- **1.** TIPO DE DOCUMENTO: Trabajo de grado para optar al título de INGENIERO **ELECTRONICO**
- **2.** TITULO: DISEÑO Y SIMULACIÓN DE UNA PRÓTESIS DE MANO CON TRES GRADOS DE LIBERTAD CONTROLADA MEDIANTE SEÑALES MIOELÉCTRICAS POR MEDIO DE (HARDWARE IN THE LOOP)
- **3.** AUTOR (ES): Daniel Llanos Díaz y Nicolás Guevara Rodríguez.
- **4.** LUGAR: Bogotá D.C.
- **5.** FECHA: Mayo de 2015
- **6.** PALABRAS CLAVES: EMG, instrumentación, hardware in the loop, filtros, prótesis, DAQ.
- **7.** LINEA DE INVESTIGACION: No aplica
- **8.** METODOLOGIA: El proyecto se desarrolla de manera empírica-analítica, para el diseño de sus diferentes etapas (Digitales y Análogas); realizando ajustes en su construcción, disponibilidad de elementos, requeridos para el procesamiento y la integración de hardware (NI USB 6009) y software (Labview y SolidWork).
- **9.** CONCLUSIONES: No es posible medir repetitividad, aunque las señales provenientes del estímulo del musculo presentan un comportamiento similar entre movimiento y movimiento, al realizar el movimiento repetitivo se observa que la señal puede caer en amplitud o por el contrario conservarla pero tener una menor actividad en el espectro.

Tomar la señal de un musculo grande con una gran cantidad de fibras y ubicando ambos electrodos en puntos centrales del musculo garantizan una señal clara y fuerte.

Los electrodos utilizados para EMG son sensibles a la recepción de señales, razón por la cual pueden detectar mayor cantidad de ruido, como ruido de la red eléctrica, se implementa filtros embebido en software rechazabanda con frecuencia central de 60Hz.

DISEÑO Y SIMULACIÓN DE UNA PRÓTESIS DE MANO CON TRES GRADOS DE LIBERTAD CONTROLADA MEDIANTE SEÑALES MIOELÉCTRICAS POR MEDIO DE (HARDWARE IN THE LOOP)

> DANIEL LLANOS DÍAZ NICOLÁS GUEVARA RODRÍGUEZ

UNIVERSIDAD DE SAN BUENAVENTURA FACULTAD DE INGENIERÍA PROGRAMA INGENIERÍA ELECTRÓNICA BOGOTÁ D.C. 2015

# DISEÑO Y SIMULACIÓN DE UNA PRÓTESIS DE MANO CON TRES GRADOS DE LIBERTAD CONTROLADA MEDIANTE SEÑALES MIOELÉCTRICAS POR MEDIO DE (HARDWARE IN THE LOOP)

# Autores: DANIEL LLANOS DÍAZ NICOLÁS GUEVARA RODRÍGUEZ

Una Tesis Presentada Para Obtener El Título De Ingeniero Electrónico

Asesor: ING. MAURICIO ÁNDRES POLOCHÈ ARANGO

UNIVERSIDAD DE SAN BUENAVENTURA FACULTAD DE INGENIERÍA PROGRAMA INGENIERÍA ELECTRÓNICA BOGOTÁ D.C. 2015

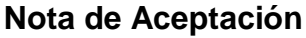

Director: Ing.

Jurado

L

Jurado

Bogotá D.C., Mayo de 2015

## **COMENTARIOS**

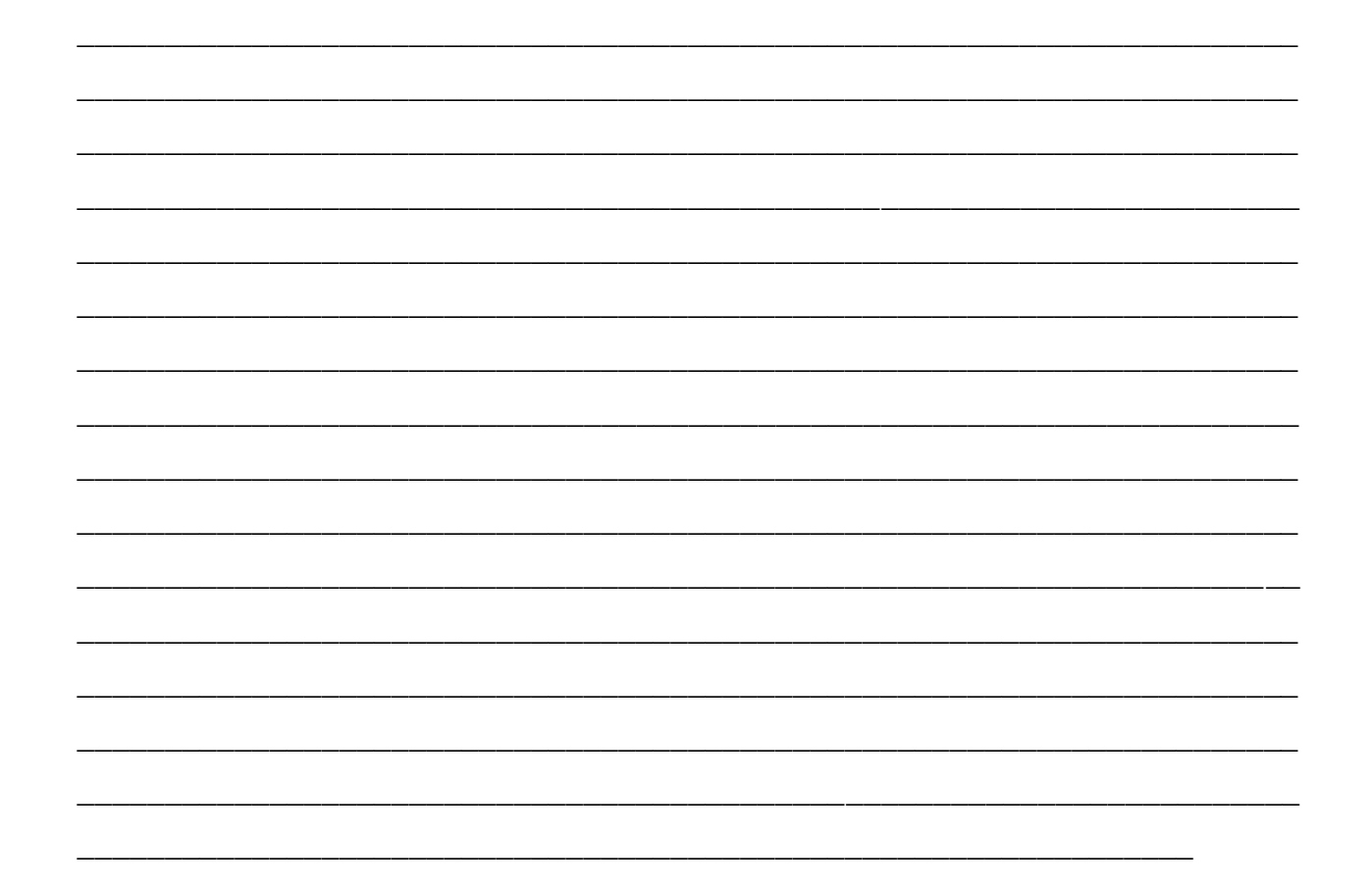

## Tabla de contenido

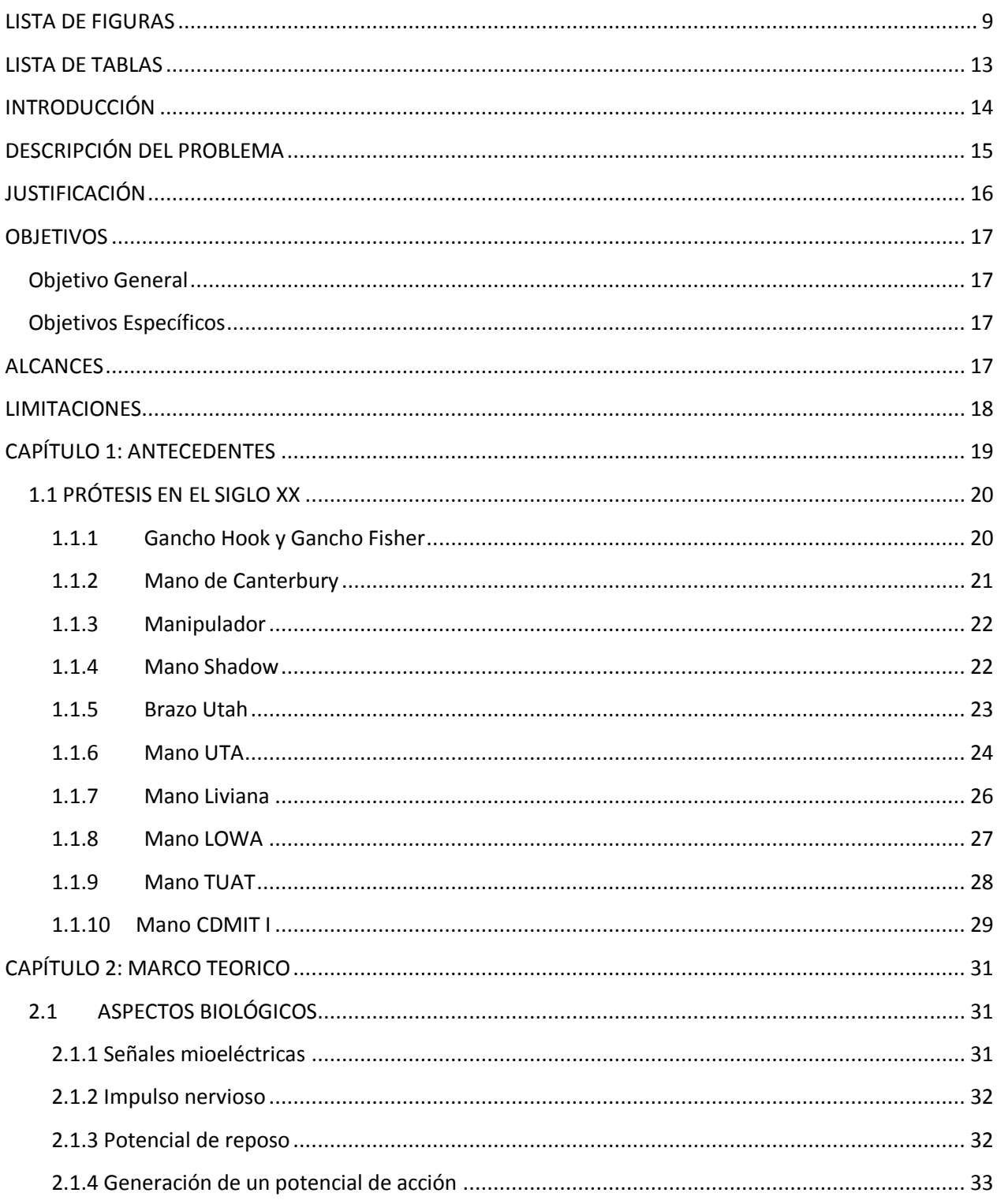

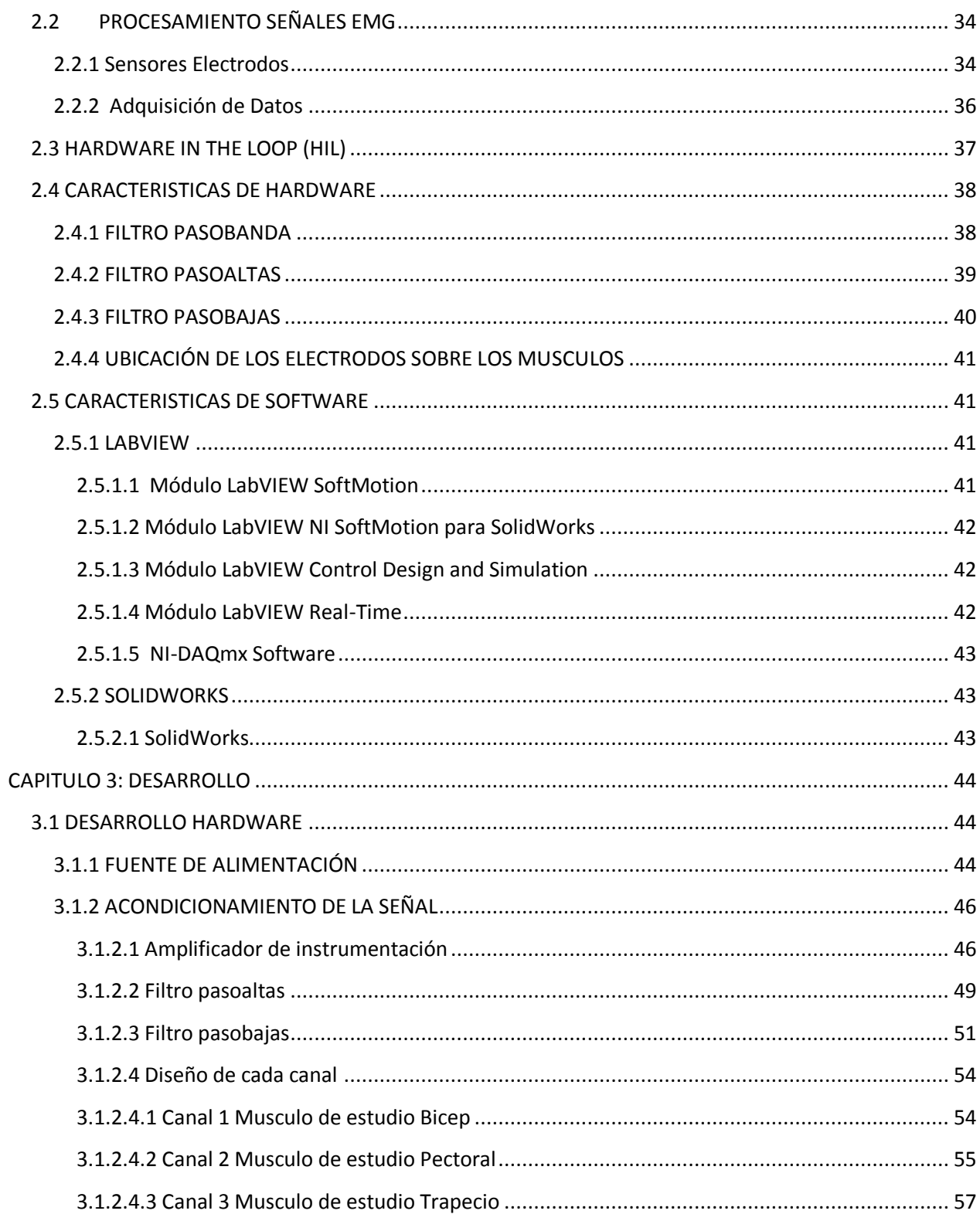

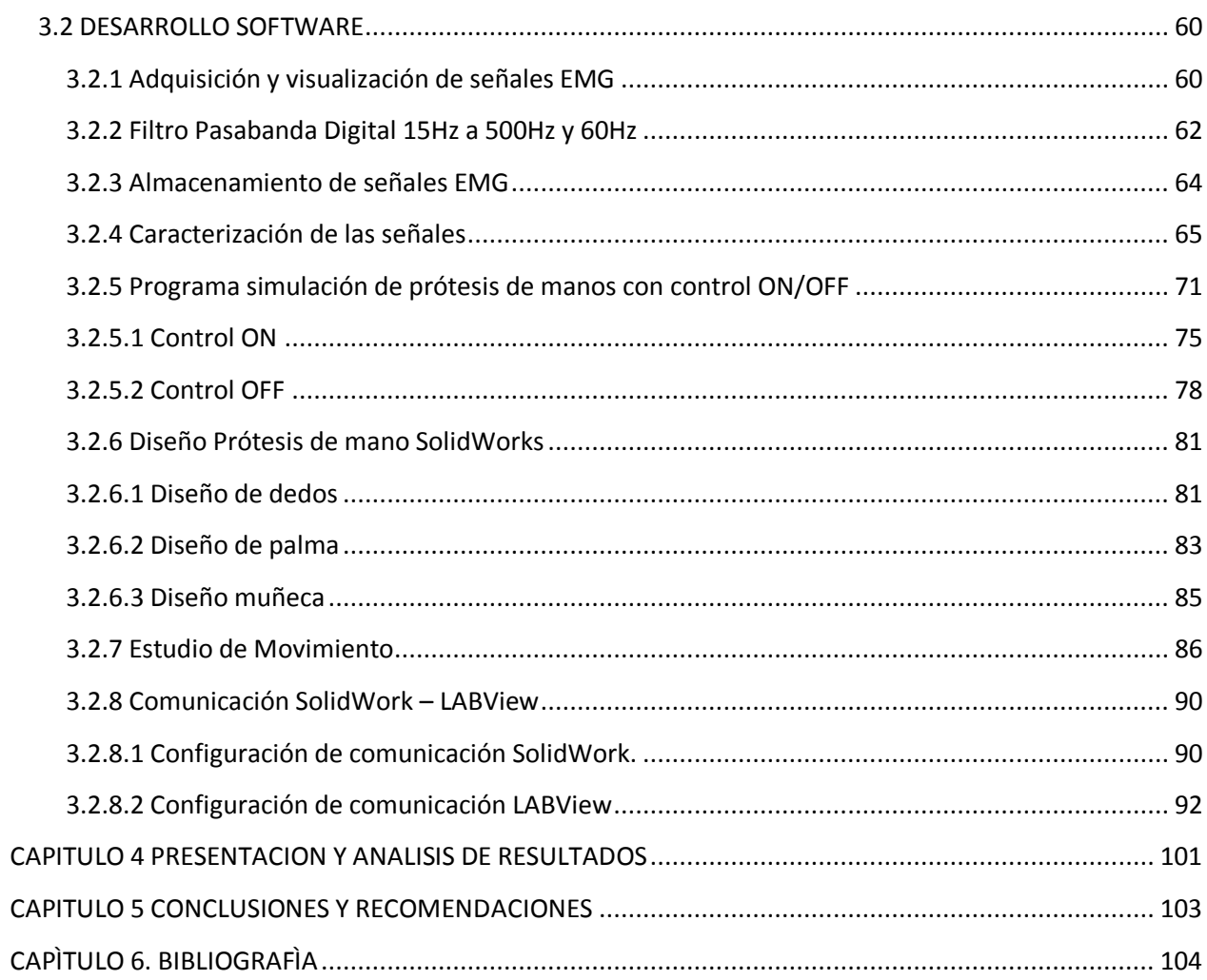

#### <span id="page-8-0"></span>**LISTA DE FIGURAS**

- Figura 1: Mano de alt-Ruppin
- Figura 2: Primer brazo artificial móvil
- Figura 3: Mano de Canterbury
- Figura 4: Manipulador construido en la Universidad de Reading
- Figura 5: Mano Shadow
- Figura 6: Brazo UTAH 3
- Figura 7: Mano UTA 3
- Figura 8: Mano liviana desarrollada por Karlsruhe
- Figura 9: Mano Iowa
- Figura 10: Mano TUAT
- Figura 11: Mano CDMIT I
- Figura 12: Comparación entre prototipos, **a)** CDMIT I, **b)** CDMIT II
- Figura 13: Canales de potasio
- Figura 14: Canales de potasio potencial de acción
- Figura 15: Fuentes de señales bioeléctricas censadas por electrodos
- Figura 16: Electrodo superficial de gel.
- Figura 17: Tarjeta de adquisición de datos NI.
- Figura 18: Filtro pasobanda
- Figura 19: Configuración de filtro pasoaltas
- Figura 20: Configuración de filtro pasobajas
- Figura 21: Configuración Rectificador LM7805
- Figura 22: Configuración Rectificador LM7905
- Figura 23: Esquema fuente dual (+5v/-5v).
- Figura 24.Configuración del INA128.
- Figura 25.Distribucion pines del INA128.
- Figura 26: Diagrama filtro pasoaltas con frecuencia de corte de 15,92Hz
- Figura 27: Diagrama Bode filtro pasoaltas con frecuencia de corte de 15,92Hz
- Figura 28: Diagrama filtro pasobajas con frecuencia de corte de 482.28Hz
- Figura 29: Diagrama Bode filtro pasobajas con frecuencia de corte de 482.28Hz
- Figura 30: Diagrama del esquema de canal 1 Bicep
- Figura 31: Grafica Señales EMG provenientes de Pectoral
- Figura 32: Diagrama del esquema de canal 2 Pectoral
- Figura 33: Grafica Señales EMG provenientes de Trapecio
- Figura 34: Diagrama del esquema de canal 3 Trapecio
- Figura 35: Estructural de diseño de software
- Figura 36: Configuración de puerto análogo NI DAQ Assistent
- Figura 37: Adicionamiento de puerto análogo NI USB 6009
- Figura 38: Diagrama captura y visualización de señal EMG con NI USB 6009
- Figura 39: Osciloscopio LabVIEW señal capturada por canal a0 de NI USB 6009
- Figura 40: Ruta para creación de filtro digital
- Figura 41: Filtro Digital señales EMG
- Figura 42: Estructura programa de captura de la señal EMG
- Figura 43: Señal 1 representativa del estudio al Bíceps
- Figura 44: Señal 2 representativa del estudio al Bicep
- Figura 45: Señal 3 representativa del estudio al Bicep

Figura 47: Señal 2 representativa del estudio al Pectoral

Figura 46: Señal 1 representativa del estudio al Pectoral

Figura 48: Señal 3 representativa del estudio al Pectoral

Figura 49: Señal 1 representativa del estudio al Trapecio

Figura 50: Señal 2 representativa del estudio al Trapecio

Figura 51: Señal 3 representativa del estudio al Trapecio

Figura 53: Generar estructura FOR en LABView

Figura 54: Generar estructura WHILE en LABView

Figura 55: Generar estructura TIMED LOOP en LABView

Figura 56: Generar estructura CASE STRUCTURES en LABView

Figura 57: Generar estructura FLAT SEQUENCE STRUCTURES en LABView

Figura 58: Diagrama de bloques para desarrollo de algoritmo

Figura 59: Estructura de movimiento de pieza a 90° grados

Figura 60: Estructura Timed Loop empleando Straight Line Move para movimiento de 45° y 90°

Figura 61: Estructura de comparación de contador

Figura 62: Estructura de movimiento de pieza a posicion de origen

Figura 63: Estructura Timed Loop empleando Straight Line Move para movimiento de pieza a posición de origen

Figura 64: Segundo segmento de Flat Sequence

Figura 65: Dedo sujeto de prueba

Figura 66: Plano de vistas de dedo SolidWorks

Figura 67: Palma de la mano sujeta de prueba

Figura 68: Plano de vistas de palma SolidWorks

Figura 69: Muñón sujeto de prueba

- Figura 70: Plano de vistas muñón SolidWorks
- Figura 71: Estudio de movimiento SolidWorks
- Figura 72: Error de conectividad entre LABView y SolidWorks
- Figura 73: Configuración de motores en estudio de movimiento
- Figura 74: Ejes de movimiento presentes en la mano
- Figura 75: Simulación de colisión y movimiento de piezas
- Figura 76: Configuración complementos de SolidWork
- Figura 77: Configuración de comunicación LABView
- Figura 78. Circuito de acondicionamiento
- Figura 79. Dispositivo final

# <span id="page-12-0"></span>**LISTA DE TABLAS**

Tabla 1. Resultado de Caracterización de músculos de estudio

### <span id="page-13-0"></span>**INTRODUCCIÓN**

El siguiente escrito presenta el desarrollo de una simulación por medio de *hardware in the loop* de una prótesis de mano con tres grados de libertad, controlada mediante señales mioeléctricas producidas por el movimiento voluntario de músculos en el cuerpo humano. Se especifican aspectos importantes en el proceso de elaboración de una simulación de prótesis biomecánica como: conocer la naturaleza de las señales EMG, determinar el proceso de adquisición y procesamiento de señales EMG, digitalización y almacenamiento, visualización de la señal y simulación de prótesis. Para el desarrollo del proyecto es importante conocer que es una prótesis biomecánica para amputación media de miembro superior; es una tecnología empleada para disminuir la discapacidad en personas que presenten este tipo de amputación, proceso logrado mediante registro de señales producidas al momento de excitación o movimiento voluntario de algún musculo (bíceps, trapecio, deltoides, flexor, dedos) y proporcionando un movimiento mecánico a una pieza especifica.

## <span id="page-14-0"></span>**DESCRIPCIÓN DEL PROBLEMA**

Existen diferentes tipos de soluciones para tratar problemas de amputación de diferentes miembros del cuerpo humano, algunas estéticas y otras funcionales. Las estéticas cuentan con un costo más asequible que las funcionales, que son las que satisfacen la necesidad del amputado y buscan devolver el funcionamiento del miembro perdido. Las prótesis funcionales presentar un elevado costo, no le proporcionan ningún tipo de herramienta al sujeto que permita entrenar su cuerpo para poder realizar el movimiento de esta, ni almacena registro de su progreso. Por tanto existe la necesidad de proporcionarle una herramienta de bajo costo que permita realizar estas funciones, sin necesidad de estar en presencia de un especialista o conectado a equipos de elevado costo.

Este problema conlleva a plantearnos la siguiente pregunta: ¿Cuáles son los parámetros, características de hardware y software, para desarrollar un sistema de adquisición de señales EMG, apropiado para el diseño de una simulación de prótesis de mano en un entorno grafico?

#### <span id="page-15-0"></span>**JUSTIFICACIÓN**

La pérdida de miembros se genera en la mayoría de casos como resultado directo de accidentes traumáticos, con herramientas eléctricas de fábricas, granjas o accidentes en vehículos a motor; también se generan amputaciones por enfermedades patológicas o de nacimiento. La discapacidad que genera la pérdida de un miembro es muy alta y en un grado mayor cuando se trata de la mano, las tareas más simples se pueden convertir en grandes retos para una persona que no dispone de este miembro; por esta razón este proyecto busca generar una ayuda tecnológica dedicada a disminuir esta discapacidad, facilitando las tareas cotidianas que realizan las personas con amputación media de brazo, por medio de la simulación de una prótesis electrónica embebida dentro de un software y que permite realizar tres movimientos básicos simulados de una prótesis de mano. Basados en el estudio de 2003 realizado por el DANE, nos permite contextualizar la necesidad de este tipo de dispositivos; 60.737 personas presentan una deficiencia de parálisis o pérdida de miembro superior, teniendo dificultades permanentes en llevar, mover o utilizar objetos con la mano 17,9%, Relacionarse con las demás personas y el entorno 13% y por ultimo alimentarse, asearse y vestirse por sí mismo 9,7% (Departamento Administrativo Nacional de Estadistica, 2004)

## <span id="page-16-0"></span>**OBJETIVOS**

## <span id="page-16-1"></span>**Objetivo General**

Diseñar y simular una prótesis de mano con tres grados de libertad controlada mediante señales mioeléctricas.

## <span id="page-16-2"></span>**Objetivos Específicos**

- Caracterizar las señales mioeléctricas producidas por el movimiento muscular para luego ser acondicionadas y procesadas.
- Diseñar la estructura de la prótesis empleando software de entorno CAD.
- Implementar y adaptar algoritmos adecuados para el procesamiento y digitalización de la señal mioeléctrica.
- Desarrollar el entorno grafico necesario para la visualización de la prótesis (GUI).
- Simular los movimientos de una prótesis de mano con 3 grados de libertad.

## <span id="page-16-3"></span>**ALCANCES**

- Visualización de prótesis con movimiento.
- Medición y percepción de señales mioeléctricas (EMG) en músculos.
- Captura y almacenamiento de datos provenientes de señales mioeléctricas para posteriores estudios.

## <span id="page-17-0"></span>**LIMITACIONES**

- Solo se representaran tres grados de libertad.
- La visualización de los datos no se presentara en tiempo real.
- No se pretende el desarrollo de la estructura física de una prótesis.
- La recolección de datos se realizara por medio de tarjetas de adquisición de datos comerciales.

# <span id="page-18-0"></span>**CAPÍTULO 1: ANTECEDENTES**

Se estima que las prótesis datan del 2000 a. C., hallándose la primera referencia de una prótesis en una momia egipcia. (Dorador González, Ríos Murillo, Flores Luna, & Juárez Mendoza, 2004).

En el año 1400 se fabricó la mano de Alt-Ruppin hecha de hierro, esta mano poseía la característica de poder flexionar los 4 dedos pasivamente, se podía fijar mediante un trinquete y su pulgar se encontraba en una posición fija. (Dorador González, Ríos Murillo, Flores Luna, & Juárez Mendoza, 2004)

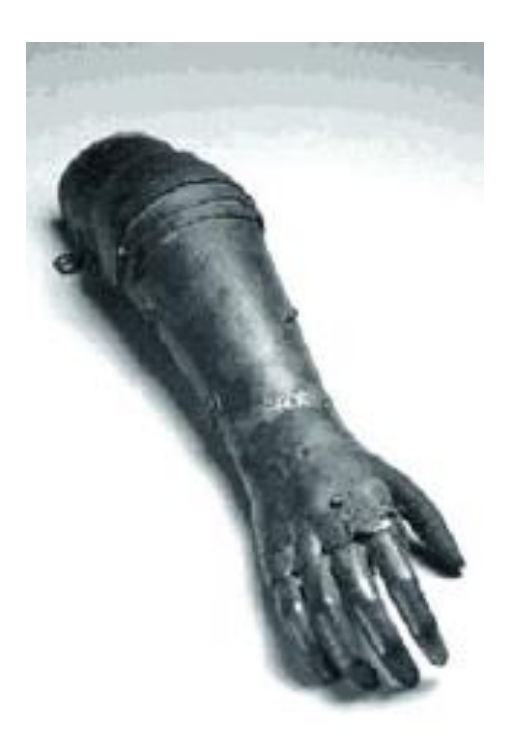

Figura 1. Mano de alt-Ruppin (Dorador González, Ríos Murillo, Flores Luna, & Juárez Mendoza, 2004)

En el siglo XIX, el alemán Peter Beil desarrollo una prótesis que permitía el cierre de los dedos mediante movimiento del tronco y hombro, con esto se inicia la etapa de las prótesis autopropulsadas.

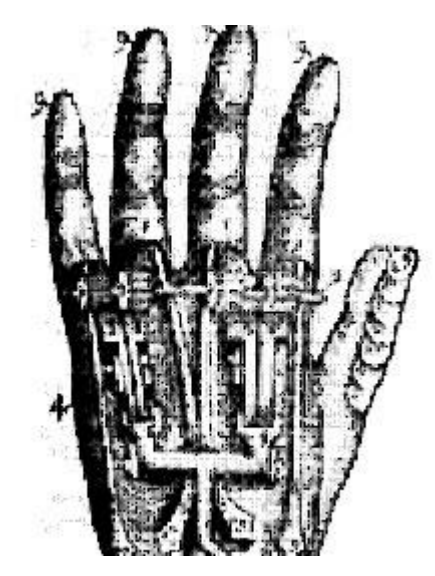

Figura 2. Primer brazo artificial móvil (Dorador González, Ríos Murillo, Flores Luna, & Juárez Mendoza, 2004)

## <span id="page-19-0"></span>**1.1 PRÓTESIS EN EL SIGLO XX**

El objetivo de las prótesis de este siglo fue buscar que los amputados pudiesen continuar con su vida habitual. El francés Gripoulleau construyo diferentes tipos de adaptaciones que podrían ser empleadas como unidades terminales, tales como anillos, ganchos y diversos instrumentos metálicos. (Dorador González, Ríos Murillo, Flores Luna, & Juárez Mendoza, 2004)

#### <span id="page-19-1"></span>**1.1.1 Gancho Hook y Gancho Fisher**

En 1912 se desarrolló una unidad terminal en forma de gancho que se podía abrir mediante movimiento de cintura y se cerraba mediante un tirante de hule este se desarrolló en Estados Unidos por David W. Dorrance el gancho hook; casi al mismo tiempo fue desarrollado en Alemania el gancho Fischer cuya ventaja principal era poseer una mayor potencia y diversidad en los tipos de prensión y sujeción de los objetos. (Dorador González, Ríos Murillo, Flores Luna, & Juárez Mendoza, 2004)

El origen de las prótesis activadas por los músculos del muñón se da en Alemania con el cirujano Ferdinand, el cual logra idear como conectar la musculatura flexora del antebrazo con el mecanismo de la mano artificial, mediante el uso de varillas de marfil que hacía pasar a través de túneles cutáneos, haciendo que la prótesis se moviera debido a la contracción muscular. (Dorador González, Ríos Murillo, Flores Luna, & Juárez Mendoza, 2004)

#### <span id="page-20-0"></span>**1.1.2 Mano de Canterbury**

La mano de Canterbury utiliza eslabones mecánicos, movidos directamente para hacer actuar los dedos en forma similar a la mano humana. Cada dedo de esta mano tiene 2.25 grados de libertad, la parte fraccionaria se debe al mecanismo para extender los dedos que es compartido por cuatro dedos. (Dunlop, 2003)

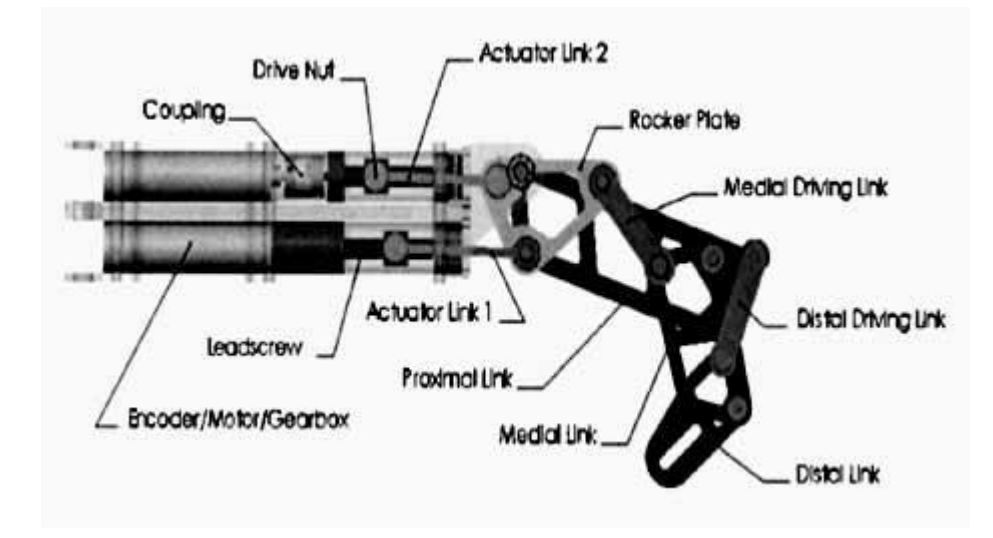

Figura 3. Mano de Canterbury (Dunlop, 2003)

#### <span id="page-21-0"></span>**1.1.3 Manipulador**

El manipulador desarrollado por la Universidad de Reading, Inglaterra usó cables Bowden (chicotes) dirigidos a cada unión para actuar como medio de los dos dedos de los que consta la prótesis. Al eliminar el acoplamiento entre juntas permite la translación directa y precisa entre las juntas y los motores que mueven los cables, permitiendo con esto dos grados de libertad con el mismo centro de rotación en el nudillo más grande de la mano. Esta mano poseía sensores en las yemas de los dedos para incrementar la precisión en la sujeción. (Harris & Kyberd, 2003)

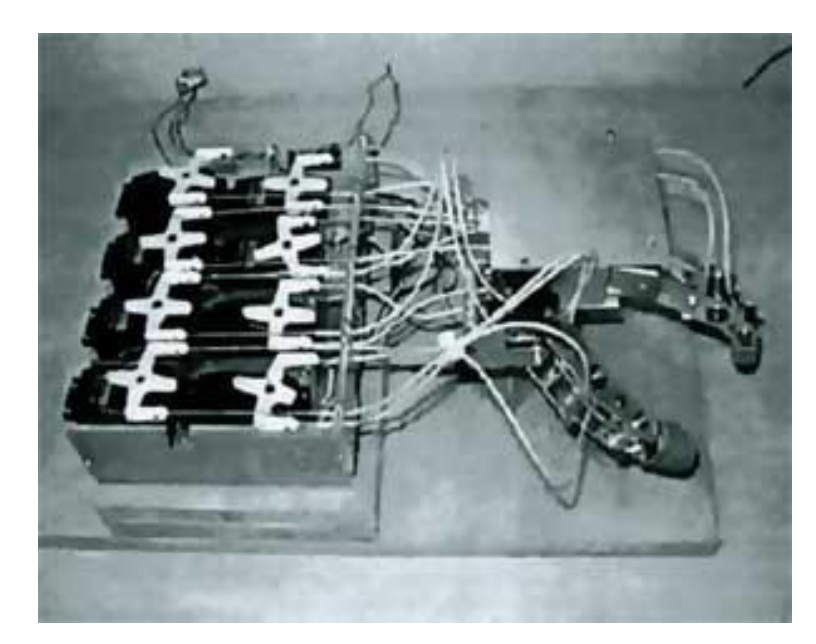

Figura 4. Manipulador construido en la Universidad de Reading (Harris & Kyberd, 2003)

#### <span id="page-21-1"></span>**1.1.4 Mano Shadow**

La mano Shadow es un desarrollo de la compañía Shadow Robot con sede en Inglaterra. El objetivo del diseño de esta es proveer a las maquinas robóticas CLAWAR de una mano humanoide, capaz de realizar tareas similares a las humanas en ambientes peligrosos. Los actuadores escogidos fueron 24 músculos de aire que por su peso y complacencia permitían a la mano tener 24 GDL, brindando movimientos para los dedos y la palma. La posición de cada actuador es medida por medio de sensores de efecto may, para medir la fuerza de agarre se utilizaron sensores que captan fuerzas menores a 0.03N y presentaban una resolución de 12 bits. (Shadow Robot Company, 2003)

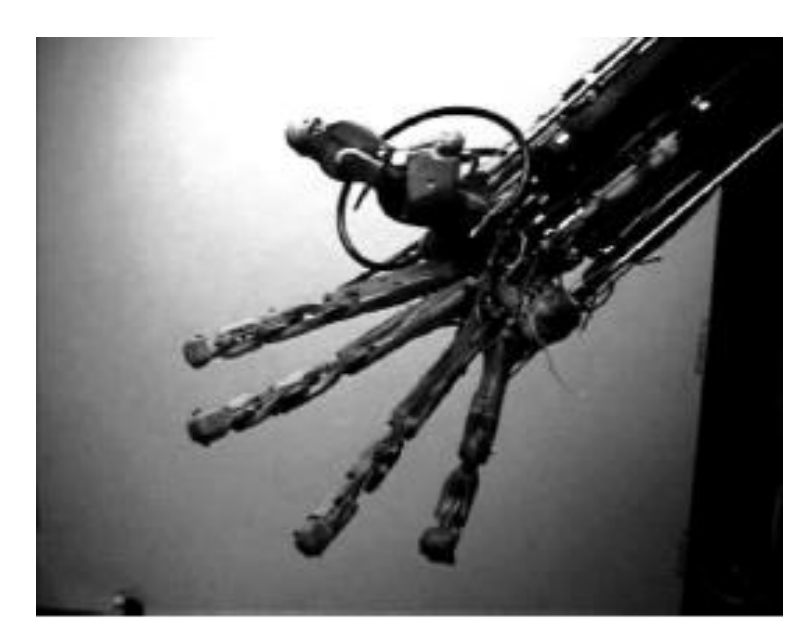

Figura 5. Mano Shadow (Shadow Robot Company, 2003)

#### <span id="page-22-0"></span>**1.1.5 Brazo Utah**

El brazo Utah es desarrollado en los años ochenta por el Centro de Diseño en Ingeniería de la Universidad de Utah y el laboratorio de inteligencia artificial del MIT. El objetivo principal era implementar algunas habilidades de la mano humana en un efector final para un robot, pero durante su desarrolló le encontraron aplicación como brazo protésico evolucionando hasta la prótesis Utah 3, que está diseñada para personas que tengan amputación por encima del codo, empleando para su elaboración cinco microprocesadores Motorola, 40 conversores D/A y 320 conversores A/D que permiten el movimiento simultáneo del codo, la muñeca y la mano, su alimentación es mediante una batería de iones de litio ultraliviana de larga duración y motores magnéticos. (Sarmiento, 2007)

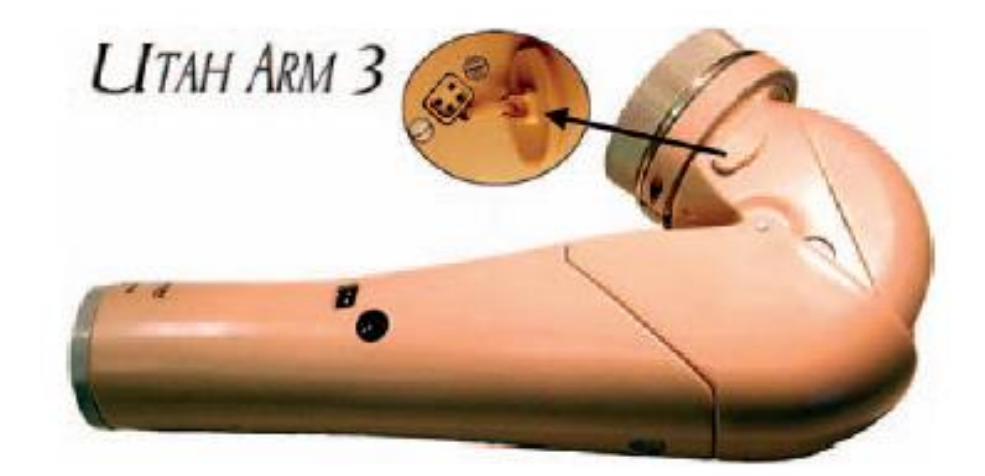

Figura 6. Brazo UTAH 3. (Sarmiento, 2007)

#### <span id="page-23-0"></span>**1.1.6 Mano UTA**

La mano UTA tiene una señal de entrada proveniente de varios mioelectrodos y de sensores de velocidad que capturan las señales provenientes de la persona discapacitada. El sistema actúa como un lazo abierto cuando el brazo esta relajado y pasa a ser un lazo cerrado cuando el brazo esta rígido o deja su estado de relajación. La mano posee cinco dedos, tiene dos grados de libertad, una para abrir y cerrar, y otra para flexión y extensión de la muñeca de más o menos 30º grados. La persona discapacitada puede controlar el movimiento de abrir y cerrar la prótesis de mano por medio de las señales mioeléctricas provenientes del bíceps y tríceps. (Sarmiento, 2007)

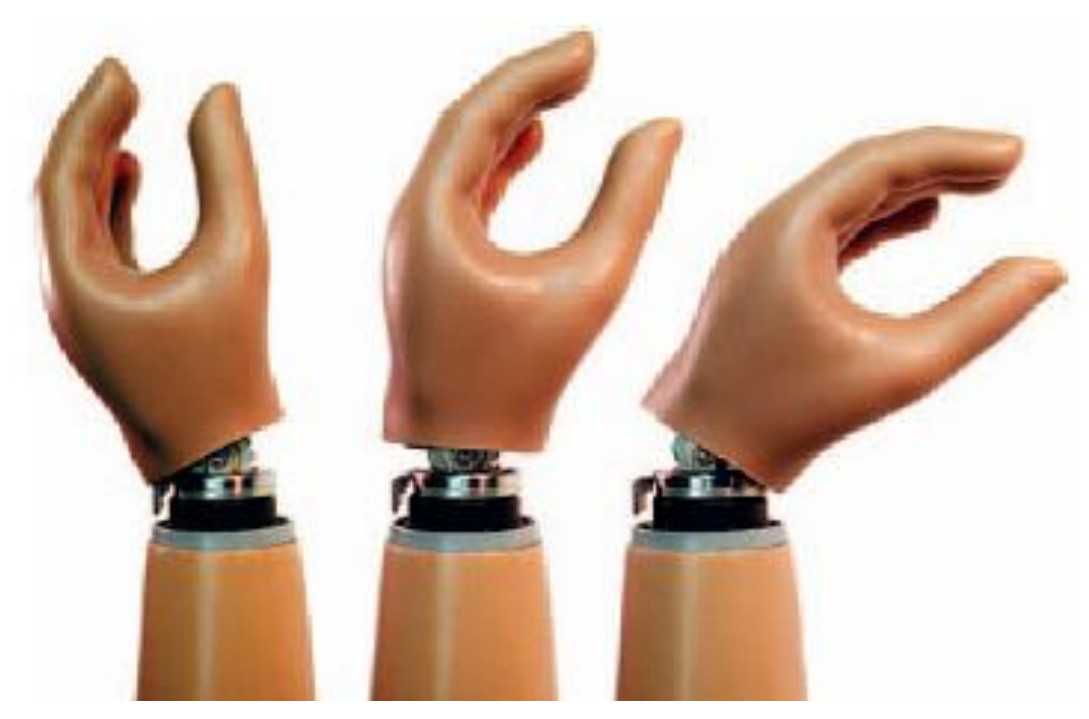

Figura 7. Mano UTA 3. (Sarmiento, 2007)

Entre los años de 1980 a 2000, seguían predominando las prótesis cosméticas y mecánicas, en estas últimas sus grados de libertad eran pocos y seguían presentando una forma más similar a una pinza que a una mano. Dentro de este periodo surgieron manipuladores antropomórficos que utilizaban los mismos principios de actuación y transmisión que las prótesis, pero con una gran cantidad de grados de libertad, alcanzando en algunos casos los 17 grados. El problema que estas presentaron fue su excesivo peso, que en algunos casos superaba el kilo y medio. (Dorador González, Ríos Murillo, Flores Luna, & Juárez Mendoza, 2004)

Actualmente las funciones de las prótesis de mano están limitadas al cierre y apertura de la pinza, la diferencia entre estas radican en el tipo de control empleado. Los países que presentan mayor desarrollo tecnológico e investigación sobre prótesis son Alemania, Estados Unidos, Francia, Inglaterra y Japón. (Dorador González, Ríos Murillo, Flores Luna, & Juárez Mendoza, 2004)

#### <span id="page-25-0"></span>**1.1.7 Mano Liviana**

La mano protésica desarrollada en el 2001 por Schulz, Pylatiuk y Bretthaue en el Instituto de Applied Computer Science Research Center de Karlsruhe en Alemania, posee cinco dedos y un movimiento de muñeca con 13 grados de libertad. Junto a la presentación de esta prótesis se rebelaron datos estadísticos donde del 30 al 50 por ciento de las personas discapacitadas no usan sus prótesis con regularidad debido a problemas como: peso de la prótesis, su poca apariencia o semejanza a una mano natural, baja funcionalidad y pocos grados de libertad. El Instituto Karlsruhe desarrolló un actuador en fluido flexible que ha sido adaptado para utilizarse como actuador de la mano protésica. Dentro de las ventajas que presenta esta prótesis están: el diseño flexible en su construcción, relación de movimientos muy complejos, un peso muy liviano, muy bajo costo de manufactura; este tipo de actuador desarrollado por parte de ellos podía estar incorporado dentro de los dedos y al actuar flexionaban estos. (Sarmiento, 2007)

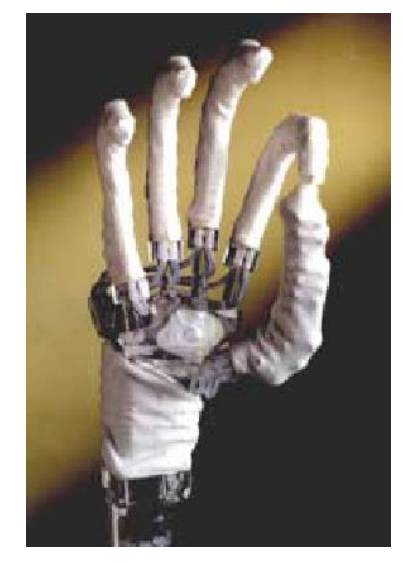

Figura 8. Mano liviana desarrollada por Karlsruhe. (Dorador González, Ríos Murillo, Flores Luna, & Juárez Mendoza, 2004)

#### <span id="page-26-0"></span>**1.1.8 Mano LOWA**

La prótesis de mano Iowa fue diseñada y construida en la Universidad de Iowa en el 2004 por Jingzhou Yang, Esteban Pena Pitarch, Karim Abdel-Malek, Amos Patrick y Lars Lindkvist implementando el diseño de articulaciones multisegmento con el objetivo de que esta actué con una guaya.

Cada segmento de dedo es activado mediante una guaya que se desliza a través de dos o tres resortes que son a la vez estructuras y elemento de movimiento de la mano. Cada elemento flexible se flectara, mientras es activado por medio de una guaya asemejándose esta configuración a los tendones de los dedos humanos actuando a flexión. La mano Iowa está compuesta de cinco dedos activos que articulan en el metacarpo falángico, interfalangica proximal e interfalangica distal. Este diseño a diferencia de varias prótesis basa su movimiento únicamente en el metacarpo falángico. Este diseño se destaca por su bajo peso comparado a otras prótesis debido a que su sistema de actuadores es colocado fuera de la mano, habilidad en el agarre debido a que los dedos tienden a tomar la forma del objeto, movimiento realista de la mano ya que tiende a deformarse a complacencia cuando se le aplica carga y brindan buena características cosméticas al ser recubierta por un guante. (Sarmiento, 2007)

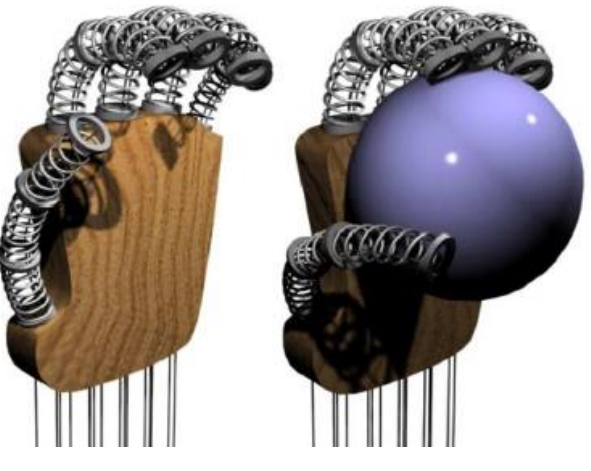

Figura 9. Mano Iowa. (Sarmiento, 2007)

### <span id="page-27-0"></span>**1.1.9 Mano TUAT**

En el 2004 el proyecto TUAT/Karlsruhe Hand, desarrollado por parte de Naoki Fukaya y Shigeki Toyama del departamento de ingeniería mecánica de la Universidad de Tokio junto a Tamim Asfour y Rudiger Dillmann del departamento de Ciencias de la Computación y el Instituto para Control y Robótica de la Universidad de Karlsruhe de Alemania desarrolló un proyecto de una mano humanoide para el robot ARMAR pero durante su diseño implanto un nuevo objetivo, la implementación de esta como prótesis de mano. Esta mano basa su desarrollo en la toma de medidas de referencias tomadas de un hombre japonés de 27 años, peso 55 kg y 1.65 m. La longitud de la mano es de 175mm, ancho de 130mm y peso de 125g. Esta mano cuenta con la capacidad de agarrar objetos de diferentes formas mediante los siguientes tipos de agarre: cilíndrico, de punta, gancho, palmar, esférico y lateral. La mano posee 20 grados de libertad, movimiento independiente en los 4 dedos y el pulgar. Los actuadores que emplea esta mano son motores ultrasónicos y están dispuestos por fuera de la mano. (Sarmiento, 2007)

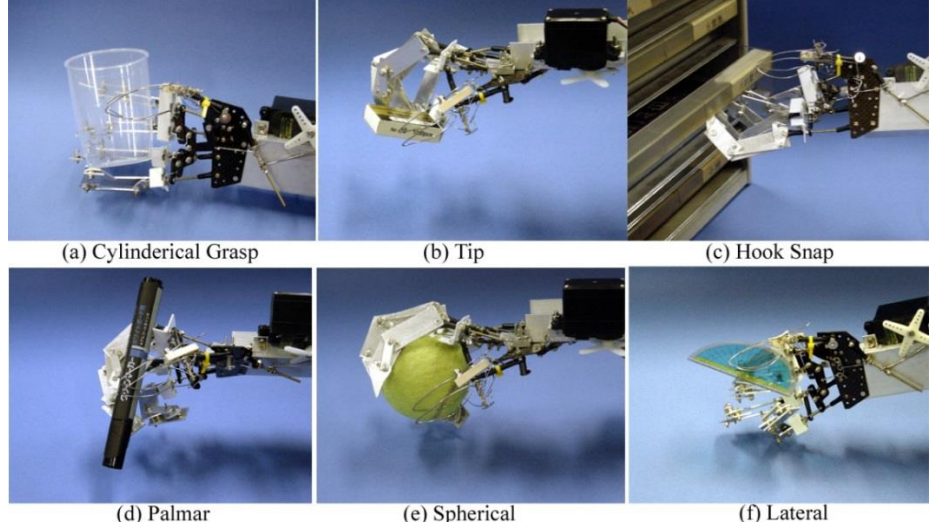

(d) Palmar

(e) Spherical

Figura 10. Mano TUAT. (Sarmiento, 2007)

#### <span id="page-28-0"></span>**1.1.10 Mano CDMIT I**

En la UNAM, específicamente en el Centro de Diseño Mecánico e Innovación Tecnológica (CDMIT), desde el año 2004, se inició el proyecto Diseño de Prótesis Inteligentes con el objetivo de dar a los amputados una mejor opción de vida después de su amputación. Presentándose en el año 2007 el diseño y fabricación de un prototipo de prótesis mecatrónica de mano, capaz de mover las tres articulaciones de los dedos llamado mano CDMIT I. (Flores Luna & Dorador González , 2009) La mano CDMIT I tiene cuatro grados de libertad, los dedos realizan flexo-extensión como se verían en las articulaciones e interfalángicas proximal, distal; y, opone el pulgar con flexión pasiva en las articulaciones. Este diseño presenta ventajas como son que con una sola entrada se logra realizar que el movimiento de flexión completamente, los mecanismos ocupan poco espacio y se manufacturan de manera sencilla, se disminuye el costo de energía, el costo de fabricación y se evita el uso de motores para realizar el

flexo extensión para cada articulación. (Flores Luna & Dorador González , 2009)

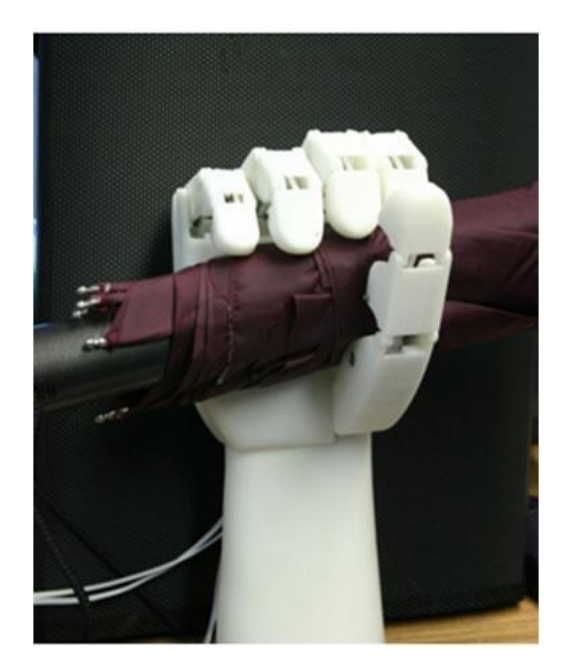

Figura 11. Mano CDMIT I. (Flores Luna & Dorador González , 2009)

Posterior a su fabricación y evaluación de esta en el 2007 se planteó para el diseño de la mano CDMIT II que se cumplieran las siguientes especificaciones, el dedo se flexionaba por medio de un movimiento lineal, la presión del prototipo sea de precisión y no de fuerza, el peso del prototipo no podrá exceder los 800 gr, el voltaje máximo permitido en cada motor será de 6v y este deberá cargar por lo menos un kilogramo de peso. (Flores Luna & Dorador González , 2009)

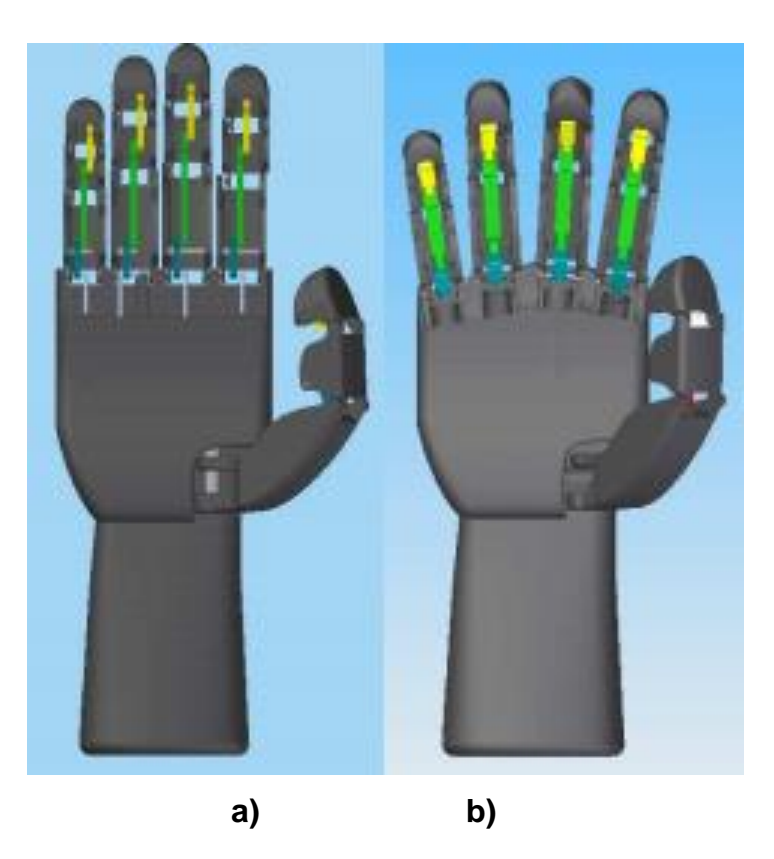

Figura 12. Comparación entre prototipos, **a)** CDMIT I, **b)** CDMIT II. (Flores Luna & Dorador González , 2009)

## <span id="page-30-0"></span>**CAPÍTULO 2: MARCO TEORICO**

## <span id="page-30-1"></span>**2.1 ASPECTOS BIOLÓGICOS**

#### <span id="page-30-2"></span>**2.1.1 Señales mioeléctricas**

El cuerpo humano emite diversas señales en diferentes órganos de nuestro sistema, estas señales son producidas por el cerebro, los ojos el corazón y los músculos. Todas estas señales son conocidas como señales bioeléctricas, estas señales tienen diferentes clasificaciones dependiendo del órgano que emitió la señal, las señales producidas por el corazón son llamadas electrocardiográficas, las de los ojos electrocefalográficas y las señales de los músculos son llamadas mioeléctricas, estas son las señales que se estudian perfectamente para poder ser utilizadas en este proyecto, como la base que ayuda a interpretar el funcionamiento principal del mismo. (Rodríguez & Casas Terrazas, 2011)

"Las señales bioeléctricas pueden ser medidas con el fin de conocer y estudiar los sistemas que conforman el cuerpo humano, como lo son el sistema nervioso y muscular. Cada señal bioeléctrica presenta diferentes características y varían principalmente en amplitud y frecuencia. Sin embargo se pueden estudiar y analizar estas señales de igual manera ya que cada una cuenta con un voltaje de reposo, un periodo de excitación (despolarización), un periodo refractario absoluto y un periodo refractario relativo. Las señales bioeléctricas son conocidas comúnmente como "potenciales de acción." (Rodríguez & Casas Terrazas, 2011)

Estos impulsos nerviosos tienen una estructura definida, unas etapas las cuales cumplen en el momento de flexionar un músculo, estas se efectúan como se verá a continuación.

## <span id="page-31-0"></span>**2.1.2 Impulso nervioso**

La propiedad más importante de las neuronas es responder ante estímulos generando una respuesta bioeléctrica que viaja a lo largo de toda la neurona. La célula muscular también es excitable y junto a la neurona constituyen los dos únicos tipos que presentan esta propiedad. (Córdova Martínez, 1994)

## <span id="page-31-1"></span>**2.1.3 Potencial de reposo**

La membrana de cualquier célula presenta una distribución asimétrica de sus iones, así es como en el medio extracelular existe un predominio de Na+ y en el medio intracelular, predomina el K+. Esta diferencia de concentración es mantenida por la bomba Na+ - Ka+ ATPasa con gasto de ATP. Si se describe la situación de otros iones se encuentra que hay cloruro (Cl-) en el espacio extracelular, mientras que en la cara interna de la membrana plasmática se acumulan proteínas, sulfatos y fosfatos que le dan un carácter negativo al interior de la membrana neuronal. (Córdova Martínez, 1994)

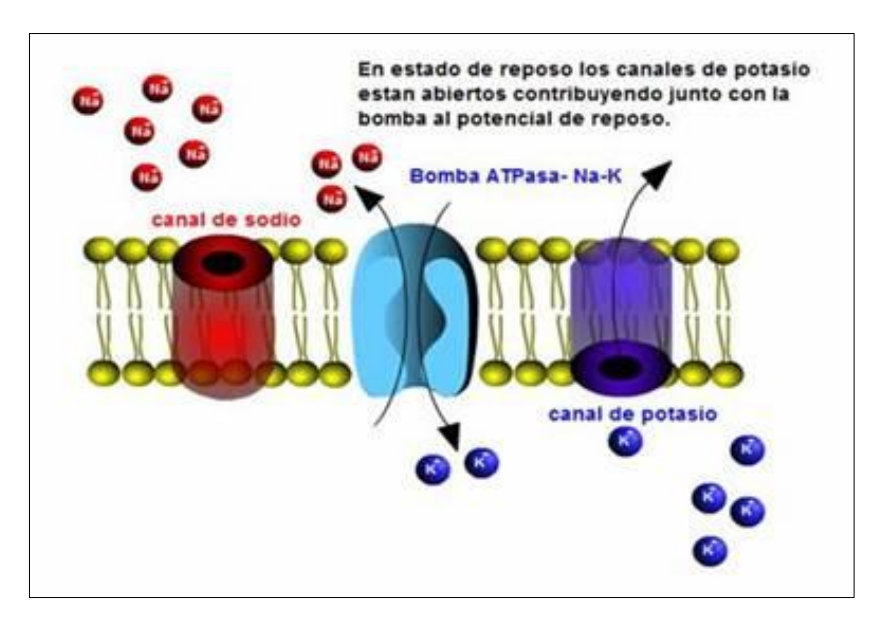

Figura 13. Canales de potasio. (Córdova Martínez, 1994)

## <span id="page-32-0"></span>**2.1.4 Generación de un potencial de acción**

Cuando se estimula una neurona la excitación de la membrana determina aumento de la permeabilidad al Na+, el cual entra masivamente porque incluso se inactiva la bomba Na+ - K+. (Córdova Martínez, 1994)

La entrada de Na+ (cargas positivas) hace menos negativo el potencial de membrana y determina una inversión de las cargas eléctricas: el interior se hace positivo y el exterior negativo, fenómeno llamado despolarización. La primera zona que se despolariza va despolarizando a las zonas vecinas de tal manera que se genera un potencial de acción además se auto propaga porque no es necesario aplicar un segundo estímulo. (Córdova Martínez, 1994)

Este potencial de acción es bidireccional, porque viaja en ambos sentidos dentro de una neurona. Posteriormente, la primera zona que perdió la polaridad inicial comienza a recuperar el potencial de reposo inicial o estado polarizado, a costa de una salida de K+ desde el interior de la neurona, fenómeno que se denomina re polarización.

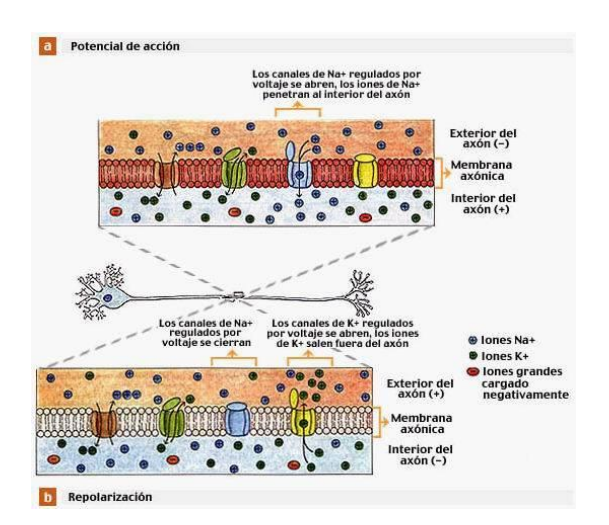

Figura 14. Canales de potasio – potencial de acción. (Córdova Martínez, 1994)

Esta salida de K+ excede al potencial de reposo normal y brevemente este potencial se vuelve más negativo, es decir -80 ó -90 mV, período que se denomina de hiperpolarización. En este momento la entrada de Na+ y la salida de K+ tiene a las concentraciones de estos iones al revés de lo normal y por tanto se reactiva la bomba Na+ -K+ que restablece el potencial de reposo normal sacando Na+ hacia el exterior e ingresando el K+ que salió durante la repolarización. (Córdova Martínez, 1994)

#### <span id="page-33-0"></span>**2.2 PROCESAMIENTO SEÑALES EMG**

#### <span id="page-33-1"></span>**2.2.1 Sensores Electrodos**

Para obtener información acerca del entorno y transferirla a un aparato electrónico se lleva a cabo mediante un transductor; un transductor es un dispositivo capaz de transformar un tipo de energía de entrada a otro tipo de energía de salida. En el campo de la bioelectricidad los transductores utilizados son llamados electrodos; los electrodos hacen una transferencia iónica del tejido vivo del cuerpo hacia un dispositivo electrónico, el cual se encarga de procesarla para posteriormente obtener información útil de la medición entre las señales biológicas más estudiadas y registradas se en encuentran las Electrocardiográficas (ECG), Electroencefalográficas (EEG), electromiográficas (EMG), por citar algunas. (Ver figura 15). Para el registro de estas señales se suelen utilizar principalmente dos tipos de electrodos, los electrodos de superficie y los electrodos invasivos; "los electrodos de superficie son colocados en la superficie de la piel y son capaces de tomar registros poblacionales de la actividad bioeléctrica, mientras que los electrodos invasivos son insertados en el tejido para tomar directamente la diferencia de potencial existente entre la membrana celular y la piel" (R. S. Khandpur, 2004)

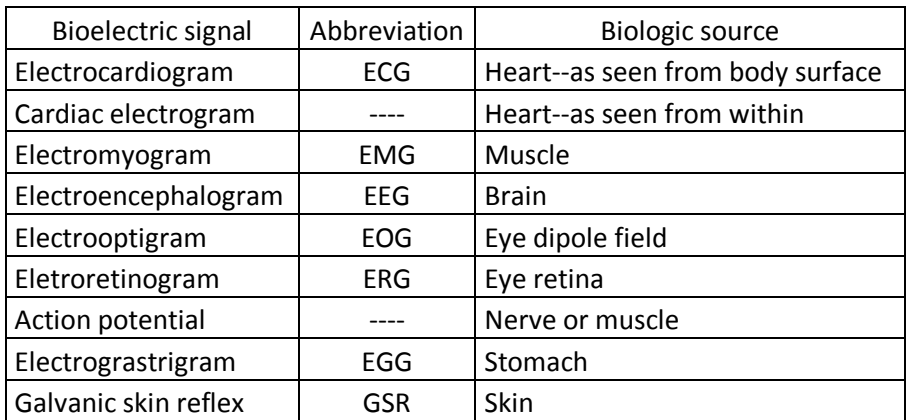

Figura 15. Fuentes de señales bioeléctricas censadas por electrodos. (Cifuentes

González, 2010)

Figura 16. Electrodo superficial de gel.

#### <span id="page-35-0"></span>**2.2.2 Adquisición de Datos**

Es tomar señales eléctricas provenientes de uno o varios transductores que están siendo utilizados para convertir un fenómeno físico ya sea mecánico, eléctrico, químico, etc. Después de tener una conversión de la señal se obtiene una señal análoga con parámetros que caracterizan esta señal, estos parámetros son procesados para otras aplicaciones acondicionados y procesados por medio de un dispositivo que convierte las señales análogas a digitales, se pueden obtener datos binarios retomados por un protocolo de comunicación entre dicho dispositivo y un puerto de un servidor ya sea vía USB, serial y otros, esta toma de datos se procesa guarda y recopila en el software, este procedimiento de envió y captura es denominado adquisición de datos y es de gran importancia en procesos electrónicos que requiera en servidor un sistema operativo que cumple funciones con dicho sistema.

Existen dispositivos comerciales dedicados a esta recolección de datos analógicos, estos dispositivos digitalizan la señal y establecen la comunicación para poder ser recopilada por software, LABVIEW y MATLAB son unos de los software más utilizados para la recolección de datos y el procesamiento de señales en nuestro caso utilizaremos estos dos programas para la obtención de datos; LABVIEW ofrece un dispositivo comercial una tarjeta de adquisición de datos que cumple con los requisitos para tomar y capturar estas señales.
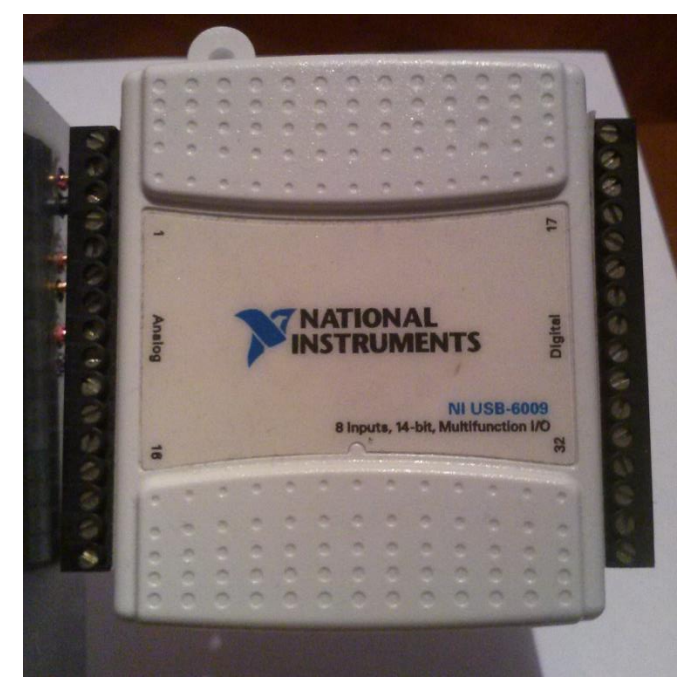

Figura 17. Tarjeta de adquisición de datos NI.

# **2.3 HARDWARE IN THE LOOP (HIL)**

Hardware in the loop es una técnica de simulación que pretende reducir costos y facilitar procesos en el diseño e implementación de un sistema, se caracteriza por remplazar un bloque del sistema o una parte física por una virtual.

"La simulación HIL ha sido utilizada para la prueba de controladores, en la industria aeroespacial y desde los 90 en la industria automovilística. La clasificación de la simulación HIL se divide en HIL a nivel de señal, a nivel de potencia y a nivel mecánico." (Gauchía Babé, 2008)

En el HIL a nivel de señal, el único elemento hardware del sistema es una tarjeta de control, estando el resto de los elementos (maquinas, cargas, electrónica de potencia) simulados.

En el HIL a nivel de potencia, los elementos que en el caso anterior se simulaban por software ahora son simulados a través de otro hardware que realiza la función del

sistema simulado. Esto implica que las señales de potencia se intercambian en el sistema.

En el HIL a nivel mecánico, se ensaya un accionamiento eléctrico (control, electrónica de potencia y maquina eléctrica) y se simula la parte mecánica, que es la que impone las entradas y salidas a la maquina eléctrica.

## **2.4 CARACTERISTICAS DE HARDWARE**

## **2.4.1 FILTRO PASOBANDA**

La Figura 18 muestra un filtro pasobanda compuesto de dos etapas, la primera un filtro pasoaltas y la segunda un filtro pasobajas, la operación combinada de estos es la respuesta pasobandas deseada. (Pearson, 2009)

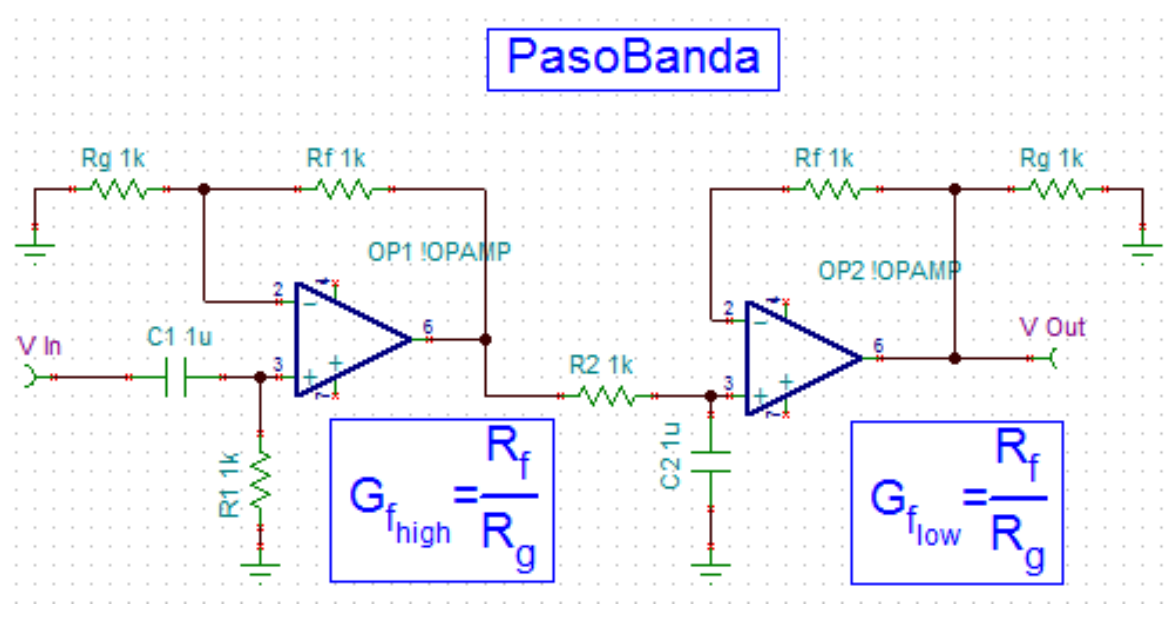

Figura 18. Filtro pasobanda

# **2.4.2 FILTRO PASOALTAS**

La construcción de un filtro pasoaltas activo se realiza mediante la configuración mostrada en la figura 19. La ganancia del amplificador se calcula usando la ecuación 2.4.2.1.1 y la frecuencia de corte del amplificador con la ecuación 2.4.2.1.2

$$
A_v = 1 + \frac{R_F}{R_G} \qquad (2.4.2.1.1)
$$

$$
f_c = \frac{1}{2\pi R_1 C_1} \qquad (2.4.2.1.2)
$$

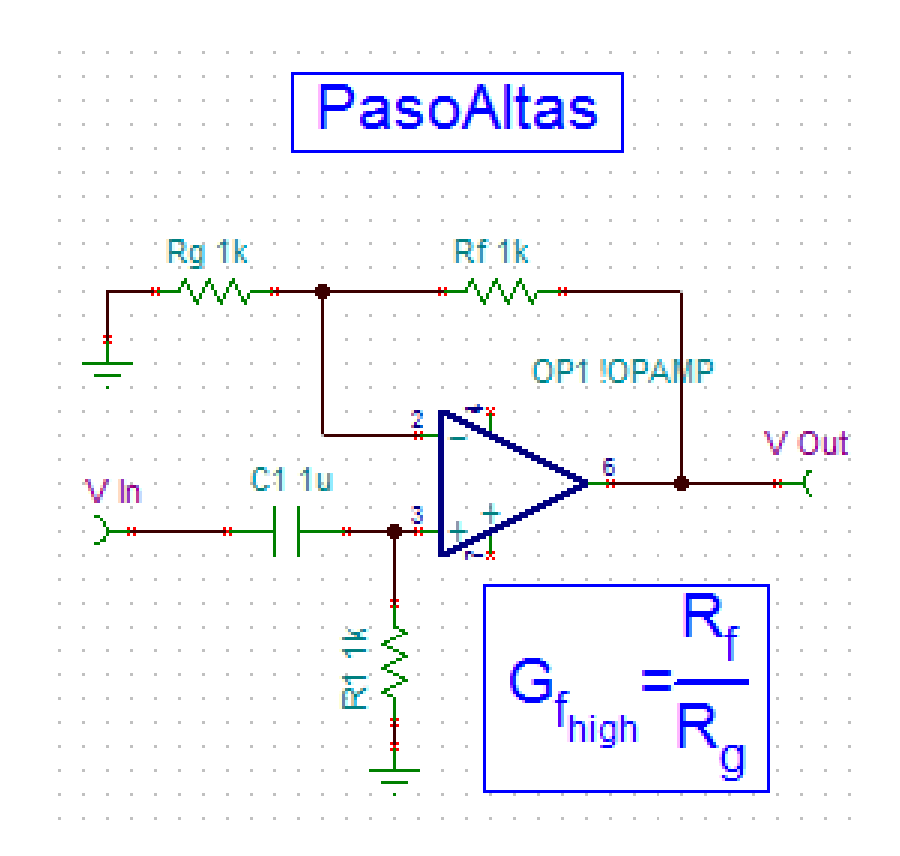

Figura 19. Configuración de filtro pasoaltas

# **2.4.3 FILTRO PASOBAJAS**

La construcción de un filtro pasobajas activo se realiza mediante la configuración mostrada en la figura 20. La ganancia del amplificador se calcula usando la ecuación 2.4.2.2.1 y la frecuencia de corte del amplificador con la ecuación 2.4.2.2.2

$$
A_v = 1 + \frac{R_F}{R_G} \qquad (2.4.2.2.1)
$$

$$
f_c = \frac{1}{2\pi R_1 C_1} \qquad (2.4.2.2.2)
$$

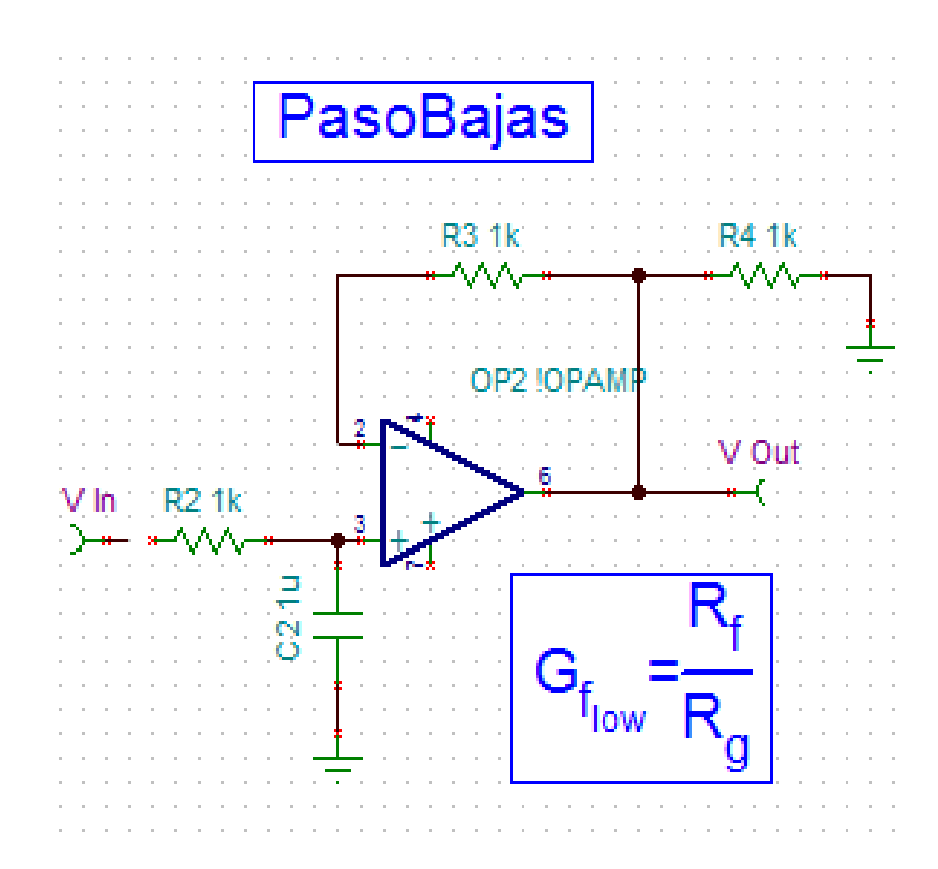

Figura 20. Configuración de filtro pasobajas

# **2.4.4 UBICACIÓN DE LOS ELECTRODOS SOBRE LOS MUSCULOS**

Para ubicar los electrodos empleados para captar las señales EMG se tienen las siguientes recomendaciones:

- Los electrodos bipolares EMG de superficie deben conservar una distancia entre electrodos entre 20mm y 30mm. (Dalcame, 2015)
- Cuando los electrodos bipolares están siendo empleados sobre músculos relativamente pequeños la distancia entre electrodos no debe superar ¼ de la longitud de la fibra muscular, con la finalidad de evitar efectos debido a los tendones o terminaciones de las fibras musculares. (SENIAM, 2015)
- Debe ser ubicado en la zona media del musculo, es decir más o menos la línea media del músculo y de forma paralela al eje longitudinal de este (Dalcame, 2015)
- No deben colocarse los electrodos de detección cerca del tendón del musculo, debido a la disminución de la cantidad de fibras musculares. (Sarmiento, 2007)
- No ubicarlos en los extremos del musculo son susceptibles de otras señales provenientes de otros músculos. (Sarmiento, 2007)

# **2.5 CARACTERISTICAS DE SOFTWARE**

# **2.5.1 LABVIEW**

# **2.5.1.1 Módulo LabVIEW SoftMotion**

Ofrece soporte completo para aplicaciones de movimiento, personalizadas y coordinadas. Se puede utilizar para crear espacios de coordenadas, es fácil lograr la sincronización de múltiples ejes y realizar engranaje electrónico y de leva. También puede crear aplicaciones de movimiento personalizado que se dirigen a las opciones de

hardware distintos interfaces de disco C Series. Crear ejes personalizados utilizando dispositivos de E / S estándar, como los dispositivos de adquisición de datos de NI enchufables, módulos de E / S de la Serie C para NI CompactRIO o unidades EtherCAT de terceros. (National Instruments, 2015).

## **2.5.1.2 Módulo LabVIEW NI SoftMotion para SolidWorks**

Ofrece herramientas pioneras para la realización de prototipos virtuales. Al comprar el módulo SoftMotion de NI LabVIEW, puede activar NI SoftMotion para SolidWorks de forma gratuita. Con esta herramienta, usted puede solicitar la aplicación de movimiento personalizada a un modelo CAD 3D y visualizar, simular y validar su solicitud antes de la implementación en hardware. (National Instruments, 2015)

# **2.5.1.3 Módulo LabVIEW Control Design and Simulation**

Con el Módulo NI LabVIEW Control Design and Simulation, puede simular sistemas dinámicos, diseñar controladores sofisticados e implementar sus sistemas de control en hardware en tiempo real. Puede usar tanto un enfoque clásico como uno de espacio de estados para diseñar controladores y estimaciones. Cuando integra este módulo con el Módulo LabVIEW MathScript RT, puede realizar matemática textual y diseño de algoritmos en LabVIEW usando la sintaxis de archivos .m. (National Instruments, 2015)

### **2.5.1.4 Módulo LabVIEW Real-Time**

El Módulo NI LabVIEW Real-Time es una solución completa para crear sistemas embebidos autónomos y confiables con un enfoque de programación gráfica. Como un complemento del entorno desarrollo de LabVIEW, el módulo le ayuda a desarrollar y depurar aplicaciones gráficas que usted puede descargar y ejecutar en dispositivos de hardware embebido como NI CompactRIO, NI CompactDAQ, PXI, sistemas de visión o PCs de terceros. (National Instruments, 2015).

## **2.5.1.5 NI-DAQmx Software**

Software controlador NI-DAQmx va mucho más allá de un controlador básico DAQ para ofrecer una mayor productividad y rendimiento y es una de las principales razones de National Instruments continúa siendo el líder en la instrumentación virtual y adquisición de datos basado en PC. NI-DAQmx software del controlador y el software de servicios de medición adicional incluido con cada NI-DAQmx apoyó dispositivo DAQ proporcionar: (National Instruments, 2015)

- Una única interfaz de programación para la entrada analógica de programación, salida analógica, E / S digitales, y mostradores en cientos de dispositivos de hardware DAQ multifunción.
- El VIs mismo y funciones en NI LabVIEW, NI LabWindows  $TM / CVI$ <sup>1,</sup> Visual Basic  $1$ , Visual Studio .NET  $1 \times C$  / C ++.
- NI Measurement & Automation Explorer<sup>1,</sup> el Asistente DAQ<sup>1,</sup> y LabVIEW SignalExpress software LE<sup>1</sup> para ahorrar tiempo en la configuración, desarrollo y registro de datos.

### **2.5.2 SOLIDWORKS**

### **2.5.2.1 SolidWorks**

Ofrece sencillez de uso, un rendimiento óptimo y unas consistentes funciones de diseño en 3D. No solo le permite crear piezas, ensamblajes y dibujos para entornos de producción totalmente detallados, sino que le ofrece acceso a todas las herramientas

necesarias para generar superficies complejas, chapas desplegadas de chapa metálica y ensamblajes soldados estructurales. (SolidWorks, 2015).

## **CAPITULO 3: DESARROLLO**

### **3.1 DESARROLLO HARDWARE**

### **3.1.1 FUENTE DE ALIMENTACIÓN**

Debido a requerimientos propios de los componentes presentes en la tarjeta de acondicionamiento de señales EMG, tales como; el voltaje de funcionamiento de los amplificadores instrumentales (INA128) y operacionales (TL074), presencia de señales EMG que no superan los 4v y presencia de ciclos positivas y negativas en la onda es necesario diseñar una fuente de alimentación dual de +5/-5 voltios.

Su construcción cuenta con un transformador blindado de 9 Vpp y tap central; conectado a un puente de diodos rectificador de 1.5A, desde donde se obtiene la salida positiva y negativa que se conectan a dos tipos de reguladores de voltaje LM7805 (+5v) y LM7905 (-5v), es alimentada la entrada del LM7805 con 9v y con -9v el LM7905 siguiendo recomendaciones del fabricante en la obtención de los 5V y -5V a la salida. El rectificador LM7805 encargado de proporcionar el voltaje positivo empleando la configuración mostrada en la figura 21, en la entrada este emplean en paralelo un

condensador de 0.1uF junto a uno de 1000uF y a su salida un condensador de 0.1uF, conectando el negativo de estos a tierra.

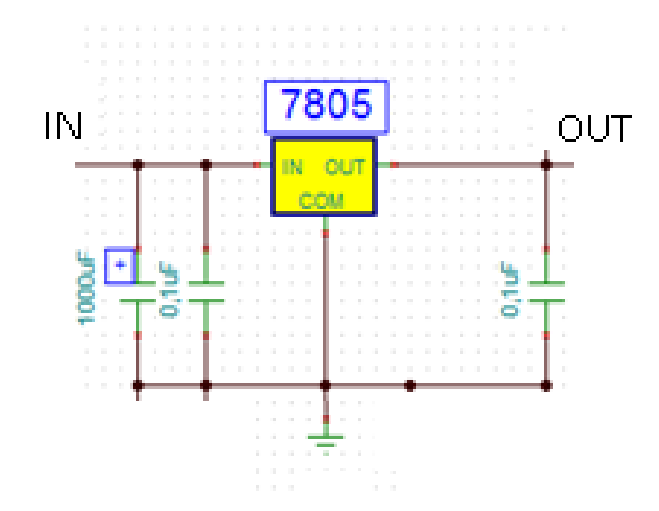

Figura 21. Configuración Rectificador LM7805

El rectificador LM7905 encargado de proporcionar el voltaje negativo empleando la configuración mostrada en la figura 22, en la entrada este emplean en paralelo un condensadores de 0.1uF junto a uno de 1000uF y a su salida un condensador de 0.1uF, conectando el positivo de estos a tierra, según recomendaciones del fabricante.

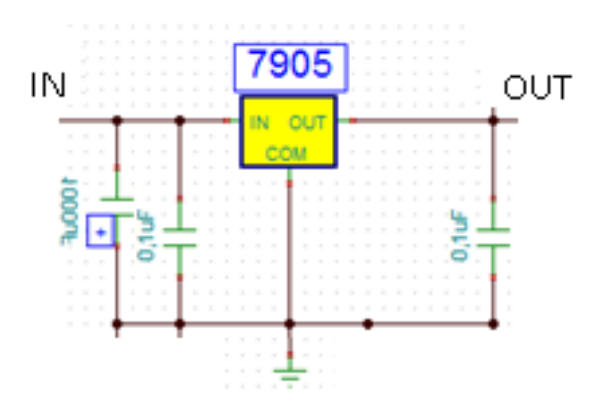

Figura 22. Configuración Rectificador LM7905

Las salidas de 5V y -5V son conectadas cada una a un diodo 1N5399 el cual soporta 1.5A con la finalidad de evitar el flujo de corrientes en sentido contrario.

La figura 23 muestra el esquema completo de la fuente dual (+5v/-5v).

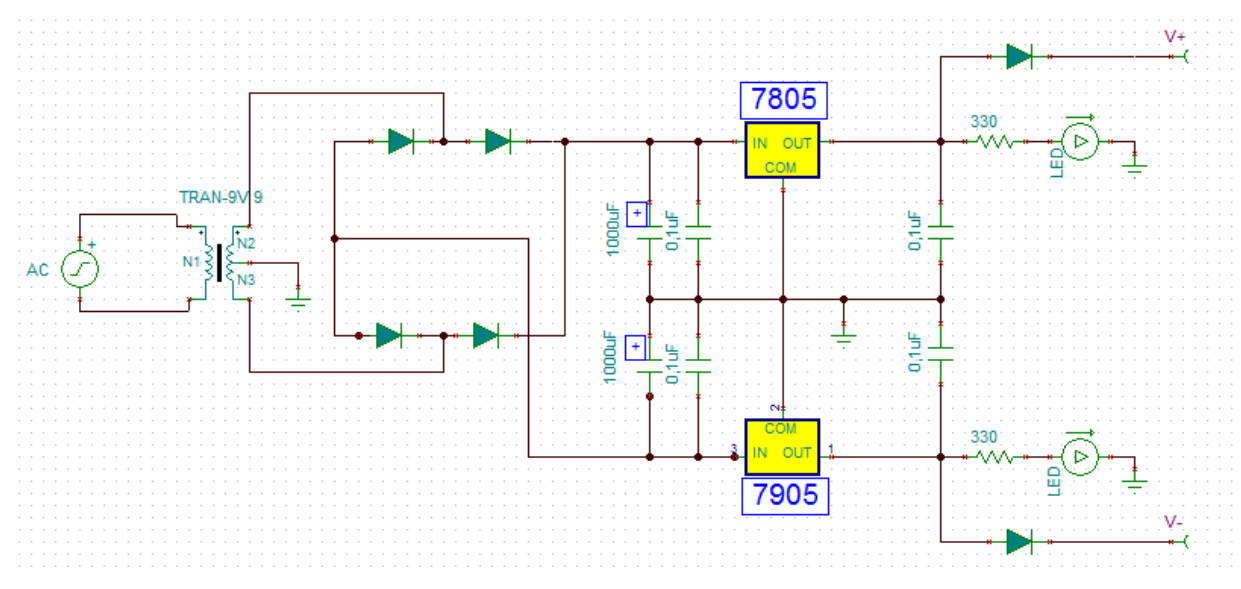

Figura 23. Esquema fuente dual (+5v/-5v).

## **3.1.2 ACONDICIONAMIENTO DE LA SEÑAL**

Al acondicionar señales EMG se caracteriza la señal proveniente de cada musculo estudiado para ajustar el parámetro de ganancia en cada operacional, debido a la variación de la amplitud de las señales EMG según la cantidad de fibras que posea el musculo esta variación puede ser de μV hasta con un máximo de mV (menor de 10mV). (Dalcame, 2015), contrario al comportamiento de estas en frecuencia ya que sin importar de que musculo provenga la señal esta se encuentra entre 15 – 500 Hz. (Orozco Gutiérrez, Betancourt Orozco, & Giraldo Suárez, 2006).

#### **3.1.2.1 Amplificador de instrumentación**

Se emplea el amplificador instrumental INA128 ya que cuenta con una configuración específica para señales EMG, declarada por el fabricante en el datasheet, esta referencia de amplificador es nombrada en diferentes proyectos donde se pretende realizar algún tipo de captura de señales provenientes del cuerpo humano EMG, ECM y EEG. (Portilla Cuarán & Cortés Lizarazo, 2014) Una de las aplicaciones declaradas por el fabricante para este integrado es el uso en instrumentación médica.

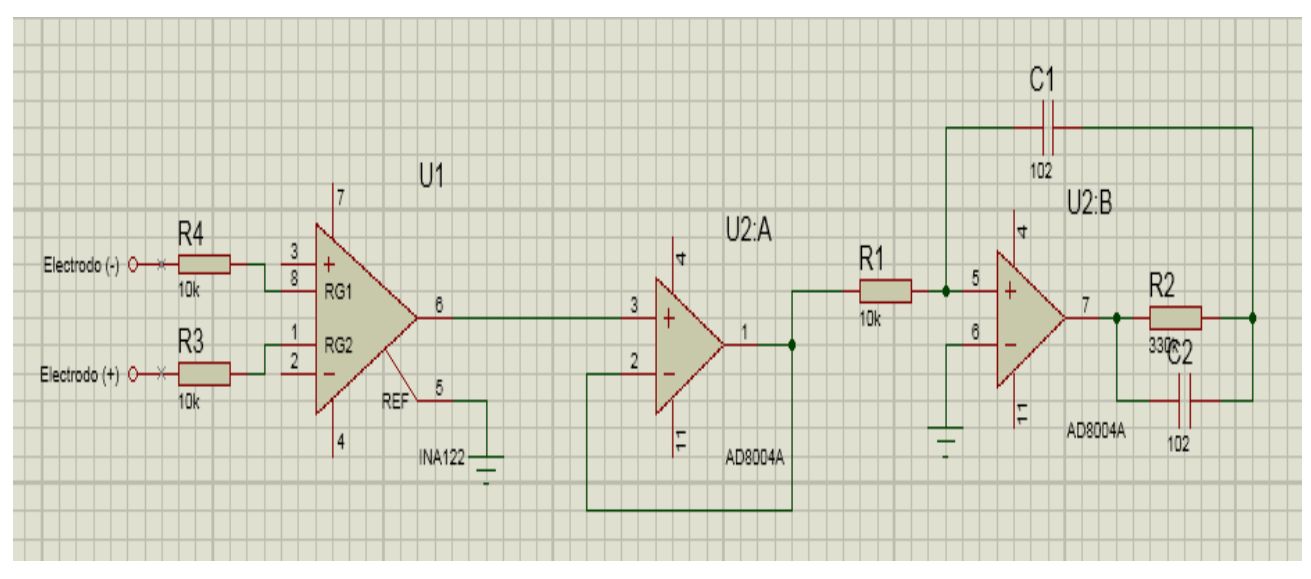

Figura 24.Configuración del INA128.

La figura 24 muestra el diagrama de la etapa de adquisición de la señal EMG; donde la señal es captada por un amplificador de instrumentación (INA128), ingresando por el pin 2 y 3, la señal proveniente de los electrodos positivo y negativo ubicados sobre el musculo, la configuración empleada en la figura 24 es la sugerida por la hoja de datos proporcionada por el fabricante; la ganancia se encuentra dada por la relación de resistencias conectadas a  $R_G$  y correspondiente a las ecuación 3.1.1 y 3.1.2, del punto en común donde se unen estas se conecta un amplificador operación como forma de aumentar el rechazo en modo común y dejar una referencia de la señal al final de la etapa, que será ubicado en la parte baja derecha del abdomen.

La función principal de la referencia es disminuir las señales en modo común y cumplir las funciones de un polo a tierra.

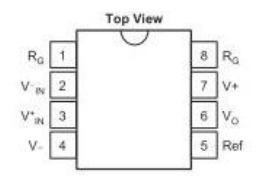

Figura 25.Distribucion pines del INA128.

$$
R_G = \frac{R_{G1}}{2} (3.1.1)
$$

$$
G = 1 + \frac{50K\Omega}{R_G} (3.1.2)
$$

La ganancia de esta etapa es calculada para un valor de  $R_{G1} = 1K\Omega$  y empleando las ecuaciones proporcionadas por el fabricante.

$$
R_G = \frac{R_{G1}}{2} (3.1.1)
$$

$$
R_G = \frac{1K\Omega}{2}
$$

$$
R_G = 500 \Omega
$$

$$
G = 1 + \frac{50K\Omega}{R_G}
$$
(3.1.2)  

$$
G = 1 + \frac{50K\Omega}{500\Omega}
$$
  

$$
G = 1 + 100
$$
  

$$
G = 101
$$

La ganancia de este para una señal de μV hasta un bajo rango de mV (menor de 10mV) (Dalcame, 2015) correspondiente al marguen de voltaje de una señal EMG, la ganancia proporcionada por el INA128 garantiza que la señal se encontrara entre los 101uV y 1,01V en la salida proporcionada por el pin 6.

#### **3.1.2.2 Filtro pasoaltas**

El filtro pasoaltas está diseñado con una frecuencia de corte de 15Hz para permitir el paso de la banda de mayor potencia comprendida entre los 50 y 150Hz. (Delgado Saa, Vallejo, & Torres, 2007).

Con los datos obtenidos de la salida del INA128 en la etapa del amplificador instrumental y filtrando los datos se establece un voltaje mínimo de 133,3uV y un máximo de 21,7mV, estos valores registrados son bajos por lo que en la etapa de filtrado se otorga una nueva ganancia a la señal.

El cálculo de este se realiza con las ecuaciones contemplada en el numeral 2.4.2.1, asumiéndose valores comerciales para  $C_1 = 0.1 uF$ ,  $R_G = 1K\Omega$ , con la finalidad de hallar los valores de  $R_F$  y  $R_1$  teniendo en cuenta que se desea dar una ganancia de 331 veces y filtrar a 15Hz.

$$
A_v = 1 + \frac{R_F}{R_G} \quad (2.4.2.1.1)
$$
  
\n
$$
R_G A_v - 1 = R_F
$$
  
\n
$$
1K\Omega * 331 - 1 = R_F
$$
  
\n
$$
330K\Omega = R_F
$$
  
\n
$$
R_1 = \frac{1}{2\pi f_c C_1} \quad (2.4.2.1.2)
$$
  
\n
$$
R_1 = \frac{1}{2\pi * 15Hz * 0.1uF}
$$
  
\n
$$
R_1 = \frac{1}{2\pi * 15Hz * 0.1uF}
$$
  
\n
$$
R_1 = 10.61K\Omega
$$

Al realizar el cálculo de  $R_f$  el valor obtenido es 330KΩ un valor de resistencia comercial razón por la cual no es necesario recalcular el parámetro de ganancia, ya que se ajusta a las especificaciones. Caso contrario con el valor obtenido para  $R_1$  el cual no es un valor de resistencia comercial, por lo tanto se realizara el cálculo con el valor de resistencia más cercana 10kΩ, para verificar el punto de trabajo de este filtro.

$$
f_c = \frac{1}{2\pi R_1 C_1}
$$
 (2.4.2.1.2)  

$$
f_c = \frac{1}{2\pi * 10k\Omega * 0, 1uF}
$$

$$
f_c = 15,92Hz
$$

La frecuencia de corte recalculada es de 15,92Hz, desviado un 6,13% a la frecuencia de corte deseada por lo que se realiza la elaboración del filtro con el valor de resistencia comercial de 10KΩ.

La figura 26 muestra el diagrama de la configuración del filtro pasoaltas con frecuencia de corte de 15,92Hz

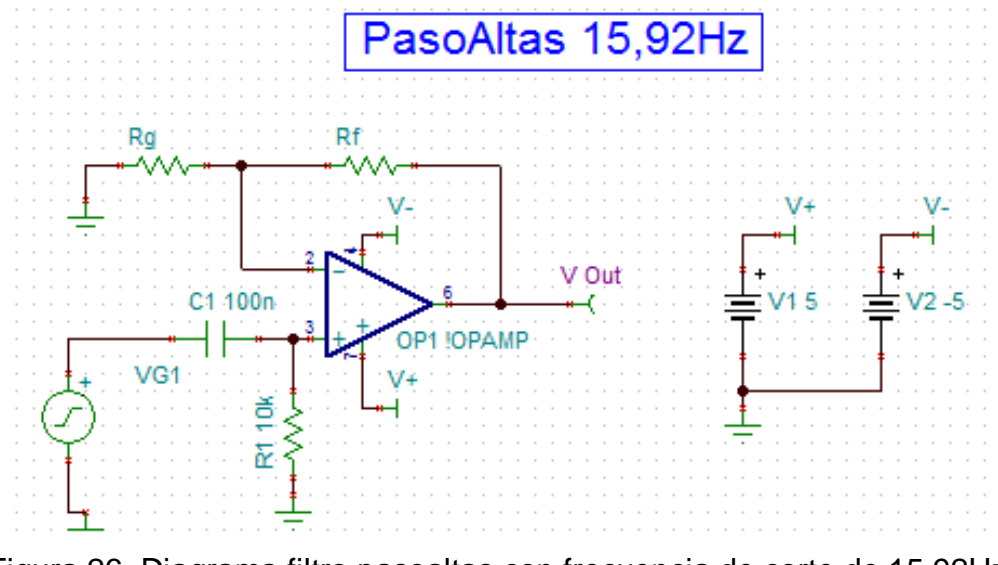

Figura 26. Diagrama filtro pasoaltas con frecuencia de corte de 15,92Hz

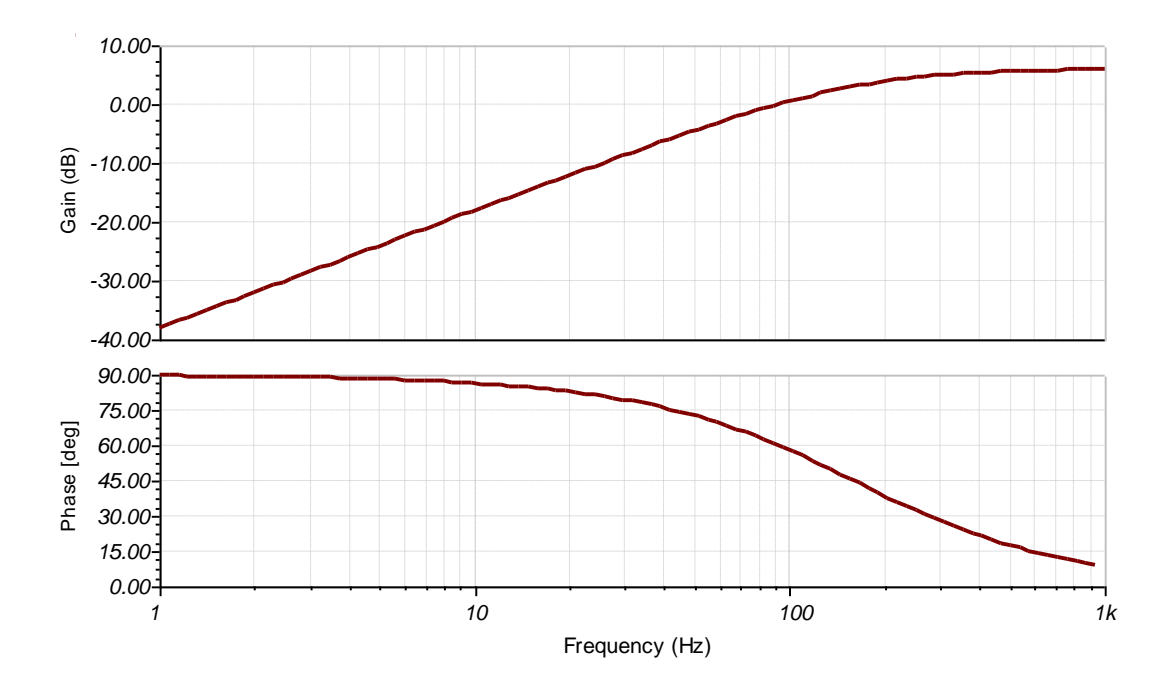

Figura 27. Diagrama Bode filtro pasoaltas con frecuencia de corte de 15,92Hz

#### **3.1.2.3 Filtro pasobajas**

Para el diseño del filtro pasobajas se toma en cuenta el rango de frecuencias establecidas en varios documentos los cuales indican que las señales van desde 0Hz hasta 500Hz encontrándose la banda de mayor energía comprendida entre 50 y 150Hz. (Delgado Saa, Vallejo, & Torres, 2007); por lo cual la frecuencia de corte de este filtro es 500Hz, observando los datos obtenidos de la salida del INA128 en la etapa del amplificador de instrumentación y filtrando el menor dato se obtiene un voltaje de 133,3uV y el mayor 21,7mV por lo que en la etapa de filtro pasoaltas se le da una ganancia de 151 veces y como lo evidencia la Figura 26 no se requiere dar ganancia mayor a la unitaria en esta etapa.

Para el cálculo de este se emplean las ecuaciones contemplada en el numeral 2.4.2.1, asumiéndose valores comerciales para  $C_1 = 0.1uF$ ,  $R_G = 100kΩ$ ,  $R_F = 300Ω$ , con la finalidad de hallar el valor de  $R_1$  teniendo en cuenta que se desea dar una ganancia unitaria y filtrar a 500Hz.

$$
A_v = 1 + \frac{R_F}{R_G} \quad (2.4.2.1.1)
$$
  
\n
$$
A_v = 1 + \frac{300\Omega}{100k\Omega}
$$
  
\n
$$
A_v = 1 + 0.003
$$
  
\n
$$
A_v = 1.003
$$
  
\n
$$
R_1 = \frac{1}{2\pi f_c C_1} \quad (2.4.2.1.2)
$$
  
\n
$$
R_1 = \frac{1}{2\pi * 500Hz * 0.1uF}
$$
  
\n
$$
R_1 = \frac{1}{2\pi * 500Hz * 0.1uF}
$$
  
\n
$$
R_1 = 318,30\Omega
$$

El valor obtenido para  $R_1$  no es un valor de resistencia comercial, por lo tanto se realiza el cálculo con el valor de resistencia más cercano a este 330Ω, para verificar el punto de trabajo de este filtro.

$$
f_c = \frac{1}{2\pi R_1 C_1}
$$
 (2.4.2.1.2)  

$$
f_c = \frac{1}{2\pi * 330\Omega * 0.1uF}
$$

$$
f_c = 482,28Hz
$$

La frecuencia de corte recalculada es de 482,28Hz, desviado 3,5% a la frecuencia de corte deseada para lo que se realiza la elaboración del filtro con el valor de resistencia comercial de 330Ω.

La figura 28 muestra el diagrama de la configuración del filtro pasobajas con frecuencia de corte de 482.28Hz.

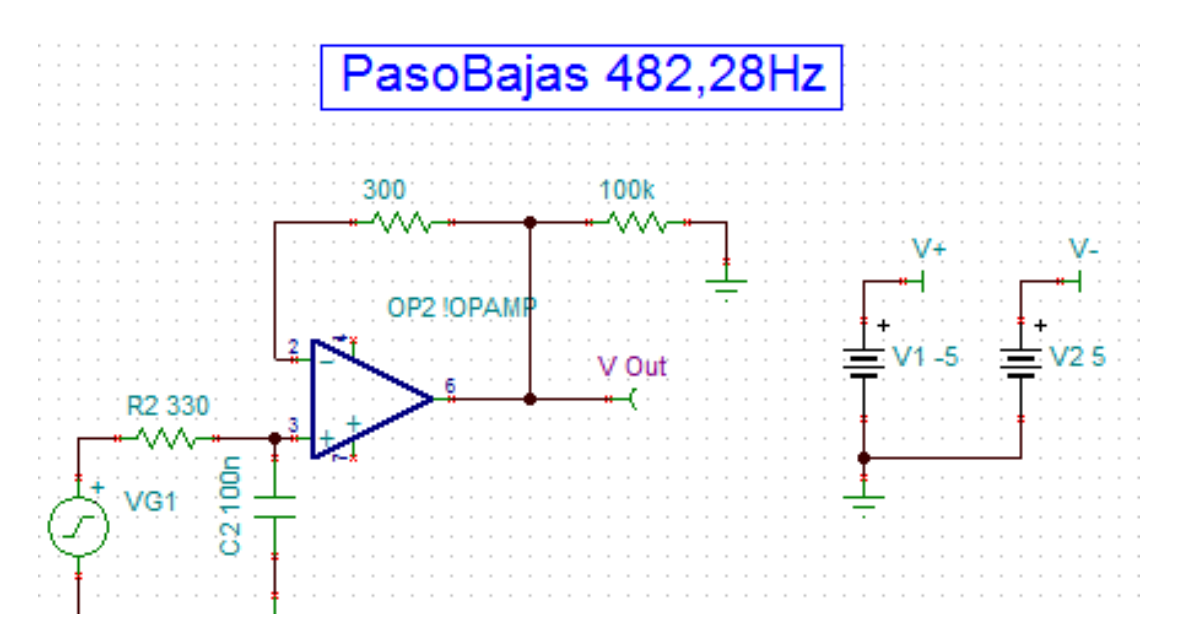

La figura 28. Diagrama filtro pasobajas con frecuencia de corte de 482.28Hz

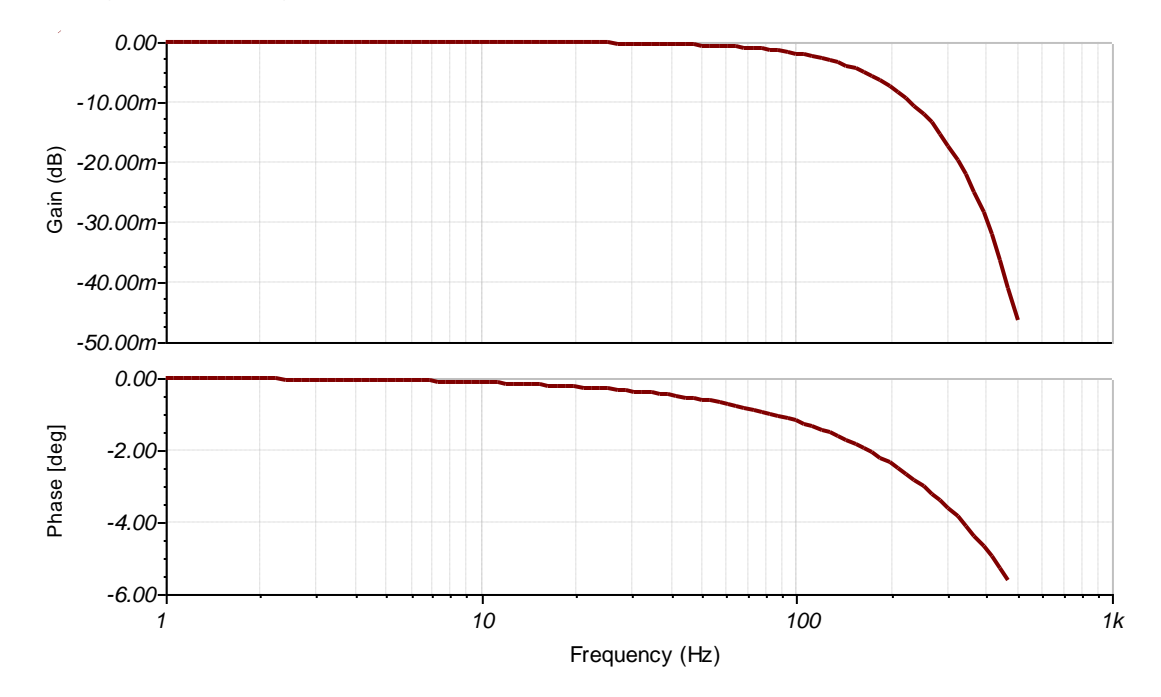

La figura 29. Diagrama Bode filtro pasobajas con frecuencia de corte de 482.28Hz

### **3.1.2.4 Diseño de cada canal**

El diseño realizado en los numeral 3.1.3.1 y 3.1.3.3 es el mismo para el diseño de los tres canales necesarios para el desarrollo de la simulación, pero para el diseño del numeral 3.1.3.2 en cada canal se realiza un ajuste en el parámetro de ganancia del amplificador debido a la variación de potencial que ofrece el musculo dos y tres del estudio.

#### **3.1.2.4.1 Canal 1 Musculo de estudio Bicep**

El diseño de esta etapa toma los diseños sin ningún tipo de modificación de los numerales 3.1.3.1, 3.1.3.2 y 3.1.3.3. Debido a que los cálculos y valores expresados para la ganancia del filtro 3.1.3.2 fueron los correspondientes al estudio del Bicep. los datos correspondientes a la medición se encuentran en el ANEXO 1.

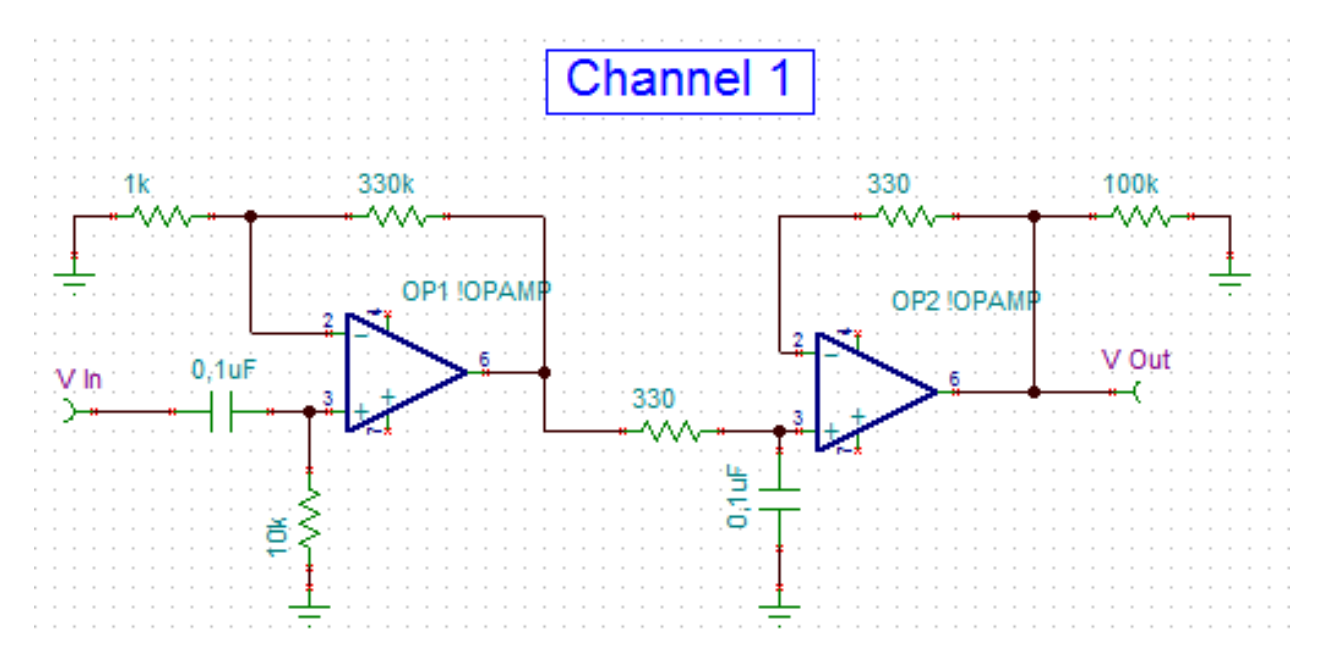

Figura 30. Diagrama del esquema de canal 1 Bicep

## **3.1.2.4.2 Canal 2 Musculo de estudio Pectoral**

El comportamiento del musculo del pectoral se observa empleando la configuración del canal 1 Bicep y proporcionando una ganancia gradual en el software LABView para determinar así la ganancia que se debe otorgar a este canal en la etapa de filtrado. Este evidencio ciertas características; ganancia requerida en el amplificador (660 a 700 veces), voltaje máximo de la señal, piso de ruido y frecuencias de mayor potencial o actividad al movimiento, los datos correspondientes a la medición se encuentran en el ANEXO 2.

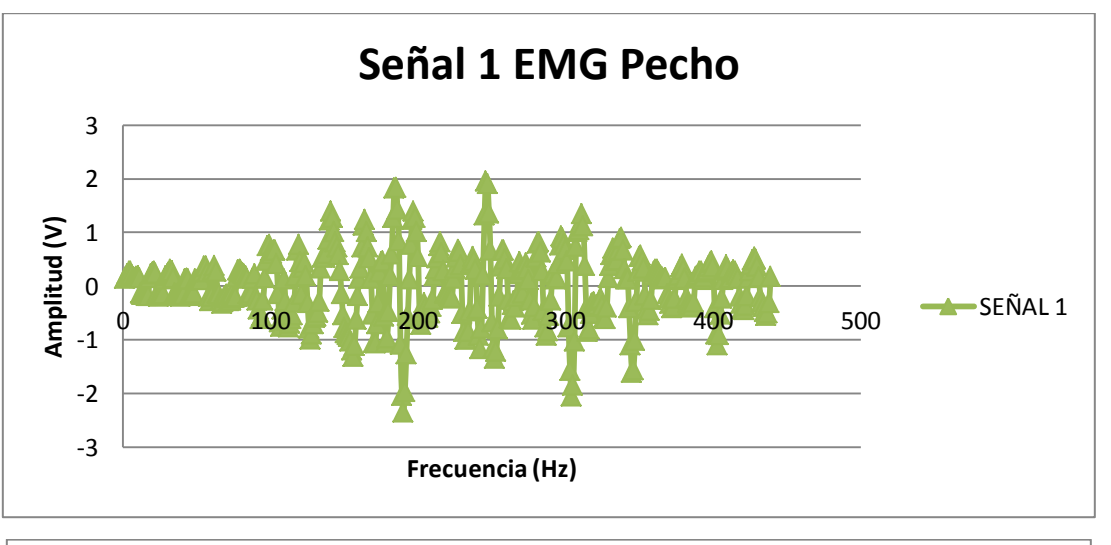

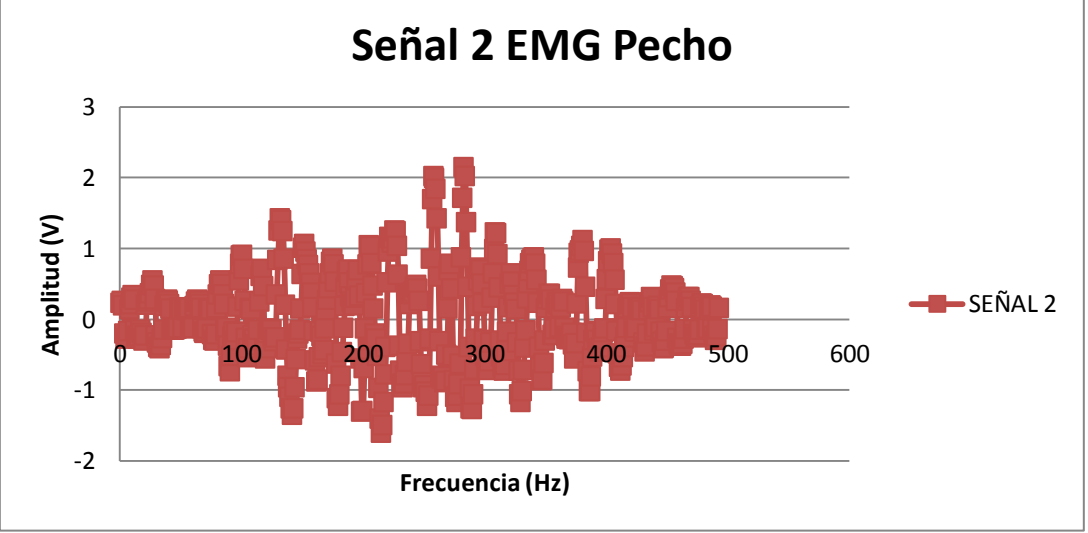

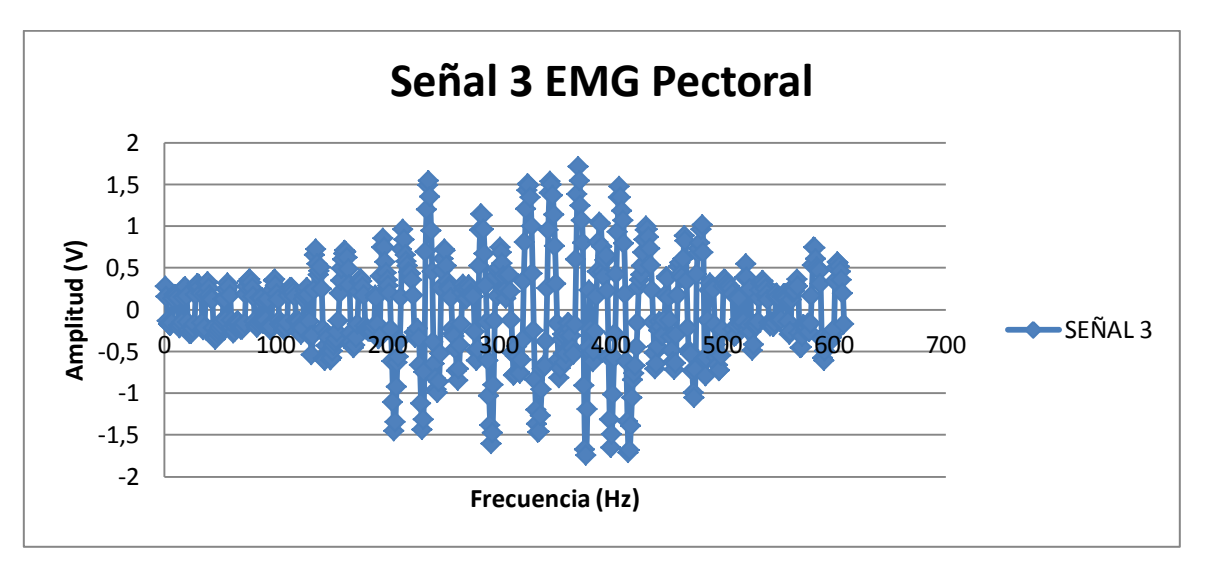

Figura 31. Grafica Señales EMG provenientes de Pectoral

El filtro de esta etapa toma los diseños sin ningún tipo de modificación de los numerales 3.1.3.1 y 3.1.3.3; realizándole una modificación al parámetro de ganancia ya antes mencionado en base a el valor mínimo de la señal 179uV y máximo de 31mV, para llevar acabo el cálculo se emplea la ecuación de ganancia en el numeral 2.4.2.1 buscando una ganancia cercana a las 680 veces.

$$
A_v = 1 + \frac{R_F}{R_G} \quad (2.4.2.1.1)
$$

$$
A_v = 1 + \frac{680k}{1k}
$$

$$
A_v = 681
$$

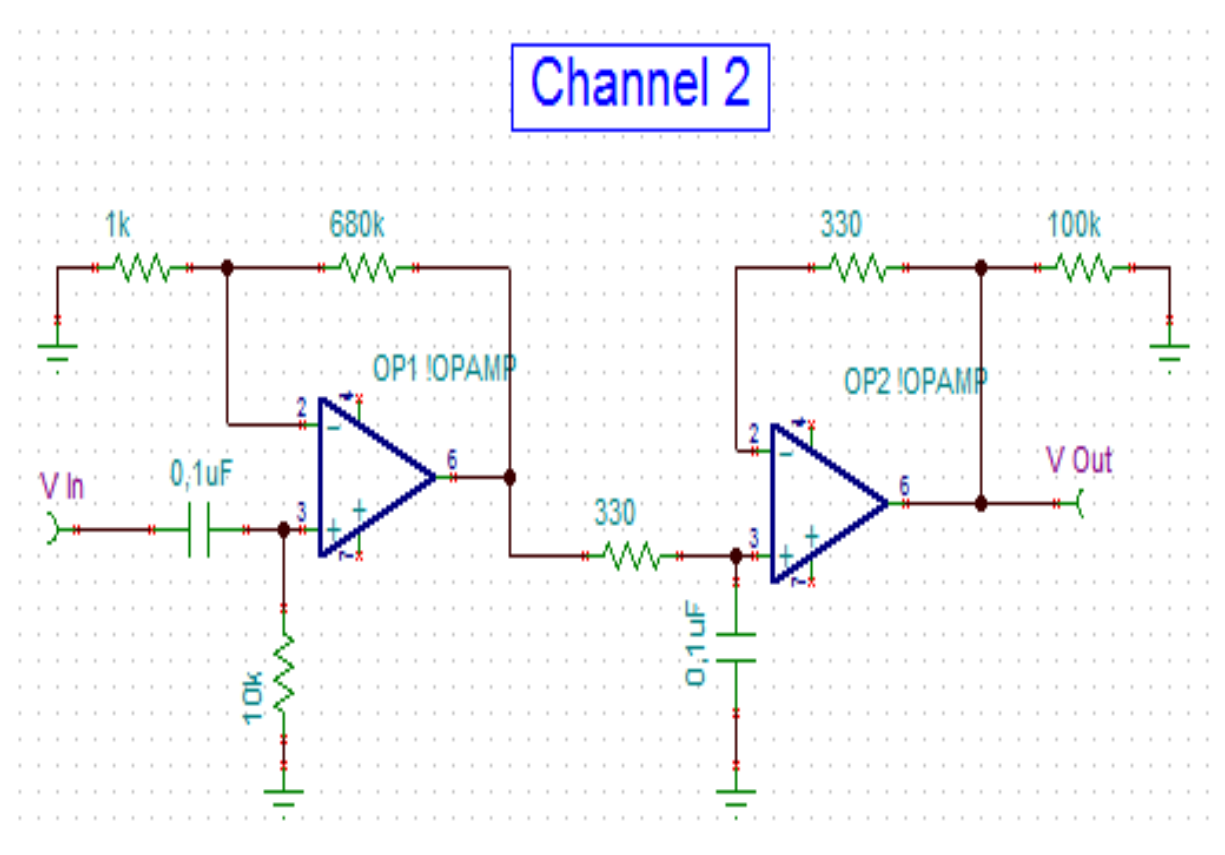

Figura 32. Diagrama del esquema de canal 2 Pectoral

# **3.1.2.4.3 Canal 3 Musculo de estudio Trapecio**

El comportamiento del musculo del trapecio se observa empleando la configuración del canal 1 Trapecio y proporcionando una ganancia gradual en el software LABView para determinar así la ganancia que se debe otorgar a este canal en la etapa de filtrado. Este evidencio ciertas características; ganancia requerida en el amplificador (990 a

1010 veces), voltaje máximo de la señal, piso de ruido y frecuencias de mayor potencial o actividad al movimiento, los datos correspondientes a la medición se encuentran en el ANEXO 3.

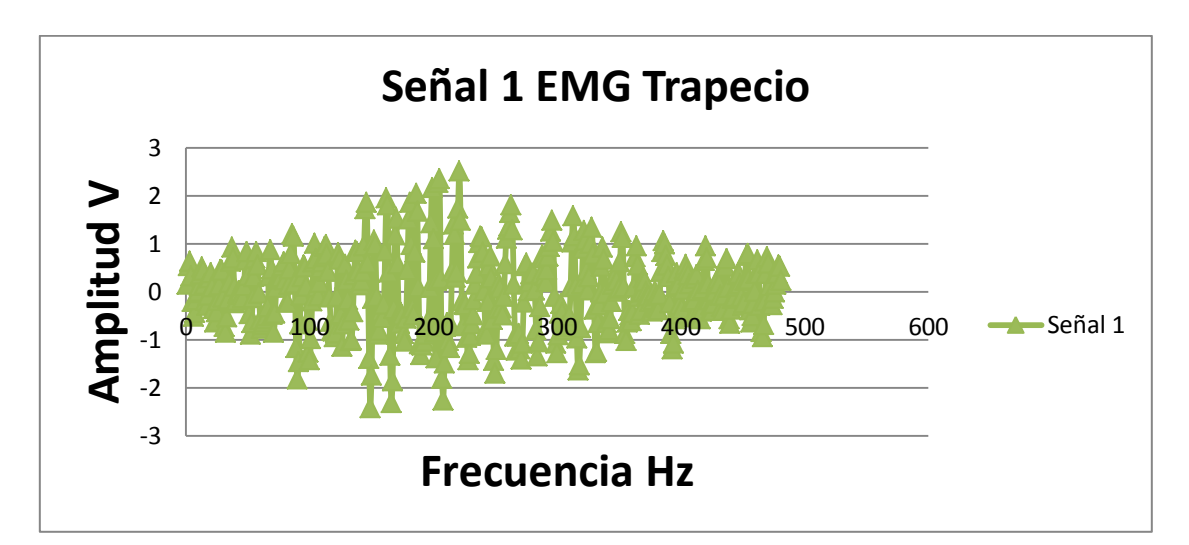

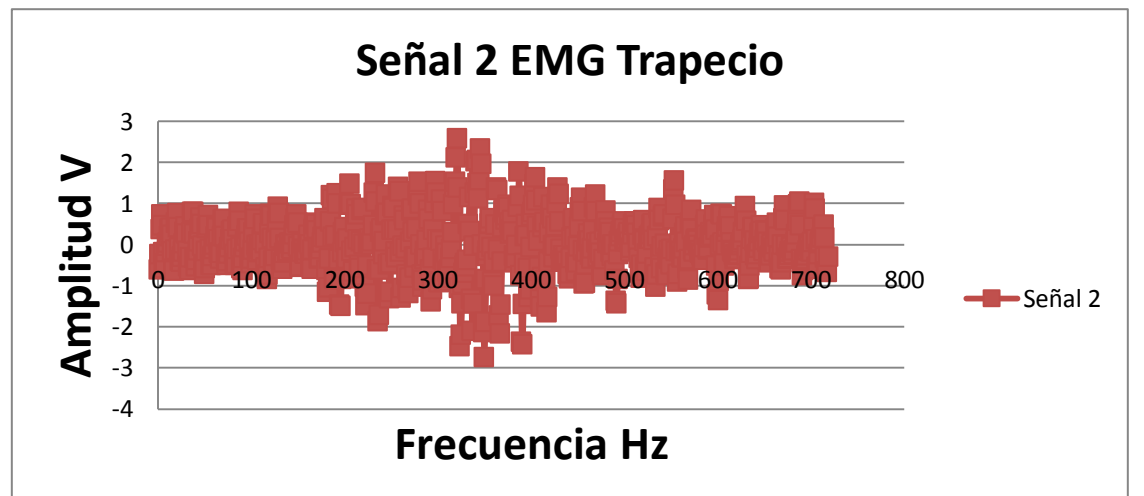

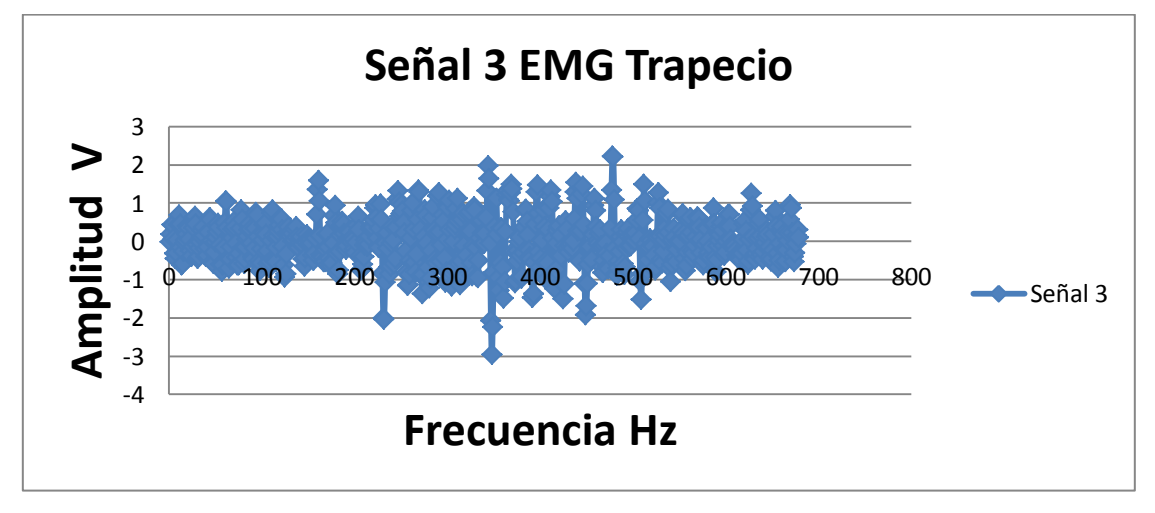

Figura 33. Graficas Señales EMG provenientes de Trapecio

El filtro de esta etapa toma los diseños sin ningún tipo de modificación de los numerales 3.1.3.1 y 3.1.3.3; realizándole una modificación al parámetro de ganancia ya antes mencionado en base a el valor mínimo de la señal 3,72uV y máximo de 2,23mV, para llevar acabo el cálculo se emplea la ecuación de ganancia en el numeral 2.4.2.1 buscando una ganancia cercana a las 1010 veces.

$$
A_v = 1 + \frac{R_F}{R_G} \quad (2.4.2.1.1)
$$

$$
A_v = 1 + \frac{1M}{1k}
$$

 $A_v = 1001$ 

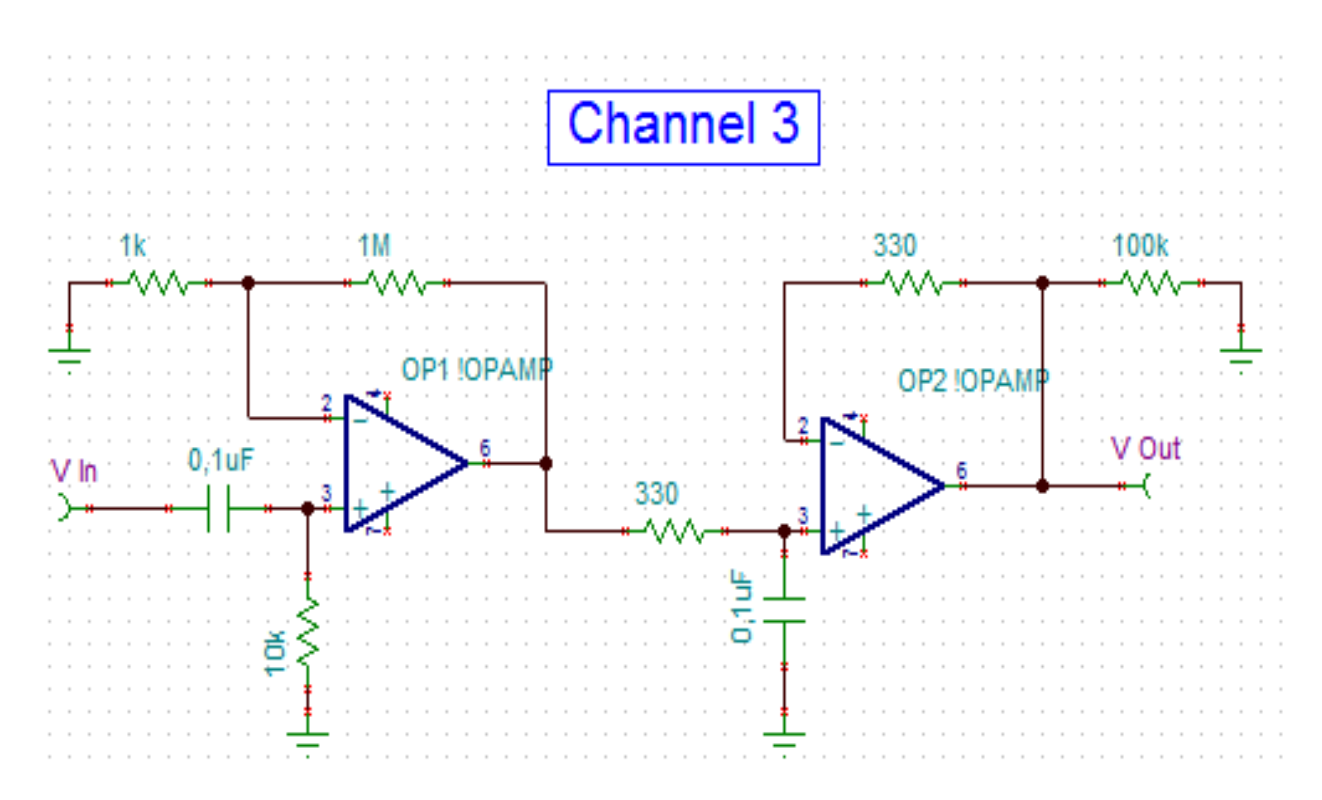

Figura 34. Diagrama del esquema de canal 3 Trapecio

# **3.2 DESARROLLO SOFTWARE**

El desarrollo del software se encuentra estructurado en el siguiente diagrama

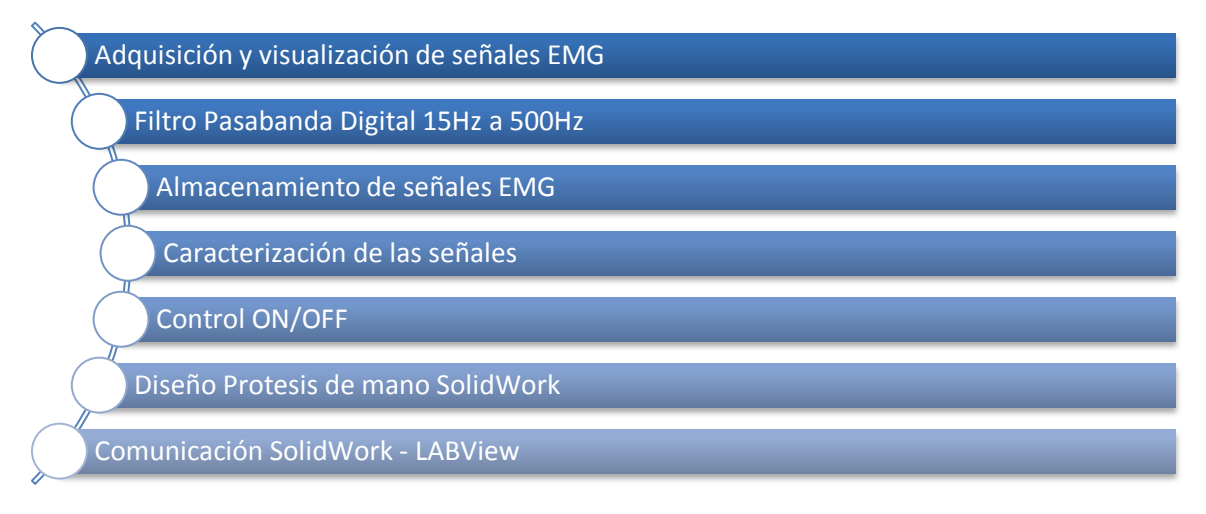

Figura 35. Estructural de diseño de software

# **3.2.1 Adquisición y visualización de señales EMG**

El proceso de adquisición y visualización de la señal EMG, emplea la tarjeta comercial NI-USB 6009; para iniciar la programación en LabVIEW es necesario emplear todo dentro de una estructura de programación, para este caso While Loop, introduciendo dentro de esta la herramienta NI DAQ-mx, DAQ Assistent configurándola de la siguiente manera Continuous Samples, samples to read 1k, Rate (Hz) 1kHz como lo muestra la figura 36.

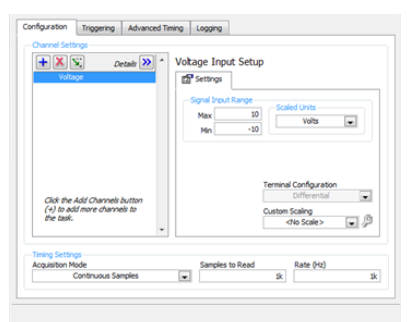

Figura 36. Configuración de puerto análogo NI DAQ Assistent

El proceso de adquisición de la señal para cada canal debe contar con un puerto configurado en la herramienta NI DAQ Assistent, adicionando dos puertos más análogos de la tarjeta mediante Add Channels, voltage y seleccionando los puertos que se desean emplear como lo muestra la figura 37.

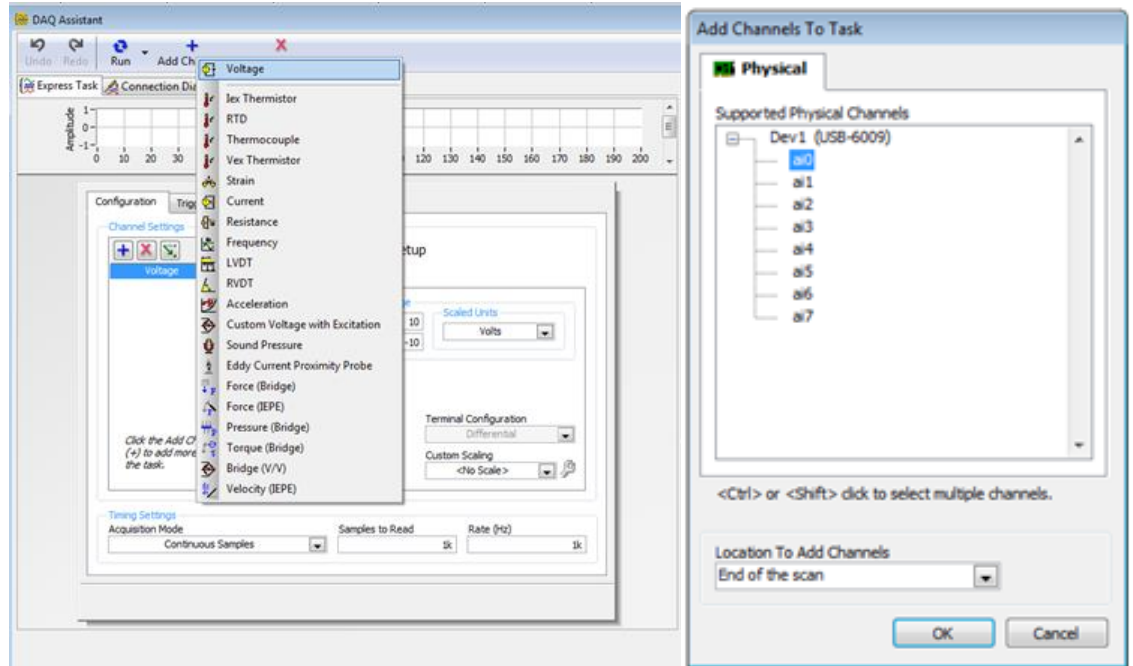

Figura 37. Adicionamiento de puerto análogo NI USB 6009

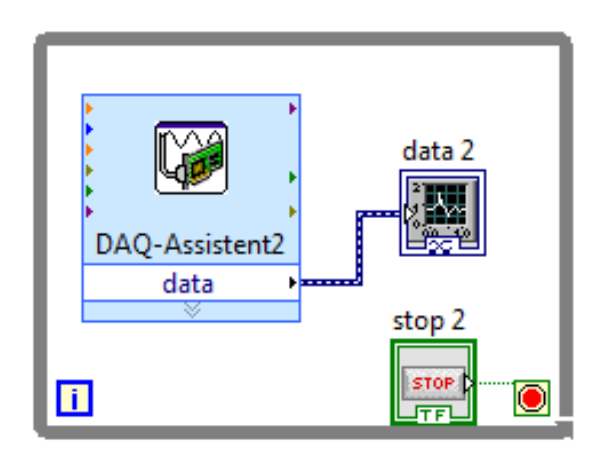

Figura 38. Diagrama captura y visualización de señal EMG con NI USB 6009

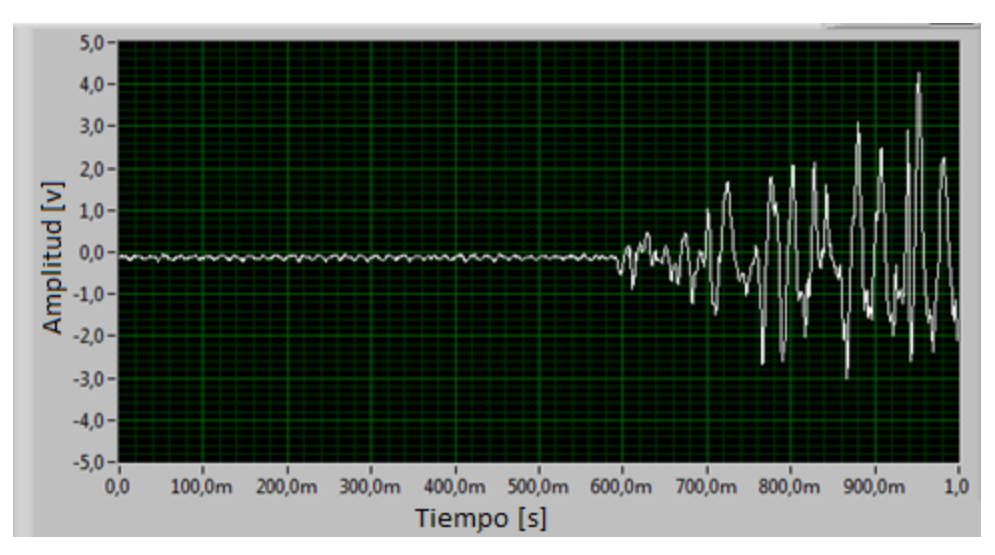

Figura 39. Osciloscopio LabVIEW señal capturada por canal a0 de NI USB 6009

# **3.2.2 Filtro Pasabanda Digital 15Hz a 500Hz y 60Hz**

Diseño de un filtro digital, empleando la herramienta tarjeta comercial NI-USB 6009; para iniciar la programación en LabVIEW es necesario emplear todo dentro de una estructura de programación, dirigiéndonos al recuadro principal "Functions", ingresamos en express>>signal analysis>>filter como lo muestra la figura 40.

Posterior a esto se crea una ventana de configuración para el filtro como lo muestra la figura 41, en esta ventana se configuraran parámetros tales como el tipo de filtro, frecuencia(s) de corte, topología del filtro y por ultimo orden de este.

Para el procesamiento de las señales EMG se configurara de la siguiente manera; Filterinf type Bandpass, Filter Specifiations Low CutOff Frequency (Hz) 15 Hz, High cutoff frecuency (Hz) 500Hz, topology Butterwoth y order 3 como lo muestra la figura Este mismo proceso de configuración se debe realizar para cada uno de los tres canales. Con un procedimiento igual se realiza un filtro Low CutOff Frequency (Hz) 58 Hz, High cutoff frecuency (Hz) 62Hz, topology Butterwoth y order 3 para eliminar la frecuencia de 60Hz presente en la red electrica.

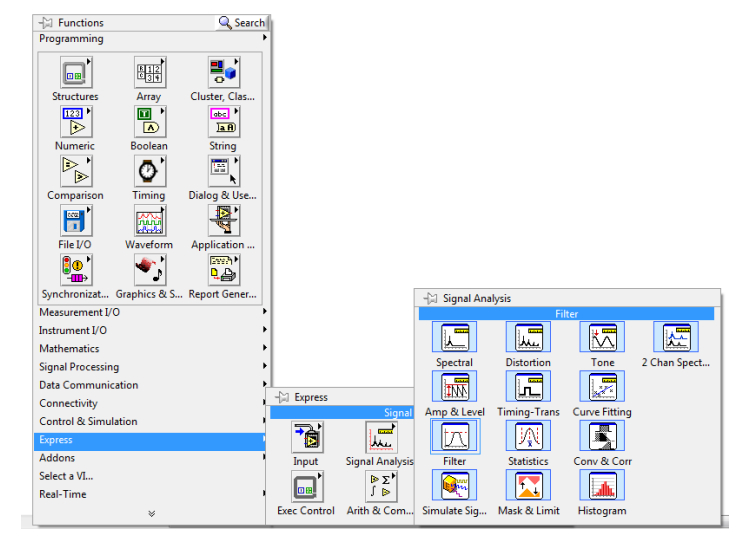

Figura 40. Ruta para creación de filtro digital

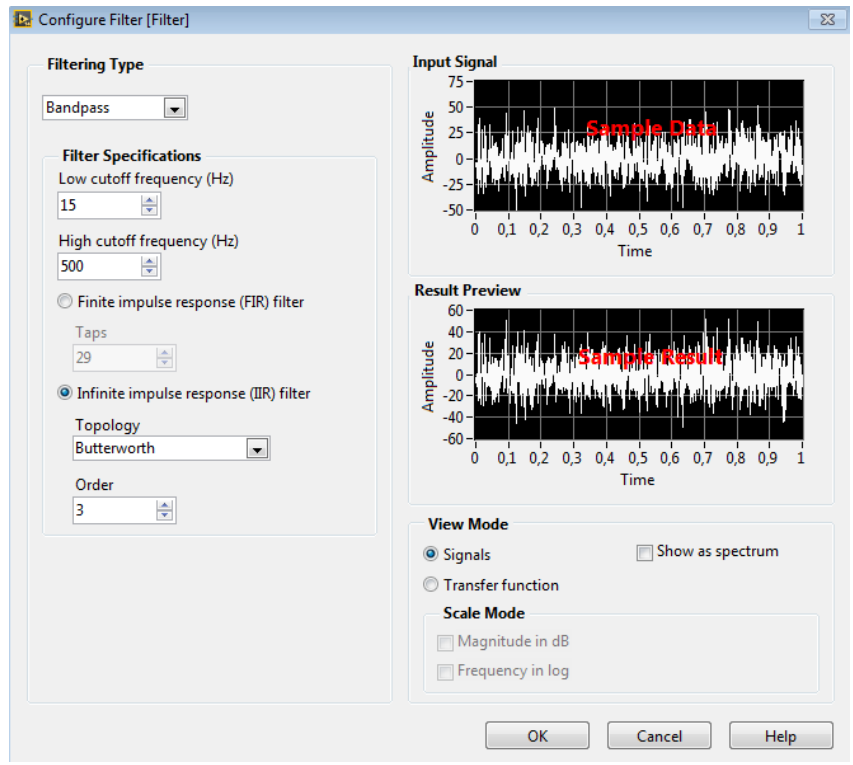

Figura 41. Filtro Digital señales EMG

# **3.2.3 Almacenamiento de señales EMG**

El almacenamiento de la señal EMG emplea la herramienta write to measurrement de LabVIEW; la cual permite almacenar los datos correspondientes de la señal en archivos planos o Excel, permitiendo esta última realizar un gráfico de dispersión con los datos almacenada con anterioridad. A partir de los datos recolectados en este programa permite conocer las amplitudes que presenta la señal en todo momento con una frecuencia constante de 1ms.

La figura 42 muestra la configuración que se debe dar dentro de una sentencia While Loop para realizar la captura y visualización de la señal EMG.

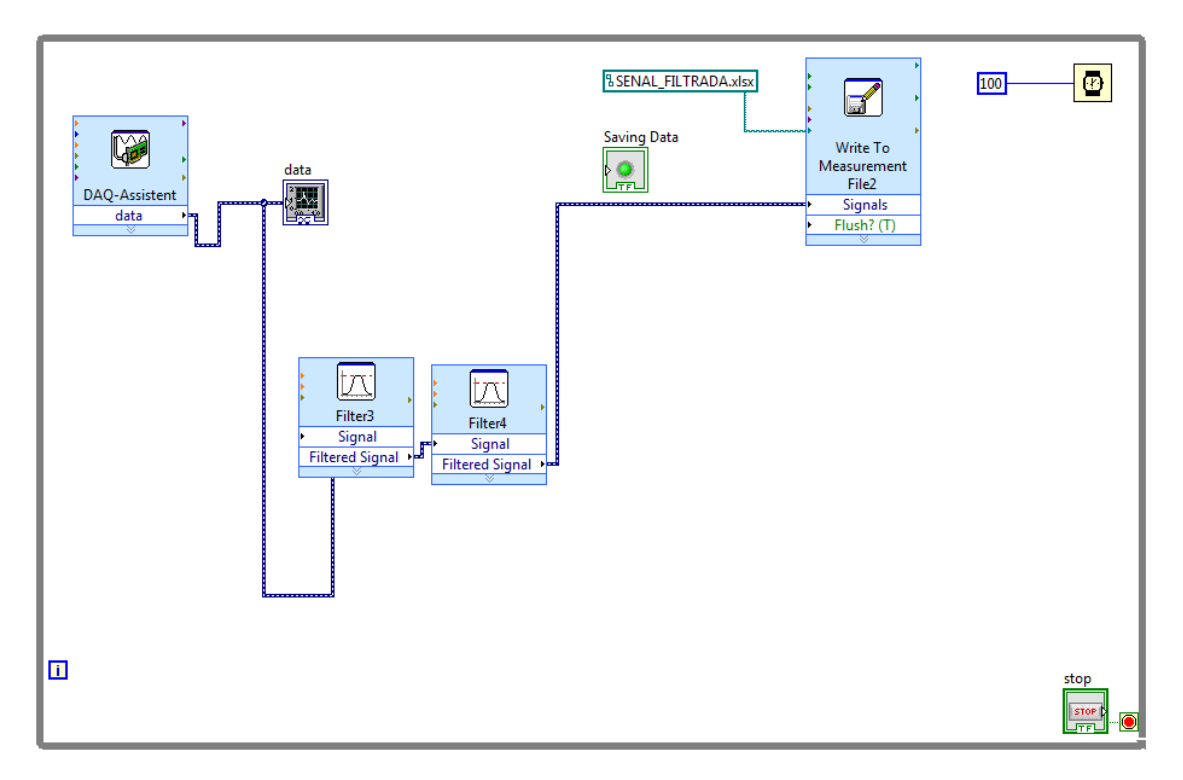

Figura 42. Estructura programa de captura de la señal EMG

La elaboración de esta GUI cuenta con una estructura de programación While Loop la cual permite ejecutar este programa de captura de señal en todo momento con ayuda del toolkit LabVIEW Real-Time encargado de establecer un tiempo de muestreo en la tarjeta lo cual permite asegurar una frecuencia de captura de datos de 0,001Hz.

### **3.2.4 Caracterización de las señales**

Con el programa "**Almacenamiento de señales EMG"** se caracterizo las 3 señales de estudio en cuanto a la identificación de las frecuencias con mayor actividad al movimiento del musculo, para esto se capturan varias muestras de varias señales pero este documento relaciona las 3 más significativas.

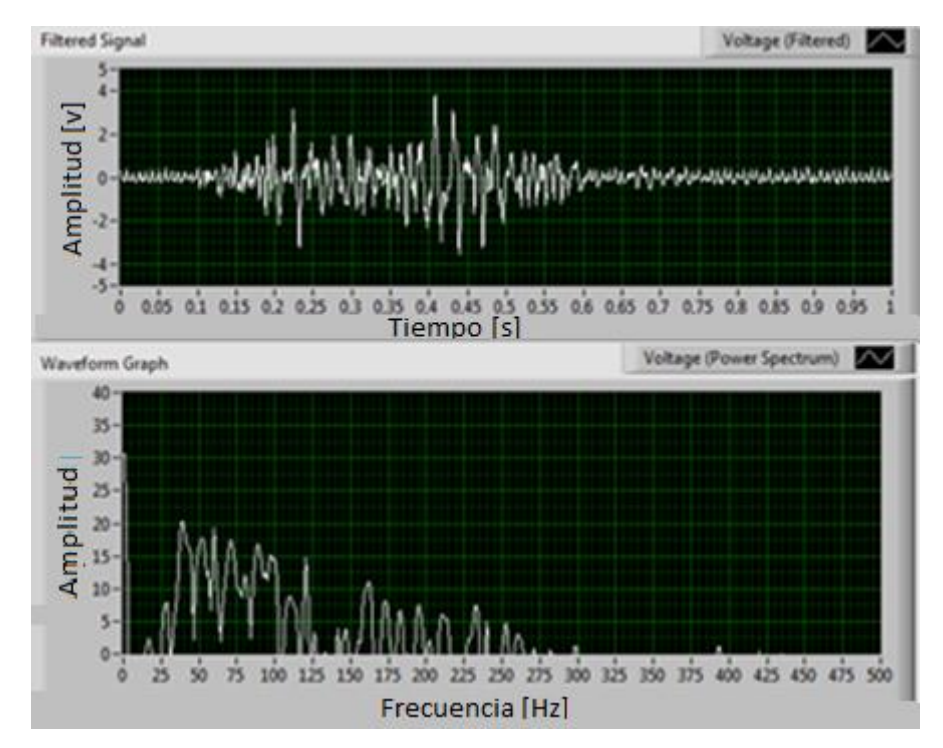

### **Canal 1 Musculo de estudio Bicep**

Figura 43. Señal 1 representativa del estudio al Bicep

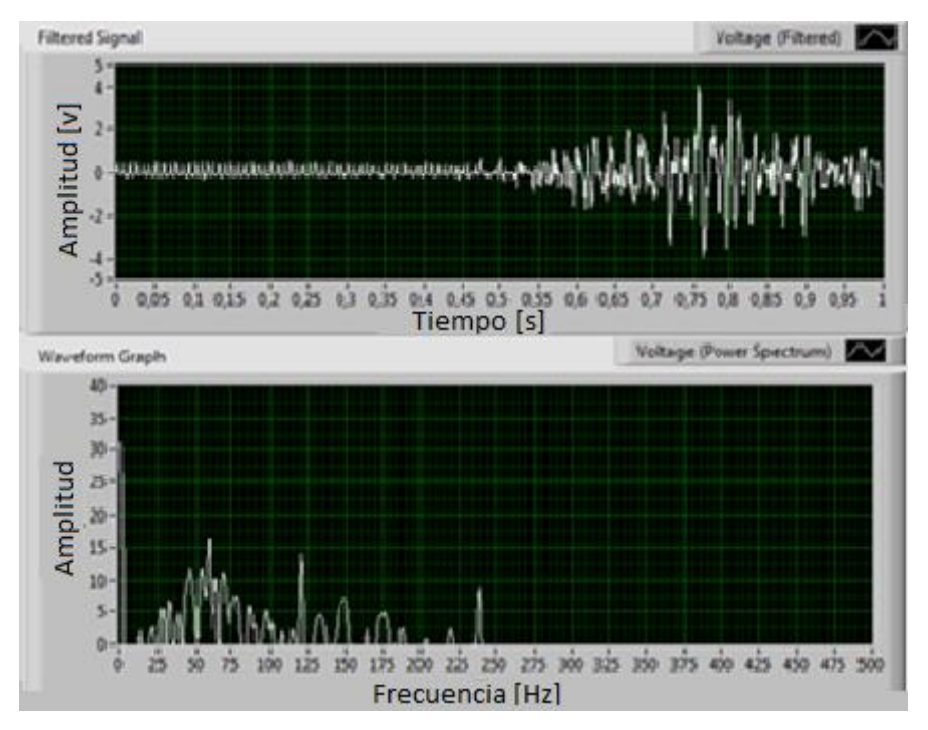

Figura 44. Señal 2 representativa del estudio al Bicep

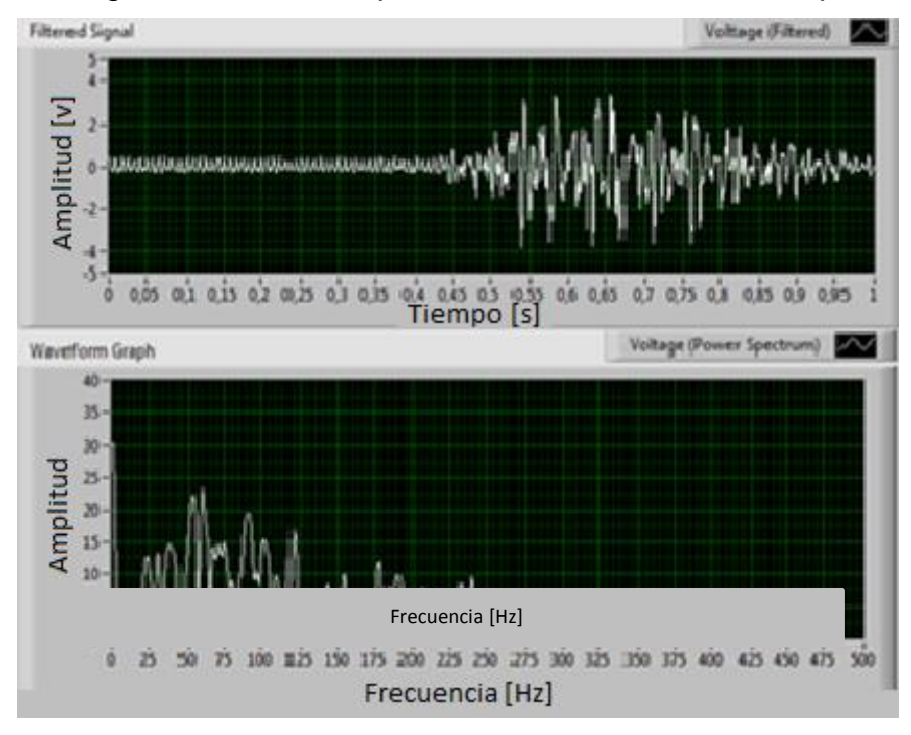

Figura 45. Señal 3 representativa del estudio al Bicep

De los tres casos representativos del musculo bicep se concluye que las frecuencias de más alta actividad al movimiento del musculo se encuentran entre los 25 a los 150 Hz, con alguna presencia en hasta los 300Hz.

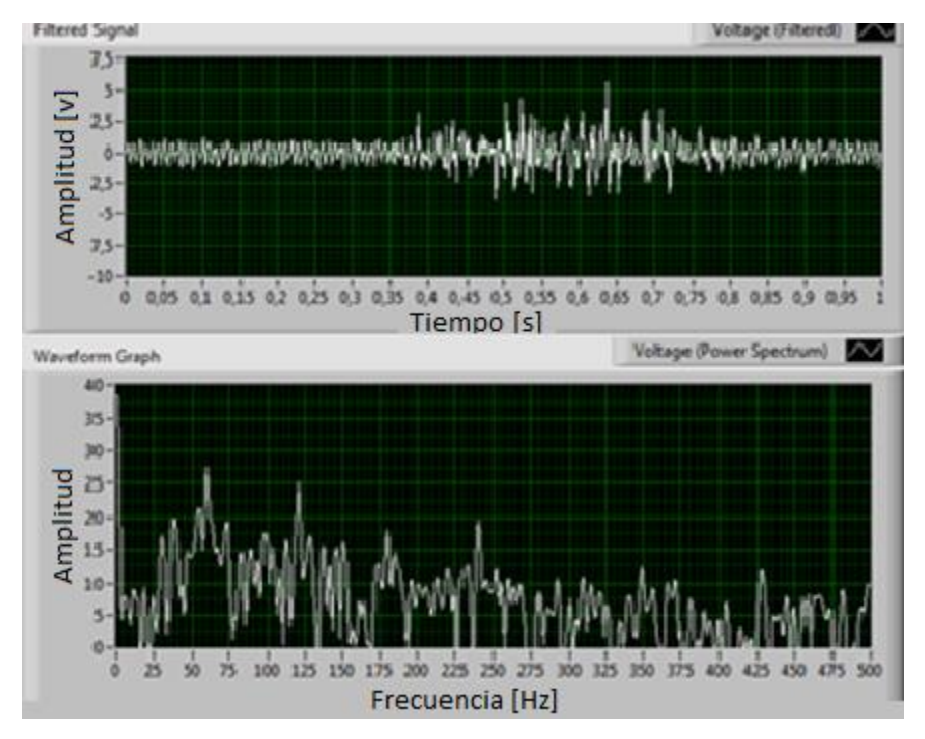

### **Canal 2 Musculo de estudio Pectoral**

Figura 46. Señal 1 representativa del estudio al Pectoral

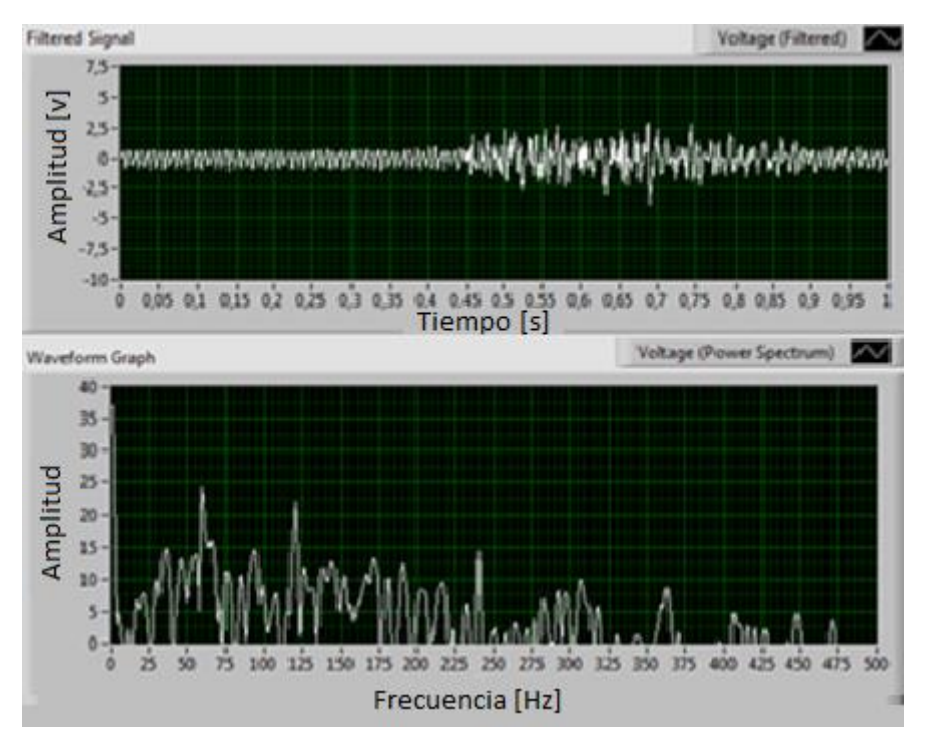

Figura 47. Señal 2 representativa del estudio al Pectoral

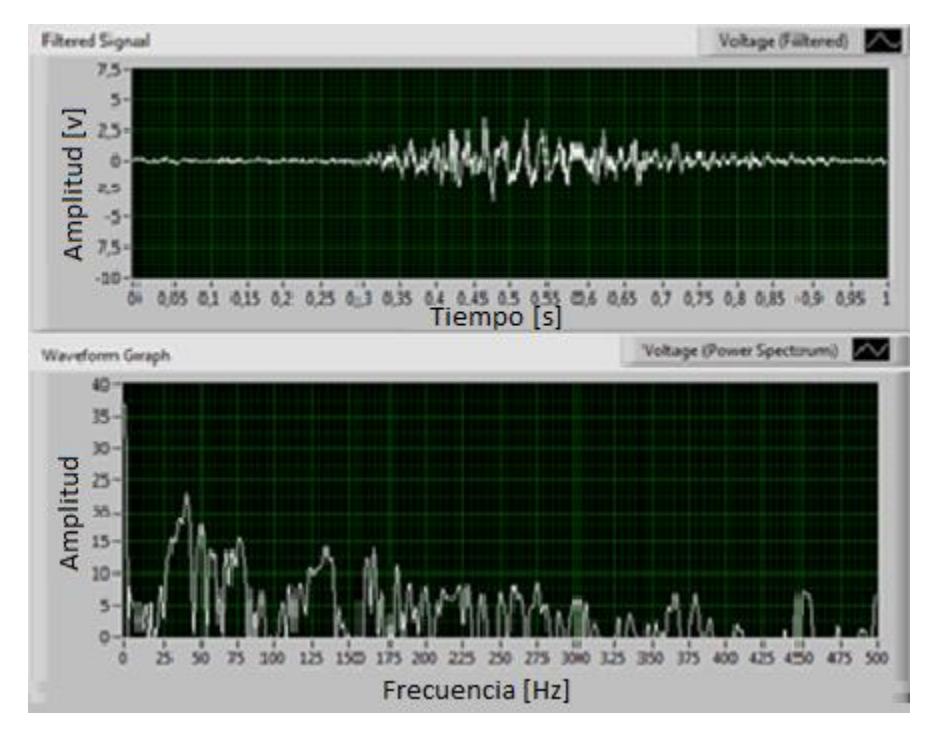

Figura 48. Señal 3 representativa del estudio al Pectoral

De los tres casos representativos del musculo se concluye que las frecuencias de más alta actividad al movimiento del musculo se encuentran entre los 25 a los 250 Hz, con alguna presencia en hasta los 400Hz.

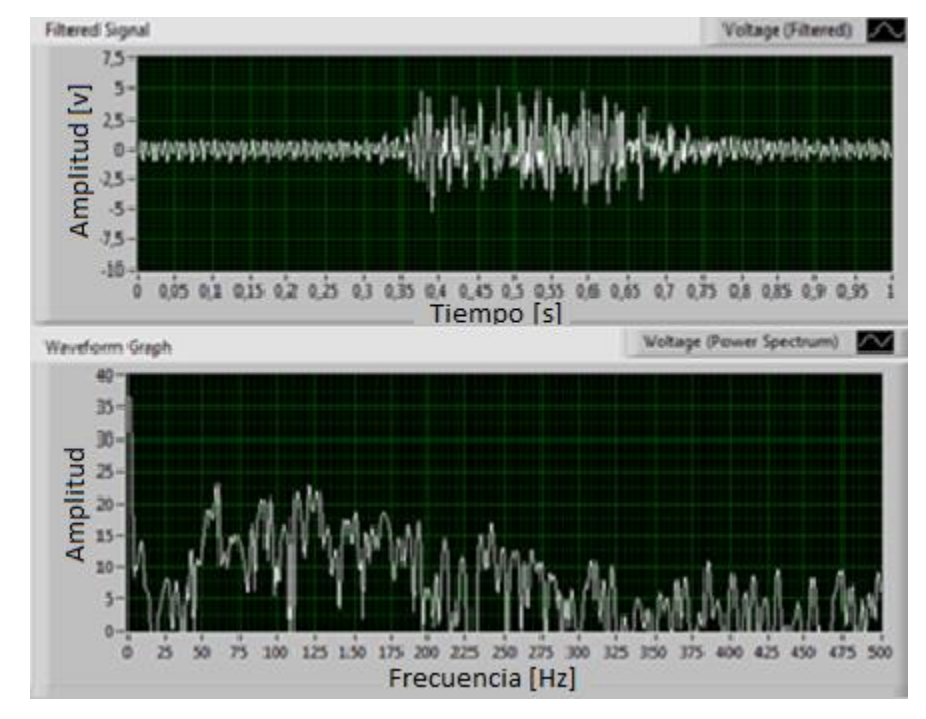

## **Canal 3 Musculo de estudio Trapecio**

Figura 49. Señal 1 representativa del estudio al Trapecio

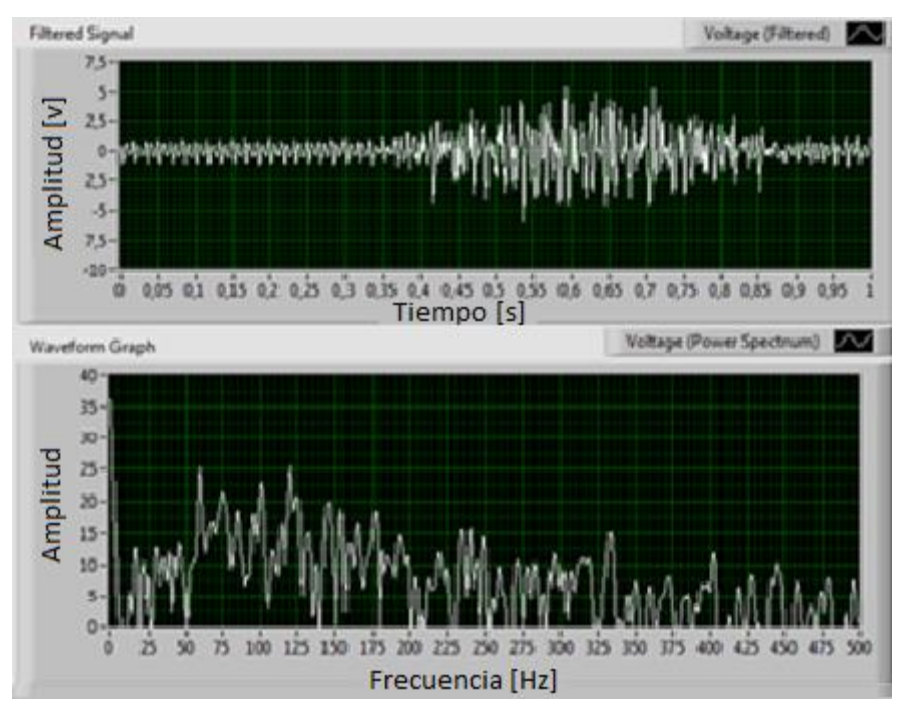

Figura 50. Señal 2 representativa del estudio al Trapecio

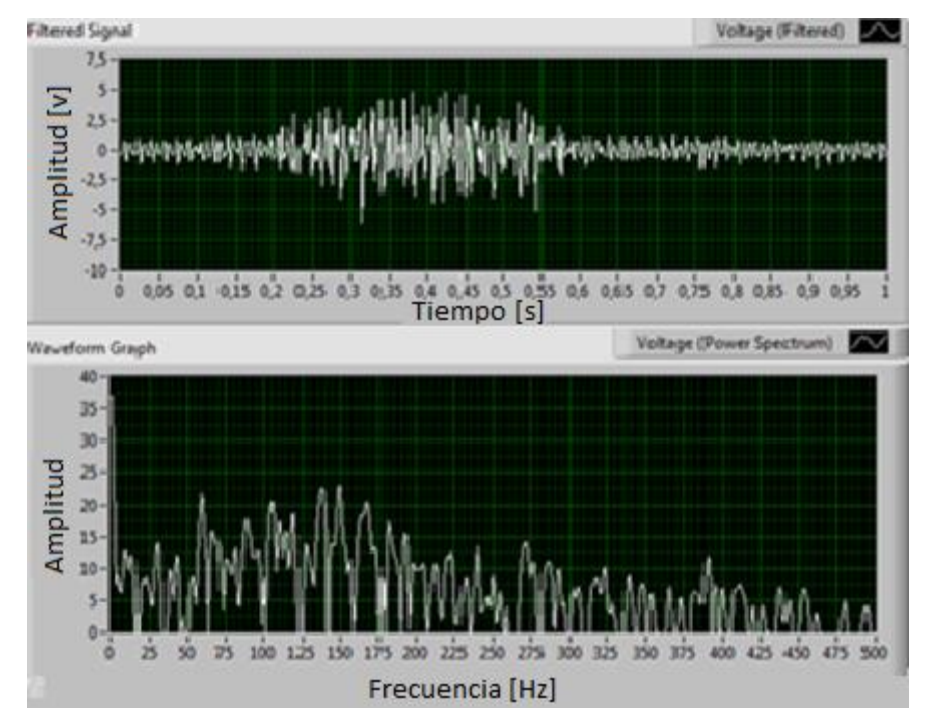

Figura 51. Señal 3 representativa del estudio al Trapecio

De los tres casos representativos del musculo se concluye que las frecuencias de más alta actividad al movimiento del musculo se encuentran entre los 25 a los 150 Hz, con alguna presencia en hasta los 500Hz.

# **3.2.5 Programa simulación de prótesis de manos con control ON/OFF**

El software LabVIEW basa su generación de código mediante la implementación de diferentes estructuras y herramientas presentes en el. El programa simulación de prótesis de mano está basado en el diagrama de flujo.

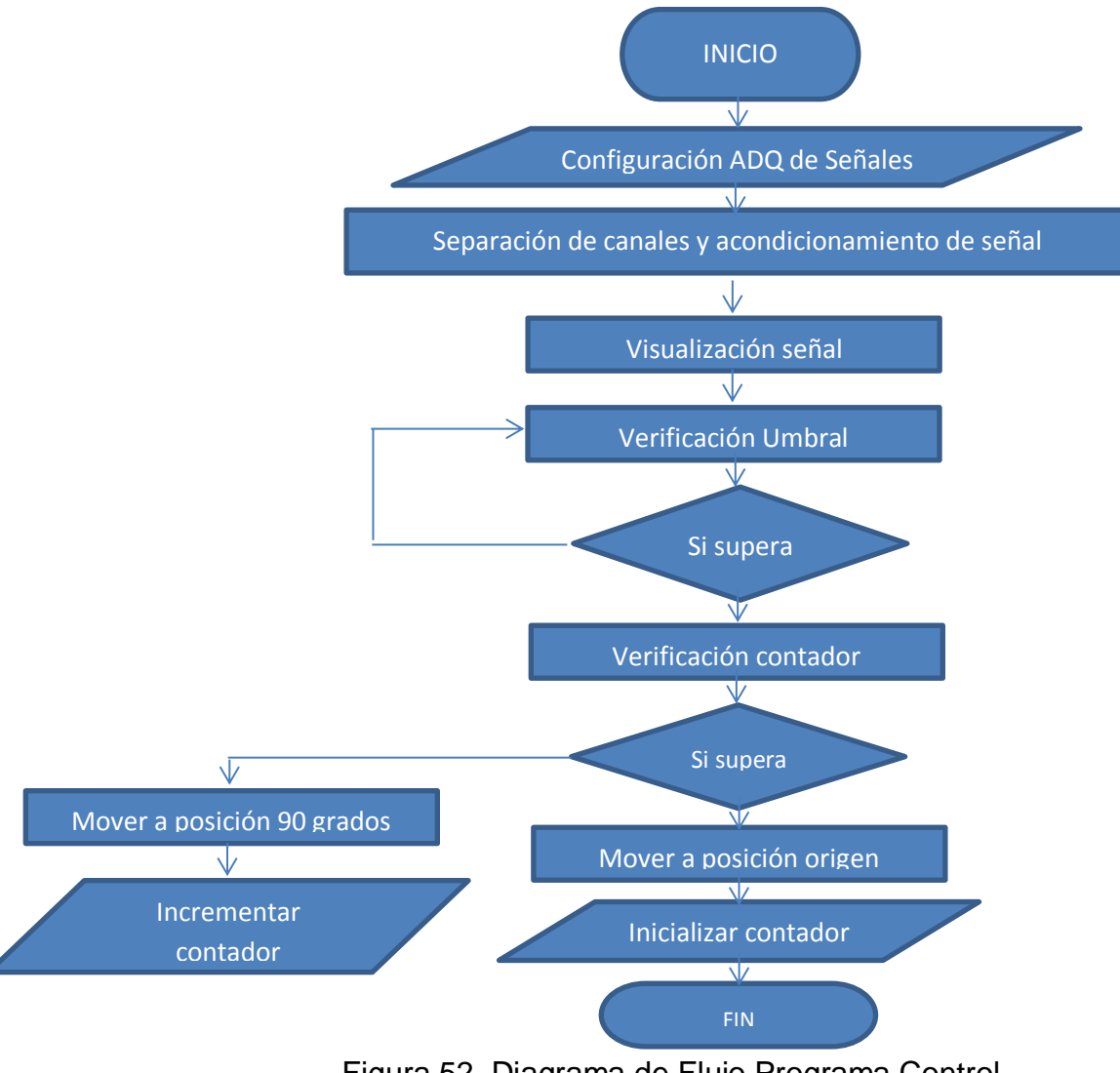

Figura 52. Diagrama de Flujo Programa Control

El algoritmo del diagrama de flujo figura. 52 emplea estructuras como:

- FOR
- WHILE
- TIMED LOOP
- CASE STRUCTURES
- FLAT SEQUENCE STRUCTURES

La estructura For Loop se realiza con los siguientes pasos >> click derecho sobre el escritorio de LABView >> Structures >> For Loop

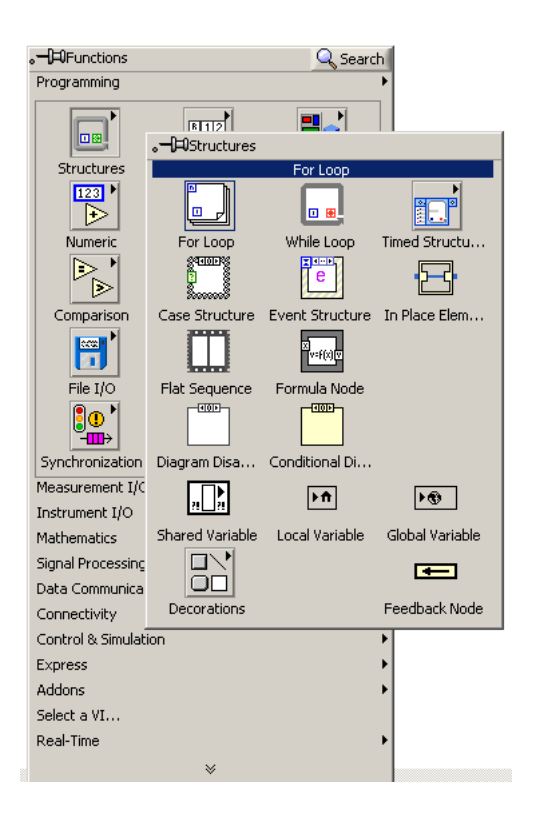

Figura 53. Generar estructura FOR en LABView

La estructura While se realiza con los siguientes pasos >> click derecho sobre el escritorio de LABView >> Structures >> While
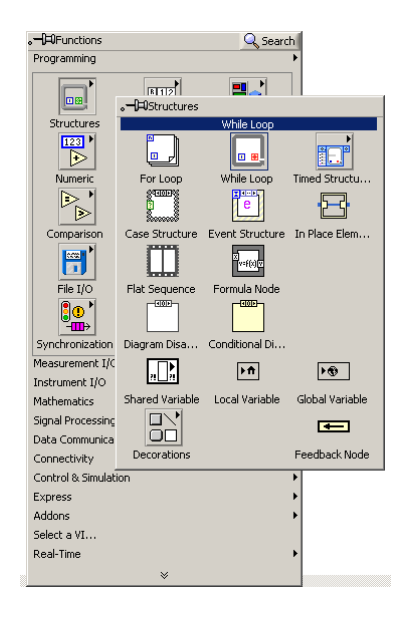

Figura 54. Generar estructura WHILE en LABView

La estructura Timed Loop se realiza con los siguientes pasos >> click derecho sobre el escritorio de LABView >> Timed Structures >> Timed Loop

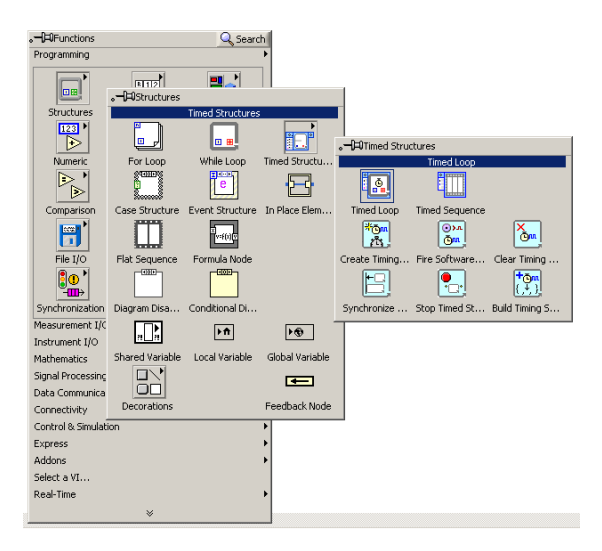

Figura 55. Generar estructura TIMED LOOP en LABView

La estructura Case Structures se realiza con los siguientes pasos >> click derecho sobre el escritorio de LABView >> Structures >> Case Structures

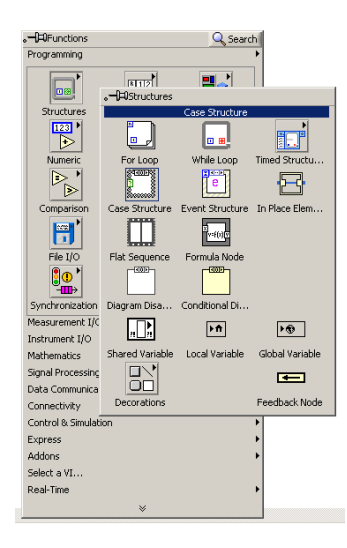

Figura 56. Generar estructura CASE STRUCTURES en LABView

La estructura Flat Sequence Structures se realiza con los siguientes pasos >> click derecho sobre el escritorio de LABView >> Structures >> Flat Sequence Structures

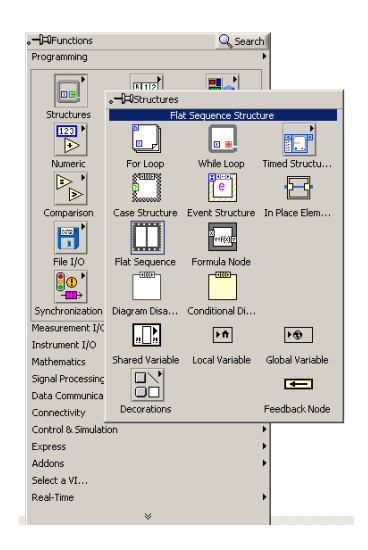

Figura 57. Generar estructura FLAT SEQUENCE STRUCTURES en LABView

El programa emplea un bloque de sentencia WHILE dentro de LABView dada la necesidad de ejecución del programa de manera continua, este declara un indicador o testigo que dictamina la condición de parada en esta estructura como lo muestra la figura 58. El bloque de Funciones de estructuras de sentencias para el movimiento de las piezas contiene la estructura de Timed Loop encargada de la sincronización entre LABView y SolidWorks.

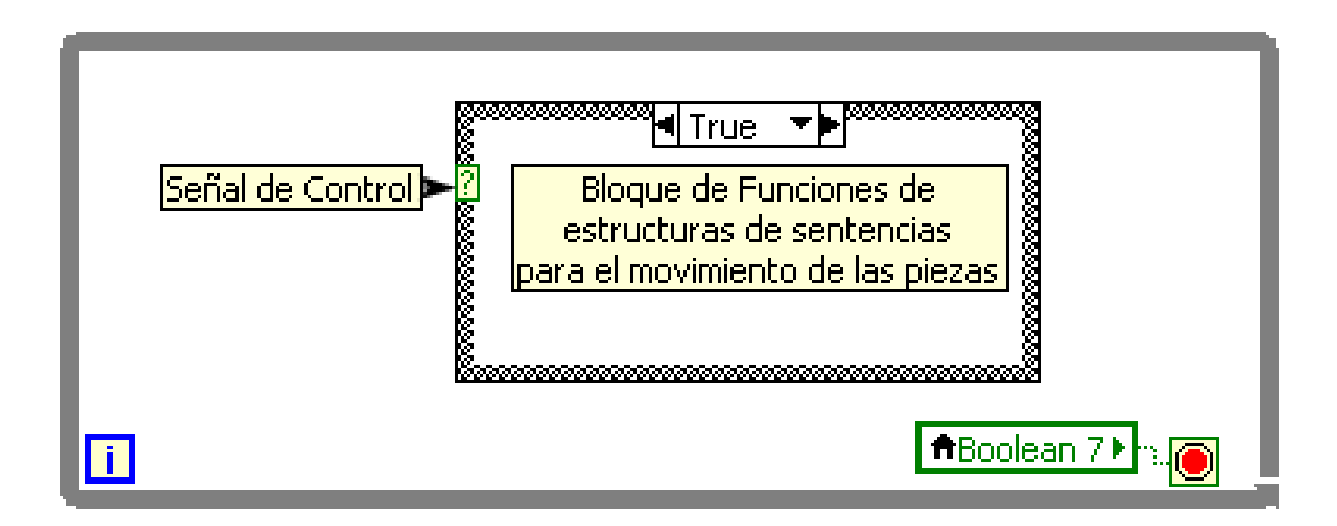

Figura 58. Diagrama de bloques para desarrollo de algoritmo

El programa implementa la estructura Flat Sequence Structures para desarrollar las tareas de movimiento de piezas al origen o 90° grados y la inicialización o incrementación del contador; esta estructura está presente en el estado true y false del bloque de Funciones de estructuras de sentencias para el movimiento de las piezas.

## **3.2.5.1 Control ON**

Al superar el umbral establecido la estructura Case Structures toma el estado true y cumple las tareas en el Flat Sequence Structures, movimiento de piezas a 90° grados y compara el valor que contiene el contador de ser igual a 2 este inicializa el contador a cero como lo muestra en la figura 59.

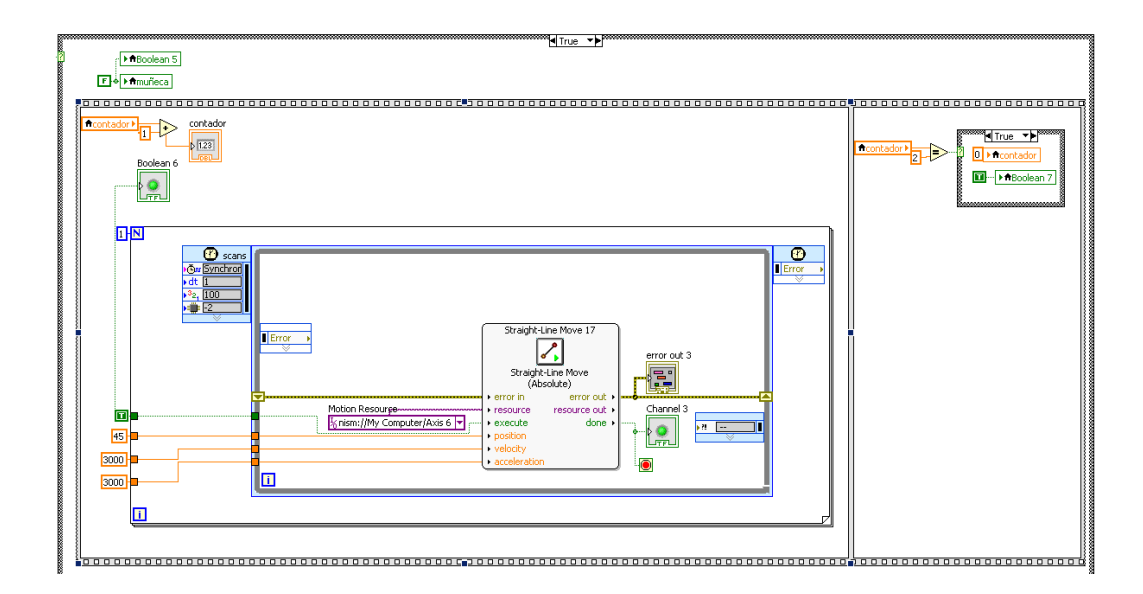

Figura 59. Estructura de movimiento de pieza a 90° grados

La estructura de movimiento de pieza cuenta con Structure Timed Loop anida en Flat Sequence, y dentro de esta un diagrama de movimiento llamado Straight Line Move configurado como se menciona en el inicio de este capítulo, con una constante de posición y aceleración igual a 3000 ms y una posición de 45° (Muñeca) o 90°(Dedos y dedo gordo).

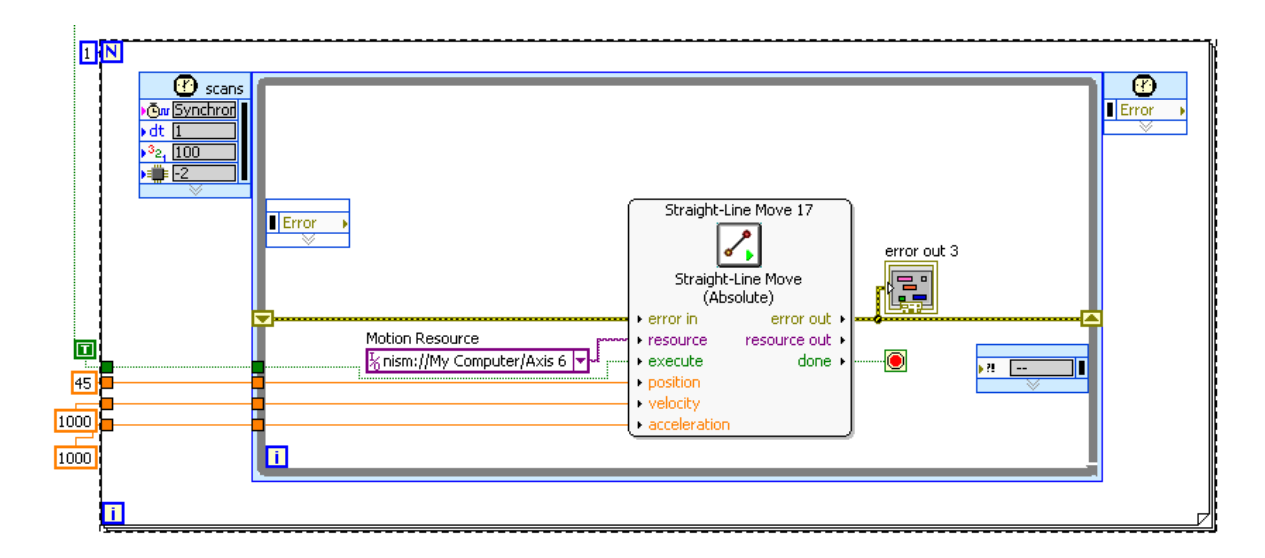

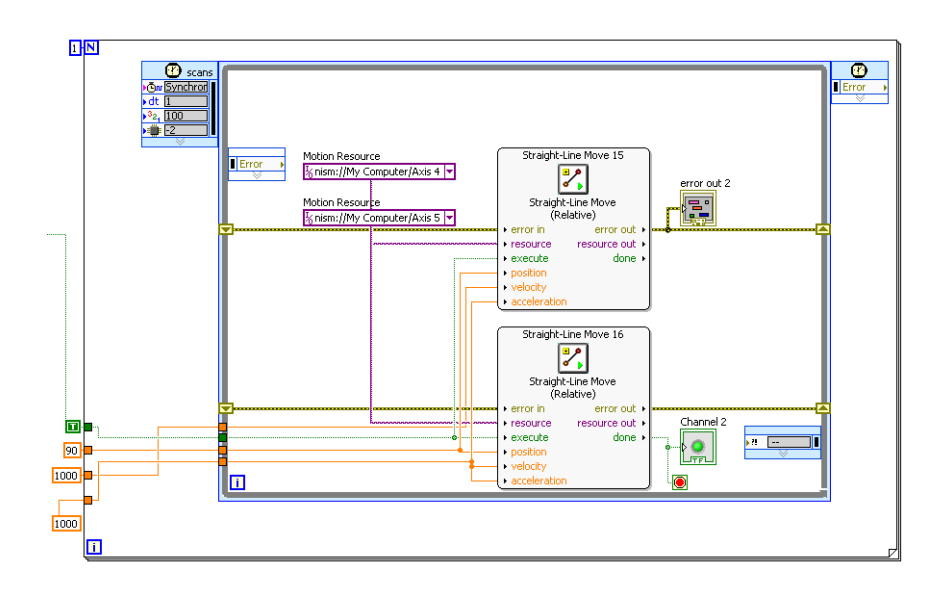

(b)

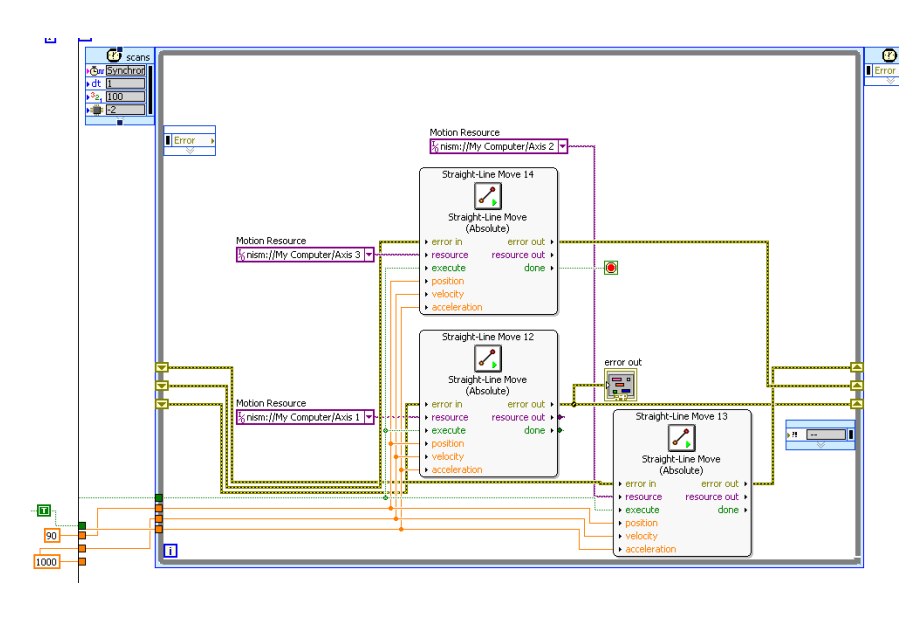

(c)

(a) Straight Line Move Muñeca; (b) Straight Line Move Dedo Gordo; (c) Straight Line Move Dedos

Figura 60. Estructura Timed Loop empleando Straight Line Move para movimiento de 45° y 90°

El segundo segmento de Flat Sequence compara el valor presente en el contador con una constate fija igual a 2, si esta cumple reinicia el contador a cero como se observa en la figura 61. En caso de no cumplir activada un indicador visual.

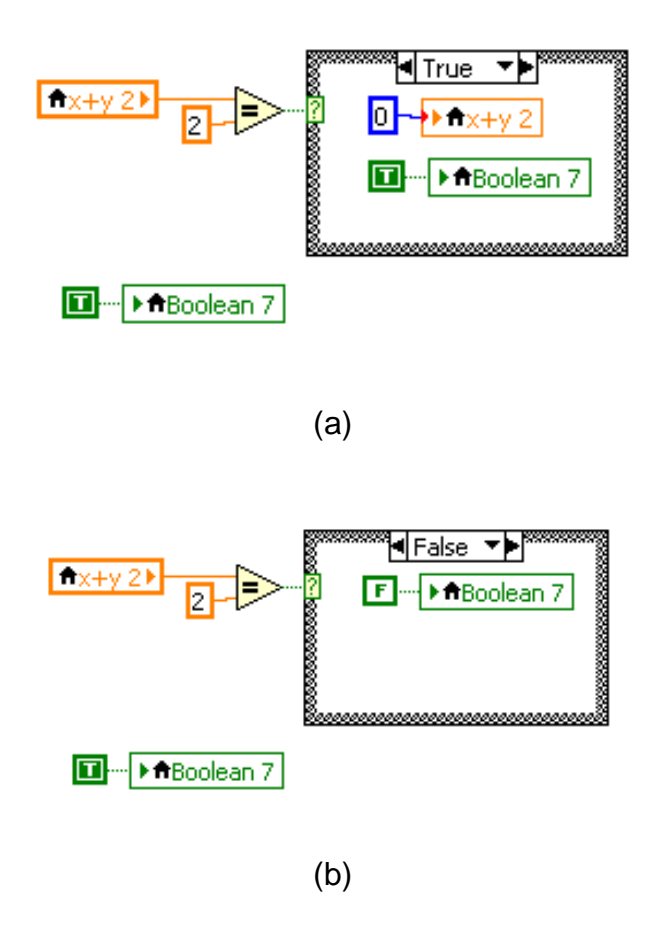

(a) Estado TRUE (b) Estado FALSE

# **3.2.5.2 Control OFF**

Al no superar el umbral establecido la estructura Case Structures toma el estado false, realiza la comparación del valor presente en la variable contador si esta cumple las

Figura 61. Estructura de comparación de contador

tareas en el Flat Sequence Structures, movimiento de piezas a posición de origen. Figura 62.

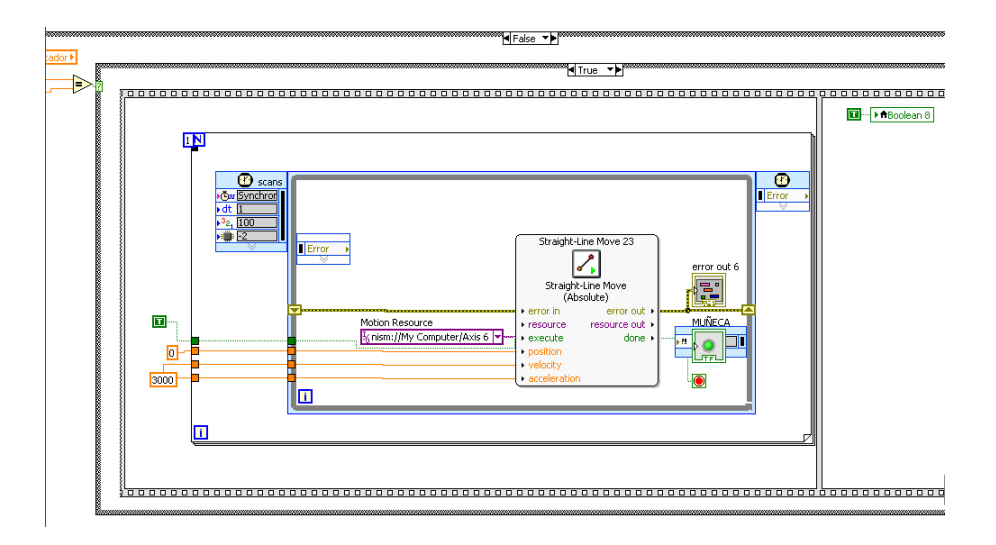

Figura 62. Estructura de movimiento de pieza a posicion de origen

La estructura de movimiento de pieza a posicion de origen cuenta con Structure Timed Loop anida en Flat Sequence, y dentro de esta un diagrama de movimiento llamado Straight Line Move configurado como se menciona en el inicio de este capítulo, con una constante de posición y aceleración igual a 1000 ms y una posición de 0° (Muñeca, dedos y dedo gordo).

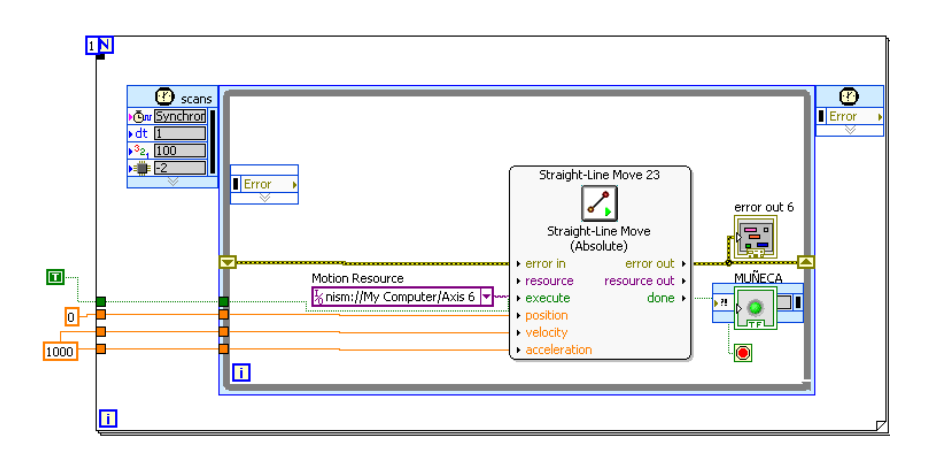

(a)

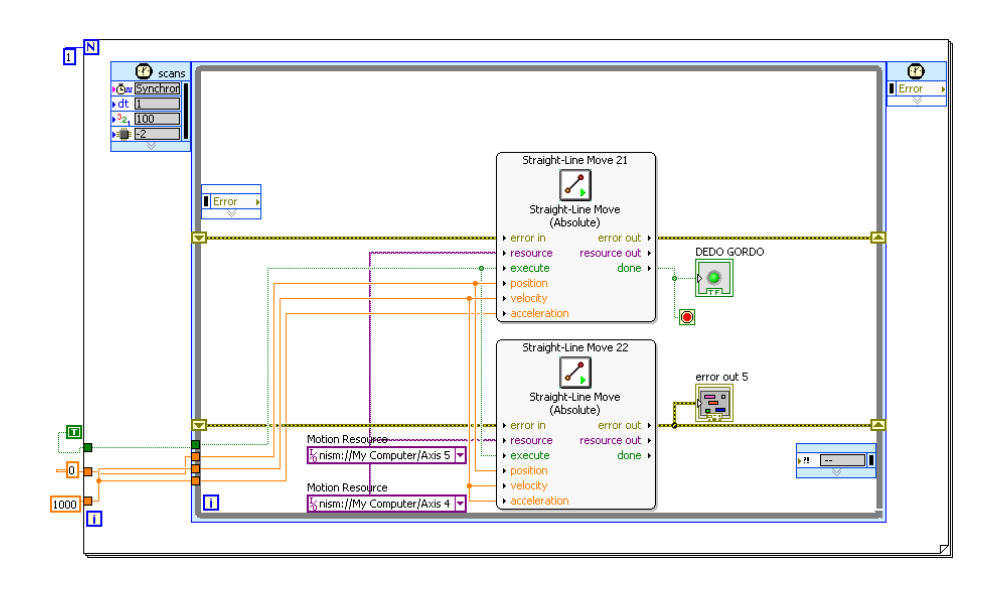

(b)

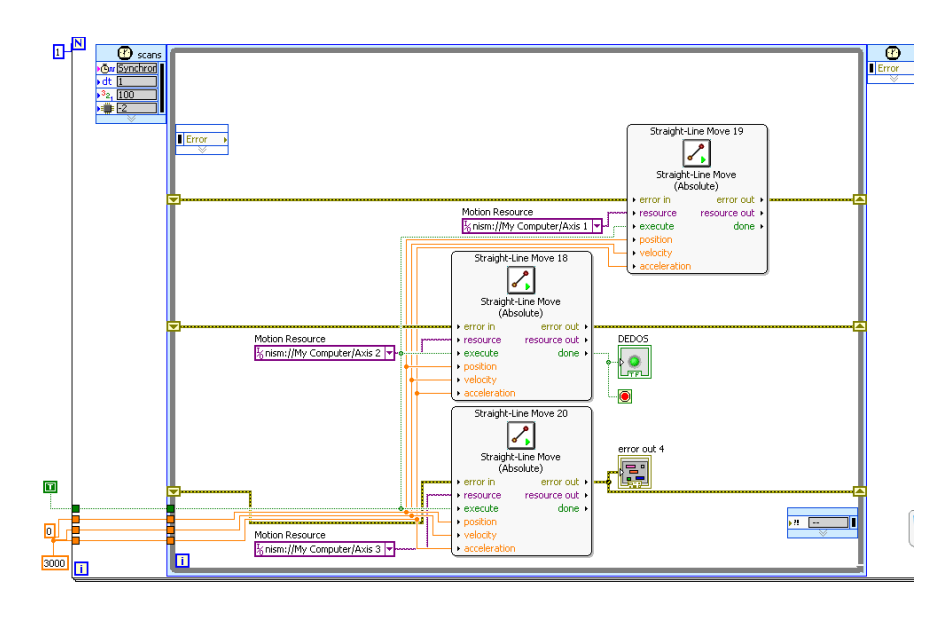

(c)

- (a) Straight Line Move Muñeca; (b) Straight Line Move Dedo Gordo; (c) Straight Line Move Dedos
- Figura 63. Estructura Timed Loop empleando Straight Line Move para movimiento de pieza a posición de origen

El segundo segmento de Flat Sequence activada un indicador visual de finalización de proceso. Figura 64.

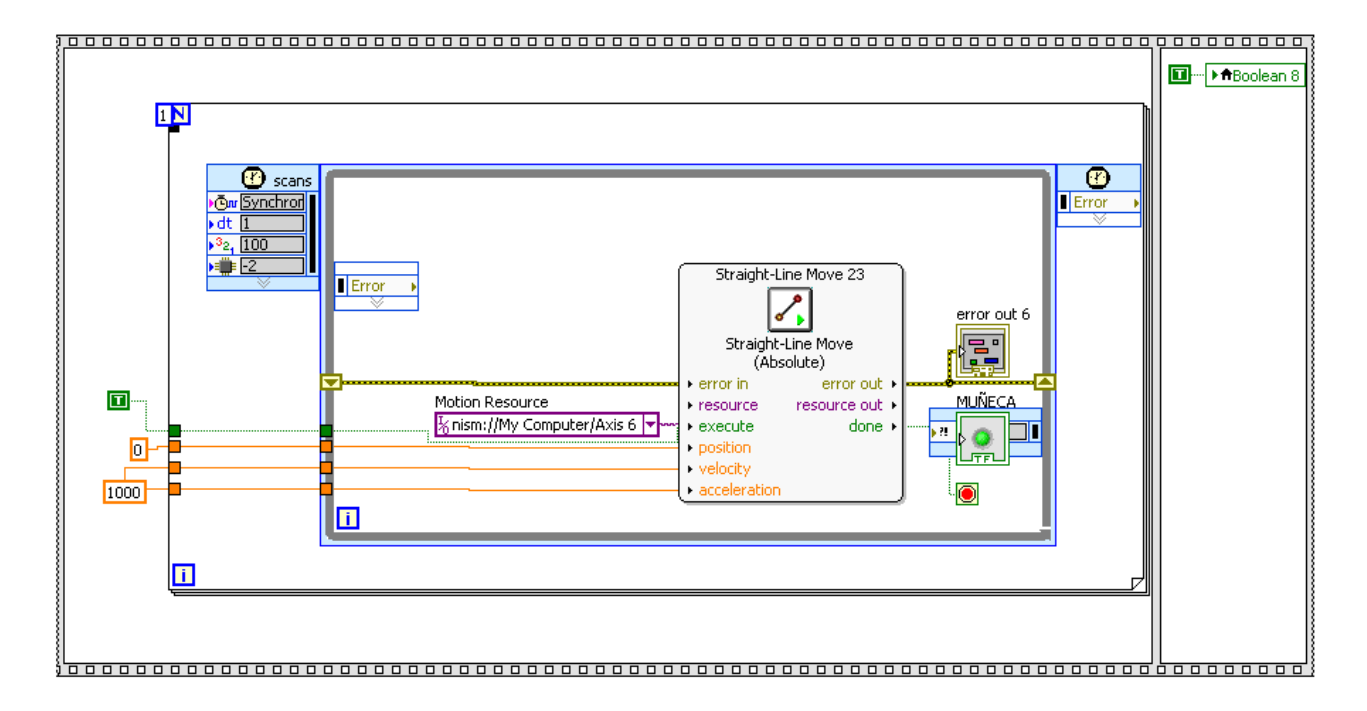

Figura 64. Segundo segmento de Flat Sequence

## **3.2.6 Diseño Prótesis de mano SolidWorks**

El diseño de la simulación de protesis de mano en un software de ambiente CAD SolidWork, se realiza en cuatro etapas dedos, palma, muñón y una última de ensamble de las tres.

#### **3.2.6.1 Diseño de dedos**

El diseño del dedo tiene la proporción entre falanges propias de los dedos de nuestra mano como lo muestra la figura 65

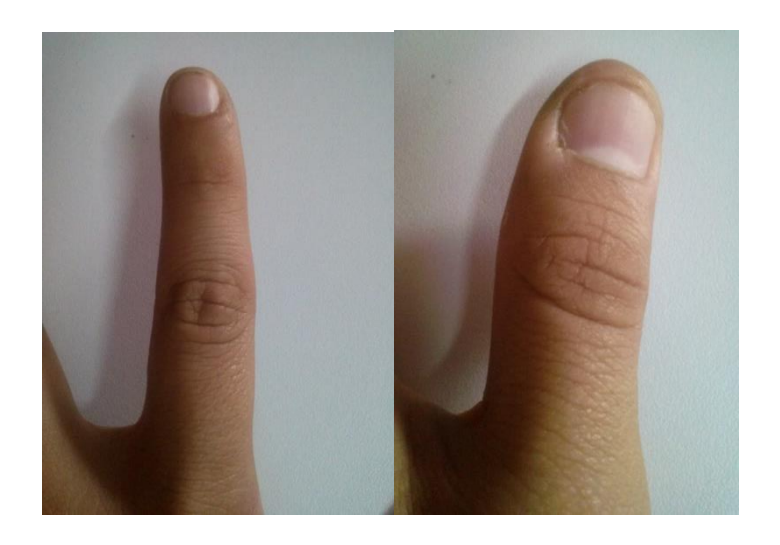

Figura 65. Dedos sujeto de prueba

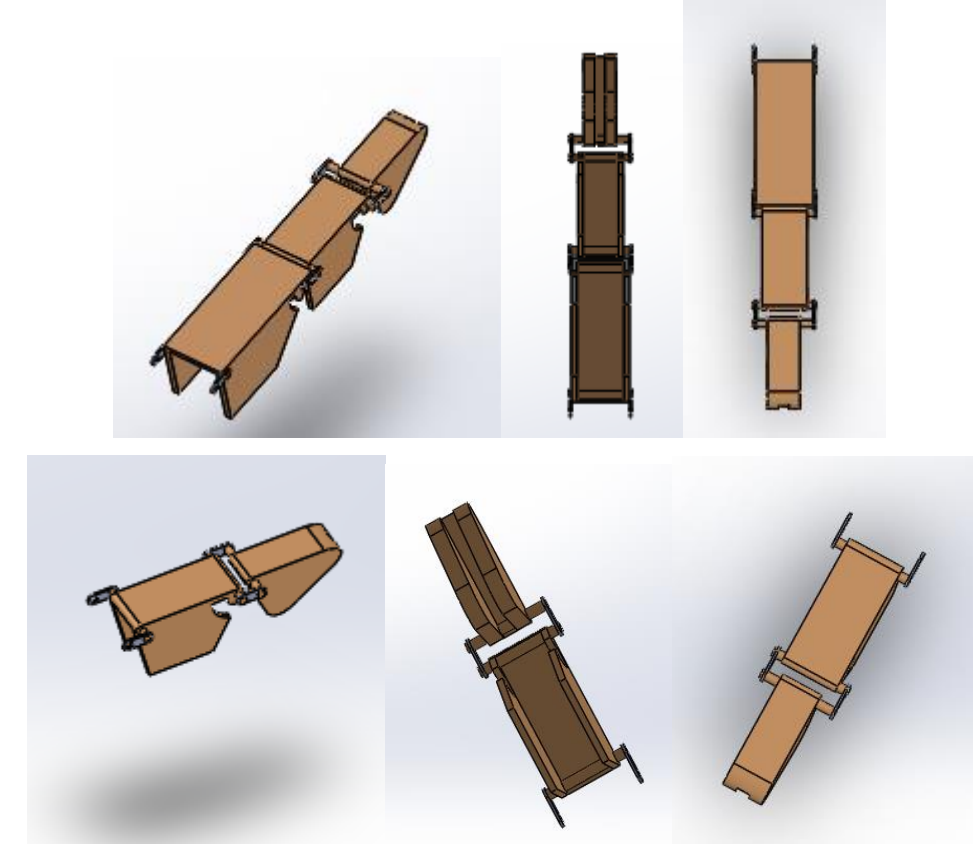

Figura 66. Plano de vistas de dedos SolidWorks

El diseño del dedo tiene la relación entre el grado de rotación de una falange con respecto a la horizontal de la falange más próxima a esta, el cual no puede ser superior a los 90° de libertad; adicional a esta consideración se tuvo en cuenta que al cerrar cada falange estas debían reposar en el interior de la otra y verificando mediante un estudio de colisión el correcto funcionamiento de las piezas buscando evidenciar posibles colisiones entre distintas piezas, mediante el estudio se evidencio que se debe respetar una relación de distancia entre pieza y pieza al momento de su cierre de 2mm con una cavidad que permitiera la rotación del eje encargado del movimiento a la falange sin ocasionar colisión con la pieza de la otra falange.

#### **3.2.6.2 Diseño de palma**

El diseño de la palma tiene la proporción de la palma propia de nuestra mano como lo muestra la figura 67.

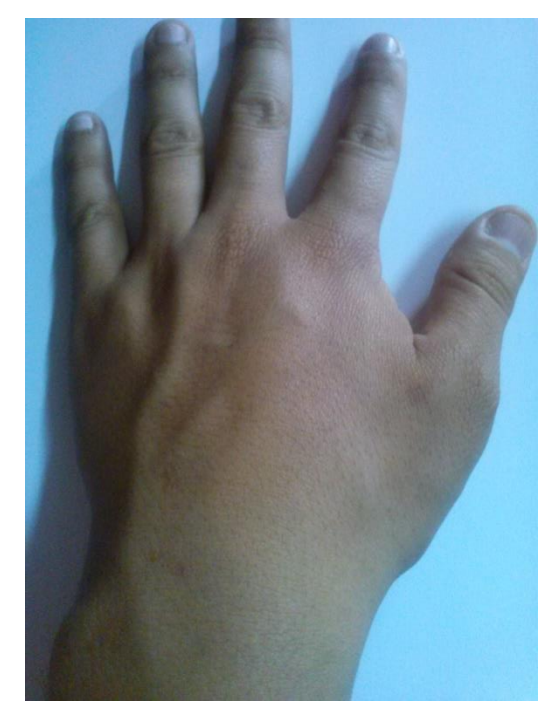

Figura 67 Palma de la mano sujeto de prueba

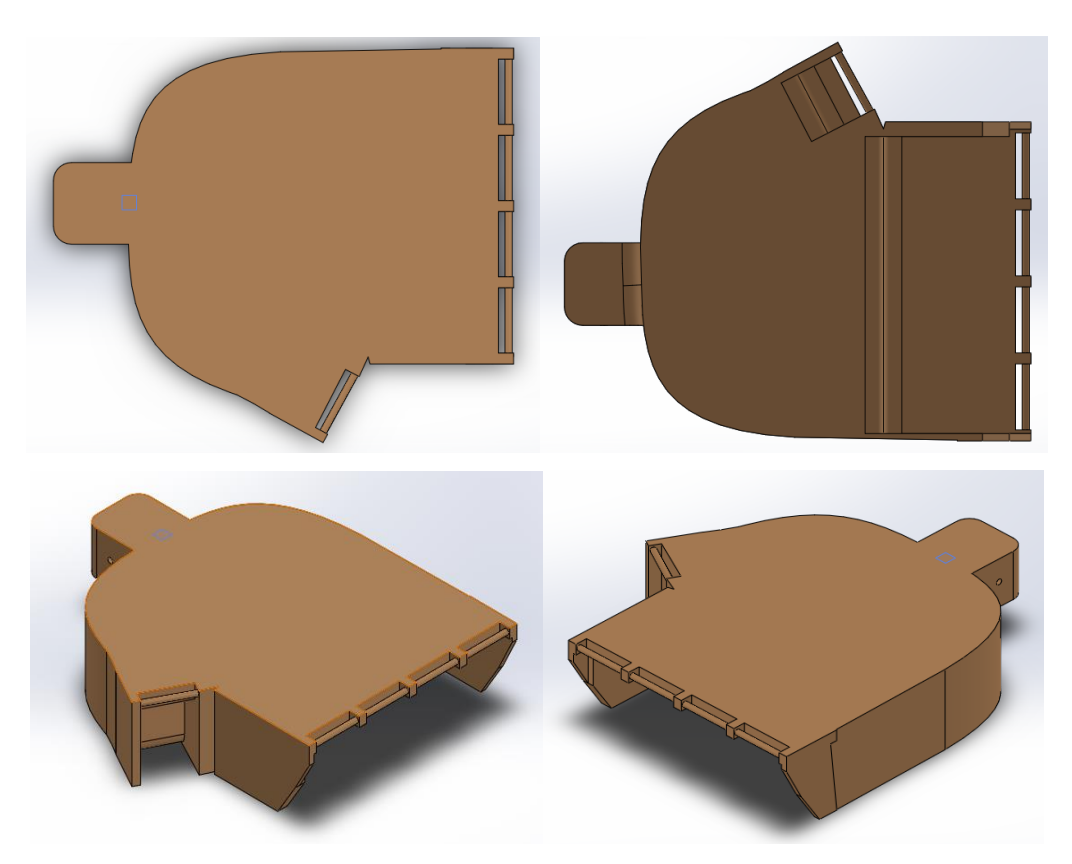

Figura 68. Plano de vistas de palma de mano SolidWorks

El diseño de la palma tiene la relación entre el grado de rotación de la última falange con respecto a la horizontal de la palma, el cual no puede ser superior a los 90° de libertad; adicional a esta consideración se tuvo en cuenta que al cerrar cada falange estas debían reposar en el interior de la otra y que al estar cerradas las tres falanges estas debían ingresar en la palma verificado mediante un estudio de colisión de movimiento el correcto funcionamiento de las piezas buscando evidenciar posibles colisiones entre las distintas piezas, mediante este se pudo evidencio la necesidad de una cavidad que permitiera la rotación del eje encargado del movimiento de la falange sin ocasionar colisión con la pieza de la palma.

# **3.2.6.3 Diseño muñeca**

El diseño de la muñeca se toma en cuenta la proporción del muñón propia de nuestra mano como lo muestra la figura 69.

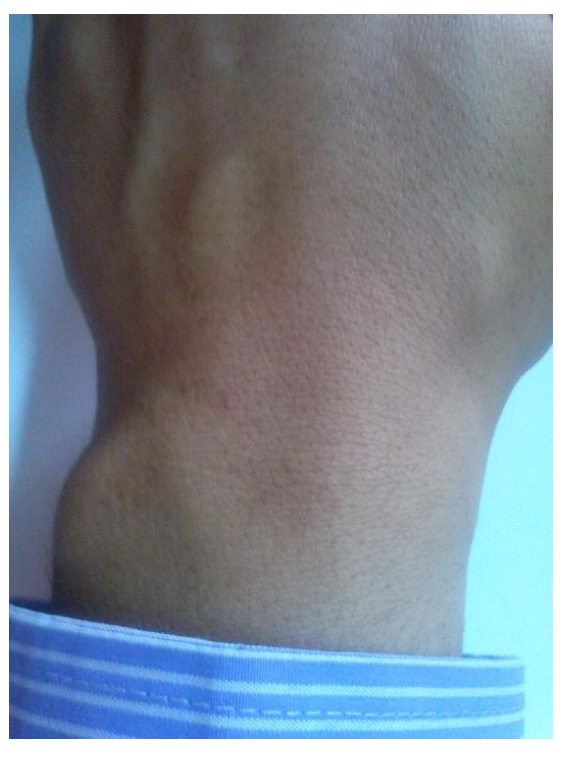

Figura 69. Muñeca sujeto de prueba

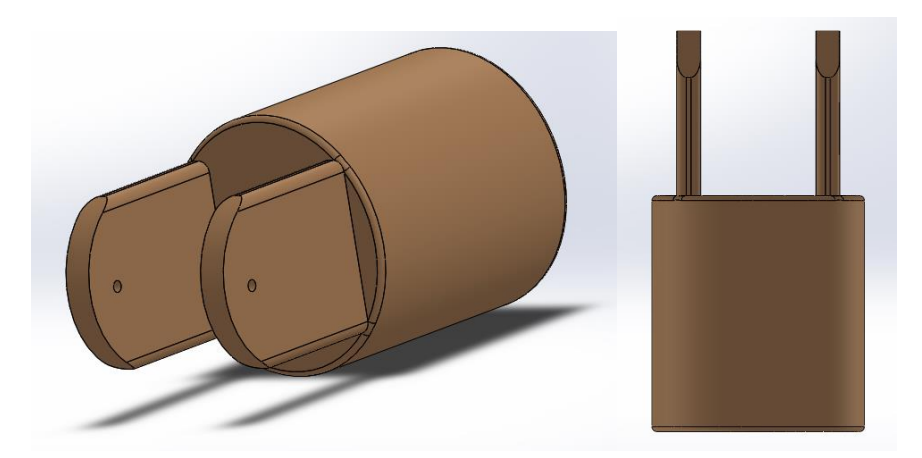

Figura 70. Plano de vistas de muñeca SolidWorks

El diseño del muñeca se emplea la relación entre el grado de rotación de la última palma con respecto a la horizontal del muñeca, el cual no puede ser superior a los 45° y -45° de libertad, verificado mediante un estudio de colisión de movimiento el correcto funcionamiento de las piezas se busca evidenciar posibles colisiones entre las distintas piezas, mediante este se pudo evidenciar la necesidad de una cavidad que permitiera la rotación del eje encargado del movimiento de la falange sin ocasionar colisión con la pieza de la palma.

#### **3.2.7 Estudio de Movimiento**

Un "estudio de movimiento" es una simulación gráfica de movimiento para modelos de ensamblaje. Se puede incorporar en un estudio de movimiento propiedades visuales, como iluminación y perspectiva de la cámara.

Los estudios de movimiento no modifican un modelo de ensamblaje ni sus propiedades sino simulan y realizan la animan de un modelo. (Oviedo)

Se pueden emplear relaciones de posición en SolidWorks para generar restricción en el movimiento de componentes de un ensamblaje al modelar movimiento. Con todas las relaciones mecánicas y de posición definidas se podrá realizar un estudio de movimiento.

Ubicada en la parte inferior de la pantalla dentro de SolidWorks se encuentran dos pestañas, "Modelo" (Área de trabajo donde se realizó el ensamble) y "Estudio de Movimiento"(Área de simulación). Dando clic en esta pestaña y aparecerá una serie de herramientas y una línea de tiempo como o muestra la figura 71.

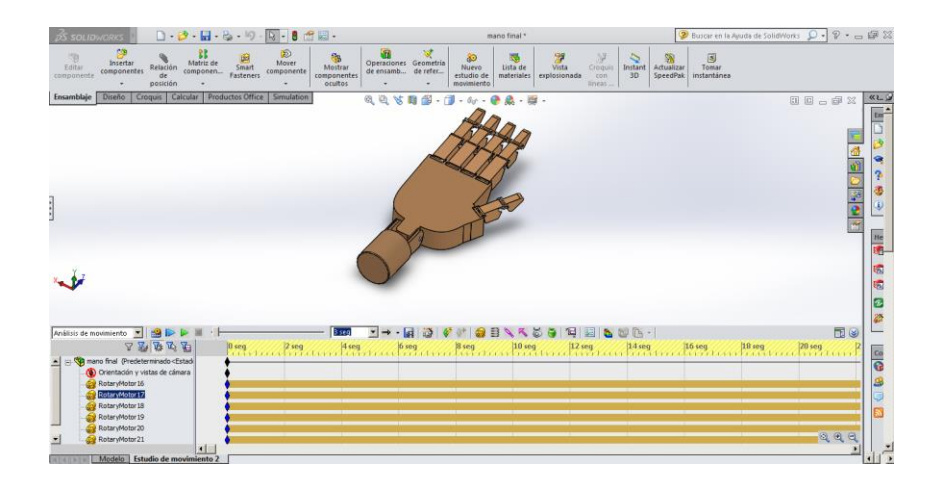

Figura. 71 Estudio de movimiento SolidWork

Un estudio de movimiento alberga tres tipos de herramientas; animación, movimiento básico y análisis de movimiento. Para llevar a cabo la conexión entre LABView es necesario emplear análisis de movimiento o nos arrojara un error de conectividad como lo muestra la figura 72.

| <b>D</b> nicolas.lyproj * - Project Explorer                                                                                                    | $\Box$                                                                                                   | $\Box\cdot\beta^\bullet\cdot\boxdot\cdot\&\cdot\otimes\cdot\otimes\cdot\boxed{\mathbb{Q}\cdot\mathbb{B}\text{ of }\boxdot\cdot\quad$<br>$P - P$<br>mano final *<br><b>2S SOLIDWORKS</b>                                                                                                    |
|----------------------------------------------------------------------------------------------------|----------------------------------------------------------------------------------------------------|----------------------------------------------------------------------------------------------------|
| File Edit View Project Operate Tools Window Help<br>ጜፘ# XGGX  KKHE*+?∆  %®±  UQQ Q<br>Items<br>Files                                                                                                    |                                                                                                    | 冊<br>ক<br>P<br>Ħ<br>®<br>Ge.<br><sup>(1)</sup><br>凾<br>Operaciones Geometría<br>Matriz de<br>Mover<br>Insertar<br>Editar<br>Relación<br>Smart<br>Mostrar<br>de ensamb de refer<br>componen<br>componentes<br>componente<br><b>Fasteners</b><br>componentes<br>componente<br>de.<br>ocultos<br>posición                                                                                                    |
| Project: nicolas.lyproj<br>le N.<br>白 Wy Computer<br>Axis 1 (SolidWorks\RotaryMotor16)<br>Axis 2 (SolidWorks\RotaryMotor17)<br>Axis 3 (SolidWorks\RotaryMotor18)<br>Axis 4 (SolidWorks\RotaryMotor19)<br>Axis 5 (SolidWorks\RotaryMotor20)<br>Axis 6 (SolidWorks)RotaryMotor21)<br><b>B</b> S W mano final<br>由風<br>programa_prueba_comunicacion.vi |                                                                                                    | Diseño<br><b>Productos Office</b><br><b>Ensamblaje</b><br>Croquis<br>Calcular<br>Simulation<br>$\alpha.9$<br>00-02<br>$E =$<br>$Q$ $Q$ $S$ m $H$ $ T$<br><b>Port</b><br>$\rightarrow$<br>₹<br>6<br>◒<br>趙<br>P<br>s                                                                                                    |
| 떃<br>Dependencies<br>古溪<br><b>Build Specifications</b>                                                                                                    | SolidWorks Model Warning<br>An Error occurred while starting the Solidworks Simulation.<br>Error: -77095 | 로<br>2x<br>$\ddot{\psi}$<br>$\overline{r}$<br>He<br>6.<br>The motion study in your SolidWorks assembly is of an unsupported type. Please activate the SolidWorks Motion add-in and choose "Motion Analysis" as the motion study type.<br>QR.<br>$\alpha$<br>ER.<br>Ø.<br>鬱                                                                                                    |
|                                                                                                    |                                                                                                    | $ -$<br>$\blacktriangledown$<br>Movimiento básico<br>$\vert$<br>图<br>3 seq<br><b>P</b><br>$\Rightarrow$<br>口腔磨压<br>$\begin{bmatrix} 0 & \text{seg} \\ \text{1} & \text{1} & \text{1} \\ \text{2} & \text{1} & \text{1} \\ \text{3} & \text{1} & \text{1} \\ \text{4} & \text{1} & \text{1} \\ \end{bmatrix}$<br>$\frac{1}{\mathbf{Q}}$<br>n Sp mano final (Predeterminado <estado<br>Orientación y vistas de cámara<br/>RotaryMotor 16<br/>æ<br/>RotaryMotor 17<br/>P<br/>RotaryMotor 18<br/>RotaryMotor 19<br/>RotaryMotor20<br/>RotaryMotor21<br/>×<br/><math>\left  \cdot \right </math><br/>Modelo Estudio de movimiento 2<br/><math>\blacktriangleright</math></estado<br> |
|                                                                                                    |                                                                                                    | $\sim$ 2<br>Editando Ensamblaie<br>Insuficientemente definida<br><b>MMGS</b>                                                                                                    |

Figura 72. Error de conectividad entre LABview y SolidWorks

Un estudio de movimientos realiza una simulación del modelo mediante la inserción de motores lineales o rotacionales. Un motor rotacional basa su movimiento en; tener una velocidad constante, una distancia atada a un tiempo de recorrido, un recorrido atado a la frecuencia de una onda, a segmentos de señales, entre algunos otros.

Para realizar pruebas de colisión entre piezas, debe insertar motores rotativos por distancia debido a que este es el tipo de motor que LABView indica; y se ajustan los parámetros de grados de acuerdo a la relación que se tenga entre esta pieza y una pieza continua o posterior a esta, para este caso 90° y se determina el tiempo que se desea que tarde en llegar desde el punto de origen a la distancia en grados escogía para este movimiento.

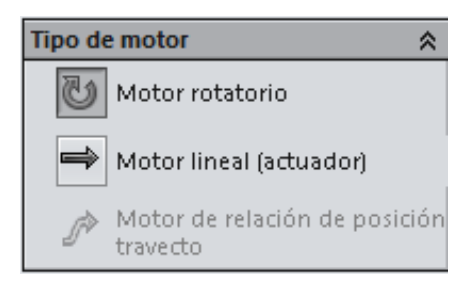

(a)

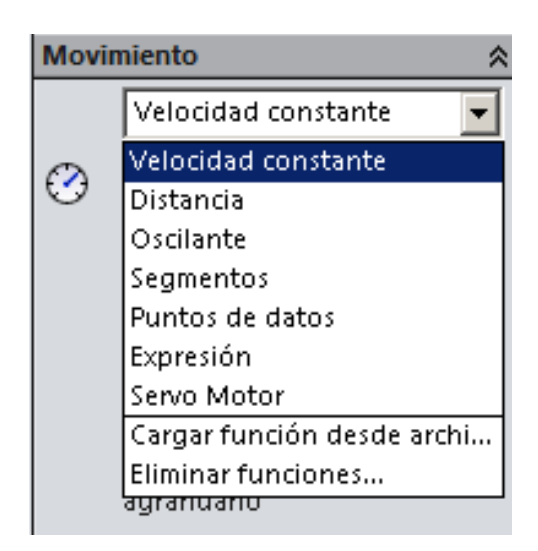

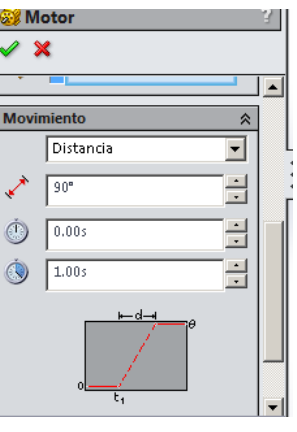

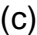

(a) Tipos de motores ,(b) Tipos de movimiento MOTOR ROTATIVO y (c) Distancia y tiempo del Movimiento Figura 73. Configuración de motores en estudio de movimiento

Cada eje de flexión o pieza que tenga un eje de movimiento en nuestro modelo debe tener un motor que proporcione el movimiento o una relación de posición a una pieza que ya posea uno y deba realizar el mismo movimiento. Para este modelo de simulación es necesario emplear 6 motores; uno ubicado en el eje de rotación de la muñeca, dos en los ejes de rotación del dedo gordo y los tres restantes en el dedo indicie y dándole una relación de posición a los dedos anular, corazón y meñique respecto al movimiento del dedo índice.

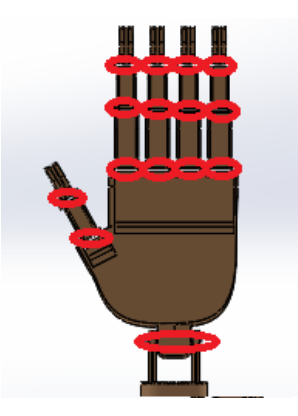

Figura 74. Ejes de movimiento presentes en la mano

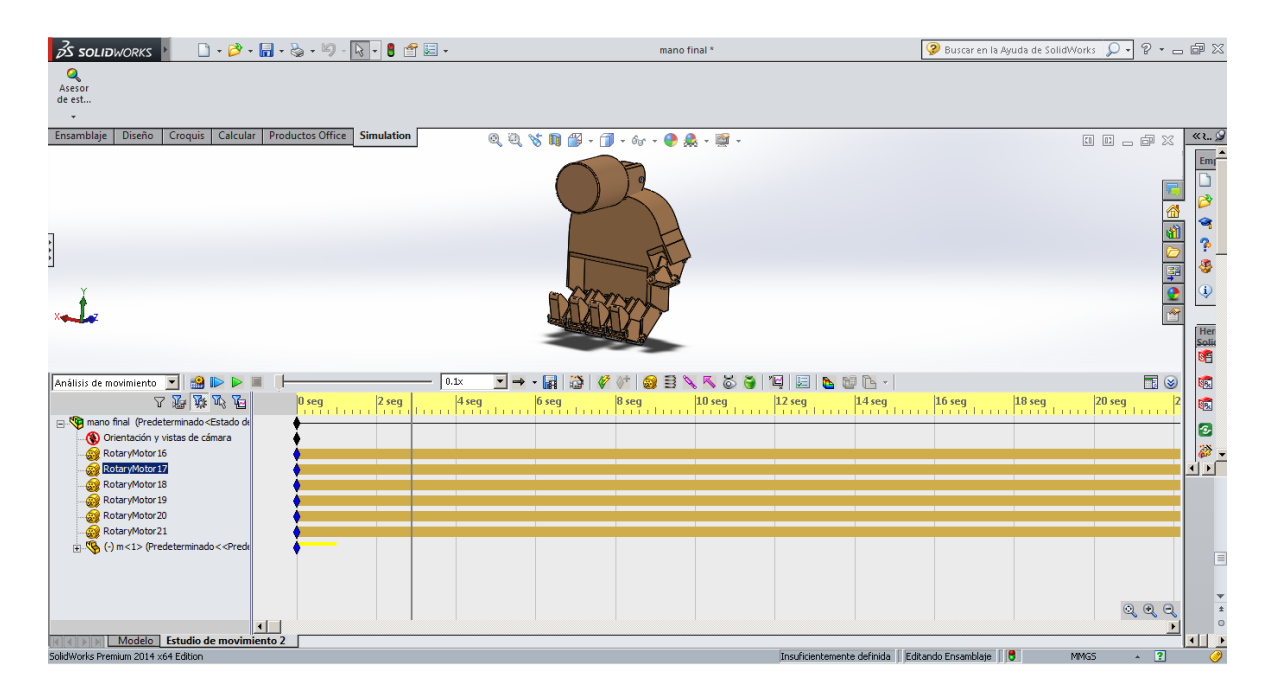

Figura 75. Simulación de colisión y movimiento de piezas

# **3.2.8 Comunicación SolidWork – LABView**

La comunicación del software LABView y SolidWork es lograda mediante la instalación de todos los complementos mencionados en el enciso 2.5 CARACTERISTICAS DE SOFTWARE.

# **3.2.8.1 Configuración de comunicación SolidWork.**

En la parte superior de la pantalla de SolidWork se encuentra el icono de opciones  $\overline{5}$  dando click, se despliega un menú de opciones escogiendo la opción de complementos se deben activar las casillas correspondientes a SolidWorks Motion y SolidWorks Simulación y dar aceptar para guardar los cambios para este modelo como se aprecia en la figura 76.

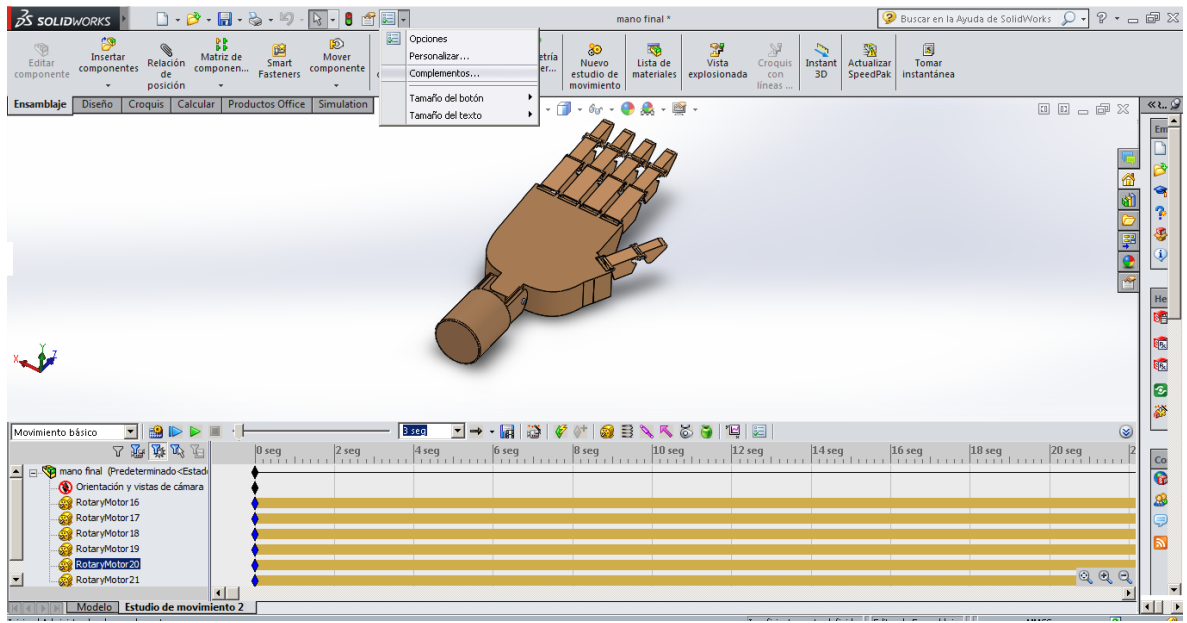

(a)

 $\begin{array}{|c|c|}\n\hline\nX & \hline\n\end{array}$  Complementos **Complementos**  $\vert x \vert$  $\overline{\blacktriangle}$ Complementos activos Iniciar Complementos activos Iniciar  $\overline{\phantom{a}}$  $\Box$   $\odot$  CircuitWorks  $\Box$  $\Box \text{ We circuitWorks}$ П **I** Su FeatureWorks  $\Box$ **D**<sup>SQ</sup> FeatureWorks  $\Box$  $\Box$  PhotoView 360  $\Box$  $\square$  PhotoView 360  $\Box$ **D**<sup>Oll</sup> ScanTo3D  $\Box$  $\square$   $\mathbb{P}^{\mathbb{H}}$  scanTo3D  $\Box$  $\Box$   $\overline{\mathcal{Q}}_{\mathbf{x}}^{s'}$  SolidWorks Design Checker  $\Box$  $\Box$  $\square \overline{\mathcal{Q}''_{\alpha}}$  SolidWorks Design Checke  $\Box$ SolidWorks Motion **D S** SolidWorks Motion  $\overline{\textbf{v}}$ SolidWorks Routing  $\Box$ SolidWorks Routing  $\Box$ SolidWorks Simulation  $\Box$ SolidWorks Simulation  $\overline{\mathbf{v}}$  $\Box$ ∣⊏ SolidWorks Toolbox  $\Box$  $\Box$ SolidWorks Toolbox SolidWorks Toolbox Browser  $\Box$ SolidWorks Toolbox Browse  $\Box$ **I**  $\bar{\theta}$ <sup>3</sup> Solid Works Utilities  $\Box$  $\Box$   $\bar{\partial}\widetilde{\mathbf{Y}}$  Solid Works Utilities  $\Box$  $\Box$ Solid Works Workgroup PDM 2014  $\Box$ П SolidWorks Workgroup PDM 2014  $\Box$  To Aralyst  $\Box$  $\Box$  To Aralyst  $\Box$ **Examplementos de SolidWorks El Complementos de SolidWorks**  $\boxdot$ Otros complementos  $\Box$ Otros complementos  $\Box$ SolidWorks XPS Driver 2014  $\Box$ г SolidWorks XPS Driver 2014 ╗  $\overline{\phantom{a}}$ Aceptar | Cancelar Aceptar Cancelar h. (b)

(a) Ruta complemento, (b) Activación de complementos Figura 76. Configuración complementos de SolidWork

#### **3.2.8.2 Configuración de comunicación LABView**

Realice las siguientes instrucciones para cargar el proyecto de la GUI en LABView y conectarlo con la simulación en SolidWork, para realizar esta secuencia el archivo del modelo de SolidWorks debe encontrarse abierto o presentara error la sincronización de ambos software generando el cierre del proyecto en LABView.

(a) Create New Project

(b) Black Project

Dando click derecho sobre My Computer se realizó la siguiente secuencia de instrucciones:

(c) Add>>file

(d)Browse>>Buscar la ruta del archivo VI "Programa\_final"y aceptar

(e)New>>SolidWorks Assembly

(f)Browse>>Buscar la ruta del archivo assembler "mano\_final"y aceptar

(g)New>>SoftMotion Axis

(h)Add New Axis "Adicionamos todas los motores presentes en el estudio de movimiento">>Aceptar

(i)Sobre cada Axis agregada>>click derecho>>properties

(j)Activamos la casilla Enable Drive On Transition to Active Mode>>Aceptar "Este procedimiento debe realizarse con todas las Axis agregadas para el proyecto"

(k)My Computer>>Properties

(l)Activamos la casilla Start Scan Engine on Deploy>>Aceptar

Sobre el archivo de Assembler adicionado al proyecto

(m)Click derecho>>Properties

(n)En el recuadro Maximum Step Size adicionamos el valor 0.001>>Aceptar

(o)Click derecho>>Synchronize to Assembly

(p)Seleccionamos todos las Axis, my computer y el archivo Assembler>>Click derecho>>Deploy

(q)Marcamos la opcion Switch to Configuration, then switch to>>Aceptar

(r)Click derecho>>Strat Simulation

(s)Comprobacion de simulacion sincronizada

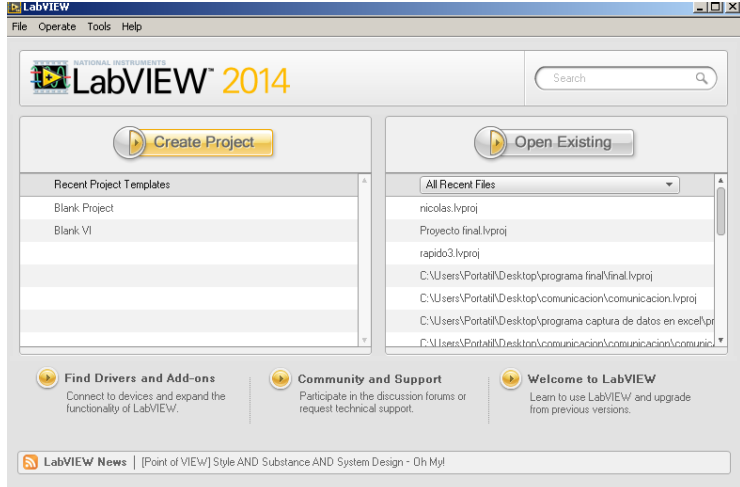

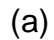

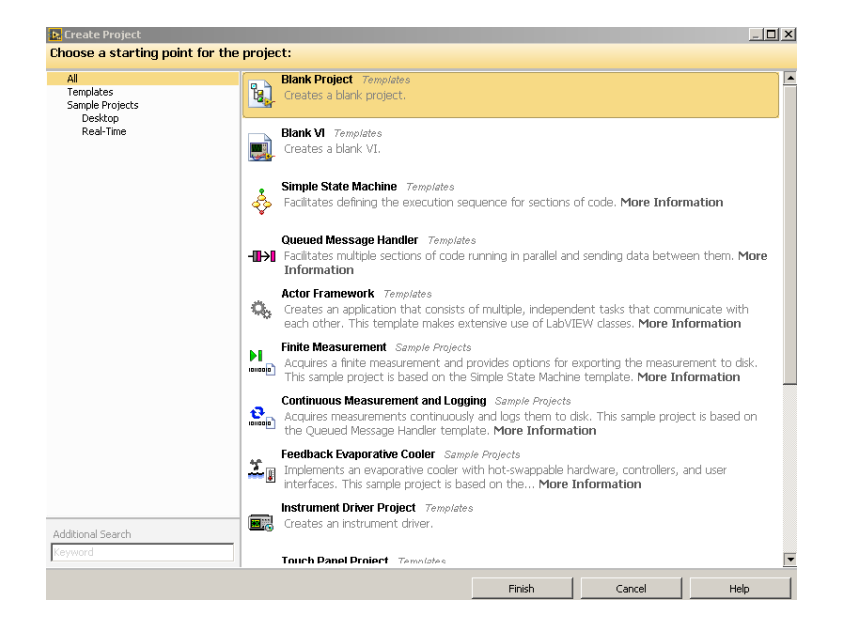

(b)

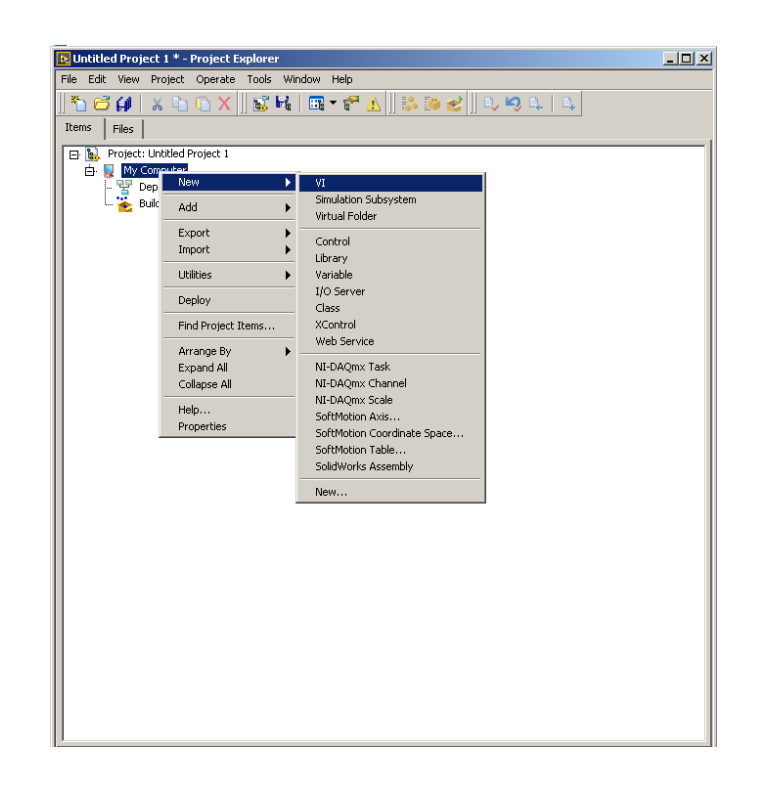

 $(c)$ 

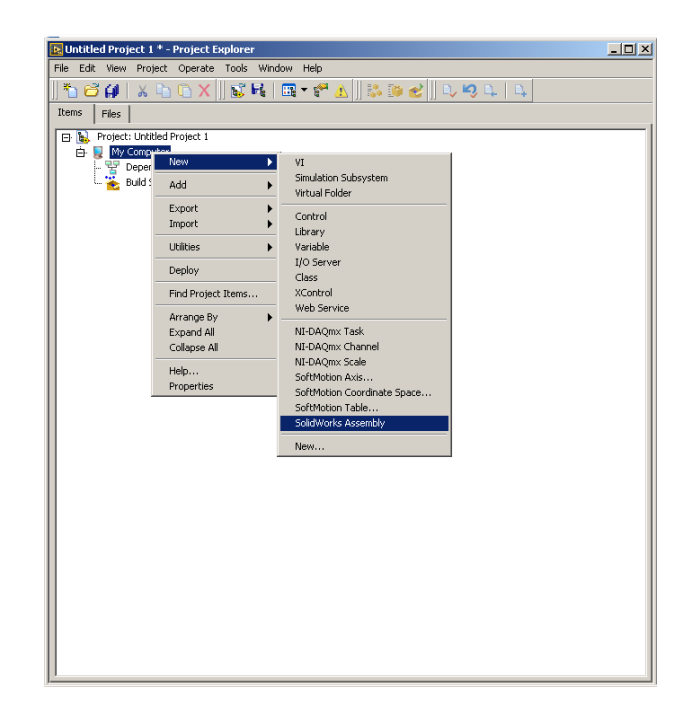

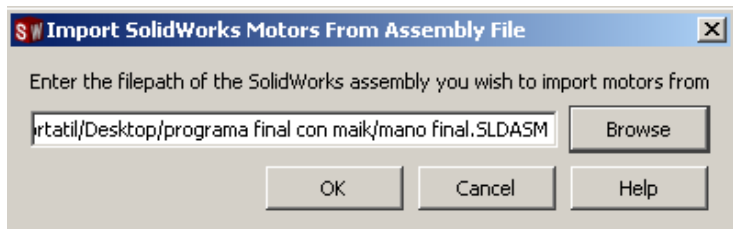

 $(f)$ 

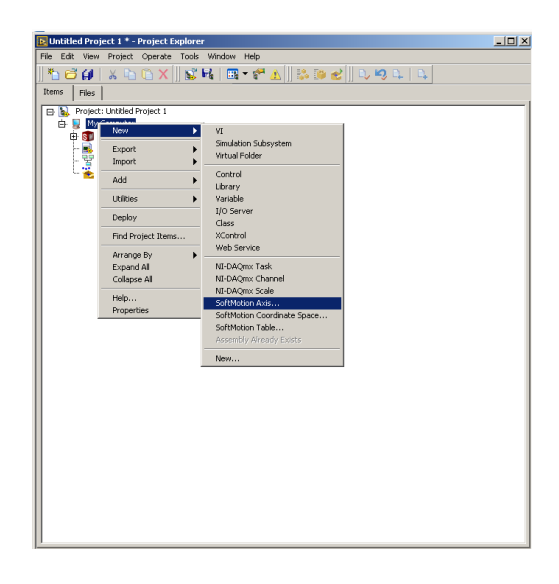

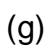

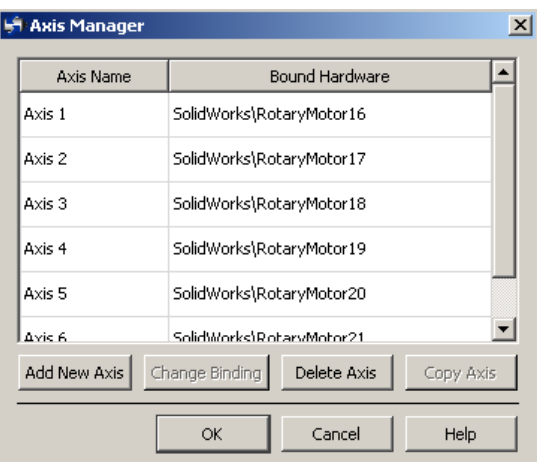

 $(h)$ 

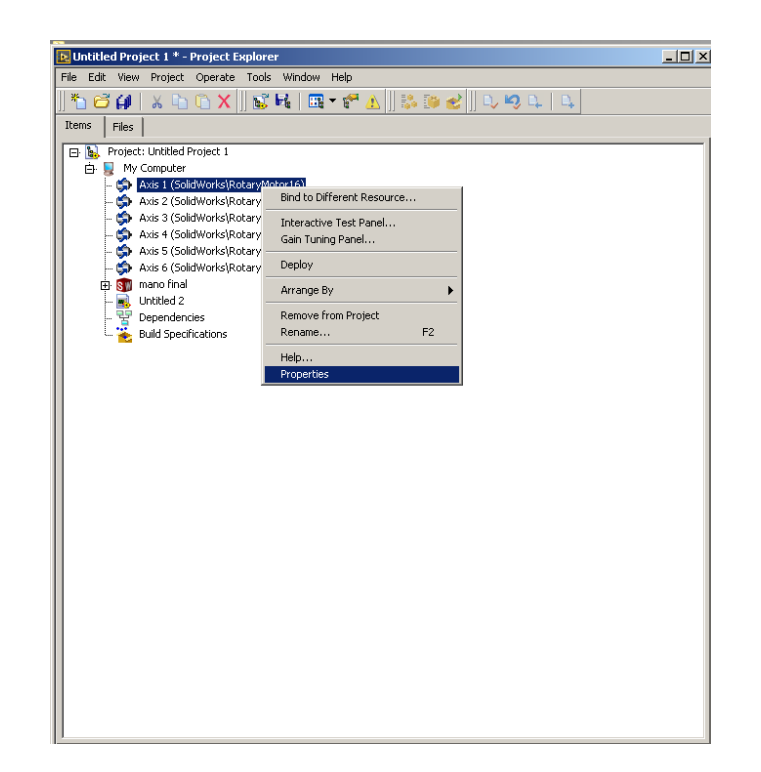

 $(i)$ 

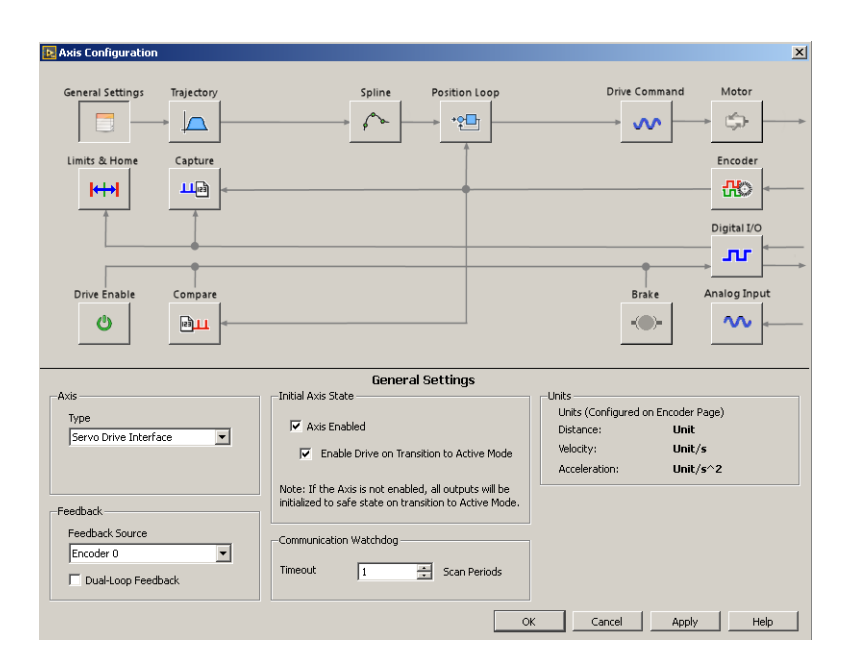

 $(j)$ 

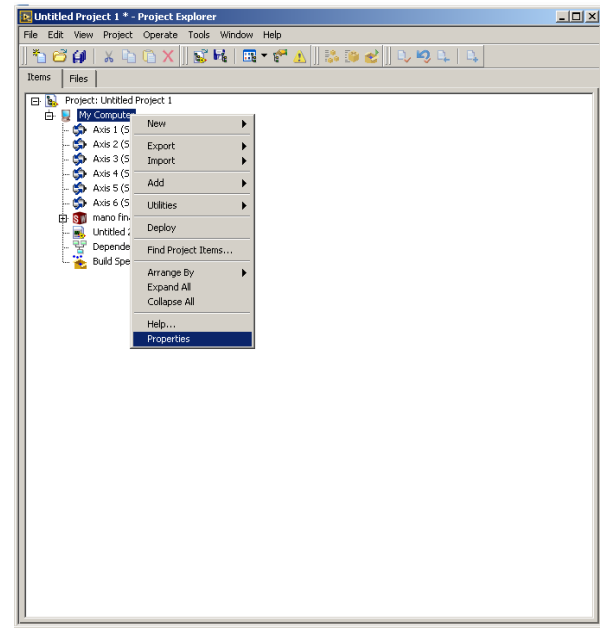

 $(k)$ 

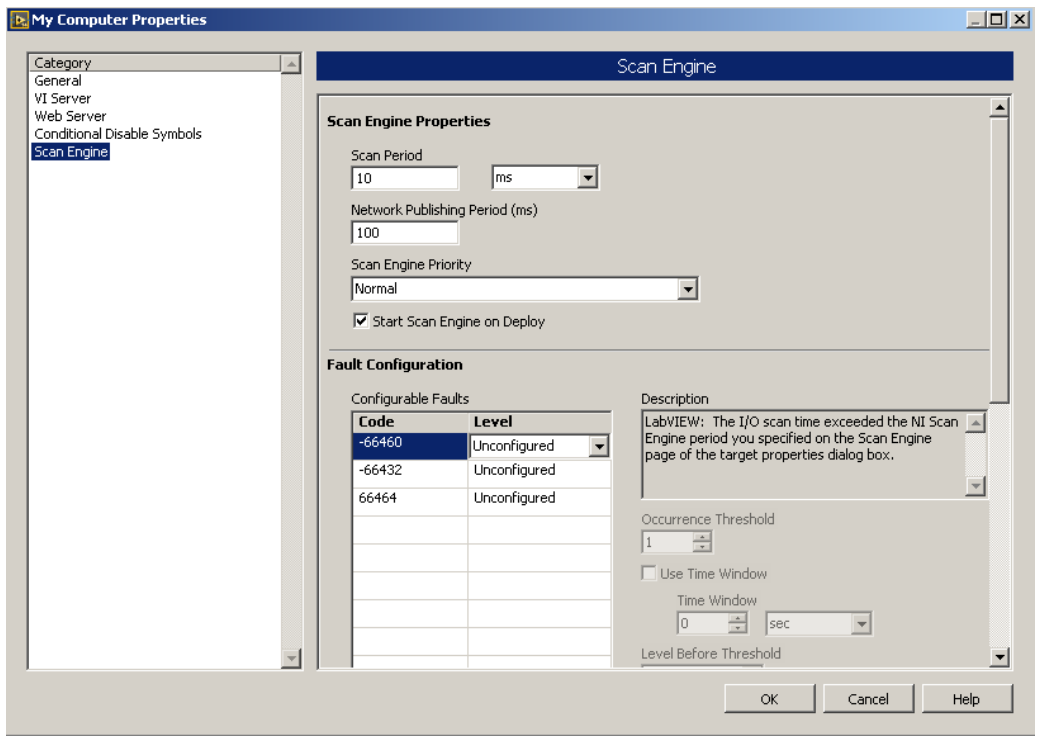

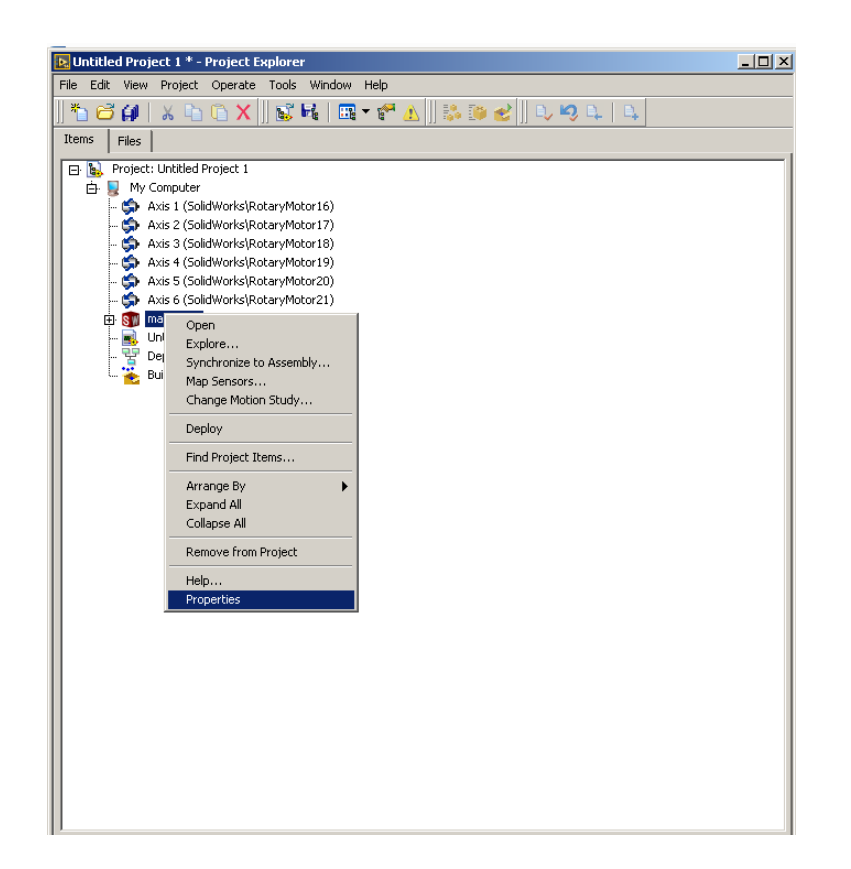

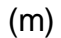

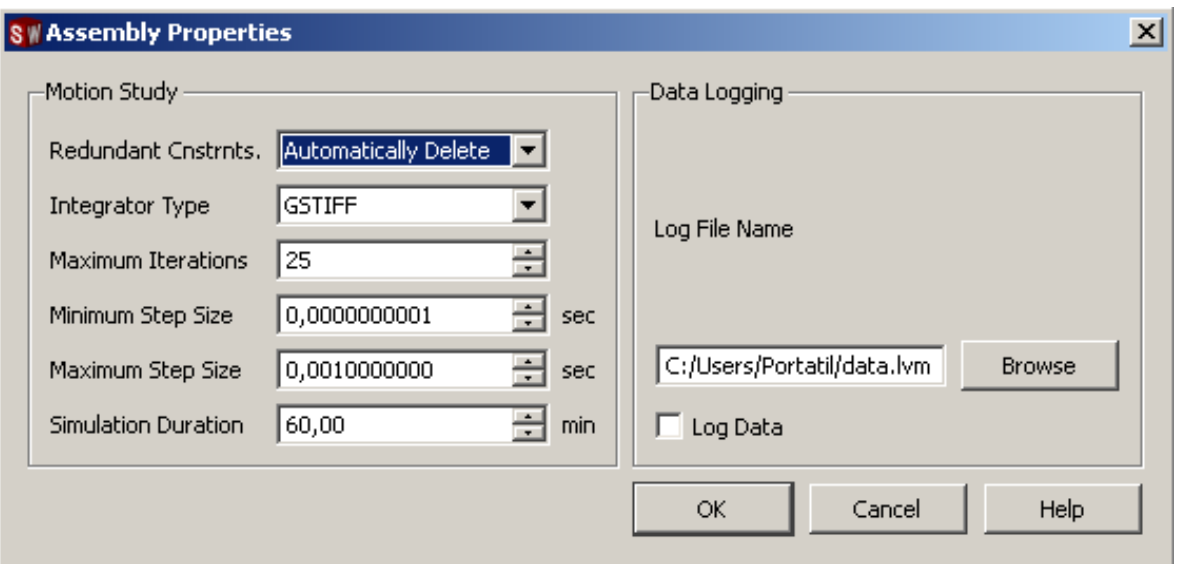

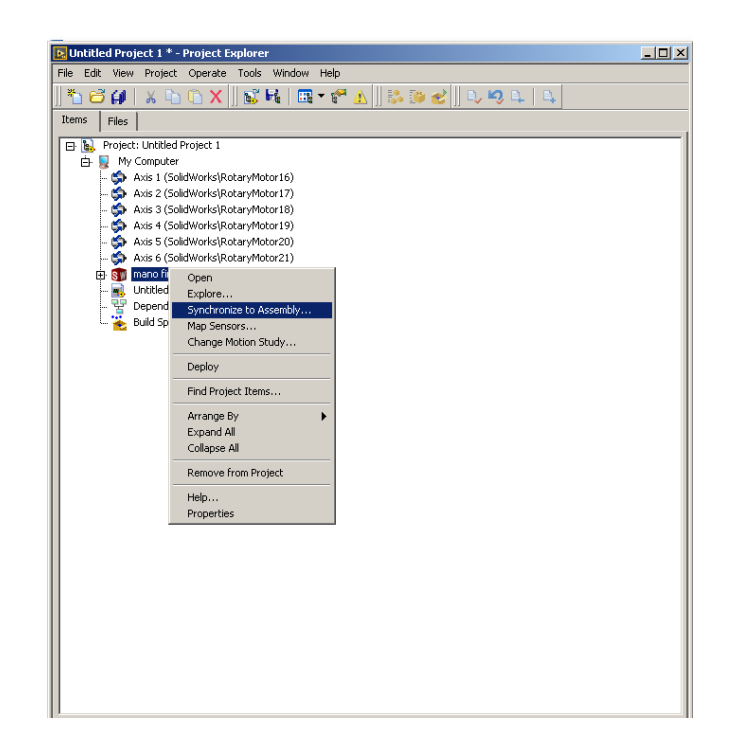

 $(0)$ 

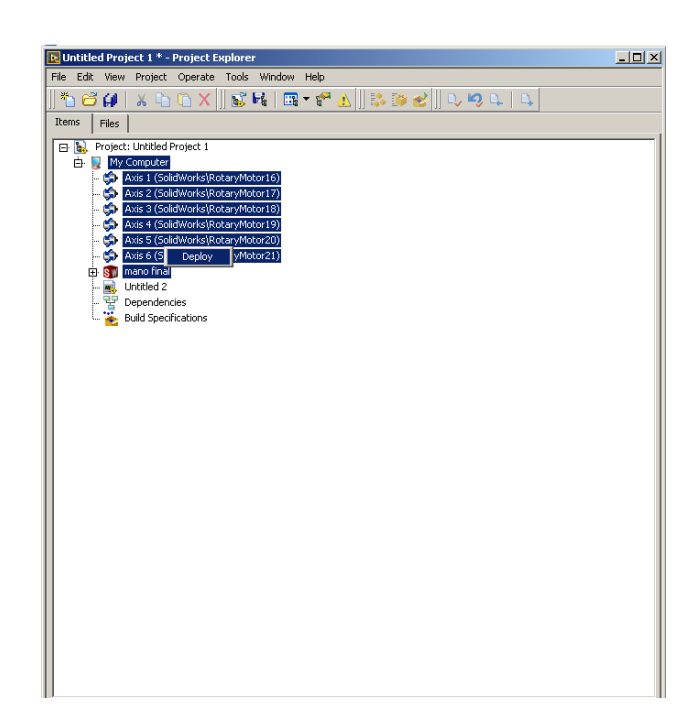

 $(p)$ 

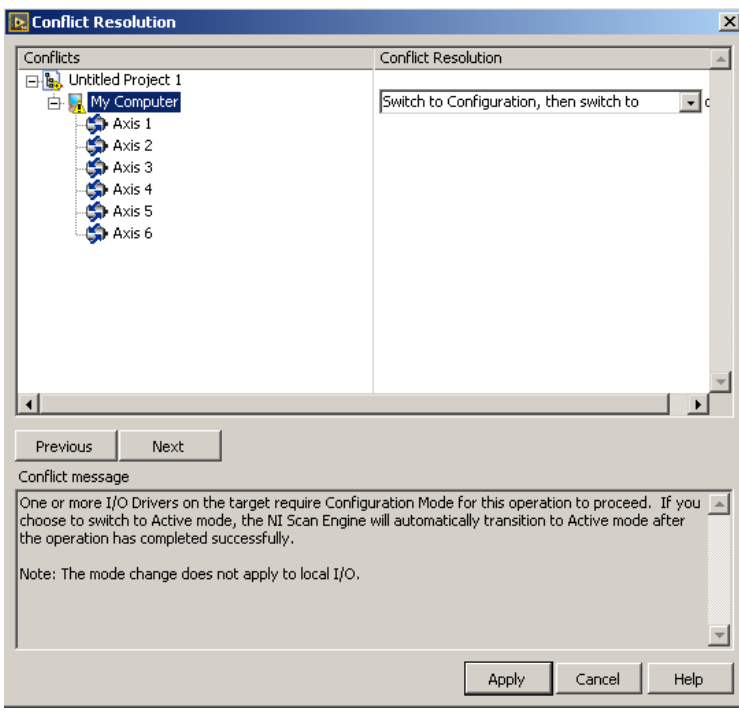

(q)

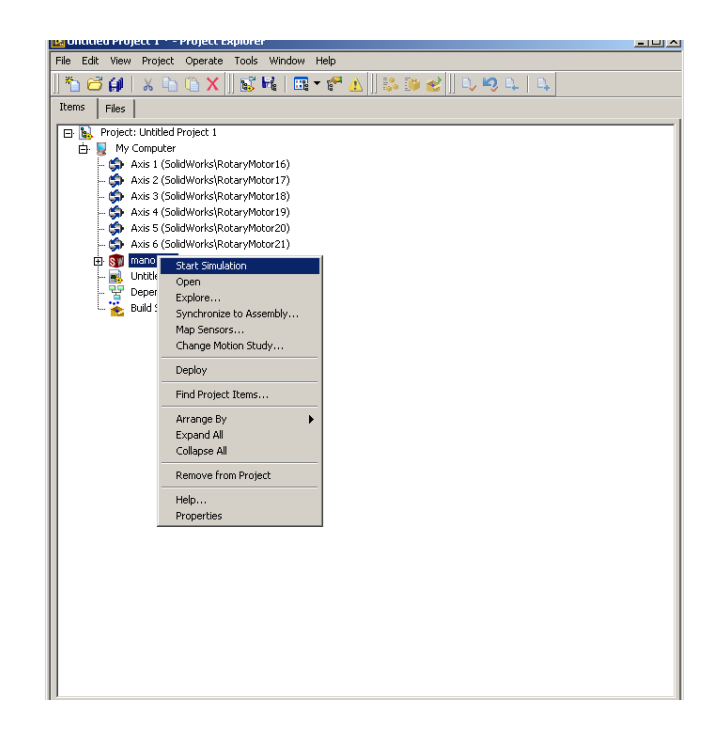

(r)

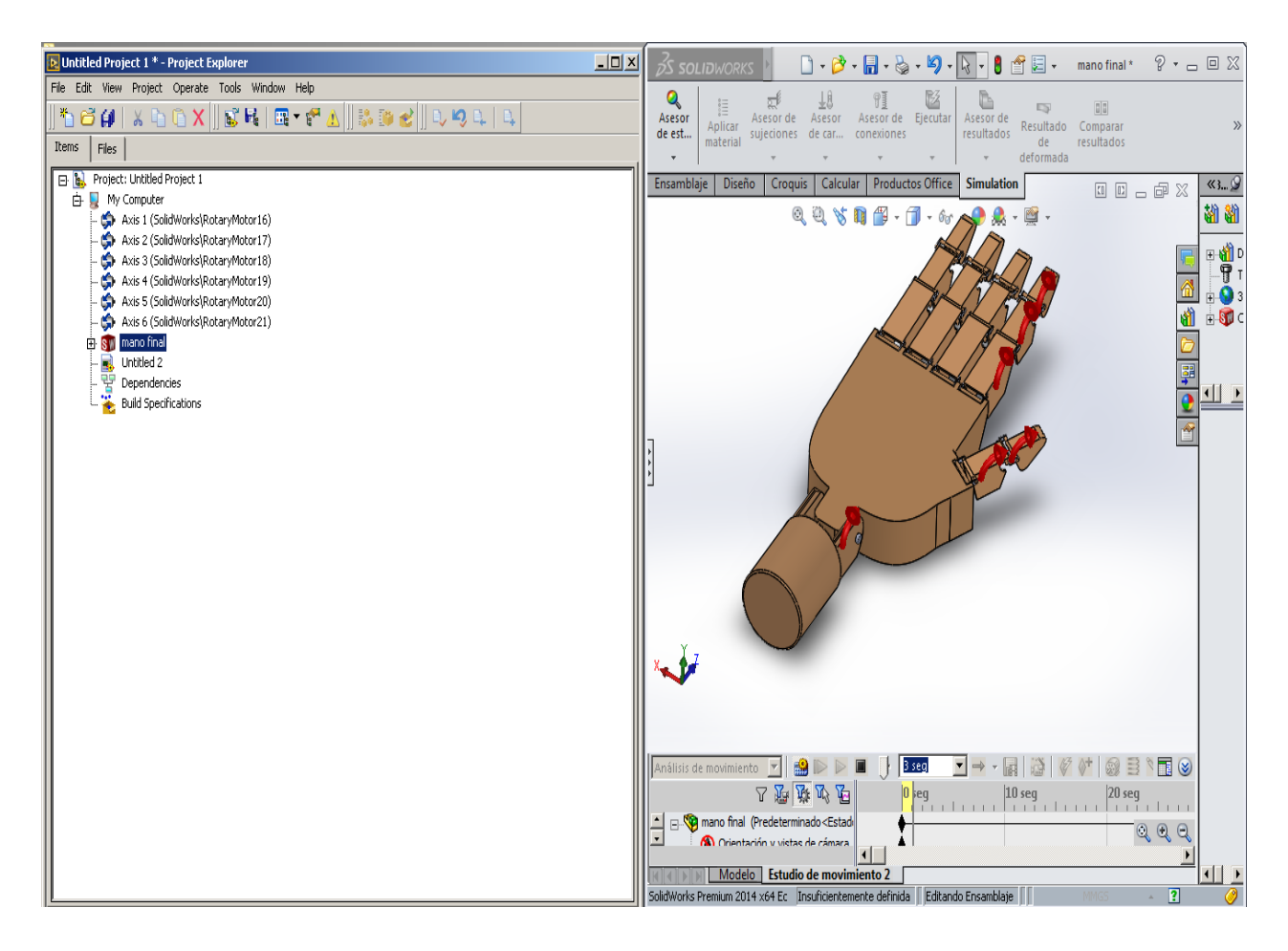

(s)

Figura 77. Configuración de comunicación LABView

## **CAPITULO 4 PRESENTACION Y ANALISIS DE RESULTADOS**

De las **tablas Datos de estudio 1, 2 y 3** podemos concluir para cada una de ellas que del sujeto de prueba se puede establecer un voltaje máximo de la señal y piso de ruido; estos dos parámetros divididos entre la ganancia dada a cada canal nos da por resultado el valor real de la señal sin amplificación y apoyándonos en las gráficas del analizador espectral obtenemos una aproximación de las frecuencias de mayor actividad para cada musculo.

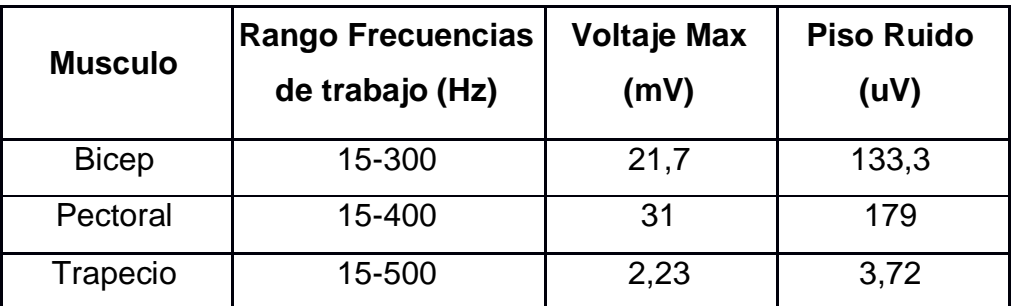

Tabla 1. Resultado de Caracterización de músculos de estudio

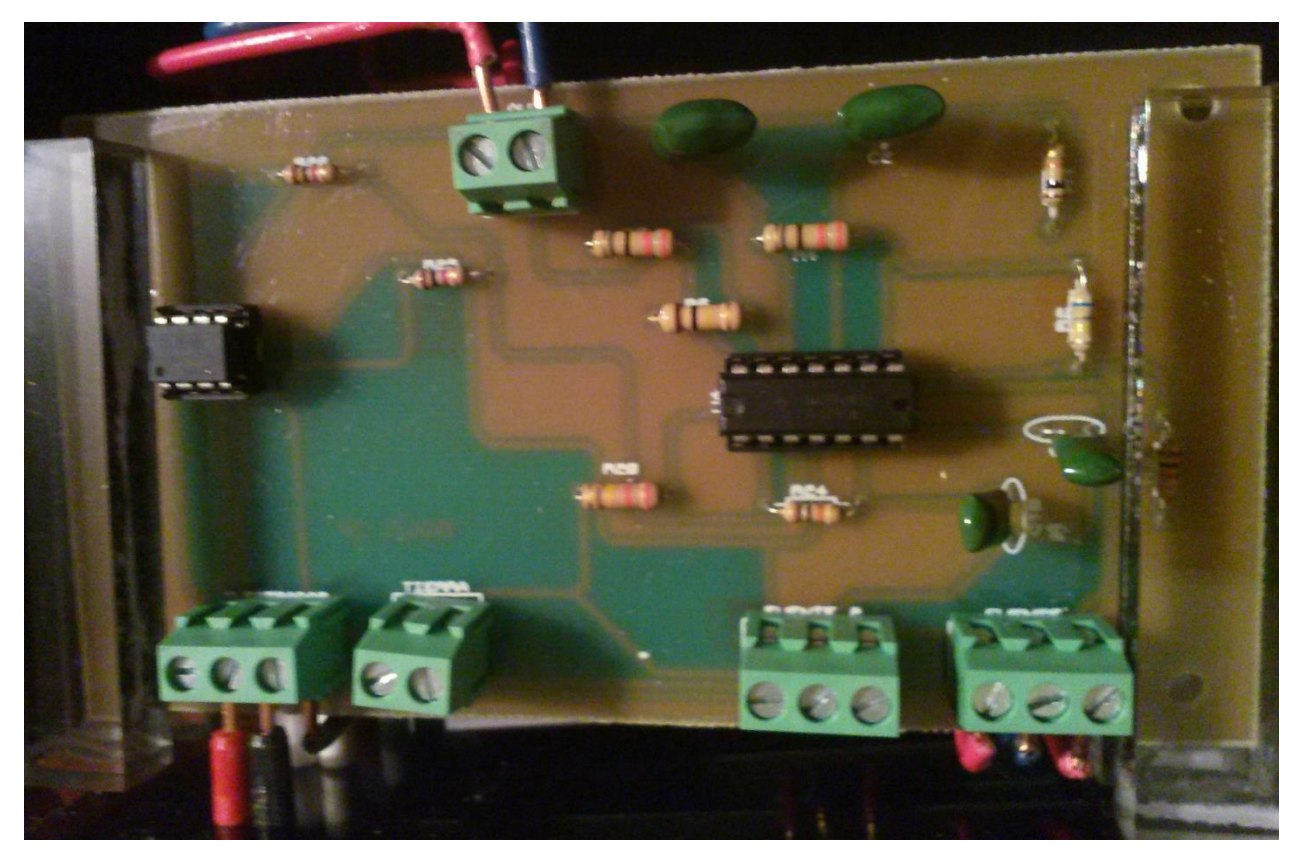

Figura 78. Circuito de acondicionamiento

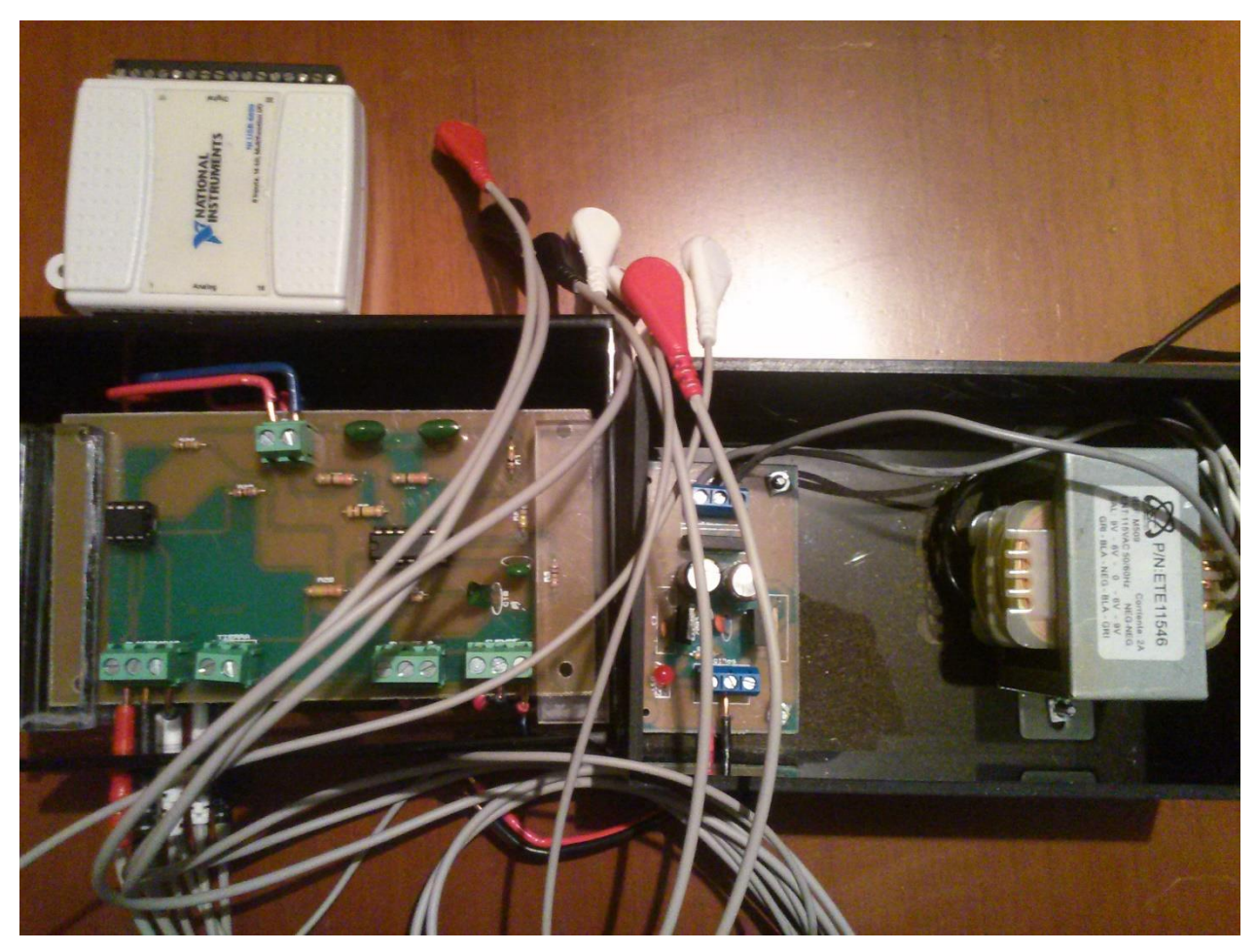

Figura 79. Dispositivo final

## **CAPITULO 5 CONCLUSIONES Y RECOMENDACIONES**

 No es posible medir repetitividad, aunque las señales provenientes del estímulo del musculo presentan un comportamiento similar entre movimiento y movimiento, al realizar el movimiento repetitivo se observa que la señal puede caer en amplitud o por el contrario conservarla pero tener una menor actividad en el espectro.

- Tomar la señal de un musculo grande con una gran cantidad de fibras y ubicando ambos electrodos en puntos centrales del musculo garantizan una señal clara y fuerte.
- Los electrodos utilizados para EMG son sensibles a la recepción de señales, razón por la cual pueden detectar mayor cantidad de ruido, como ruido de la red eléctrica, se implementa filtros embebido en software rechazabanda con frecuencia central de 60Hz.
- Para el diseño de una estructura de prótesis de mano en ambiente CAD se deben tener en cuenta la relación que poseen entre piezas basados en el grado de libertad de estas.

# **CAPÌTULO 6. BIBLIOGRAFÌA**

- Cifuentes González, I. A. (Septiembre de 2010). Diseño y construcción de un sistema para la detección de señales electromiográficas. Mérida, Yucatán, Mexicó.
- Córdova Martínez, A. (1994). Señales mioeléctricas. En A. Córdova Martínez, *Compendio de fisiología para ciencias de la salud* (págs. 42-43). Madrid: Interamericana Mc Graw Hill.
- Dalcame. (16 de Marzo de 2015). *Dalcame Grupos de Investigación Biómedica*. Recuperado el 16 de Marzo de 2015, de Dalcame Grupos de Investigación Biómedica: http://www.dalcame.com/emg.html#.VQb8446G-fA
- Delgado Saa, J., Vallejo, E., & Torres, J. (2007). Diseño y Construcción de un Sistema de. *Fifth LACCEI International Latin American and Caribbean Conference for Engineering and Technology (LACCEI'2007)*, (págs. 3-4). México.
- Departamento Administrativo Nacional de Estadistica. (2004). *Información estadística de la discapacidad.* Bogotá D.C.: Dirección de censos y demografia .
- Dorador González, J. M., Ríos Murillo, P., Flores Luna, I., & Juárez Mendoza, A. (18 de Enero de 2004). ROBÓTICA Y PRÓTESIS INTELIGENTES. *Revista Digital Universitaria, 6*(1), 4-6.
- Dunlop, G. (2003). A distributed controller for the Canterbury hand. *Professional Engineering Publishing.* London.
- Flores Luna, R. I., & Dorador González , J. M. (2009). DISEÑO DE UNA MANO MECATRÓNICA PARA PRÓTESIS. *MEMORIAS DEL XV CONGRESO INTERNACIONAL ANUAL DE LA SOMIM* (págs. 2-7). SONORA: SOMIM.
- Gauchía Babé, L. (Julio de 2008). Modelado y simulación HIL (hardware-in-the-loop) de un sistema pila de combustible - batería. Madrid, España.
- Harris, M., & Kyberd, P. (2003). Design and development of a dextrous manipulator. *International Conference on Mechatronics. Professional Engineering Publishing Ltd*, (págs. 627-632). London.
- National Instruments. (10 de Febrero de 2015). *National Instruments.* Recuperado el 11 de Febrero de 2015, de Colombia.ni: ww.ni.com/labview/softmotion/esa/
- Orozco Gutiérrez, Á., Betancourt Orozco, G. A., & Giraldo Suárez, E. (2006). Determinación de movimientos a partir de señales electromiográficas utilizando máquinas de soporte vectorial. *Revista Universidad Tecnológica de Pereira.*, 2-3.
- Oviedo, U. d. (s.f.). *Universidad de Oviedo.* Recuperado el 19 de Abril de 2015, de Universidad de Oviedo: http://www.unioviedo.es/DCIF/IMecanica/Motion/ayuda.pdf
- Pearson. (2009). Electrónica: Teoría de circuitos y dispositivos electrónicos . En R. Boylestad, & L. Nashelsky, *Aplicaciones del amplificador operacional* (págs. 655- 658). México: Pearson Educación.
- Portilla Cuarán , L., & Cortés Lizarazo, A. (2014). *Prototipo para la adquisición y visualización de señales de eeg para la onda p300.* Bogotá D.C.
- R. S. Khandpur. (2004). *Biomedical Instrumentation: Technology and Applications.* McGraw-Hill Professiona.
- Rodríguez, M., & Casas Terrazas, K. (3 de Abril de 2011). Sistema de adquisición y procesamiento de las señales. Juaréz, México, D. F.
- Sarmiento, L. C. (2007). *Protesis de mano para personas amputadas de mano y muñeca.* Bogotá D.C.
- SENIAM. (16 de Marzo de 2015). *Seniam*. Recuperado el 16 de Marzo de 2015, de Seniam: http://www.seniam.org/
- Shadow Robot Company. (2003). Design of a Dextrous Hand for advanced CLAWAR. 1- 9.
- SolidWorks. (15 de Marzo de 2015). *Dassault Systemes.* Recuperado el 15 de Marzo de 2015, de SolidWorks: http://www.solidworks.es/sw/products/3d-cad/solidworksstandard.htm

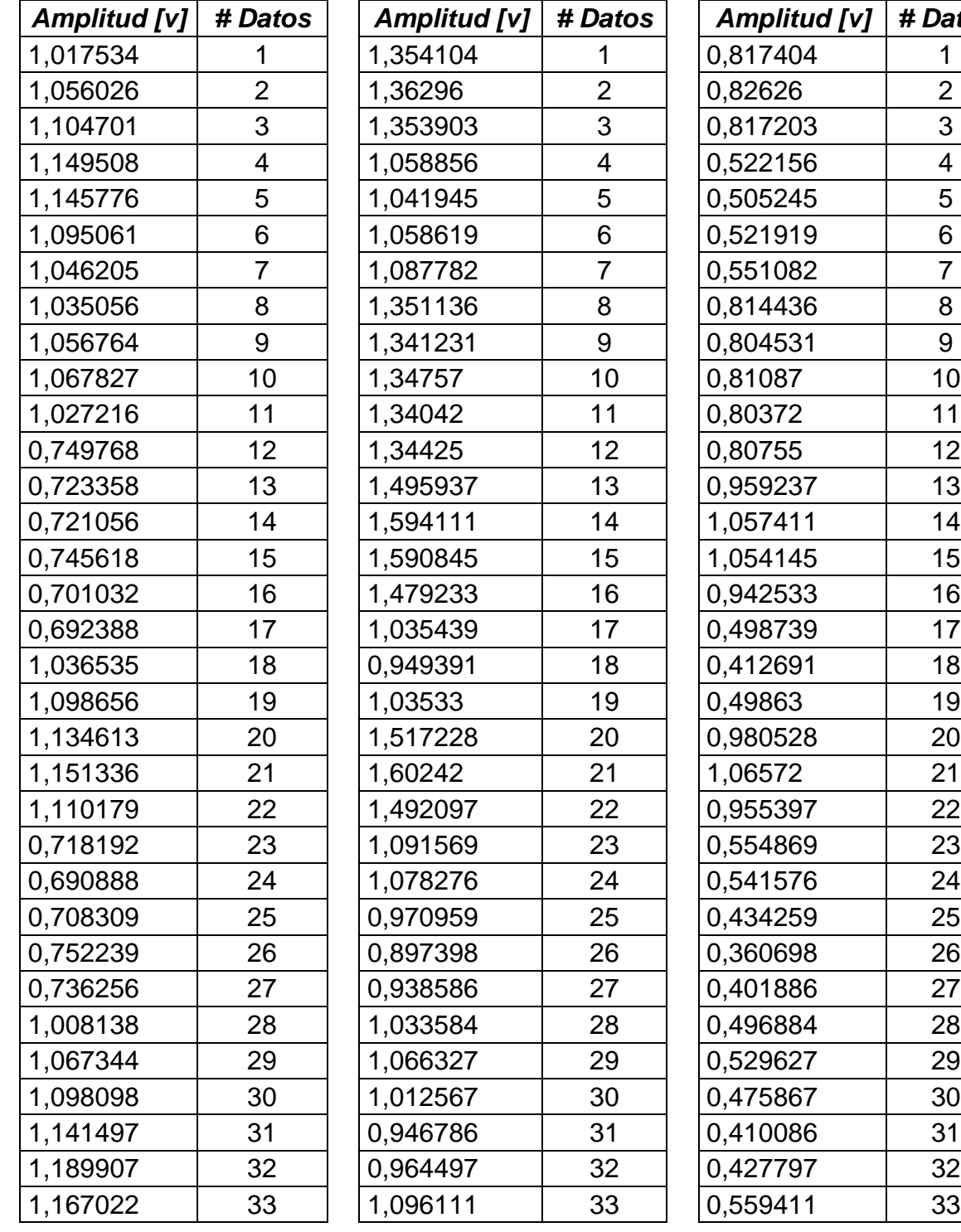

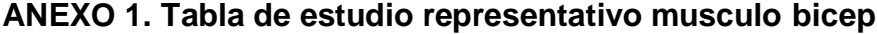

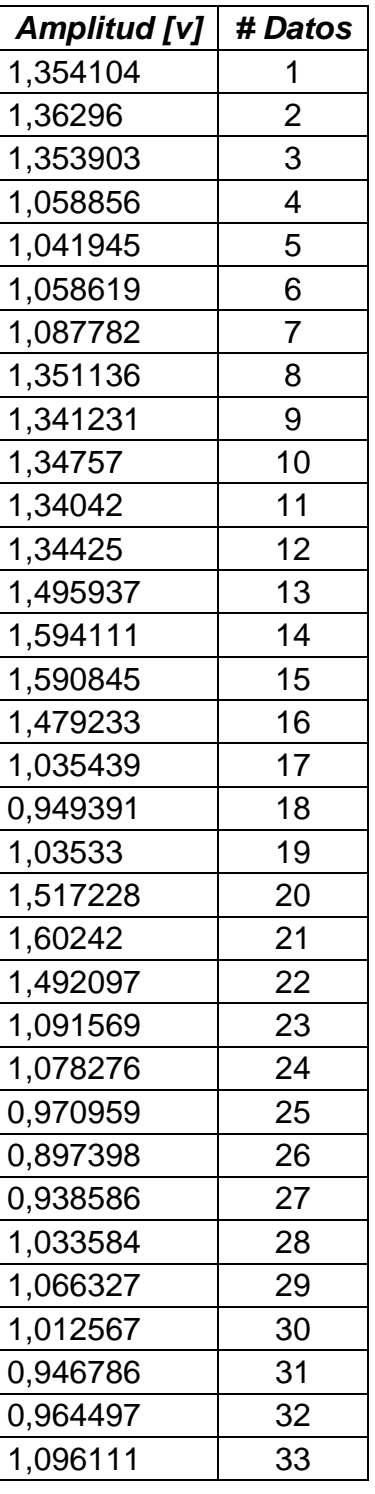

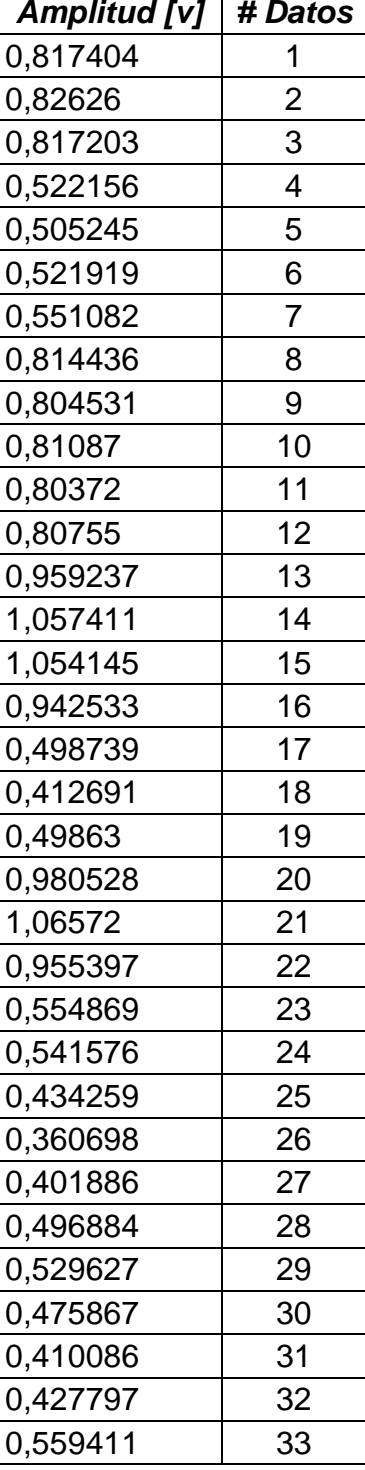

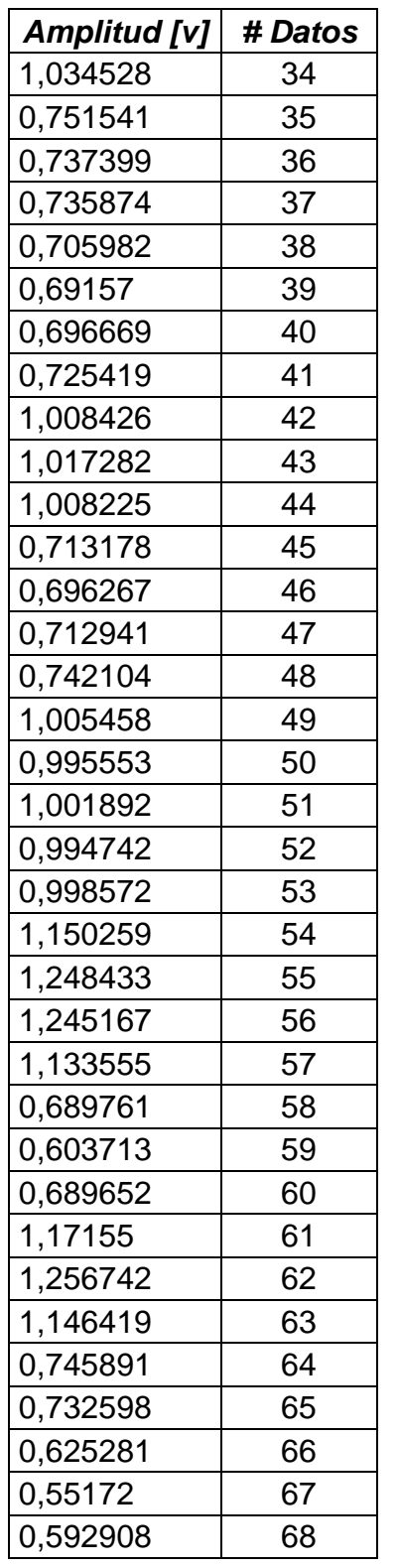

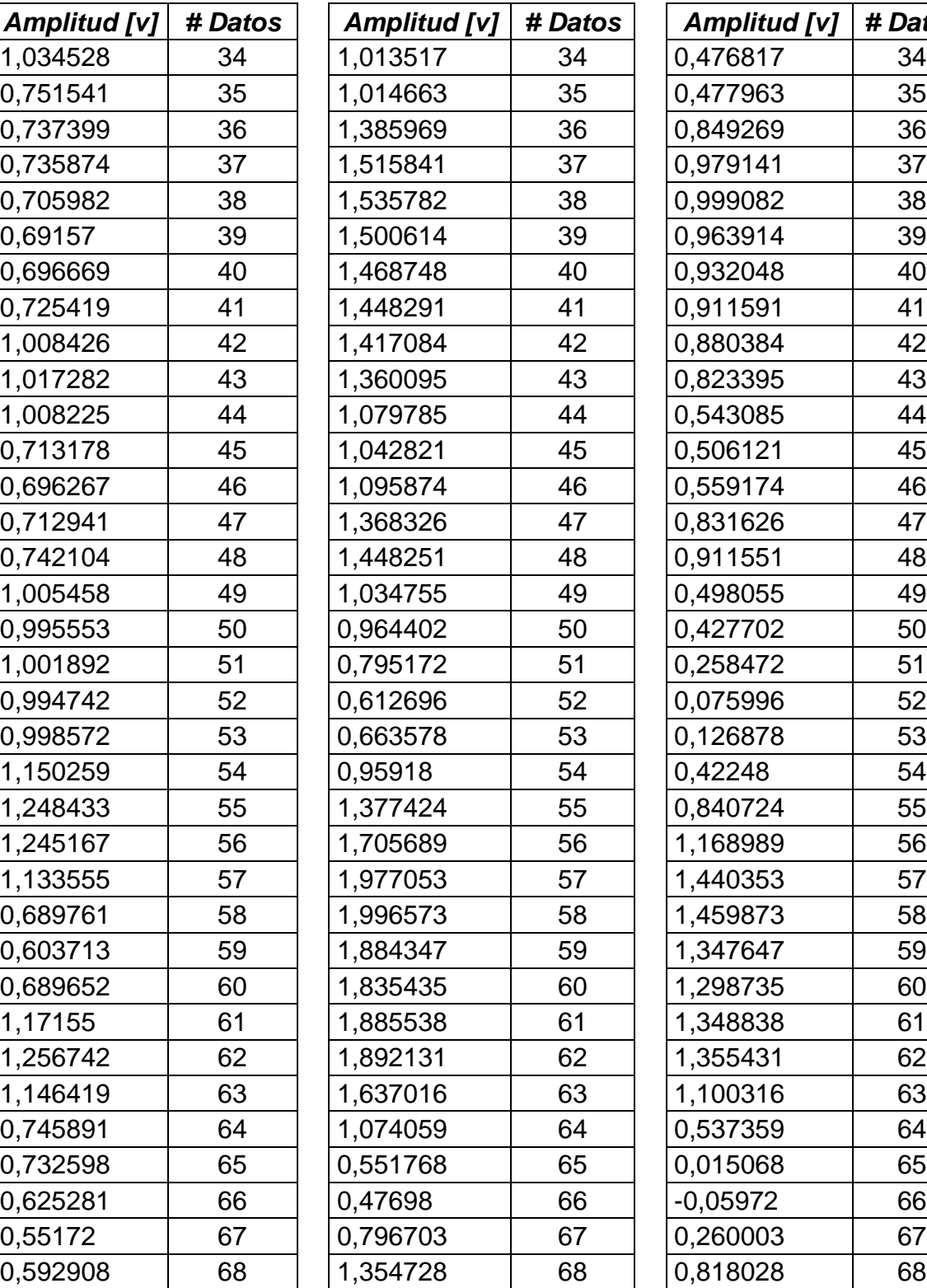

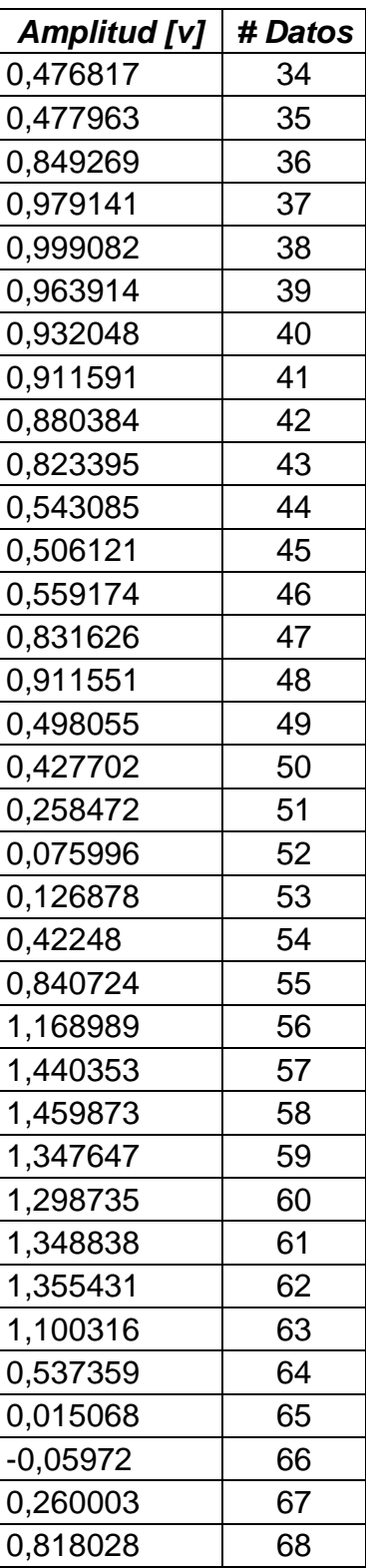
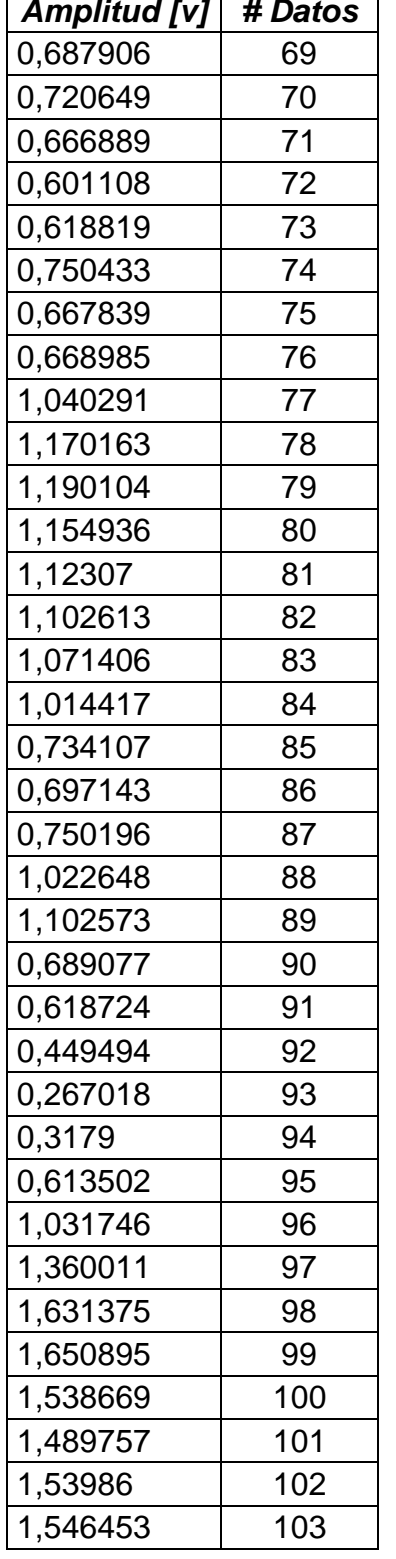

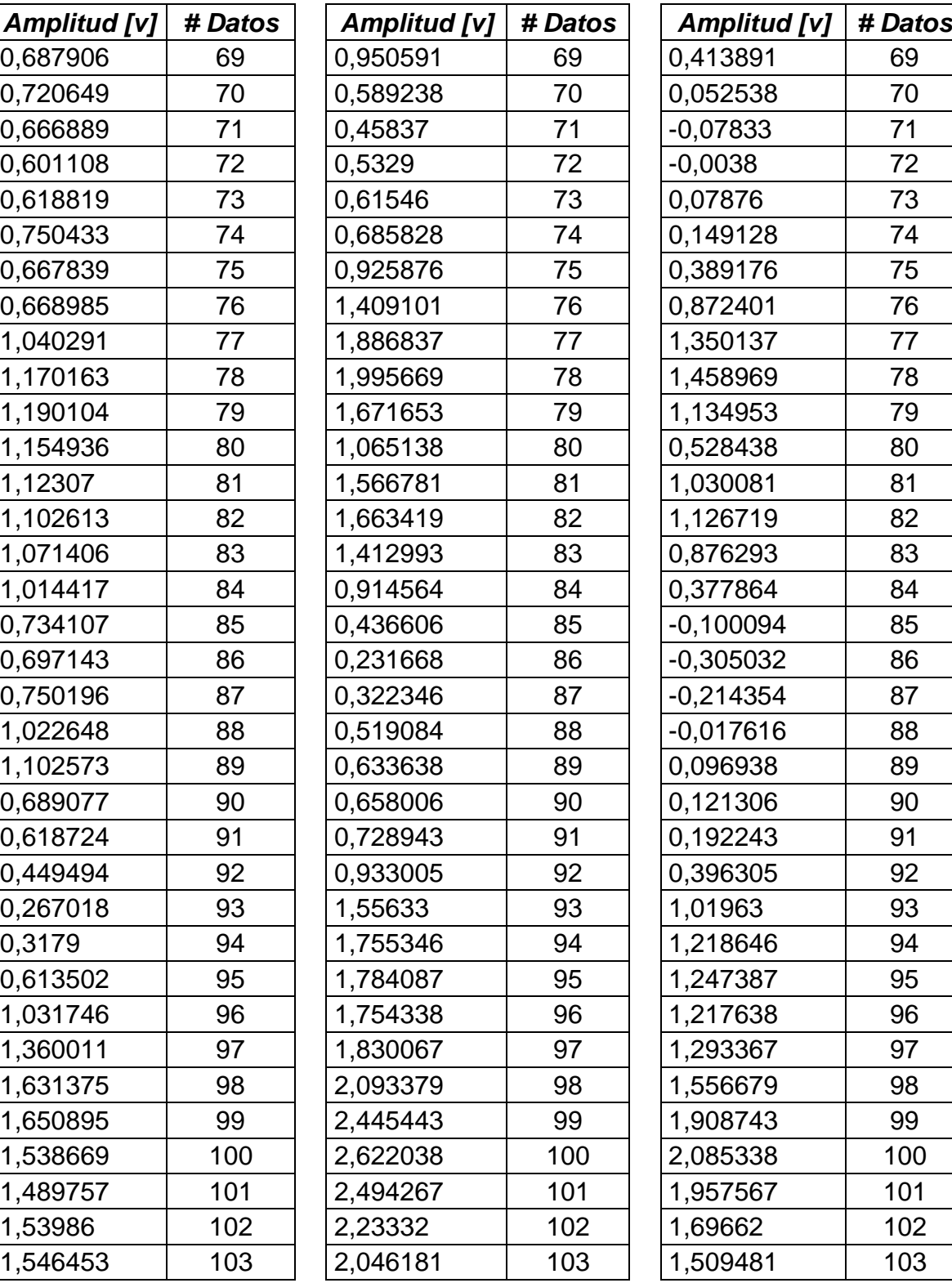

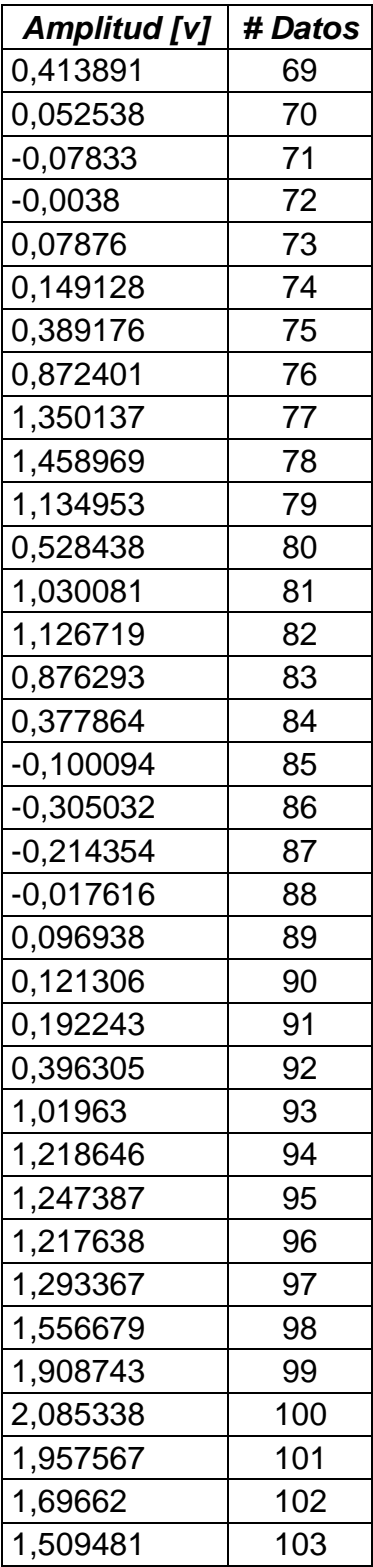

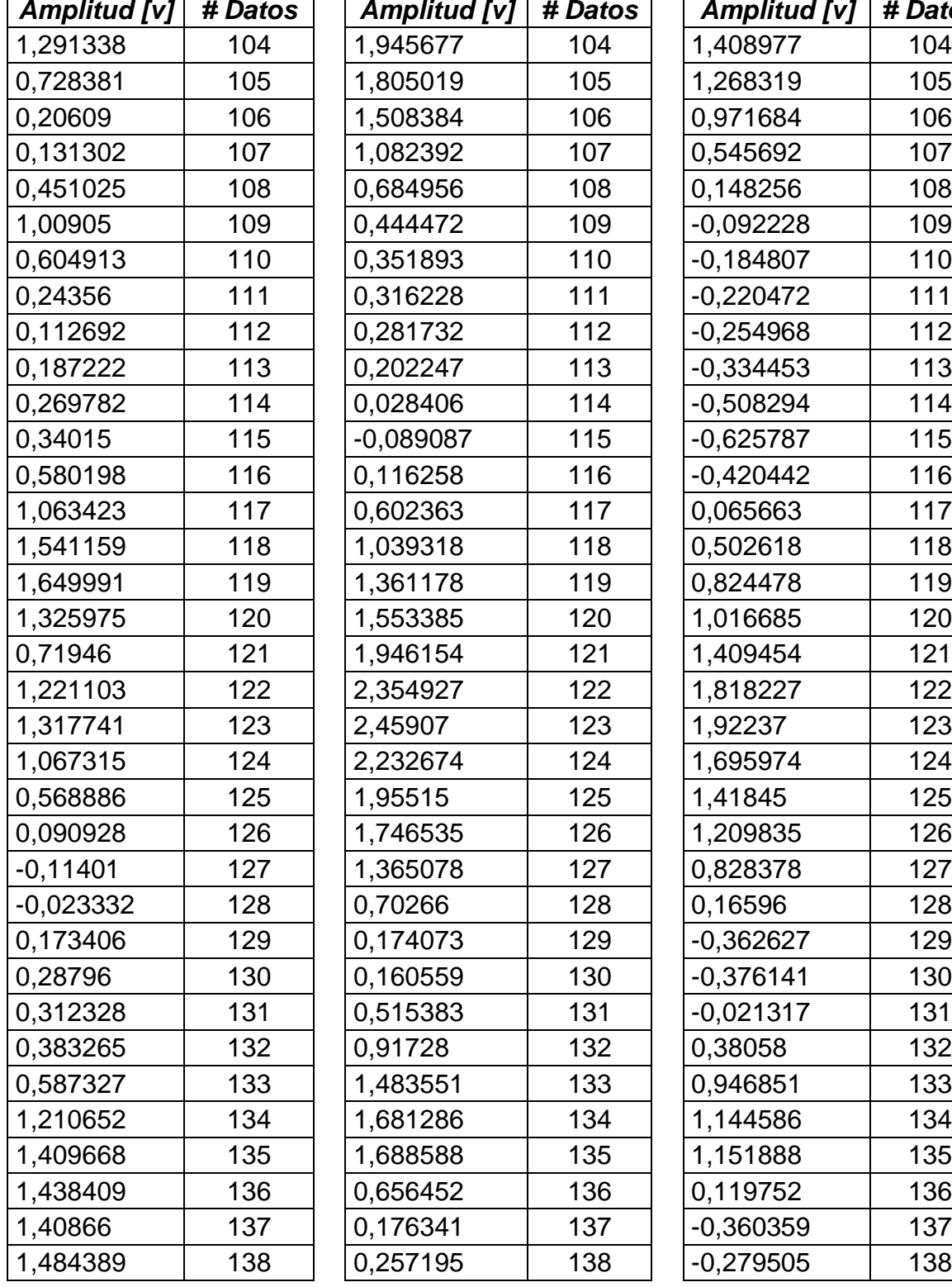

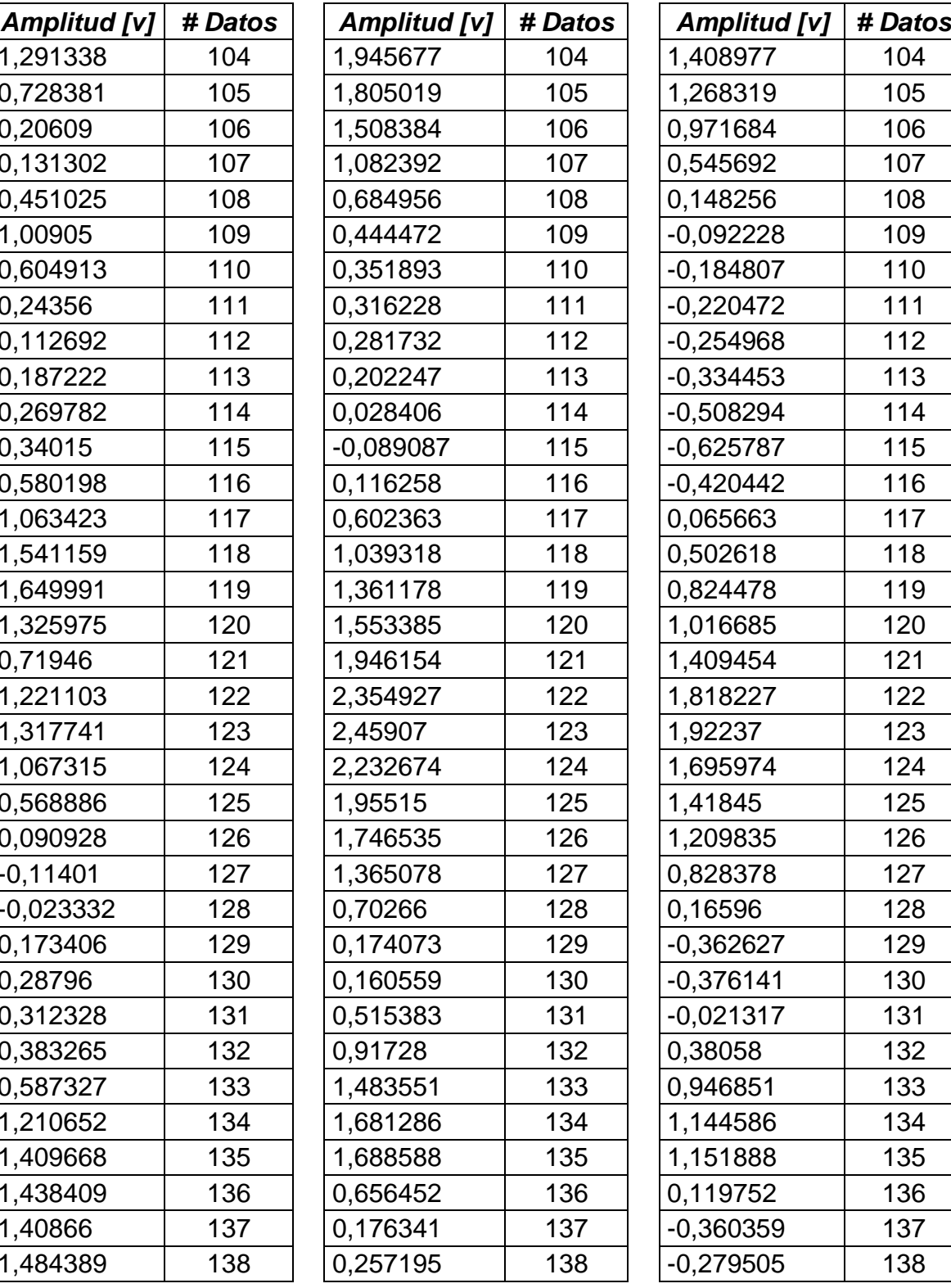

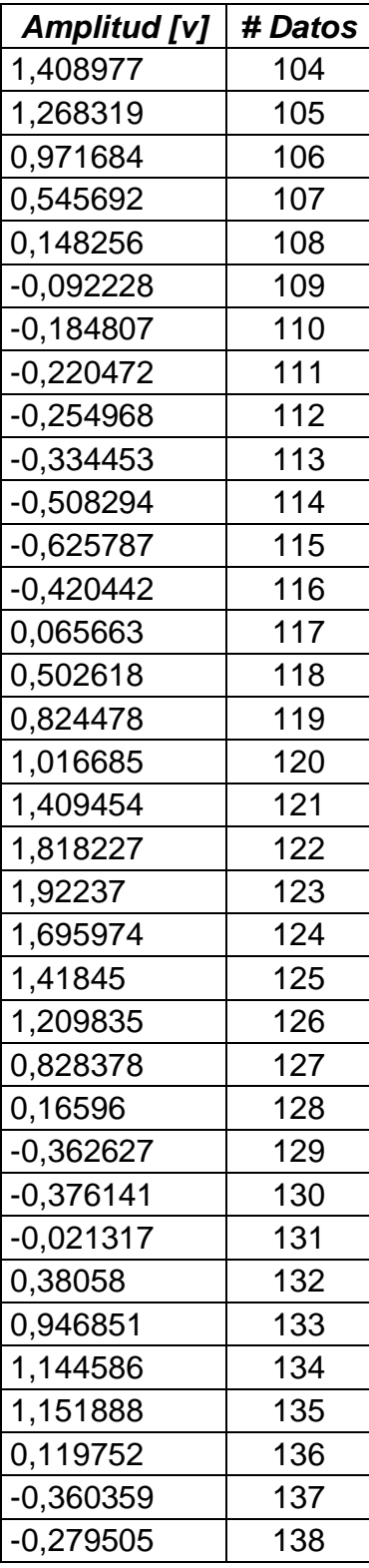

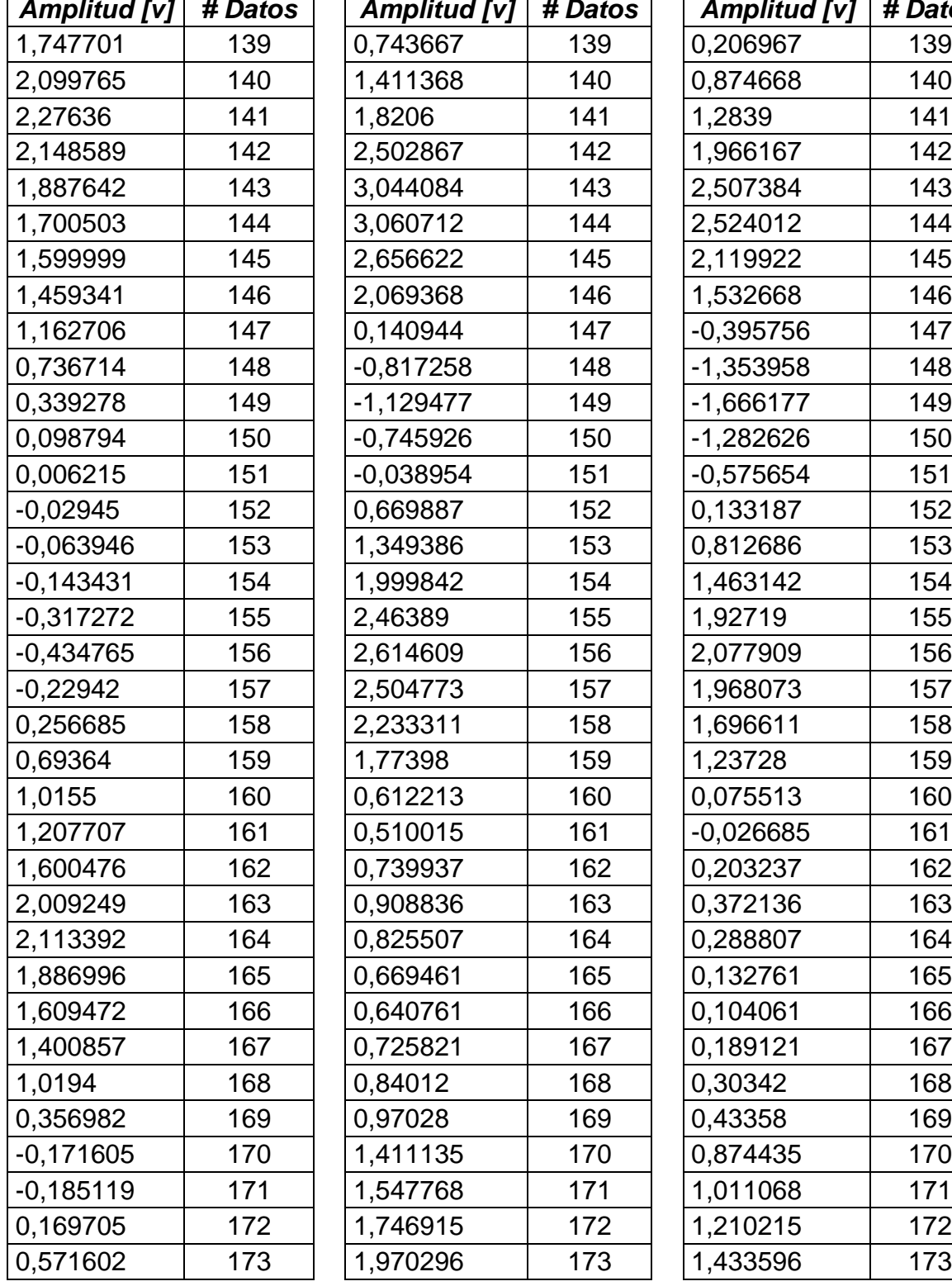

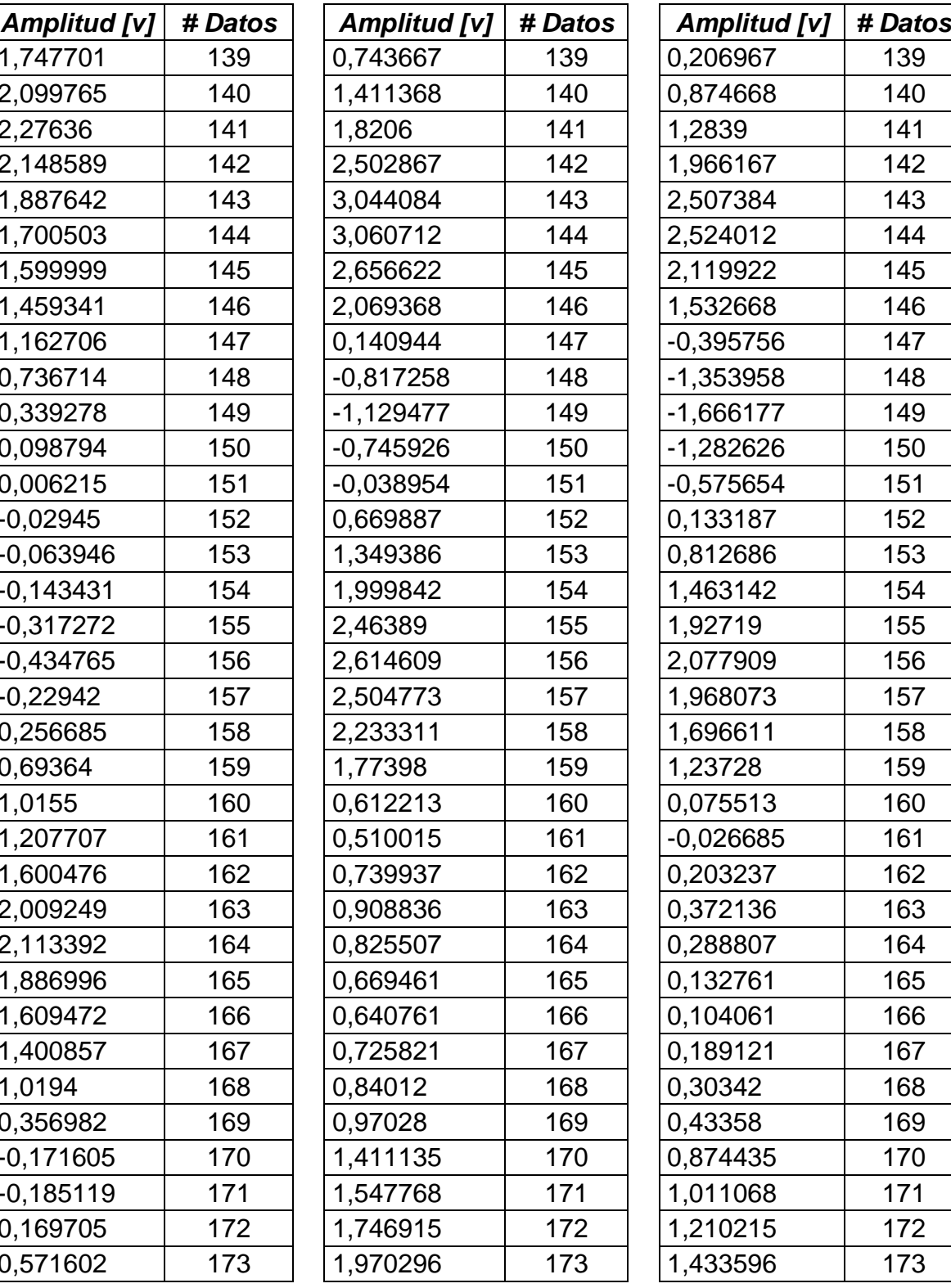

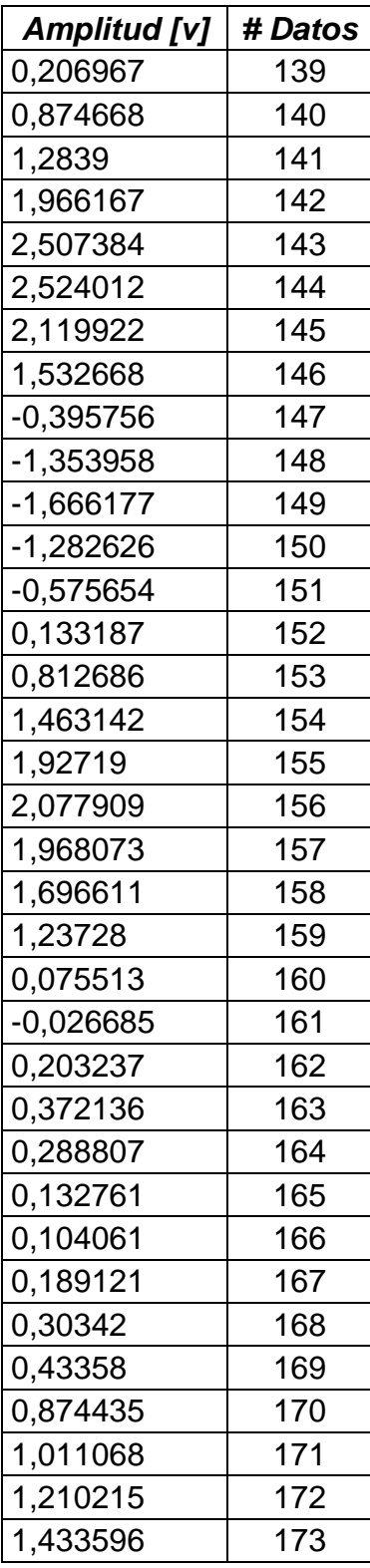

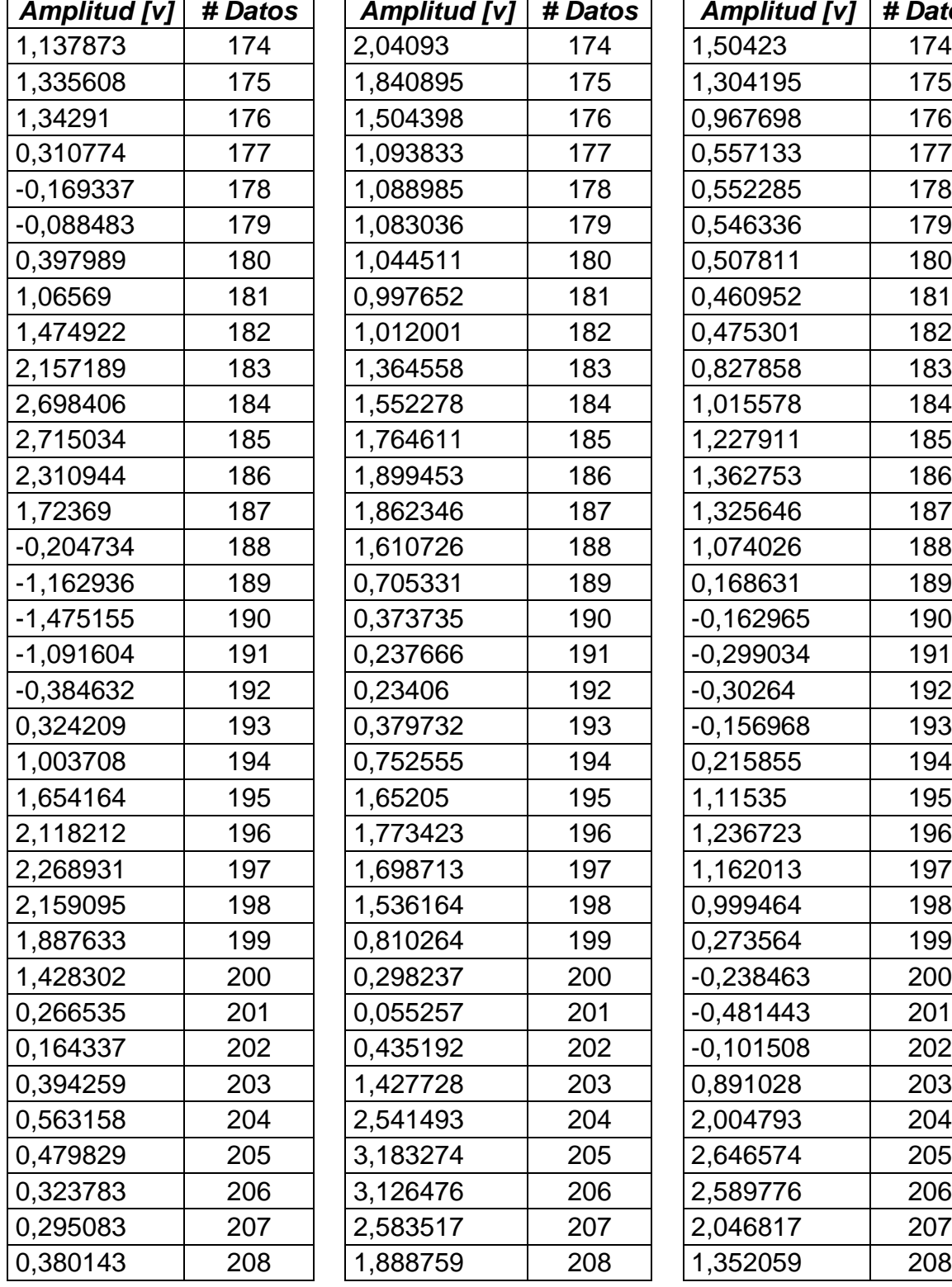

r

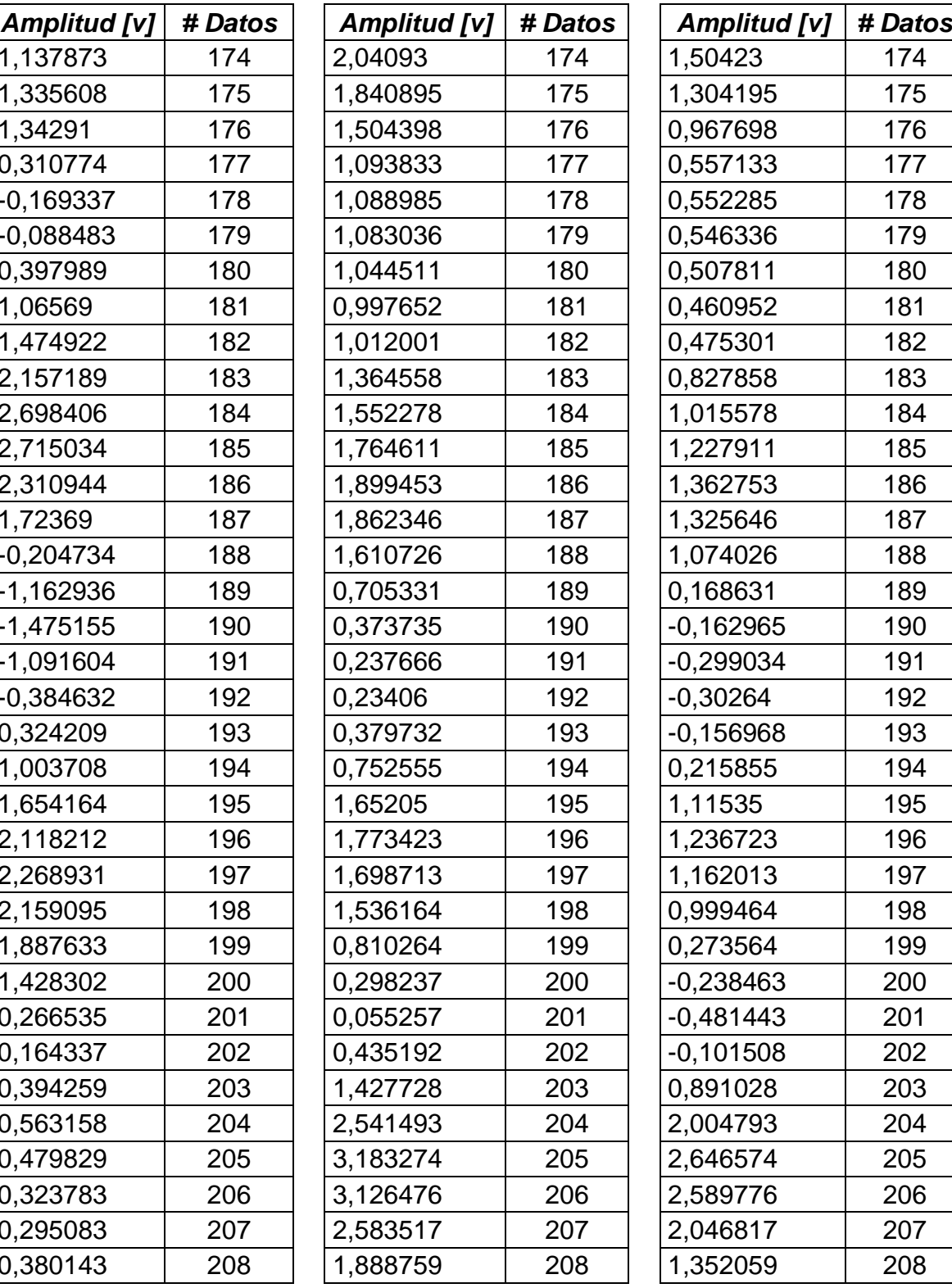

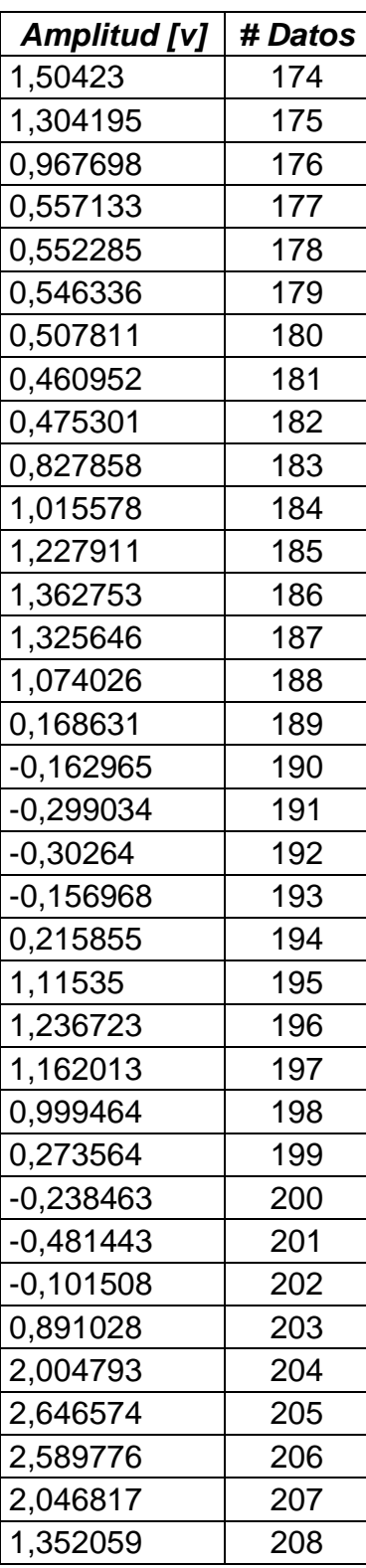

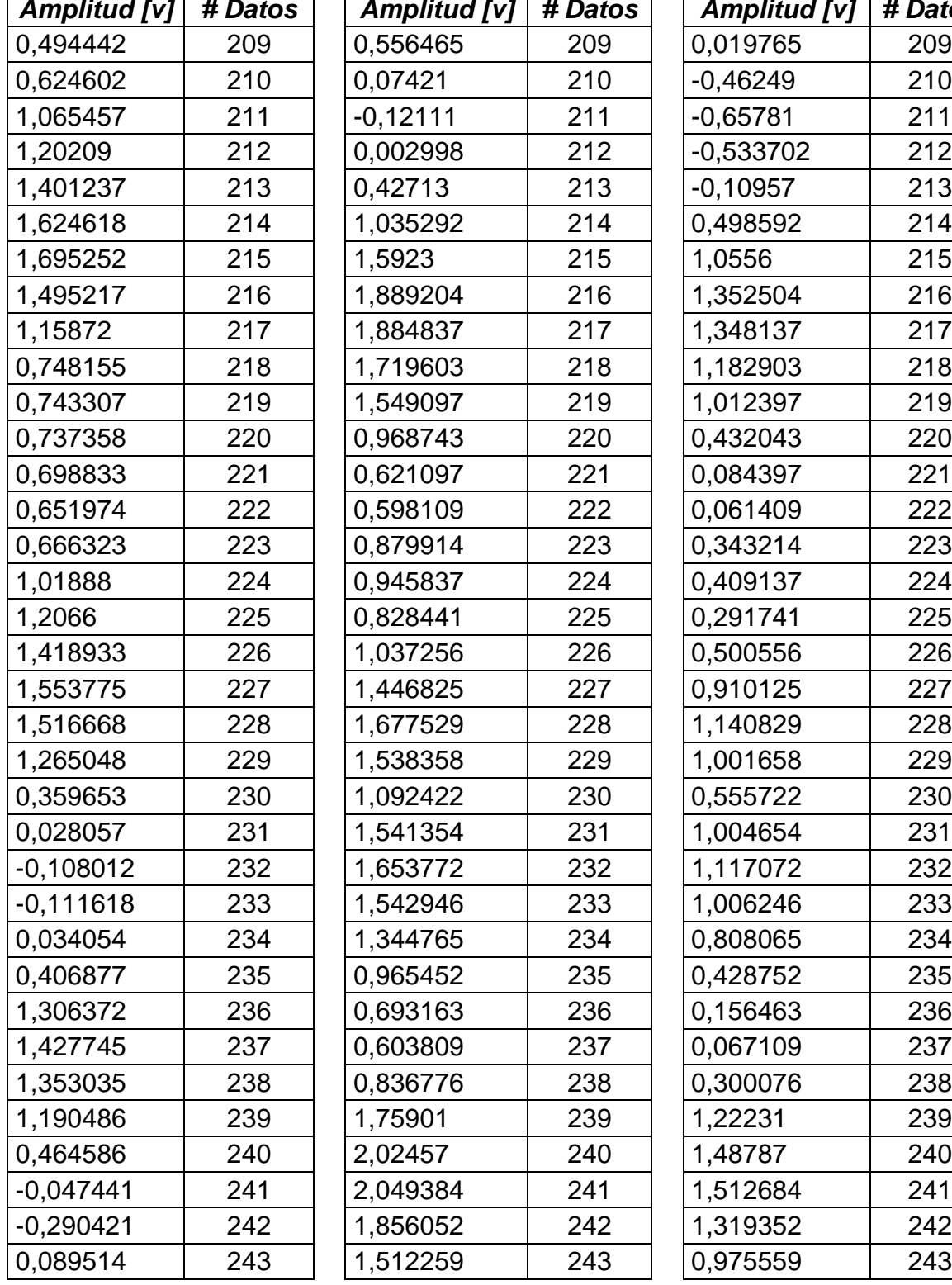

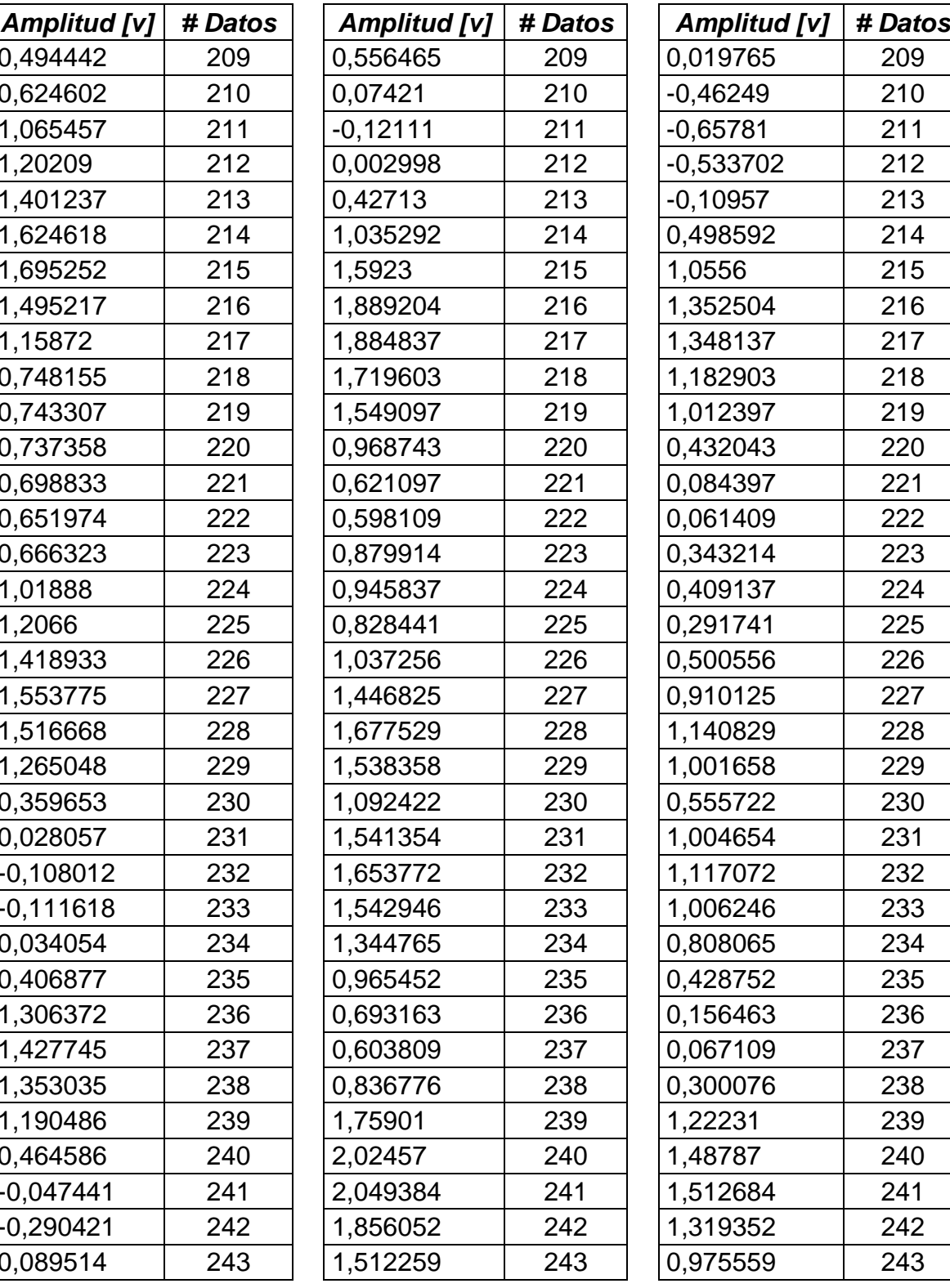

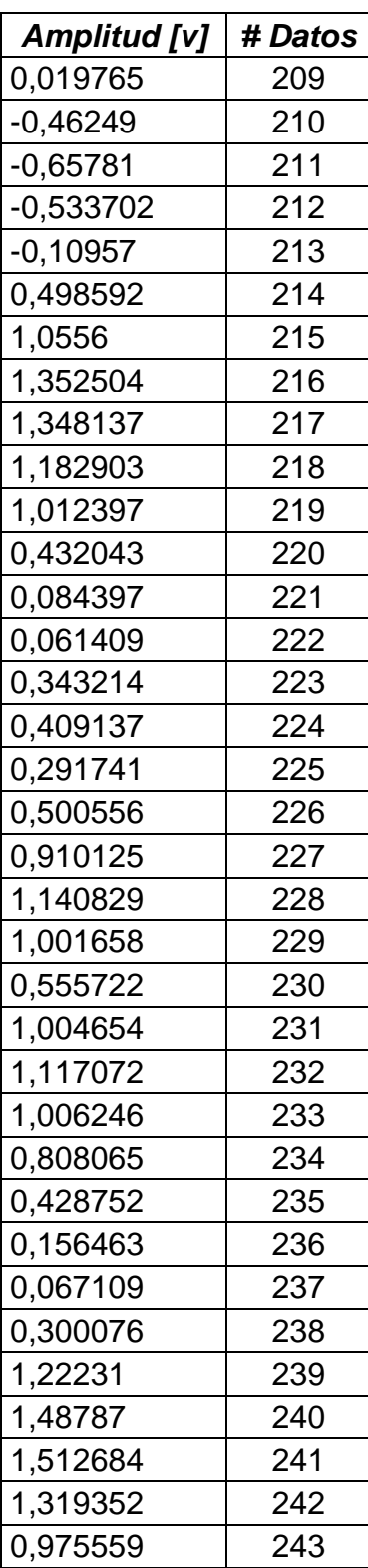

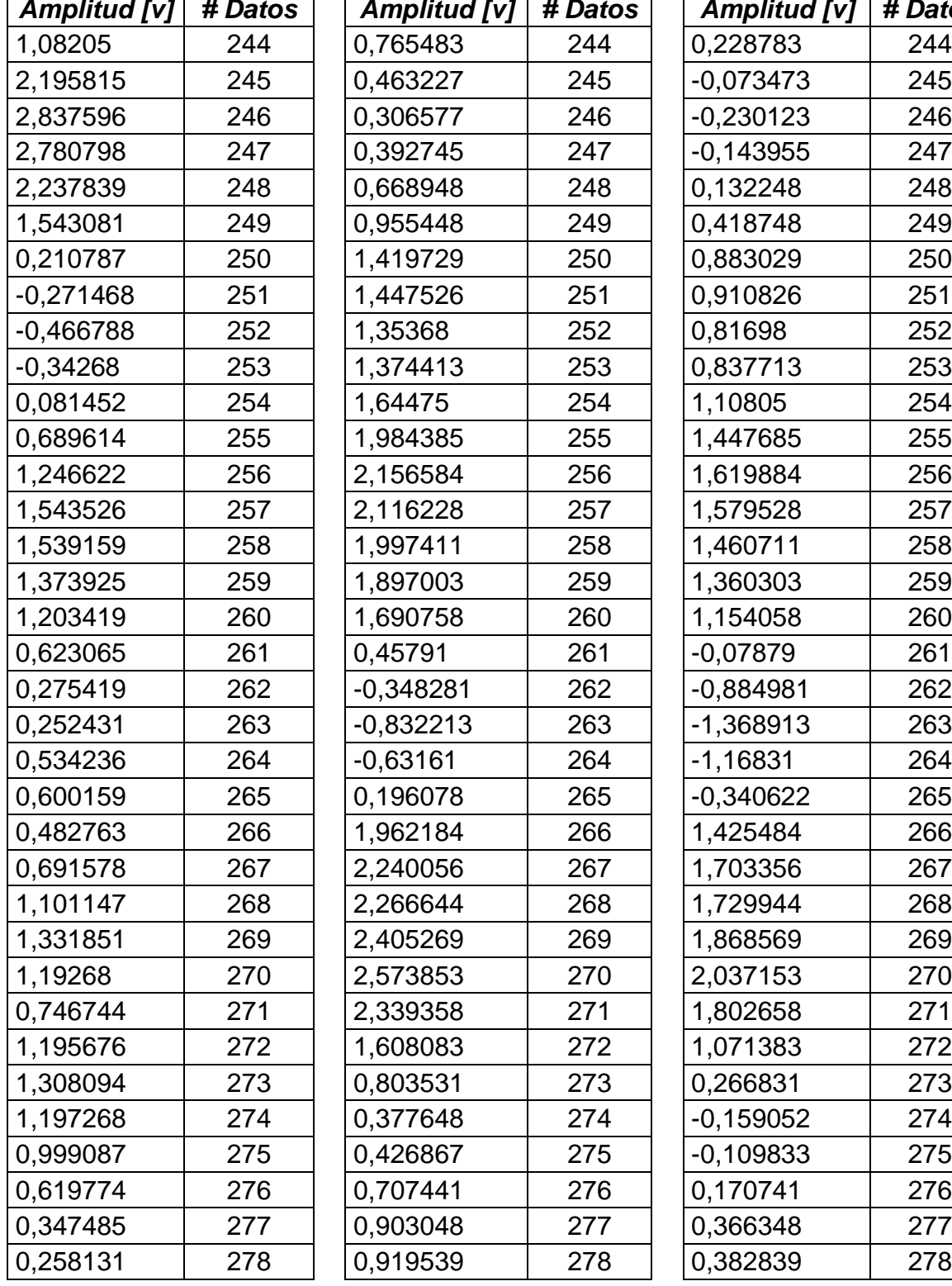

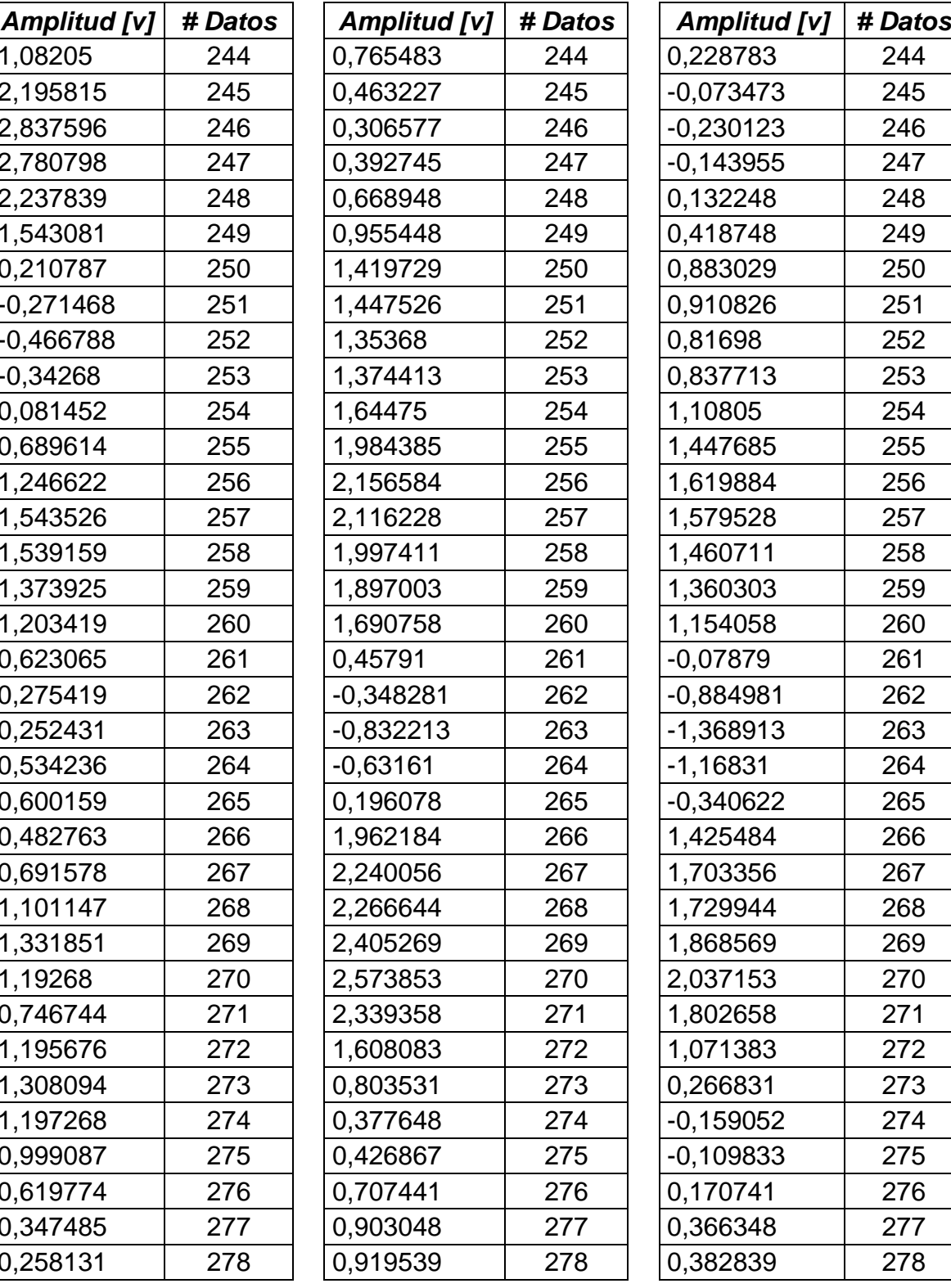

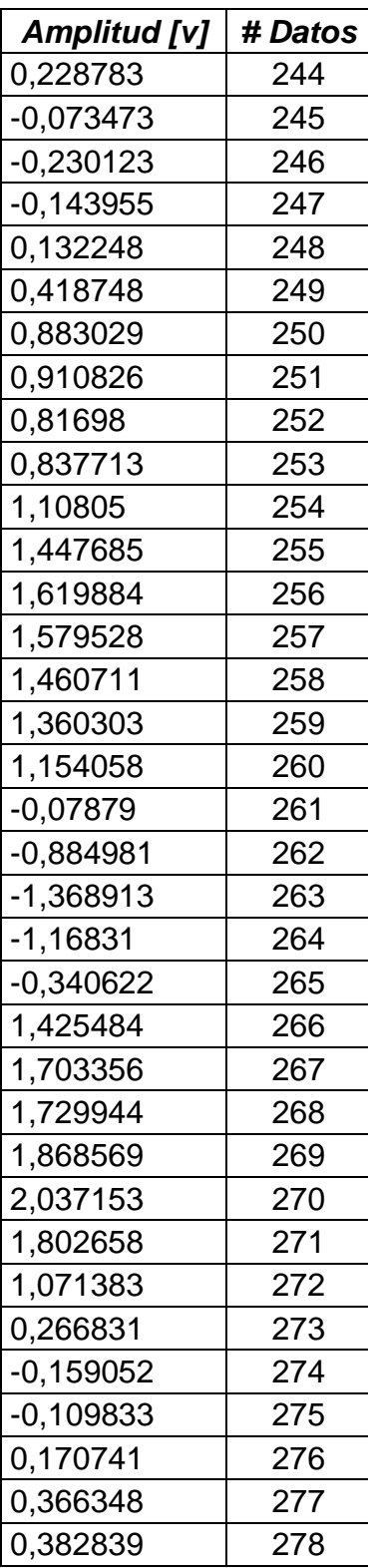

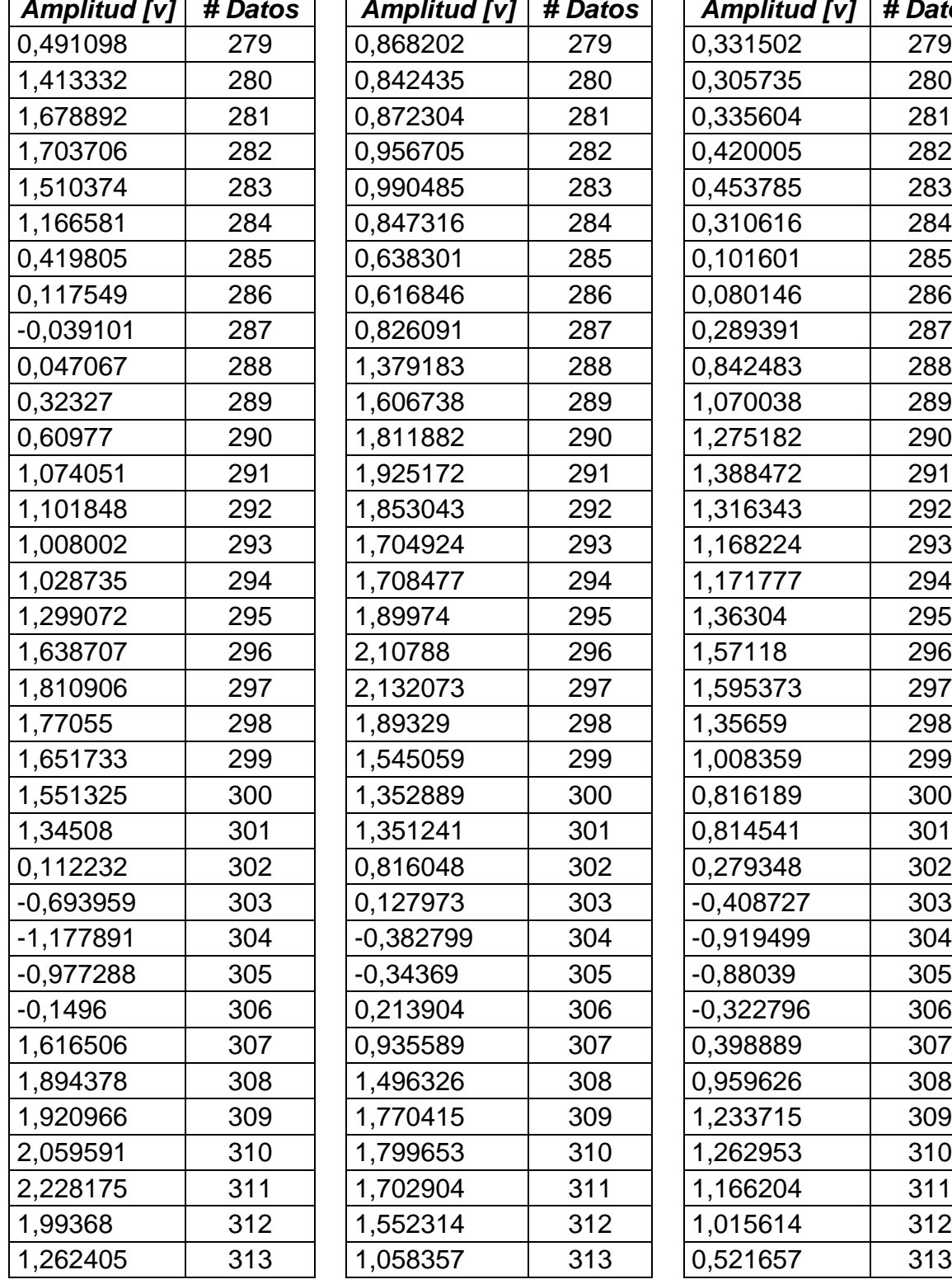

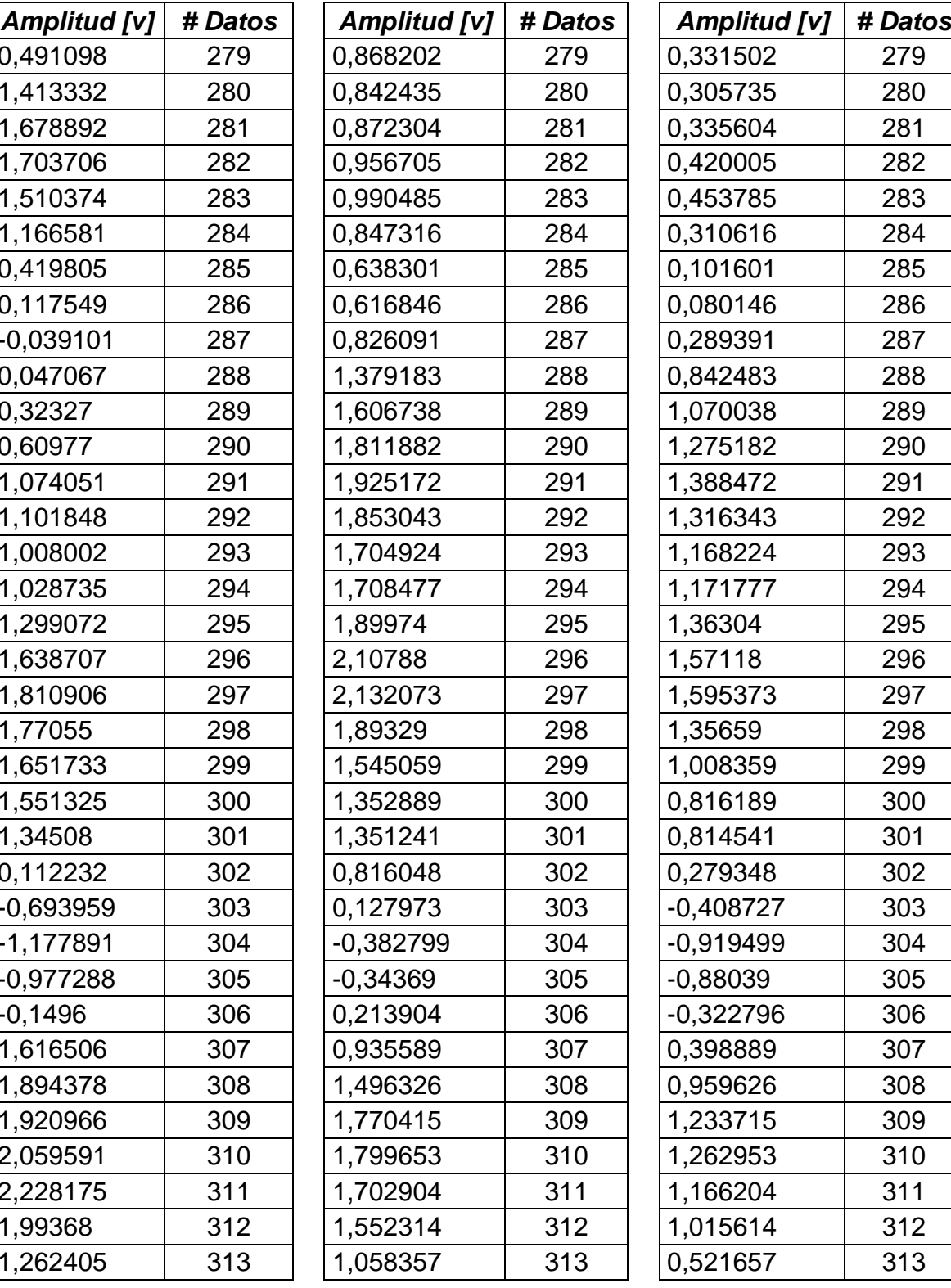

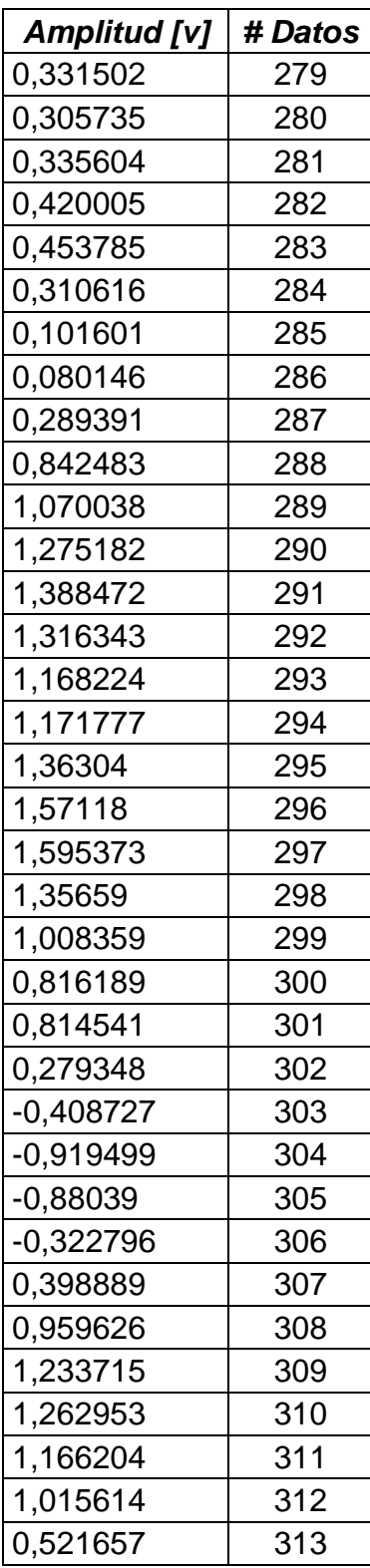

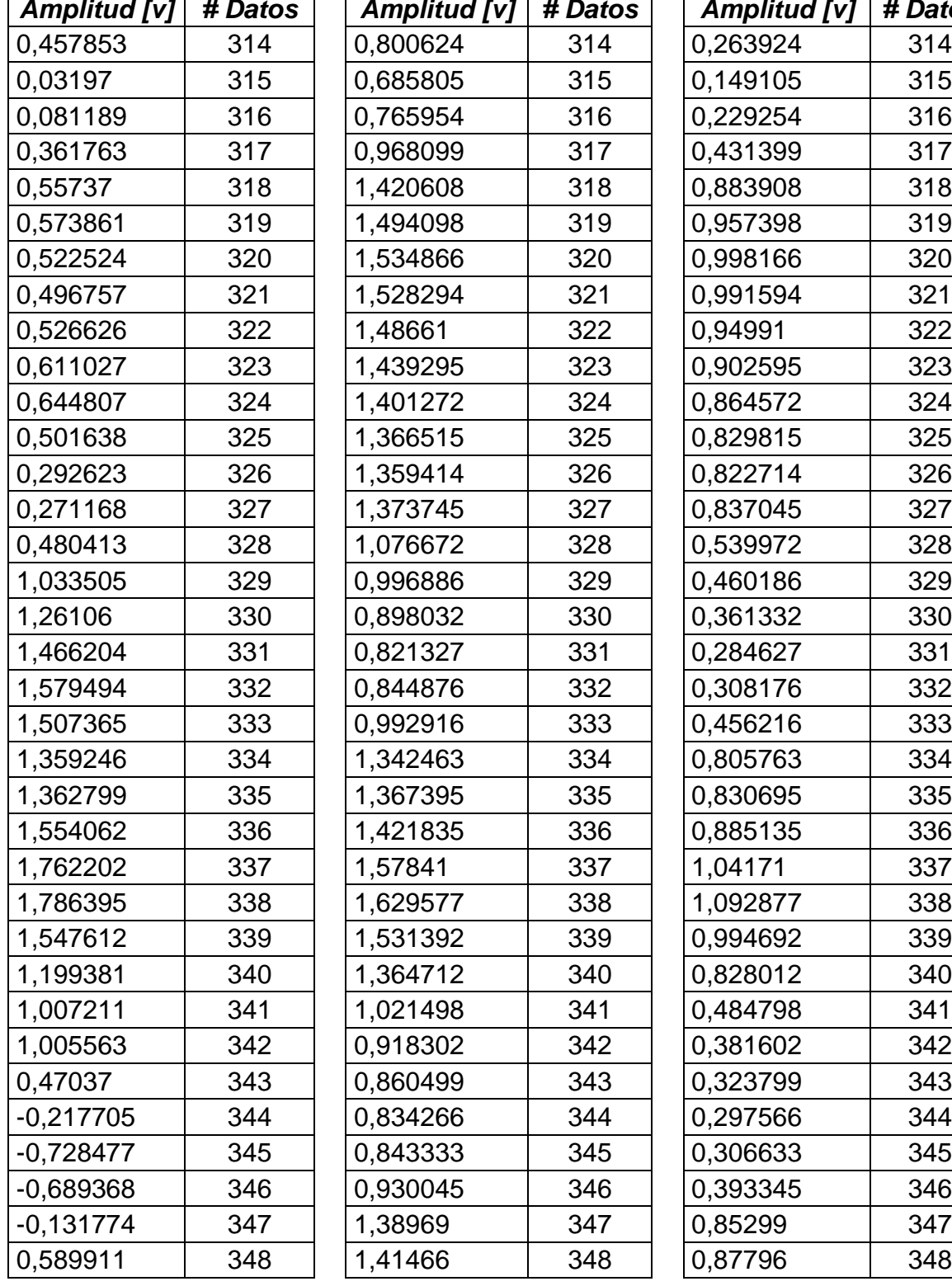

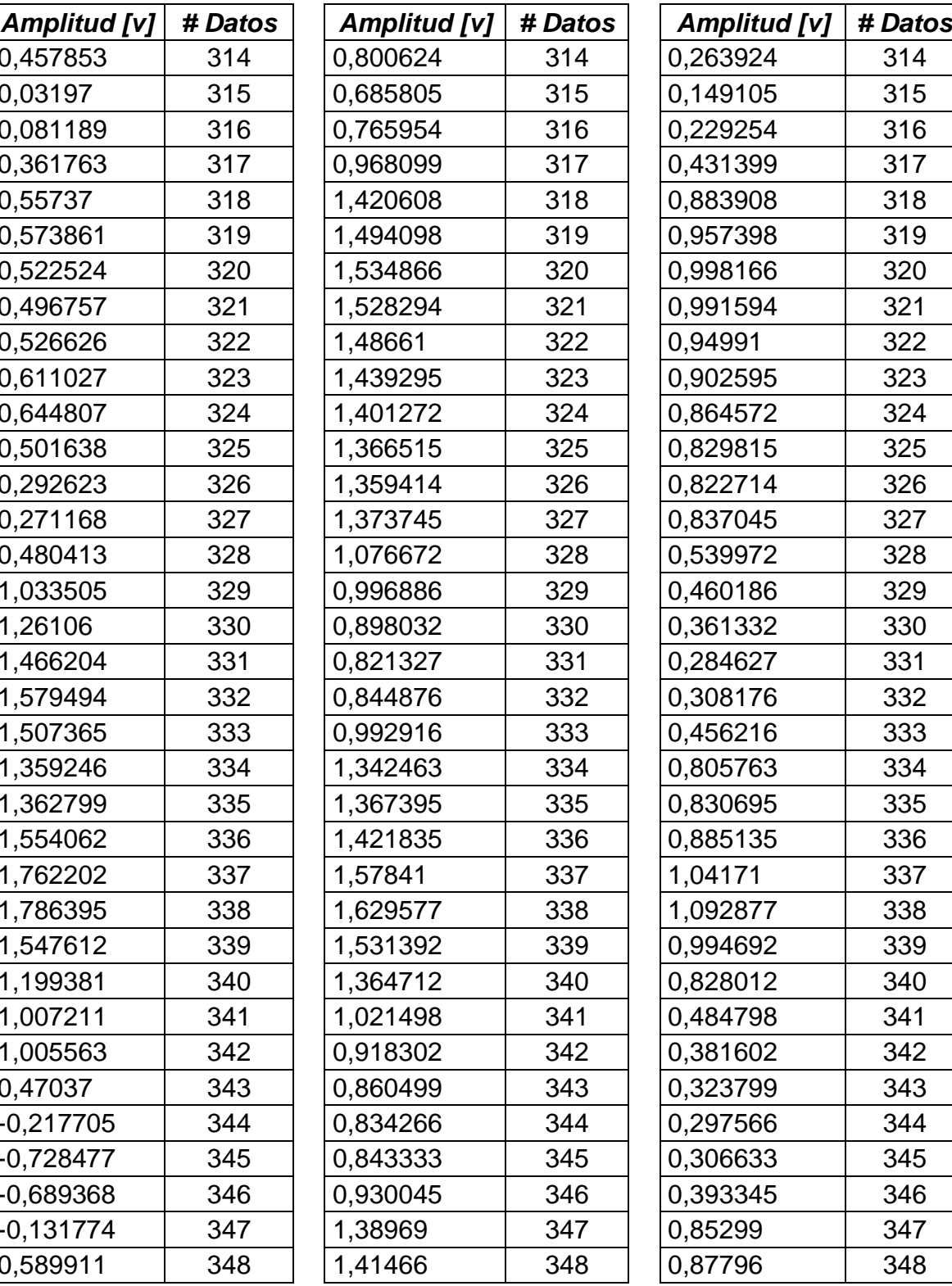

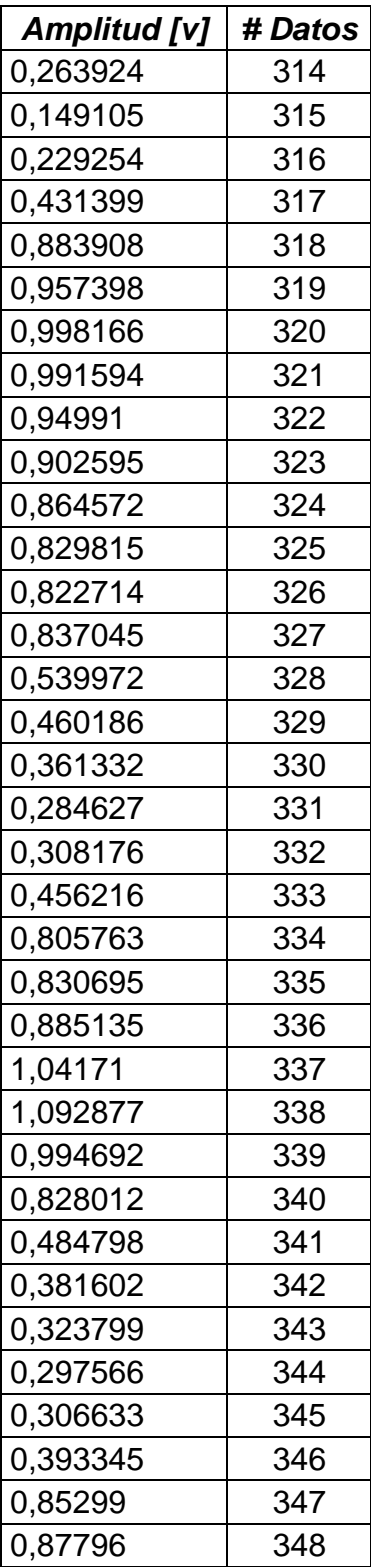

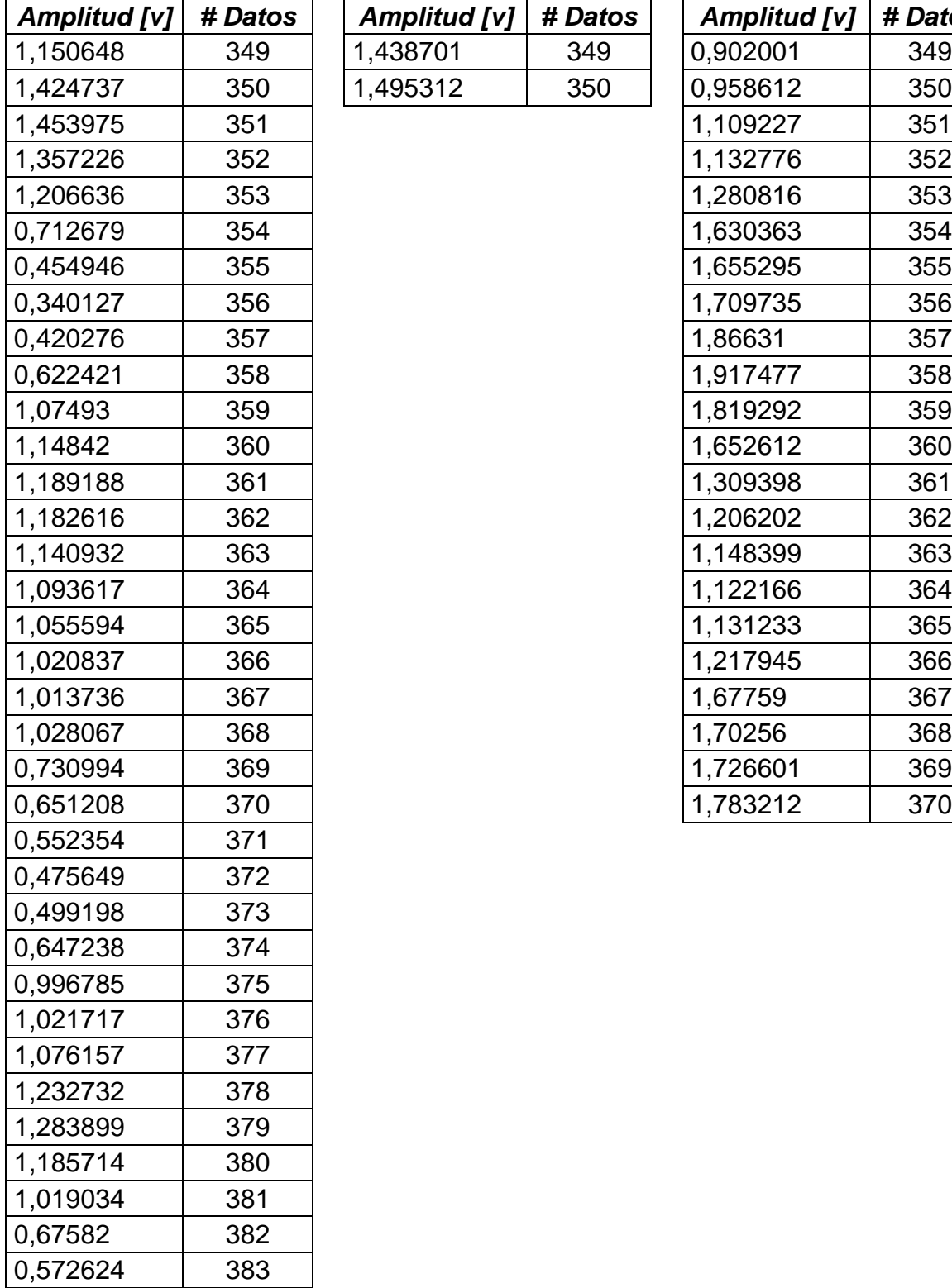

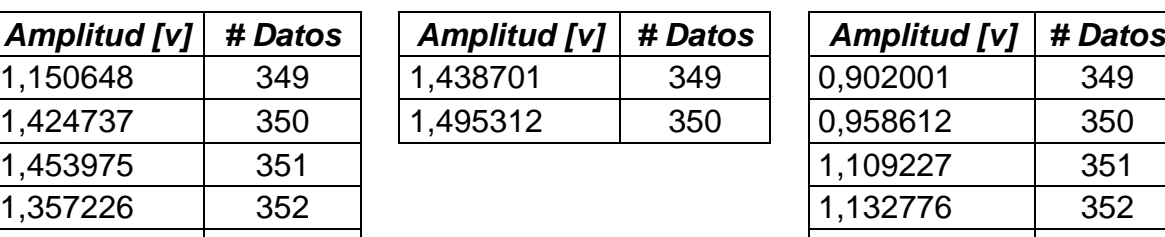

'n

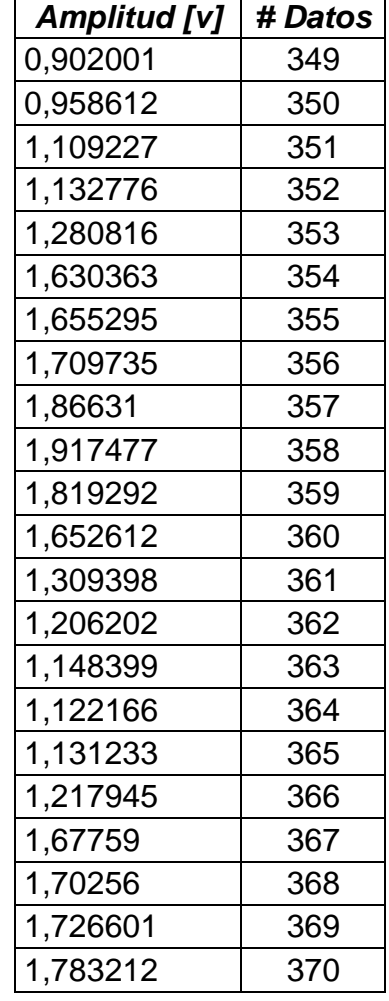

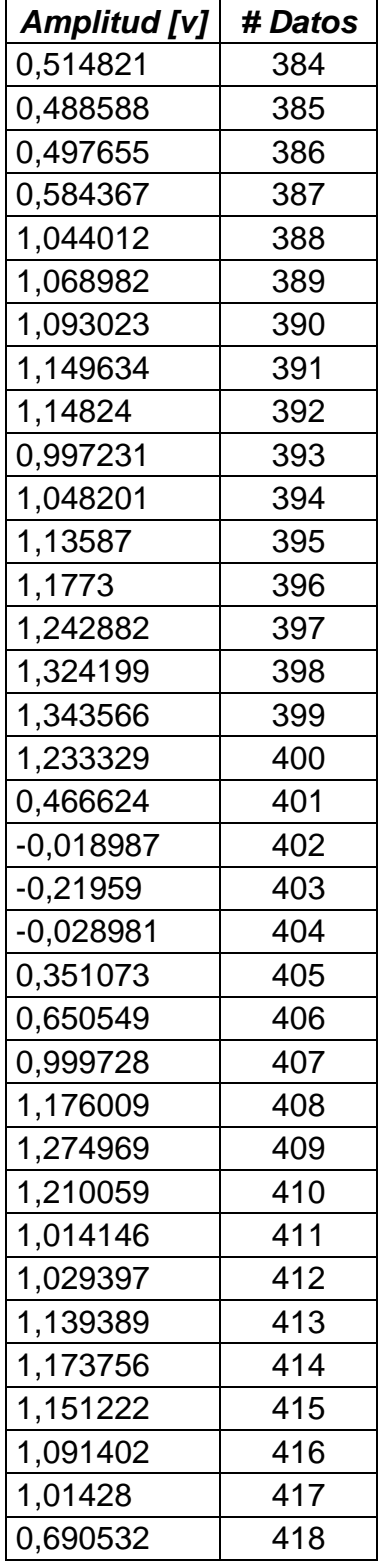

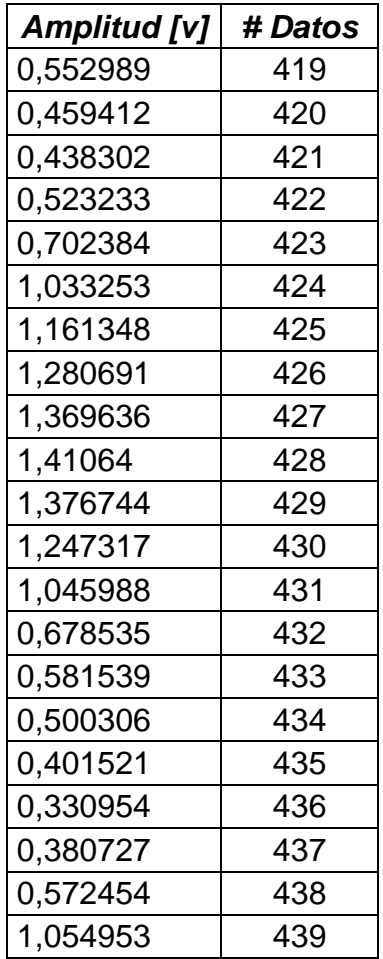

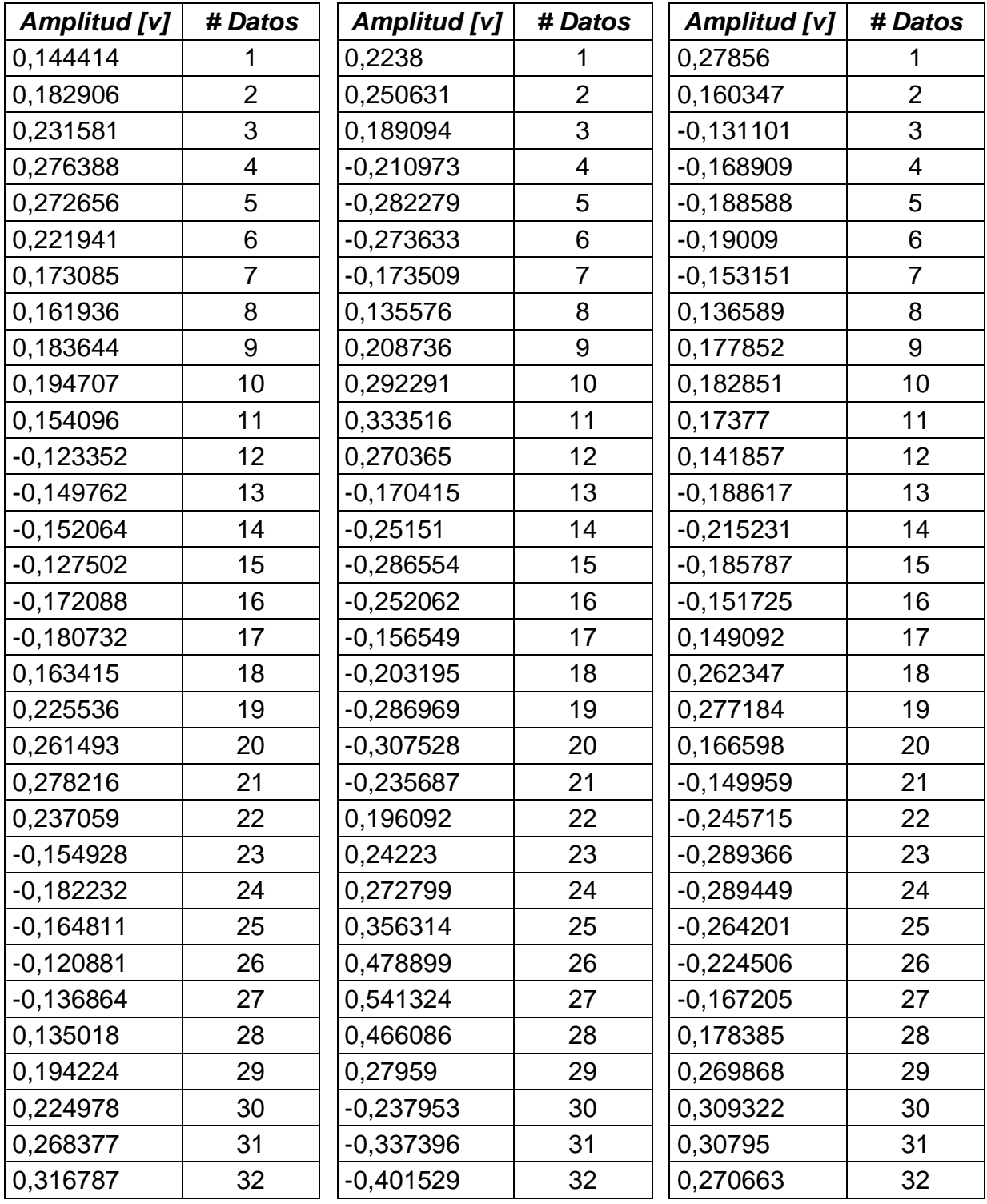

## **ANEXO 2. Tabla de estudio representativo musculo pectoral**

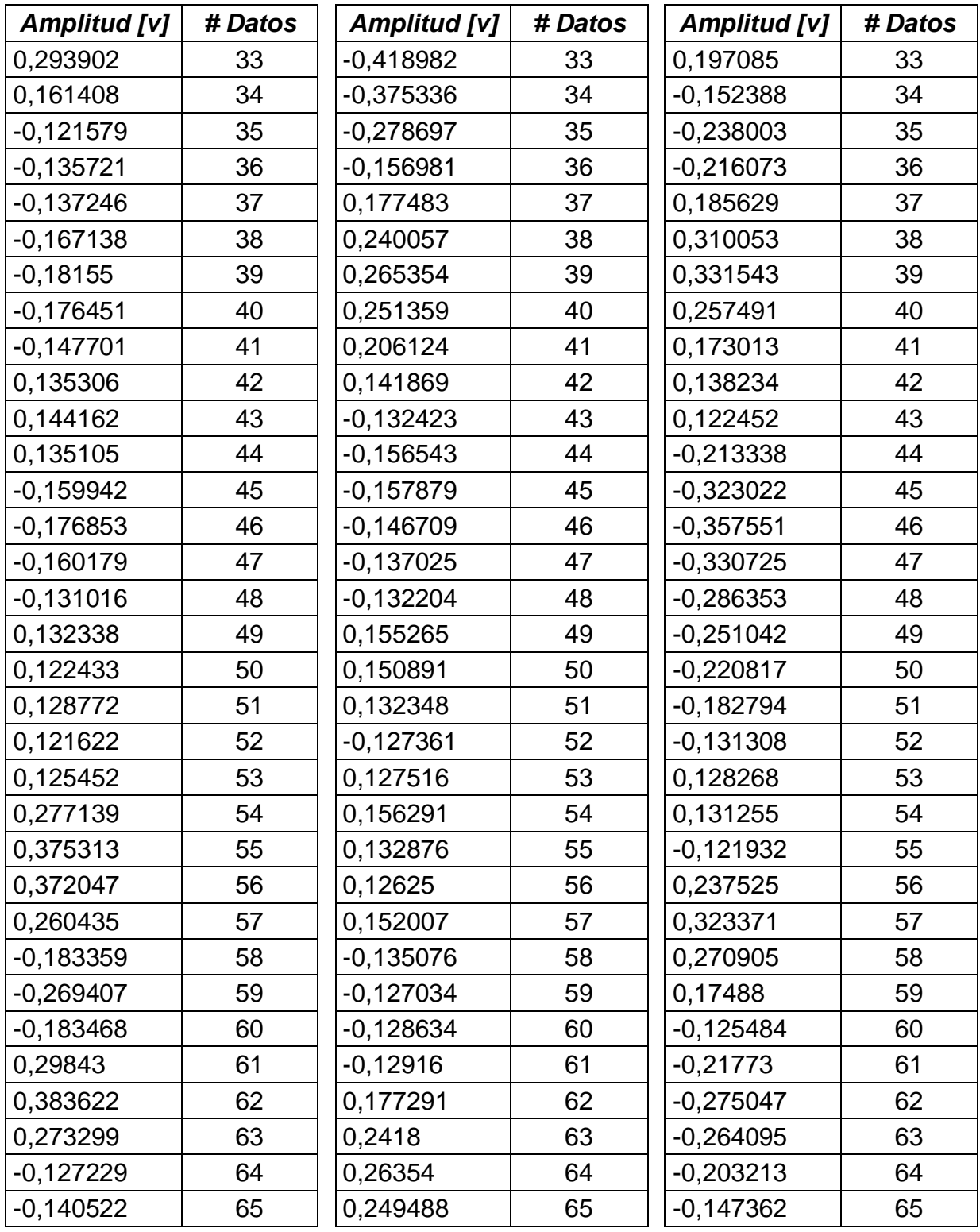

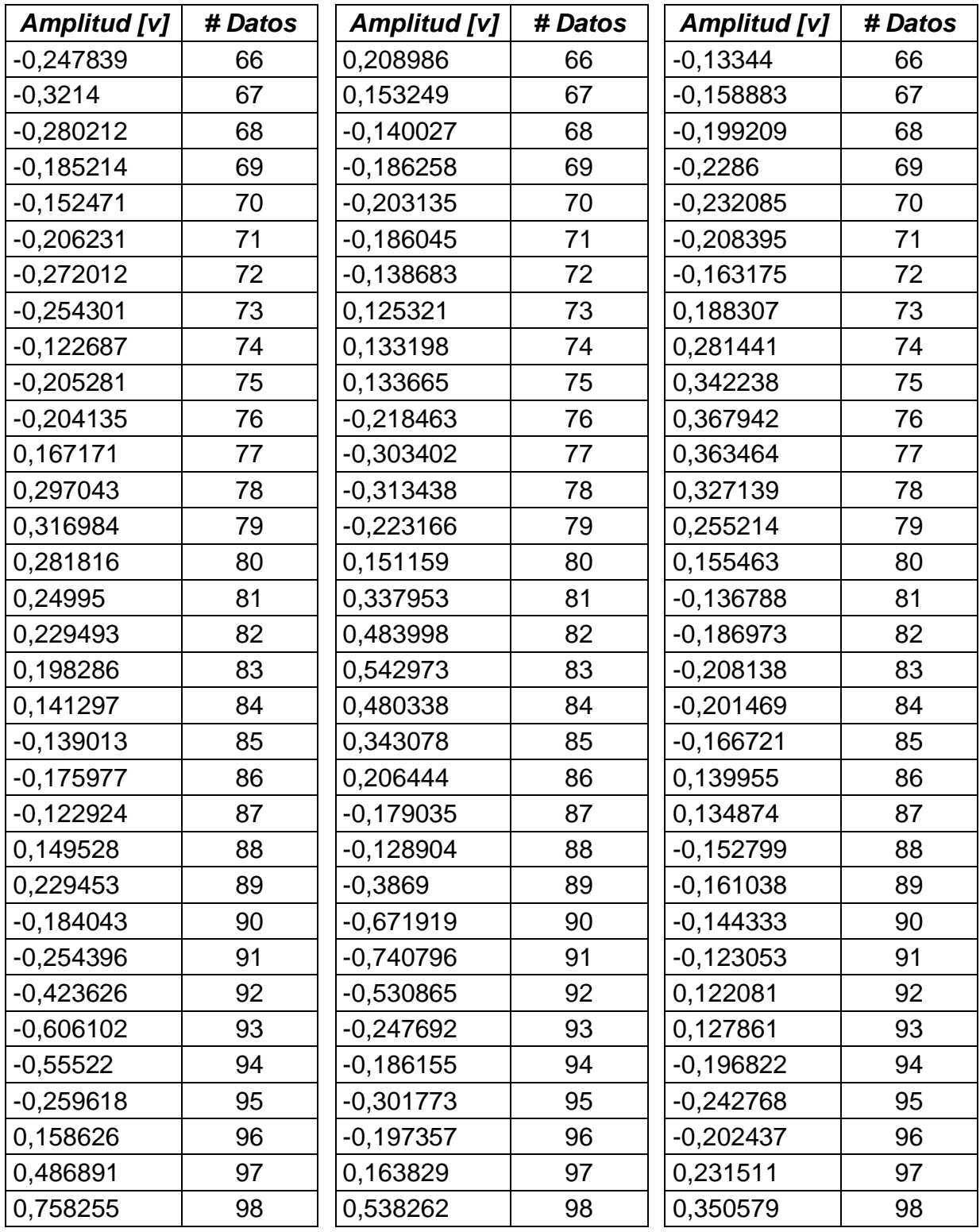

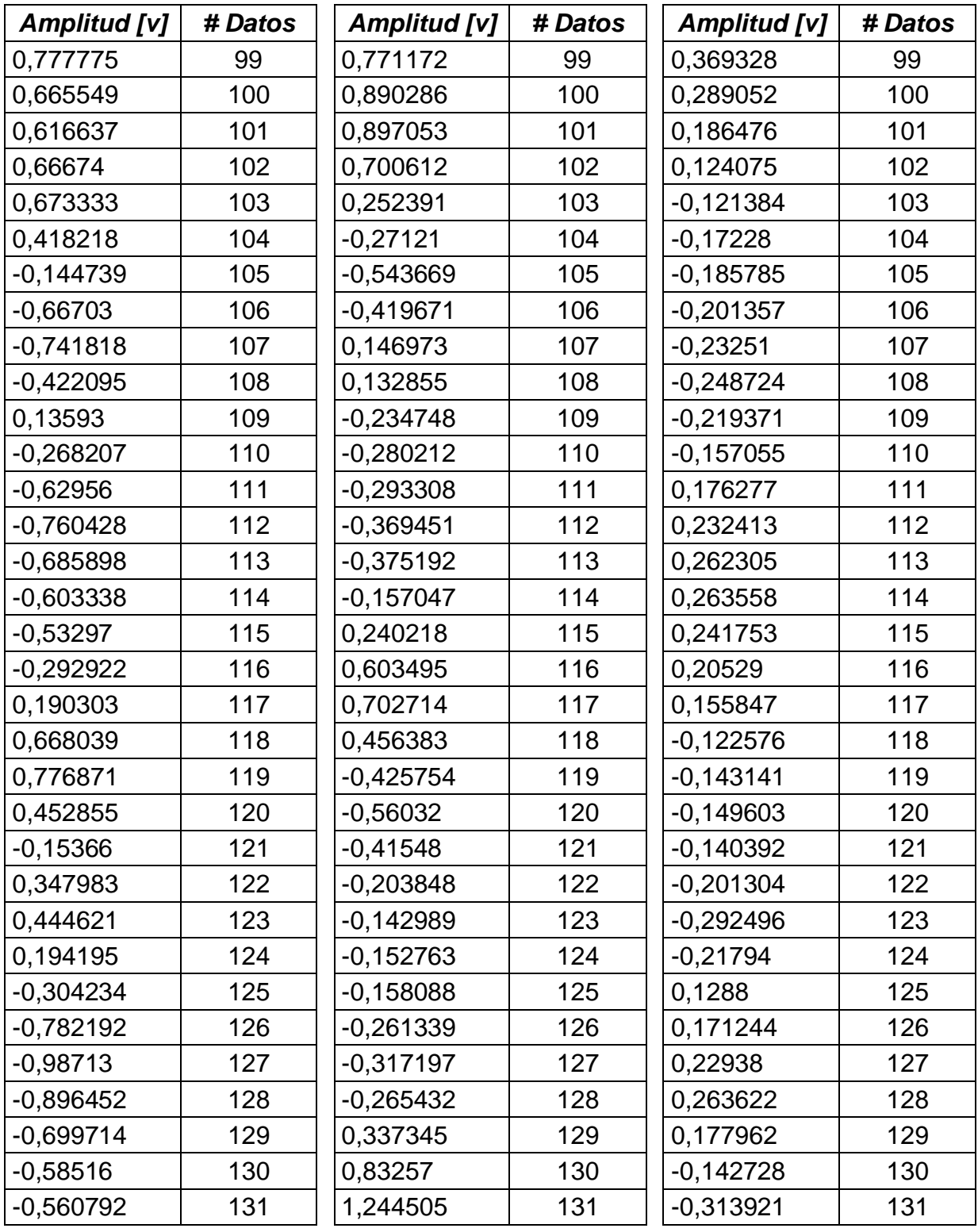

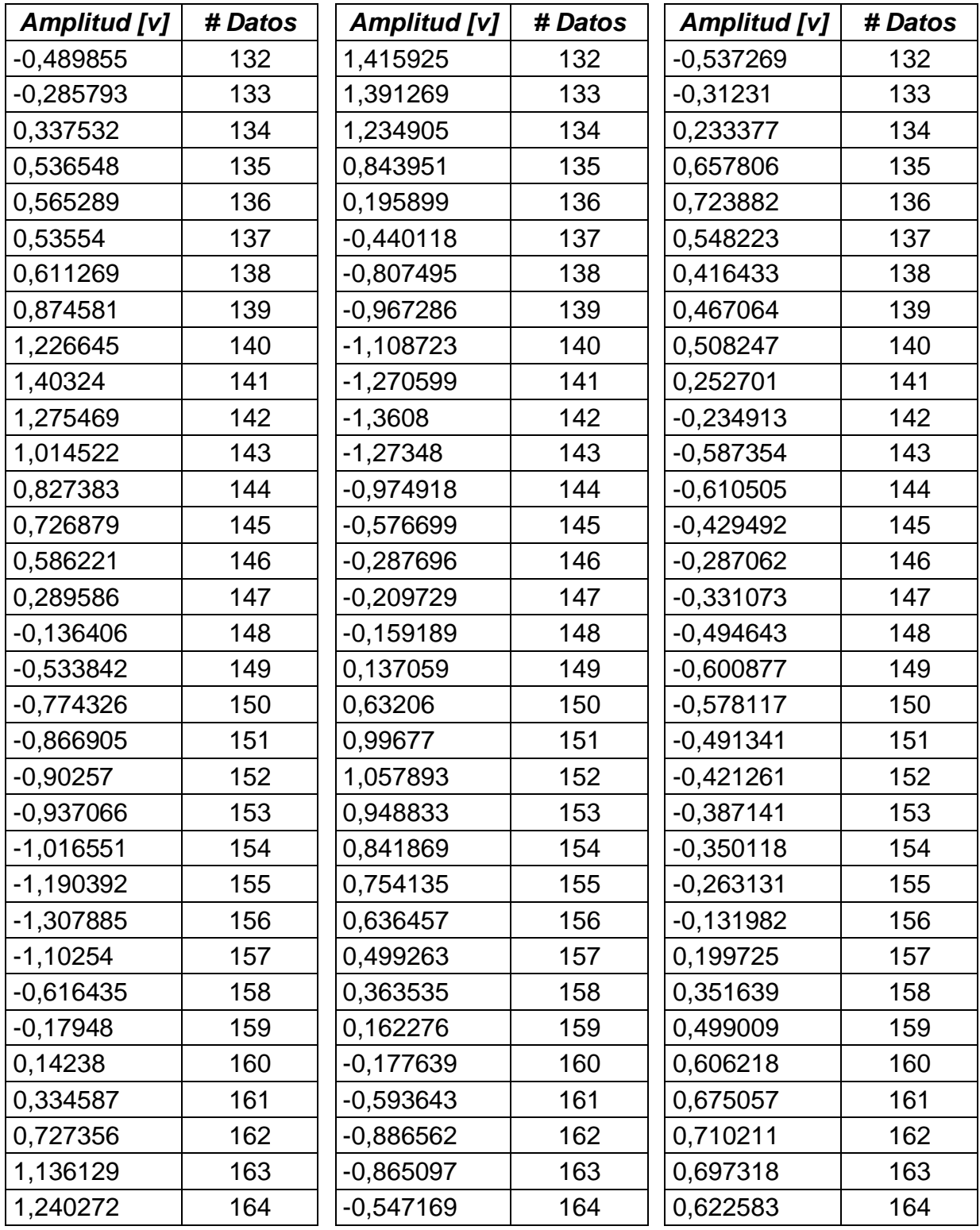

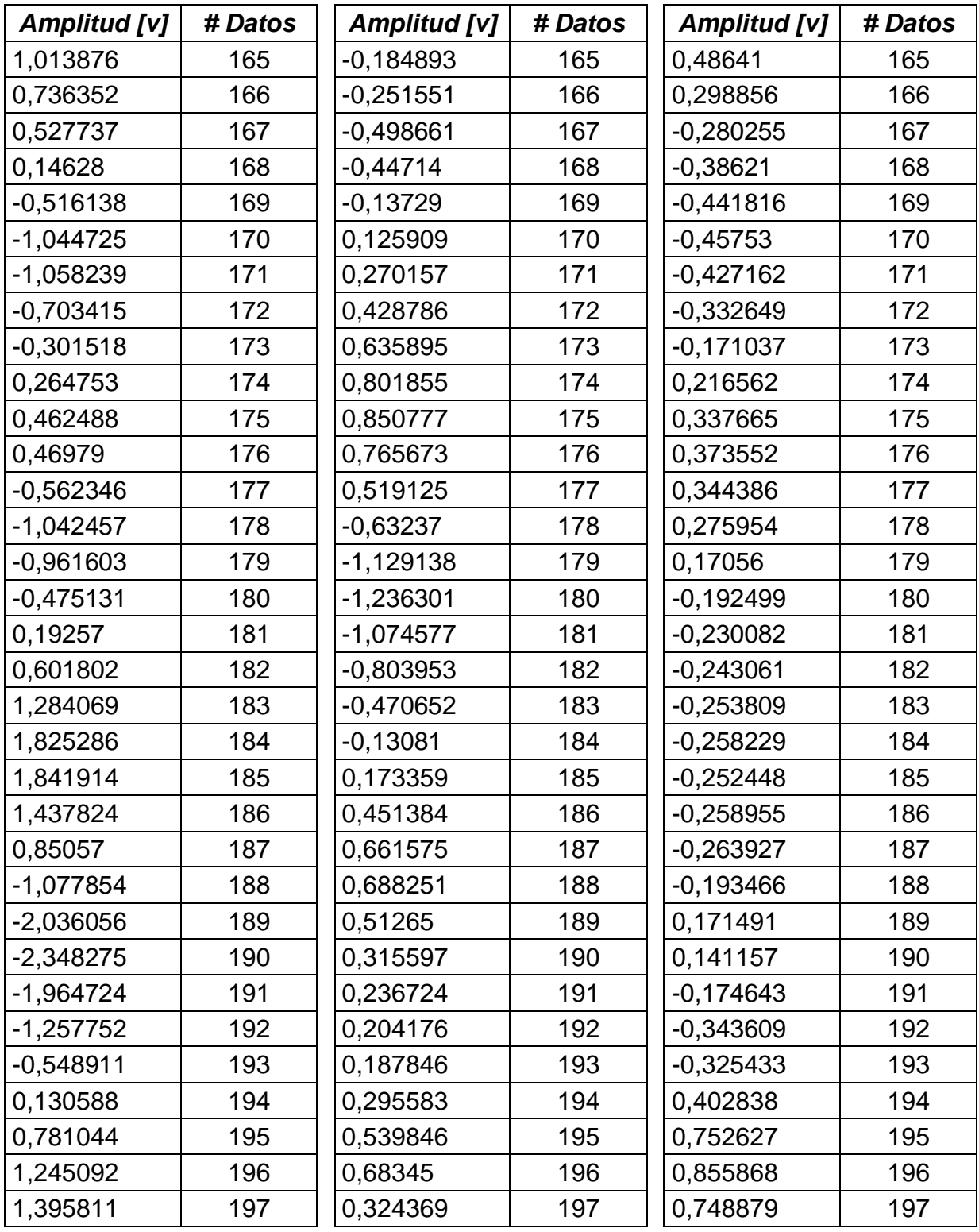

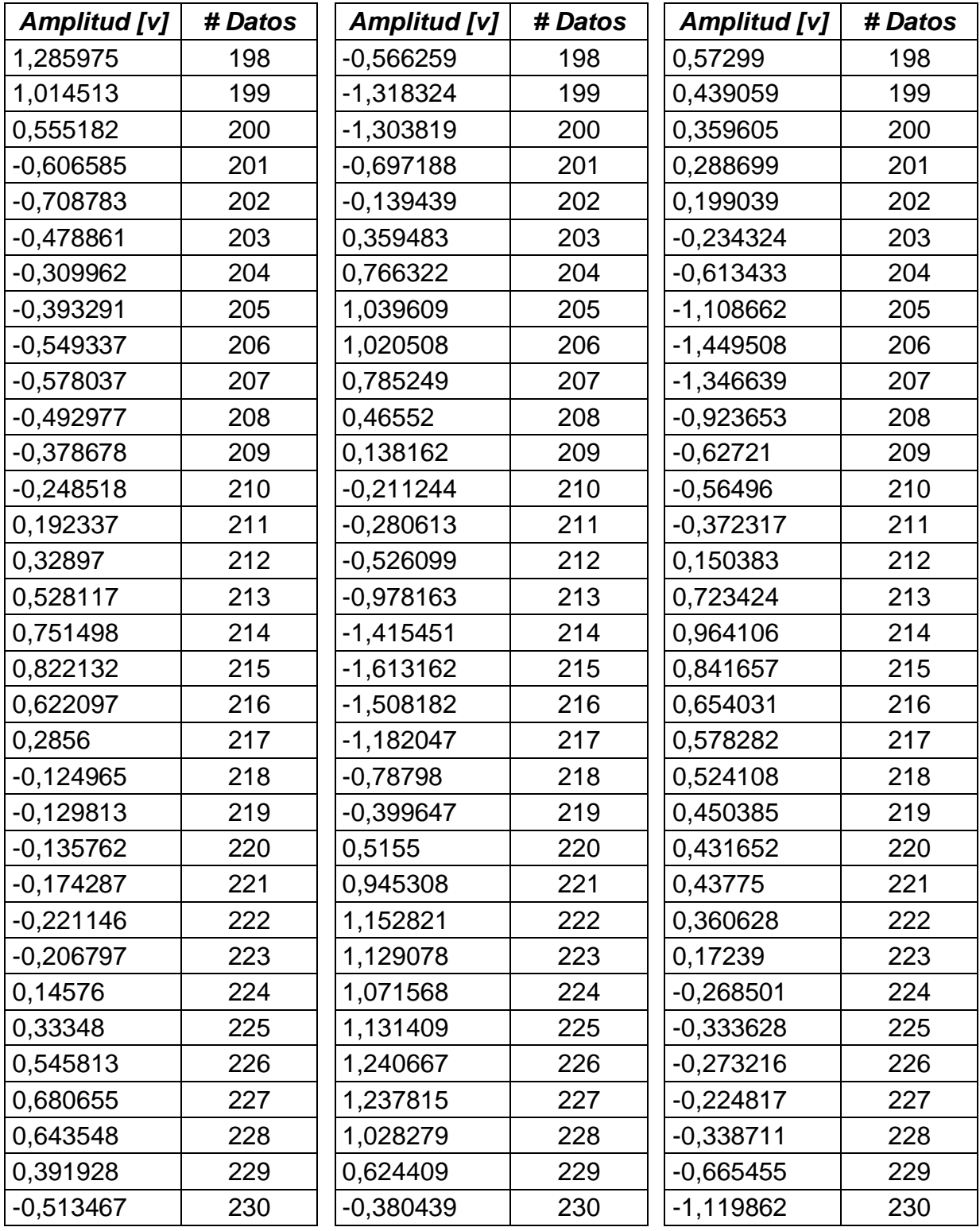

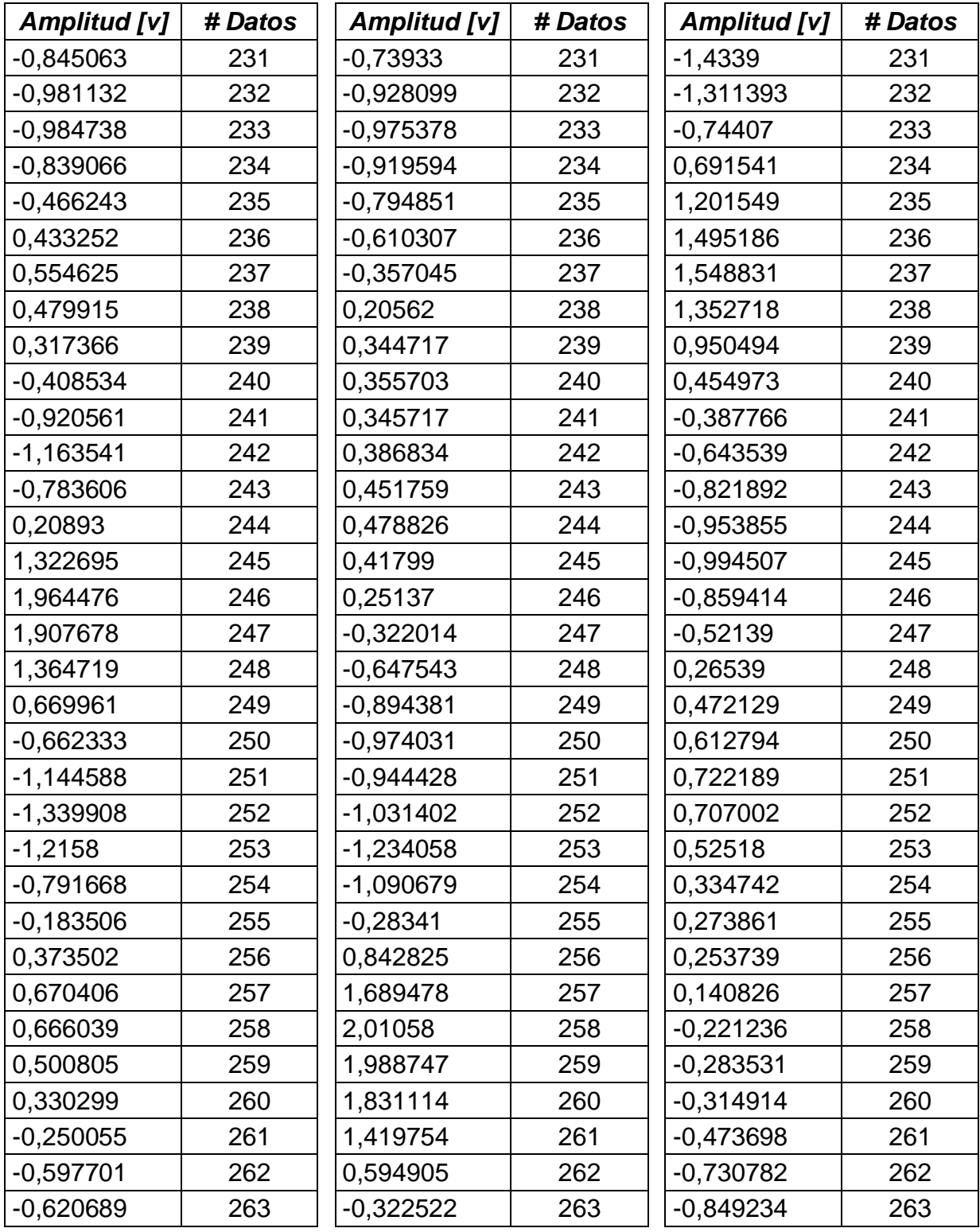

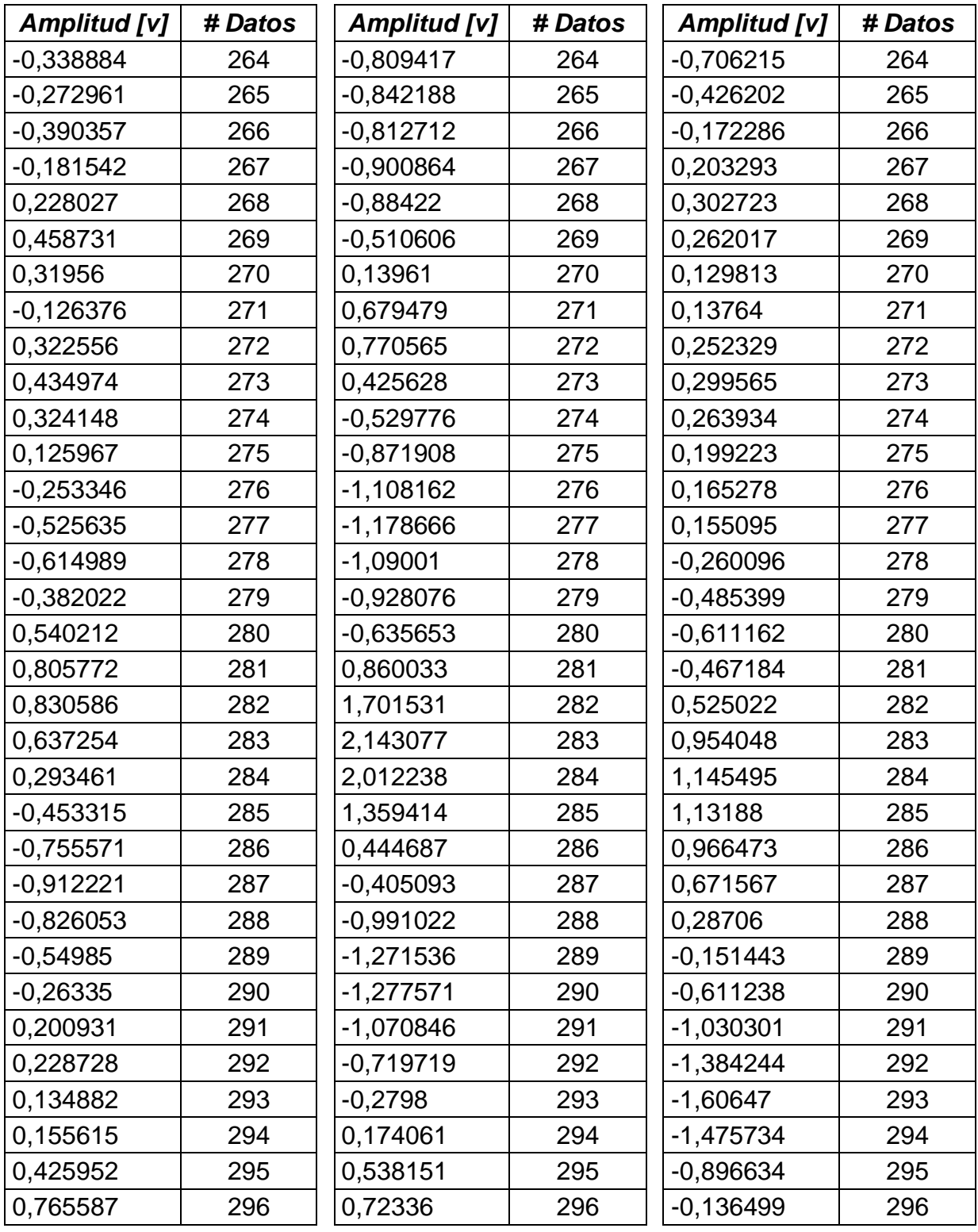

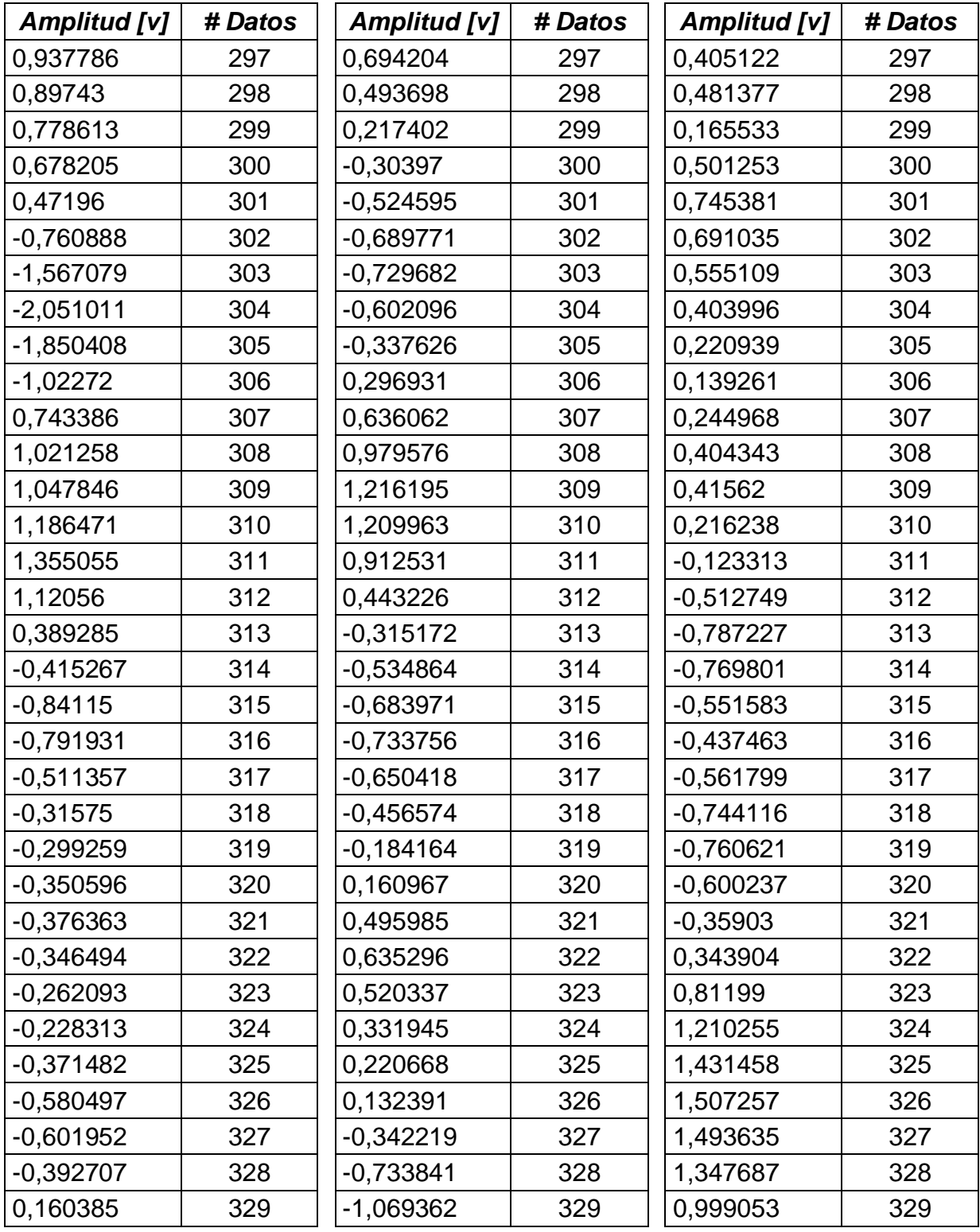

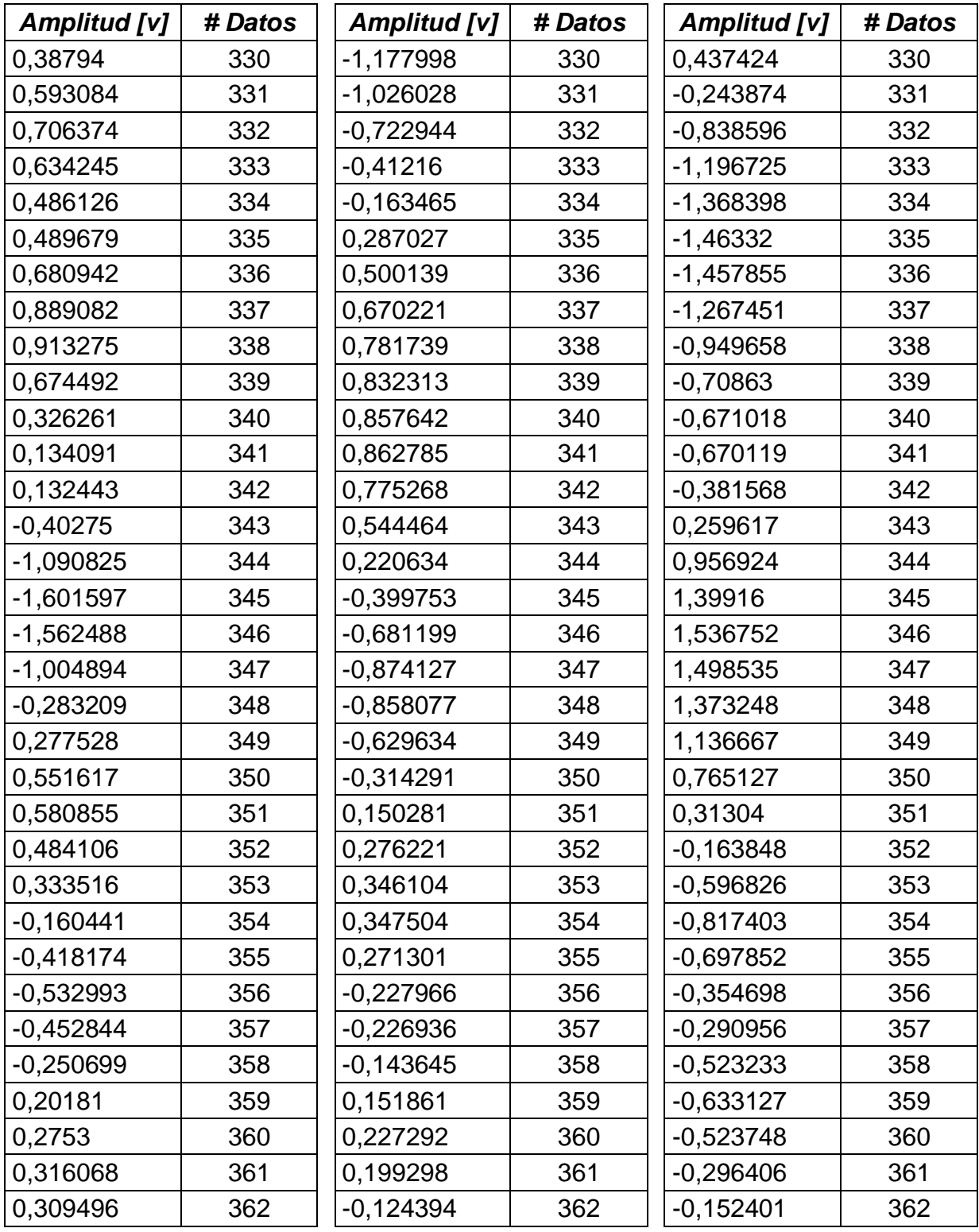

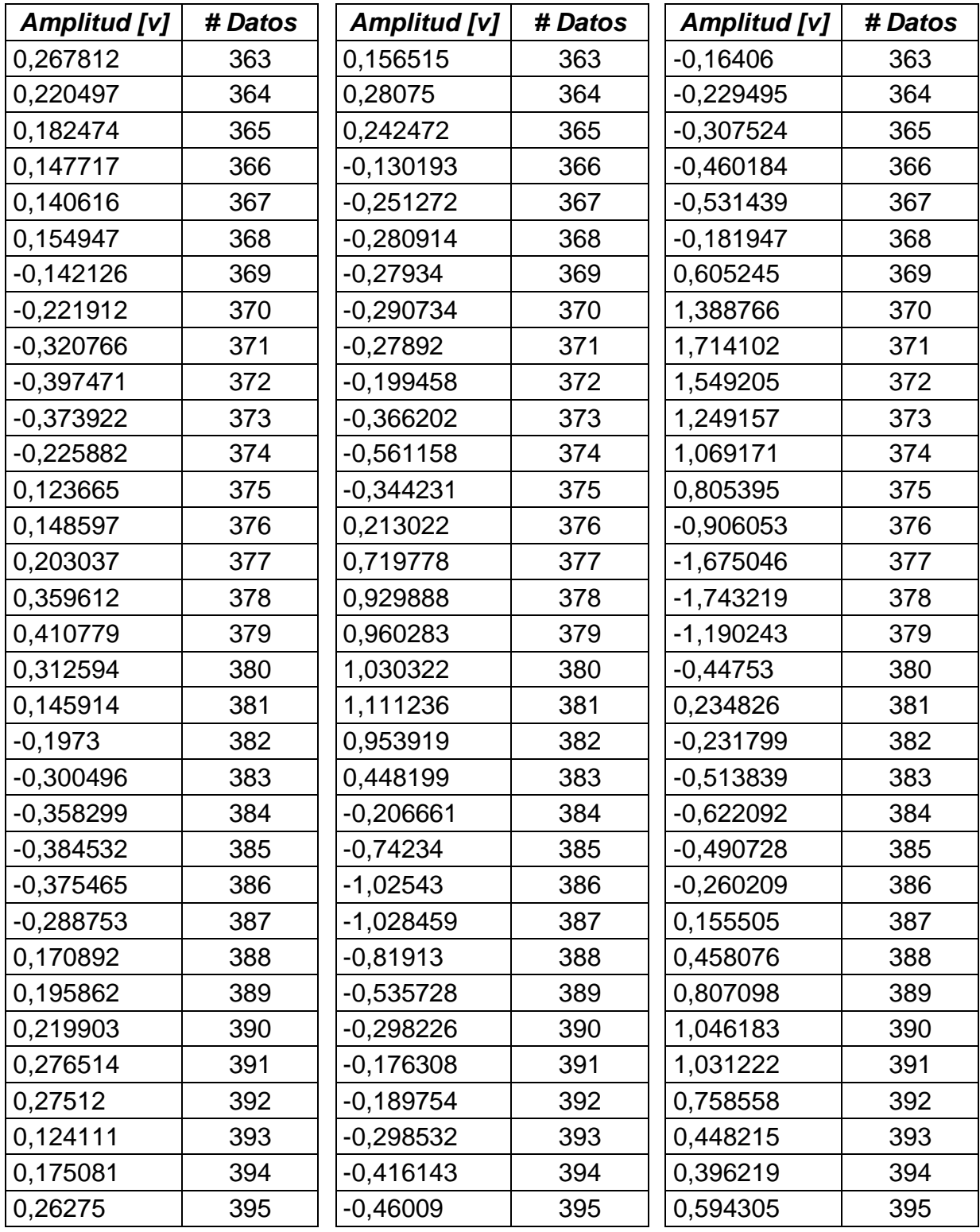

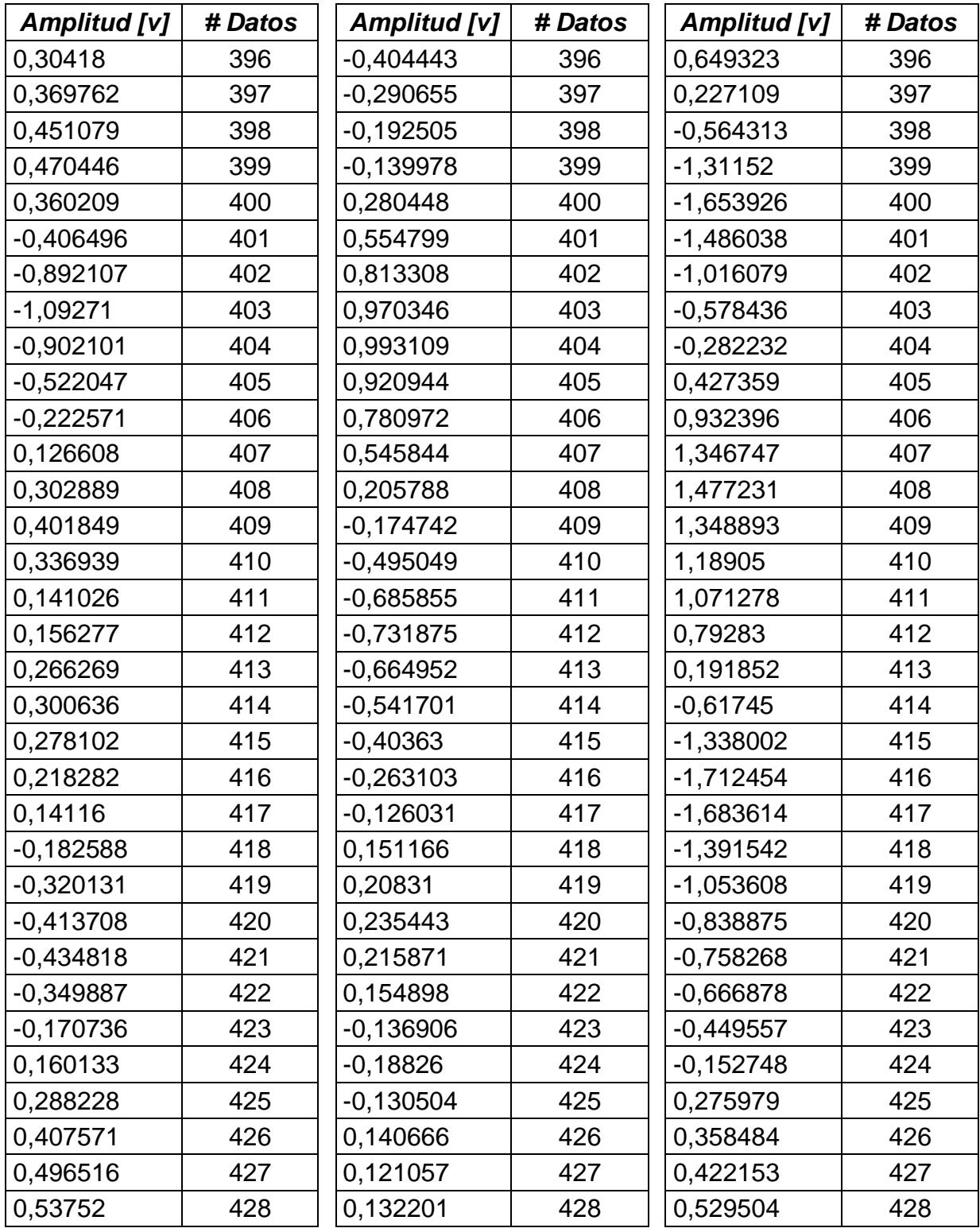

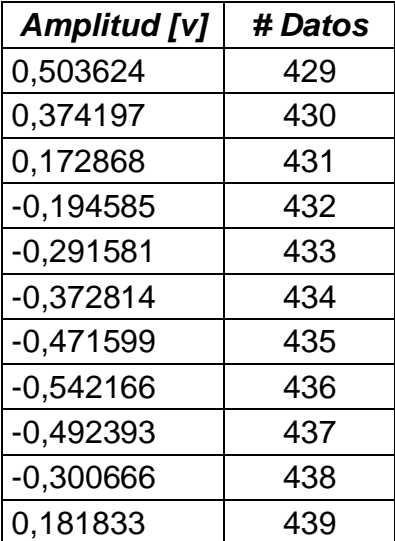

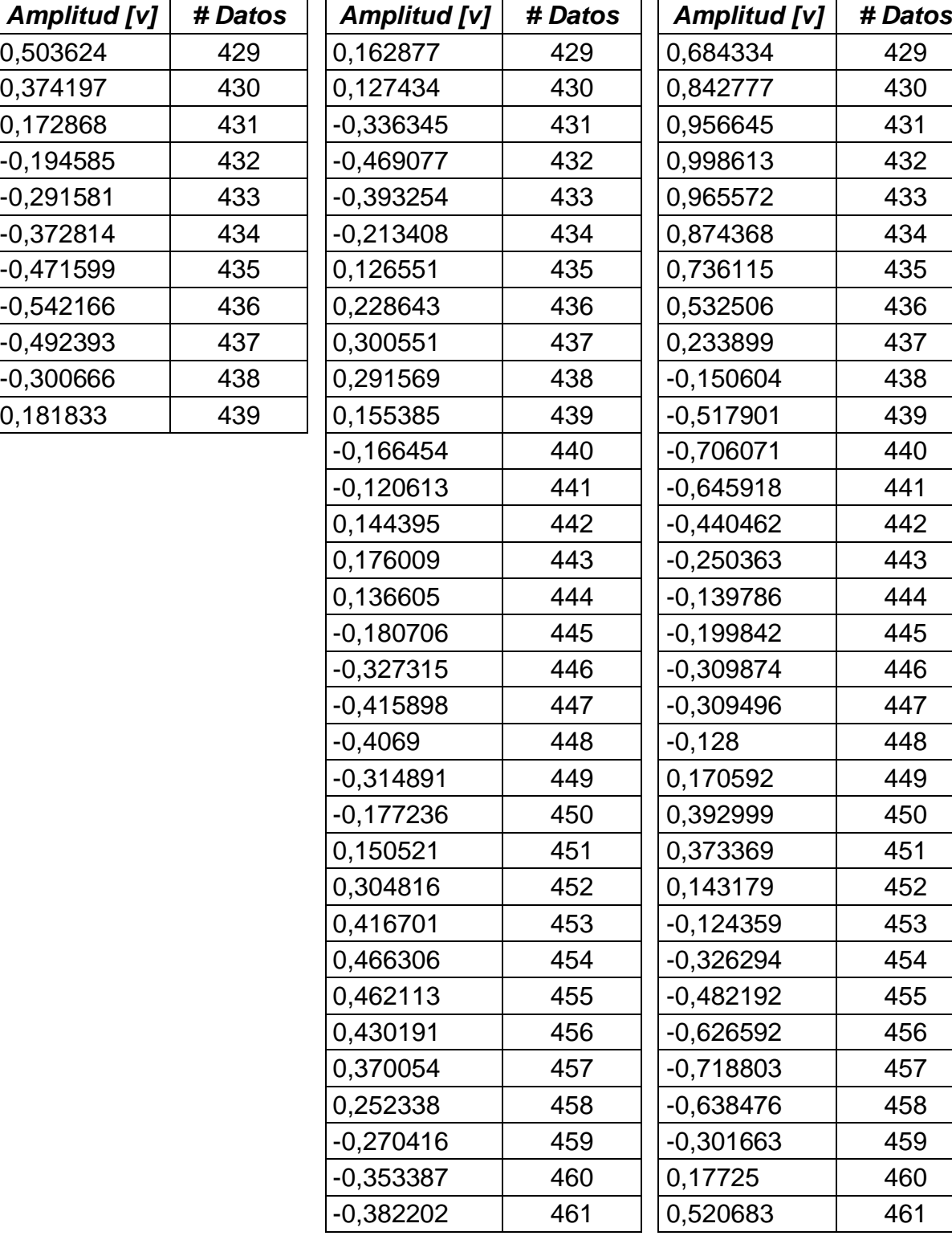

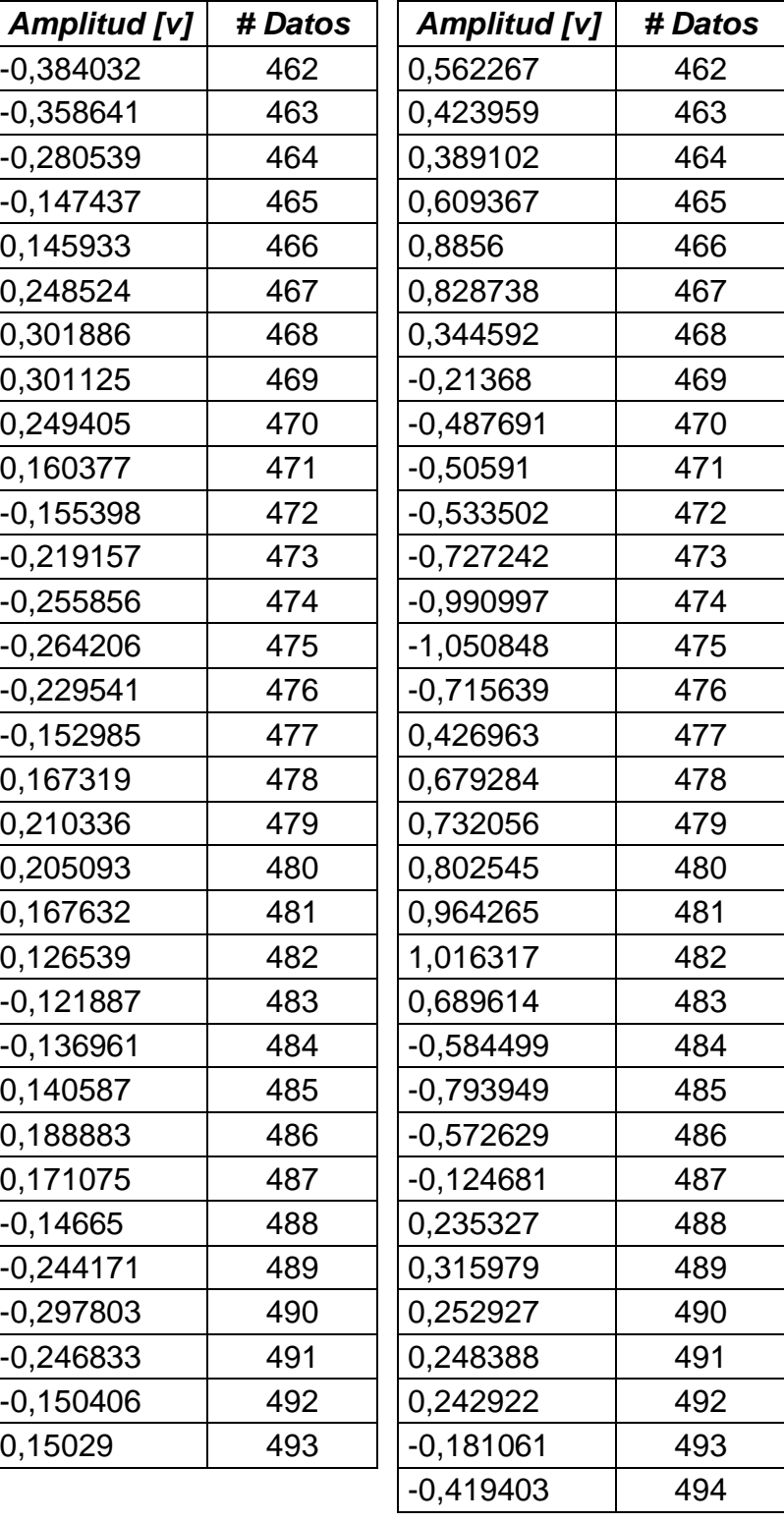

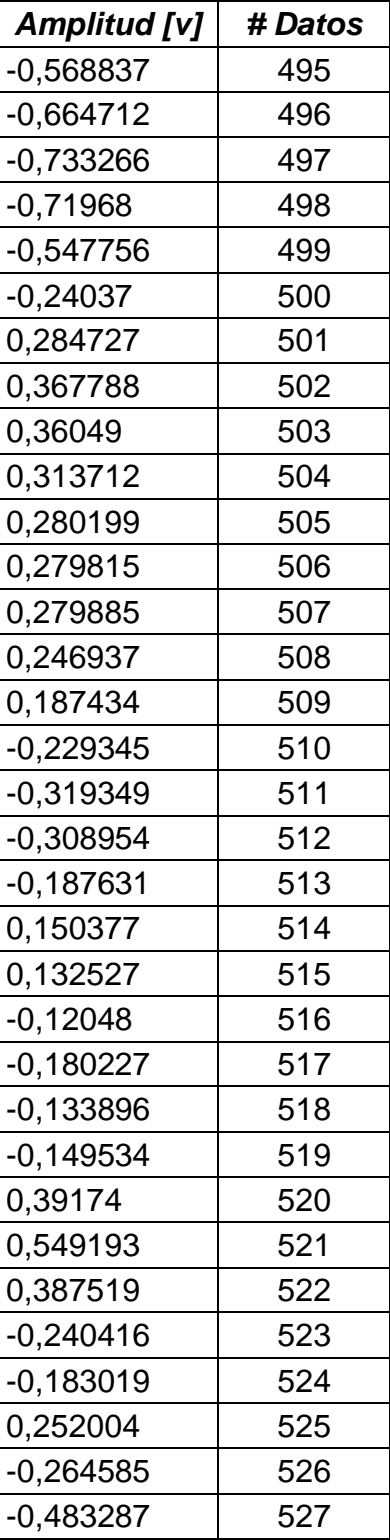

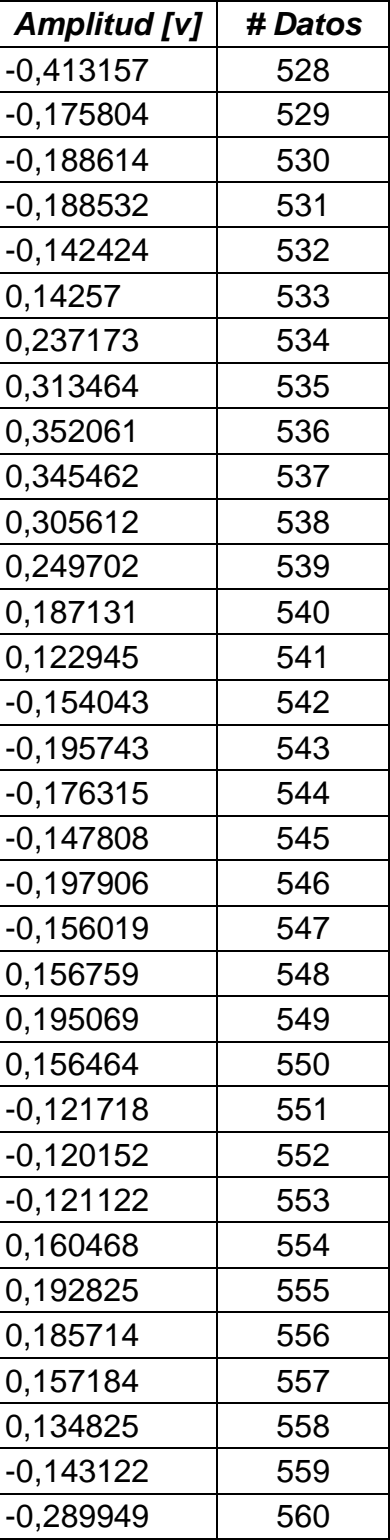

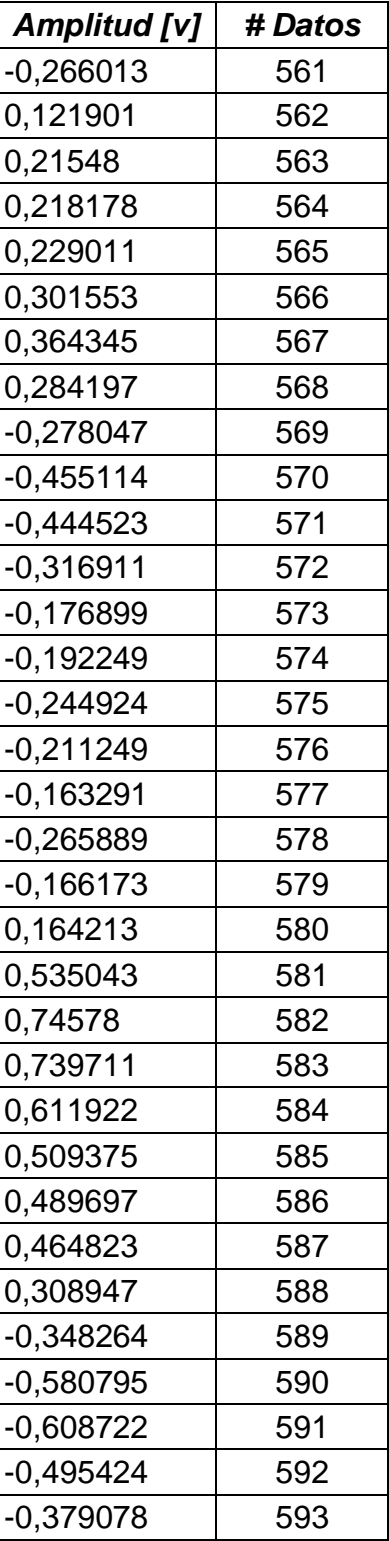

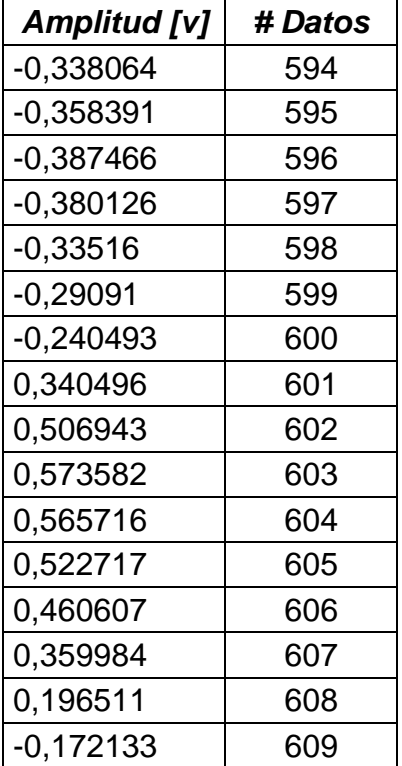

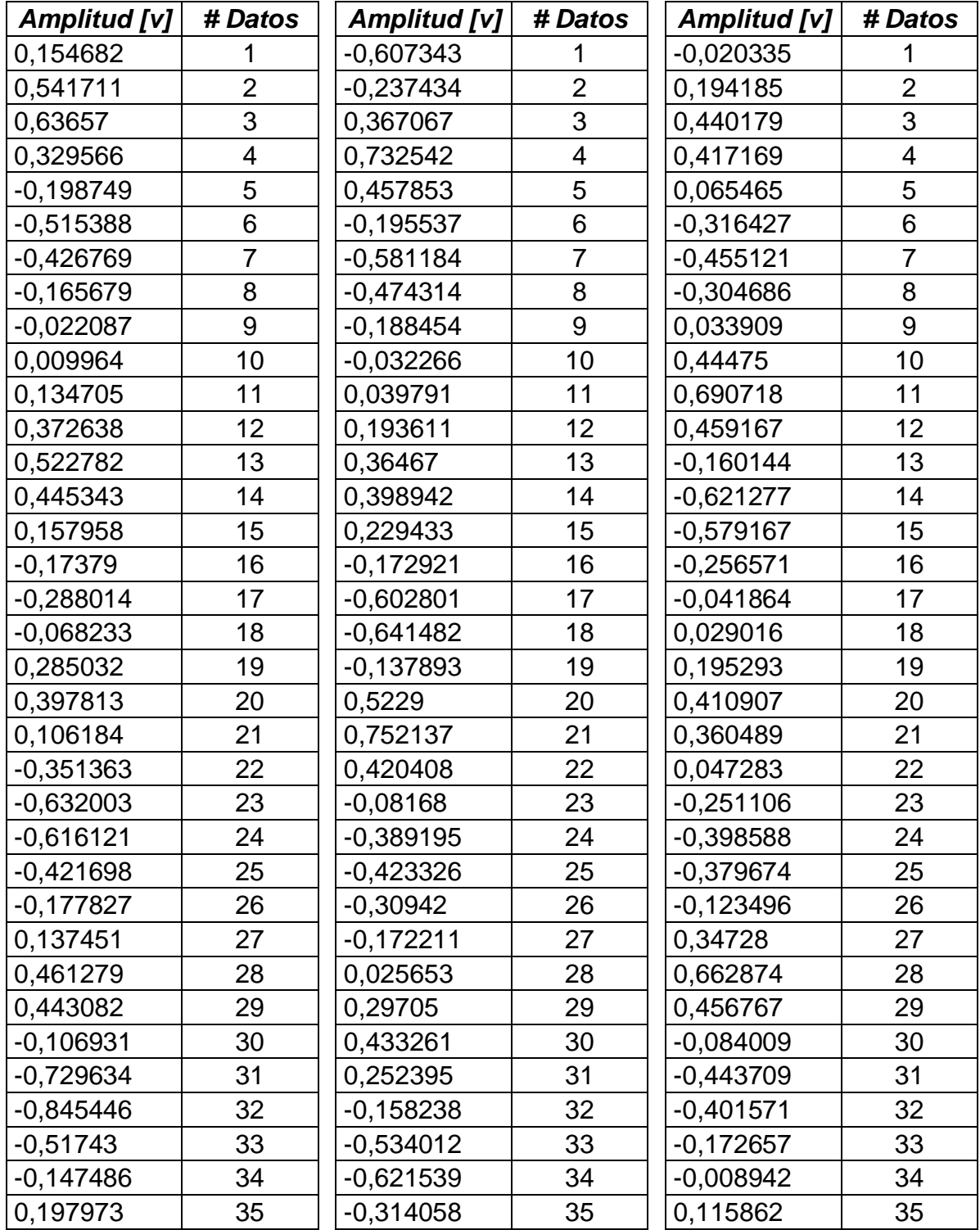

## **ANEXO 3. Tabla de estudio representativo musculo trapecio**

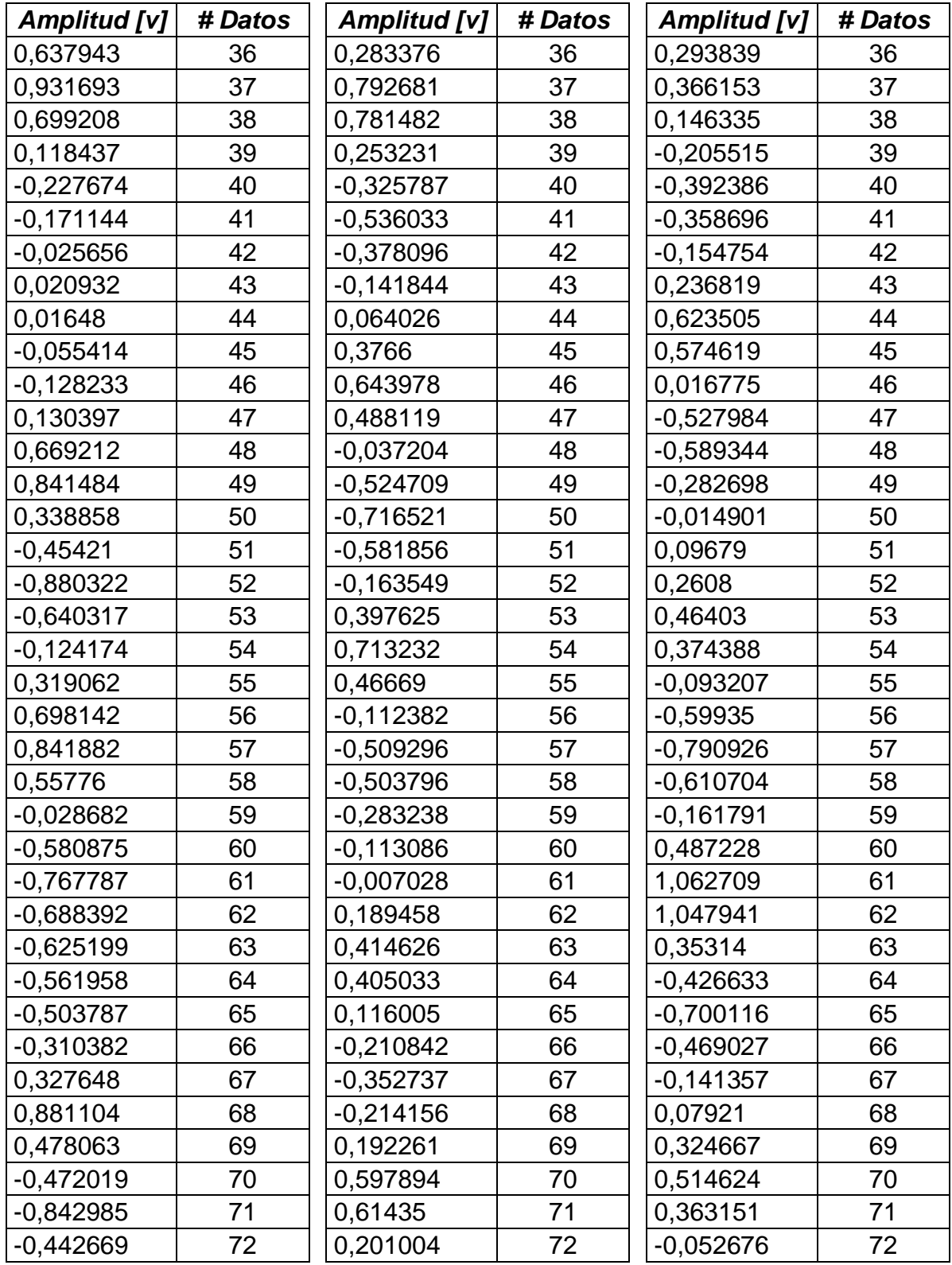

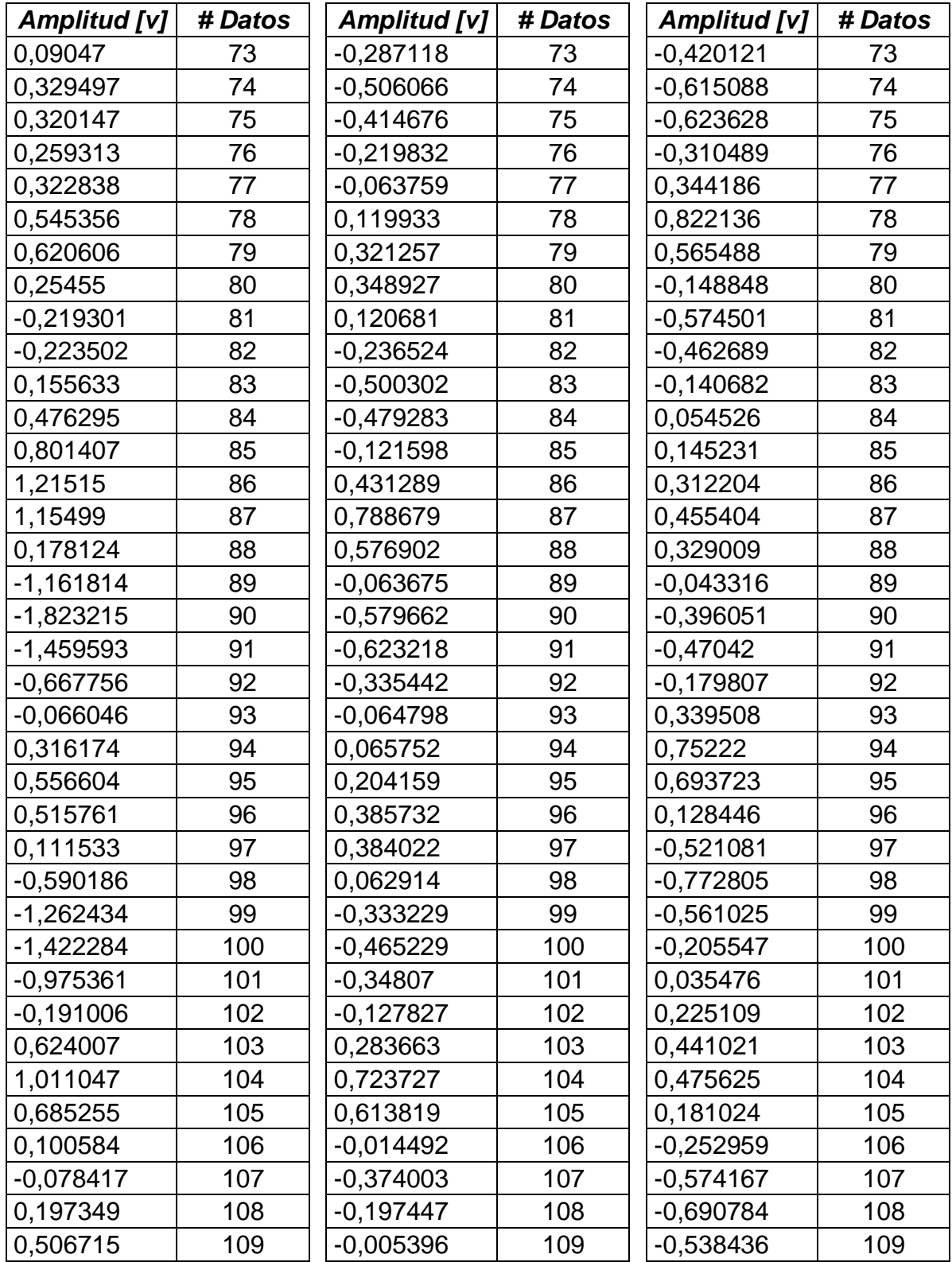

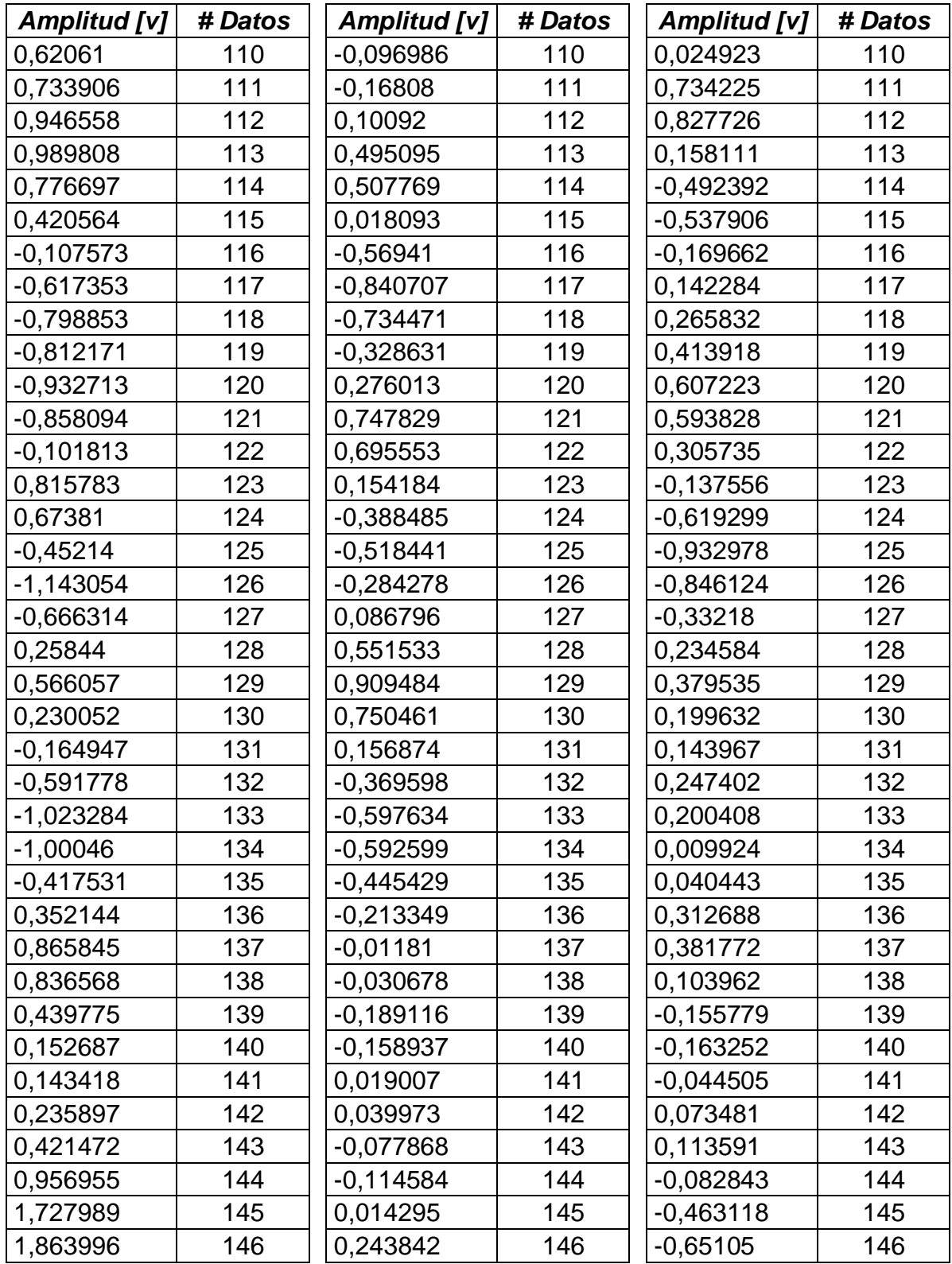

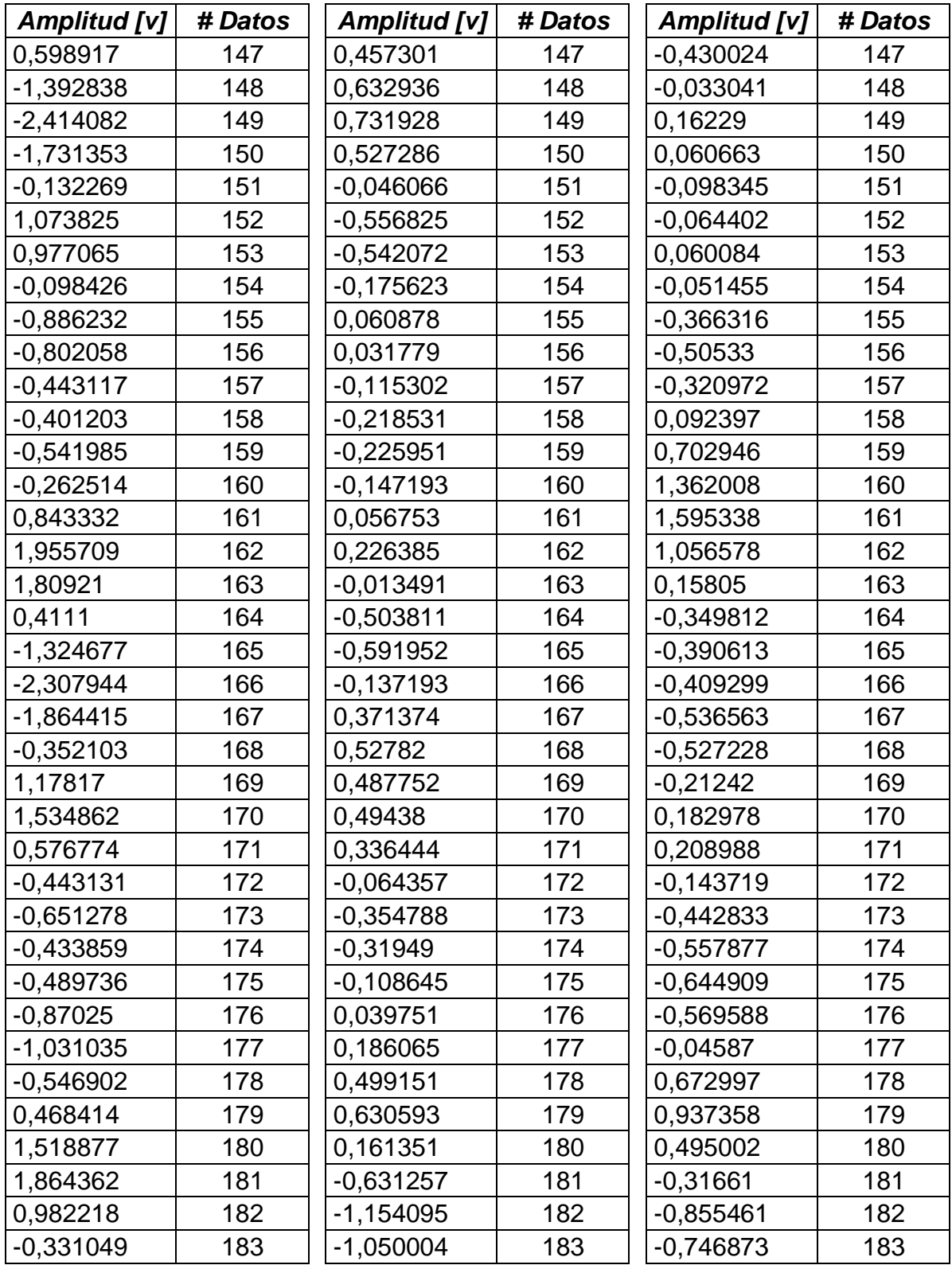

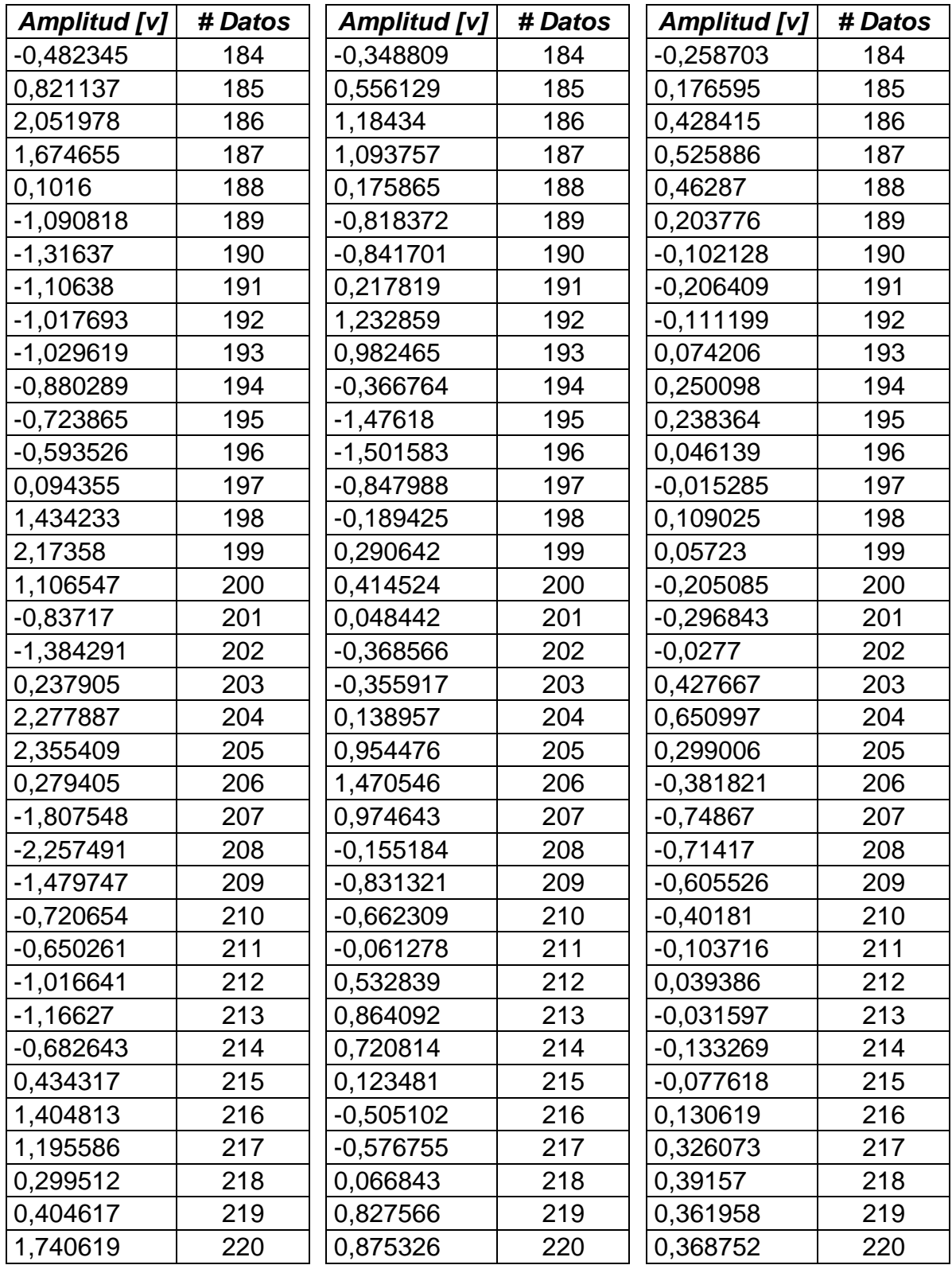
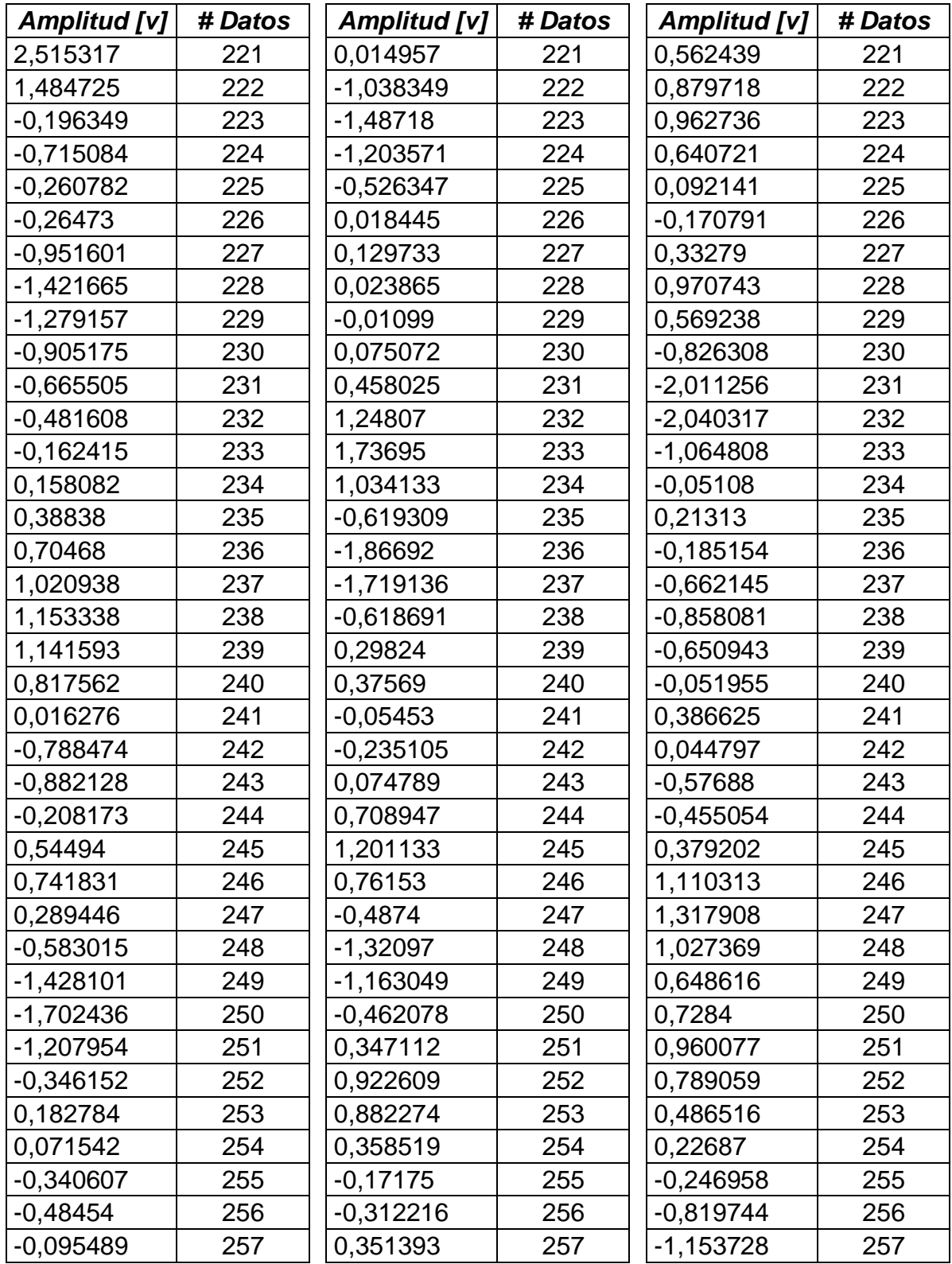

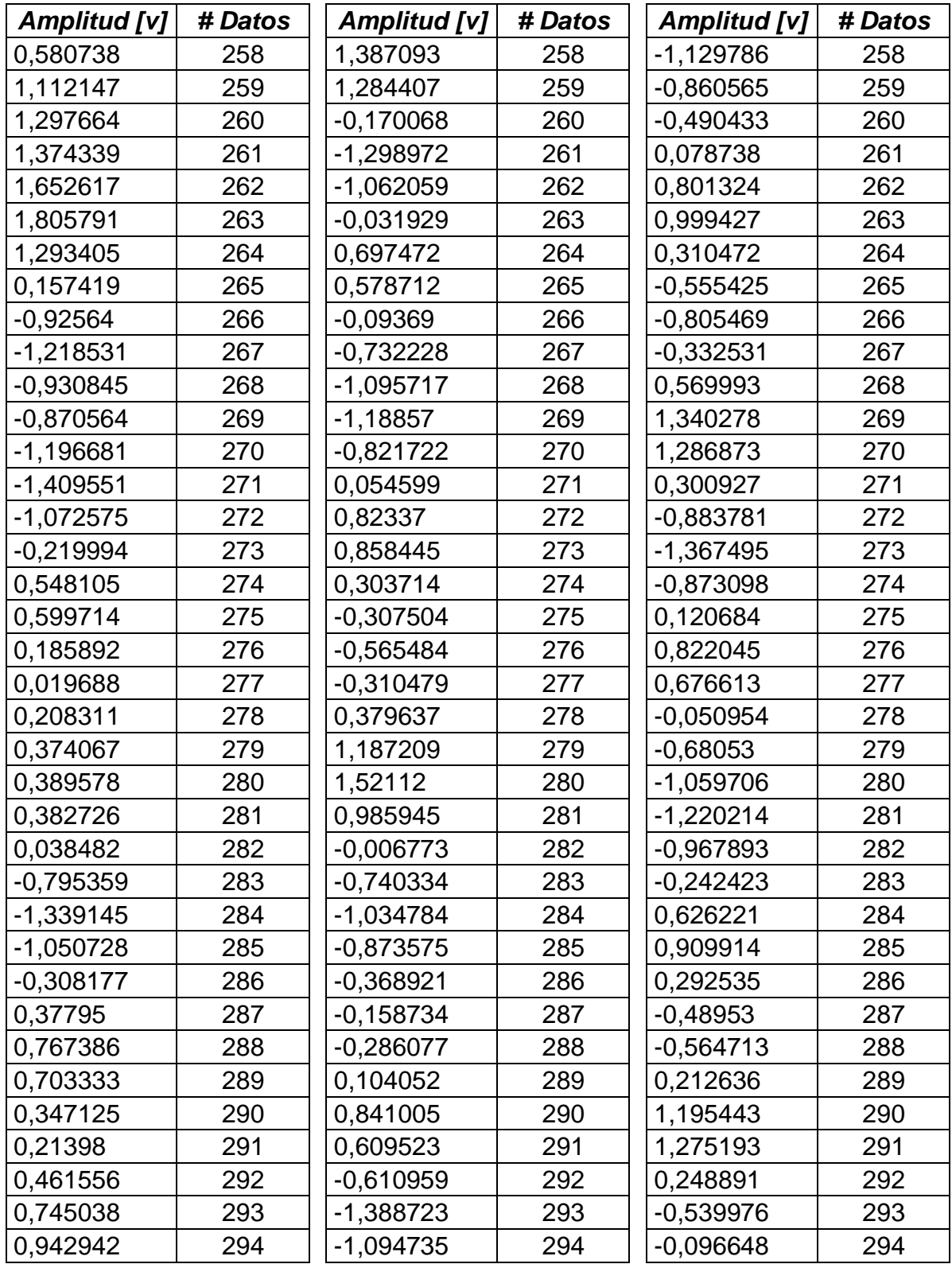

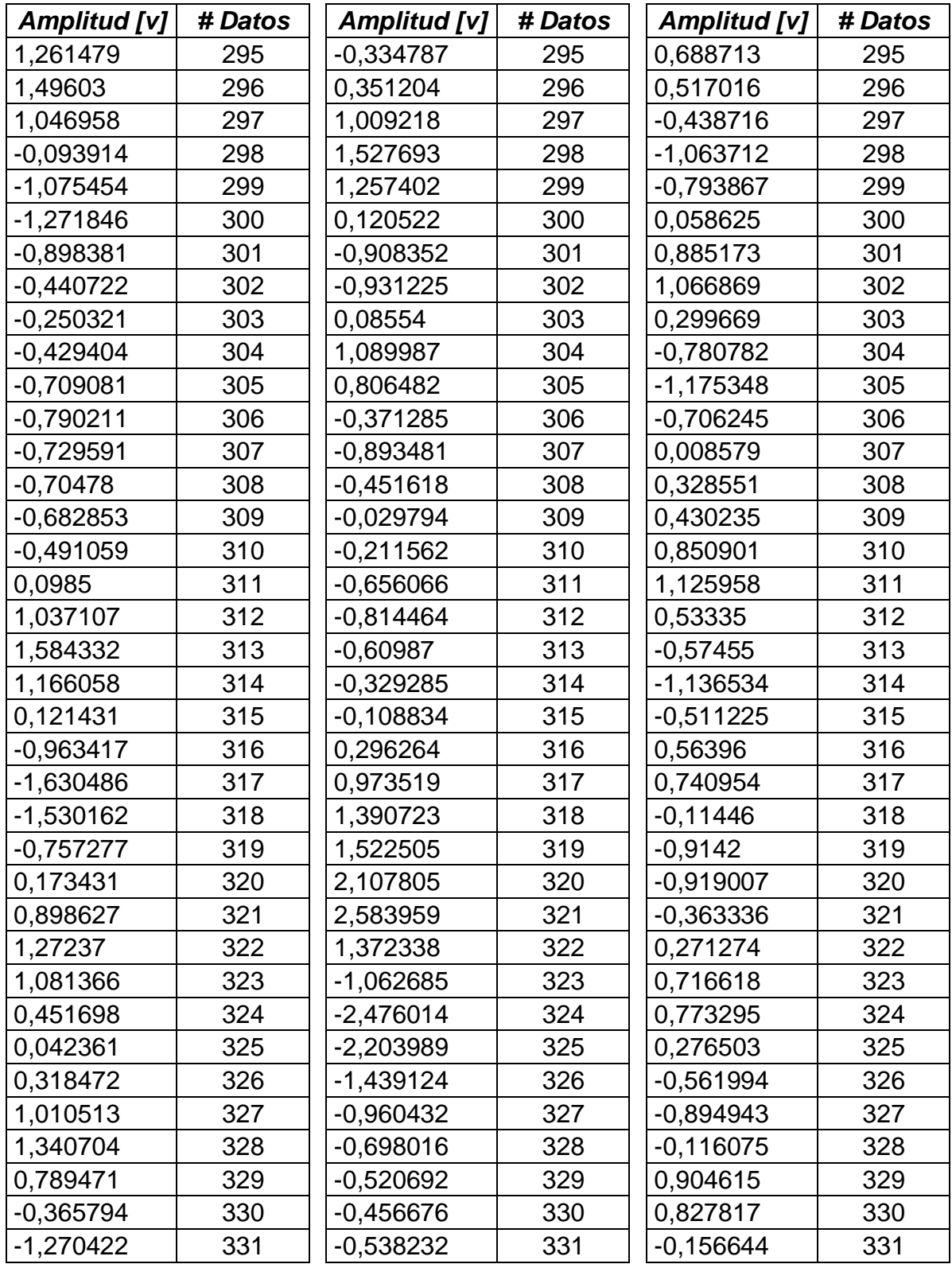

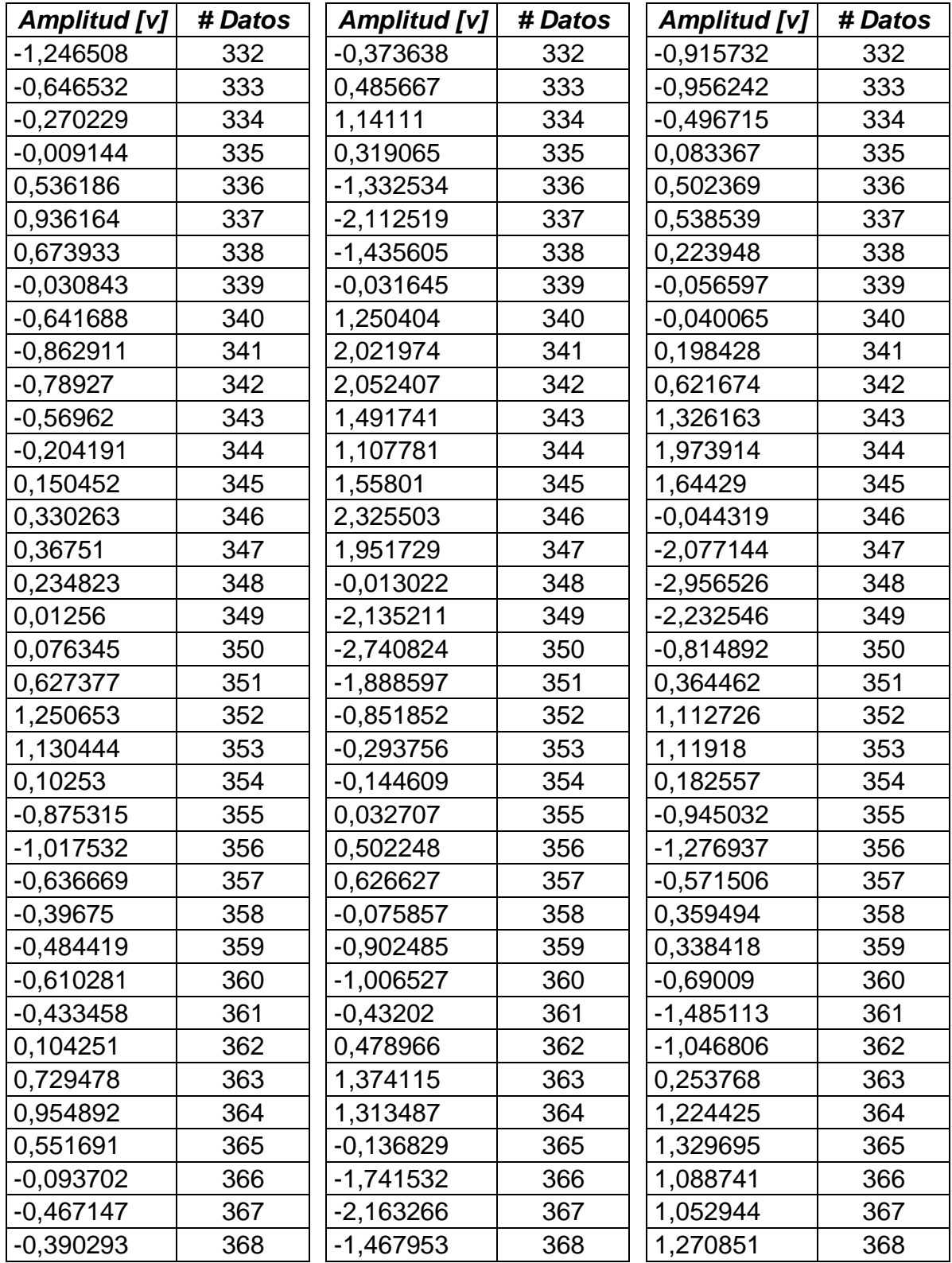

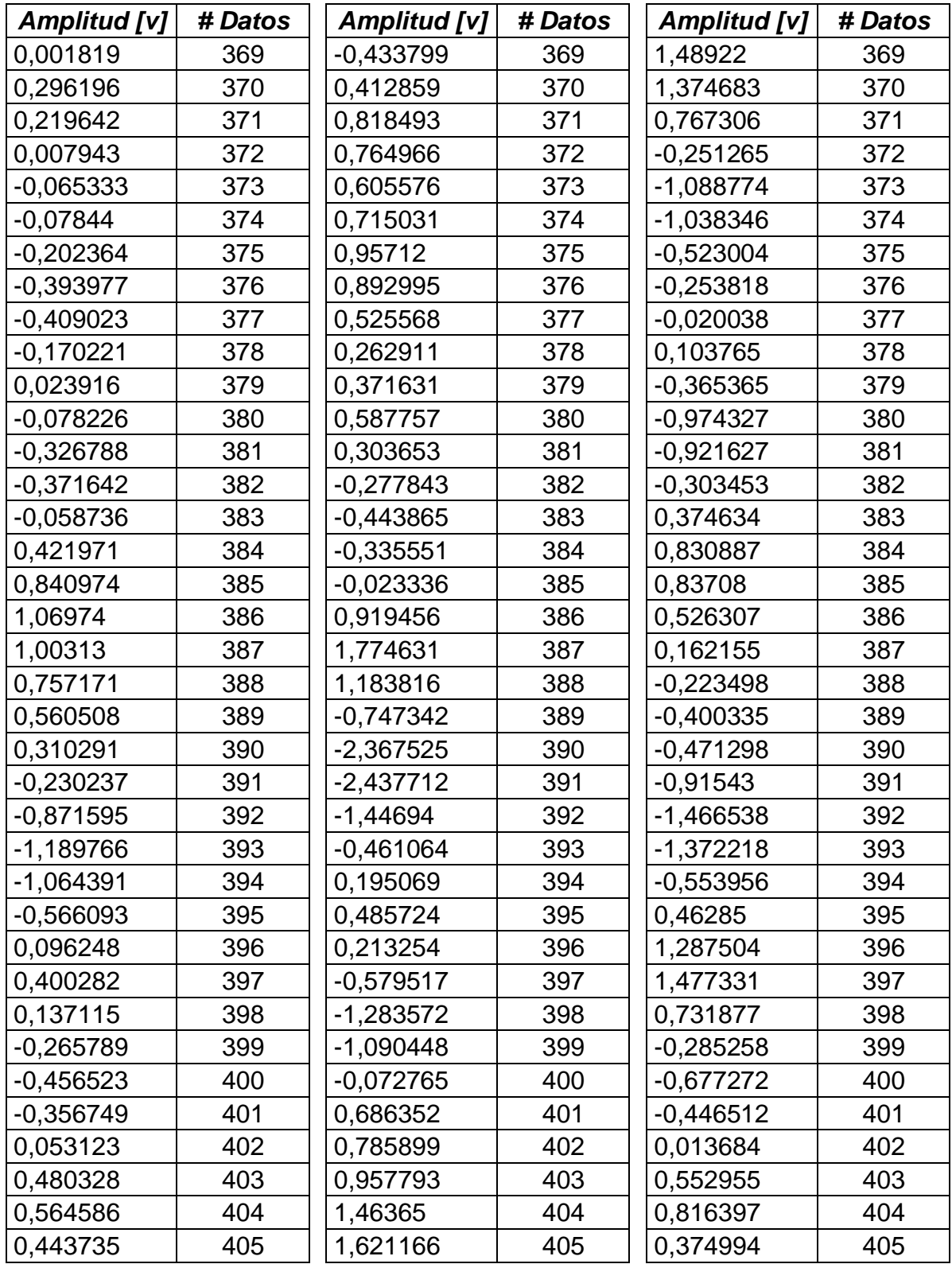

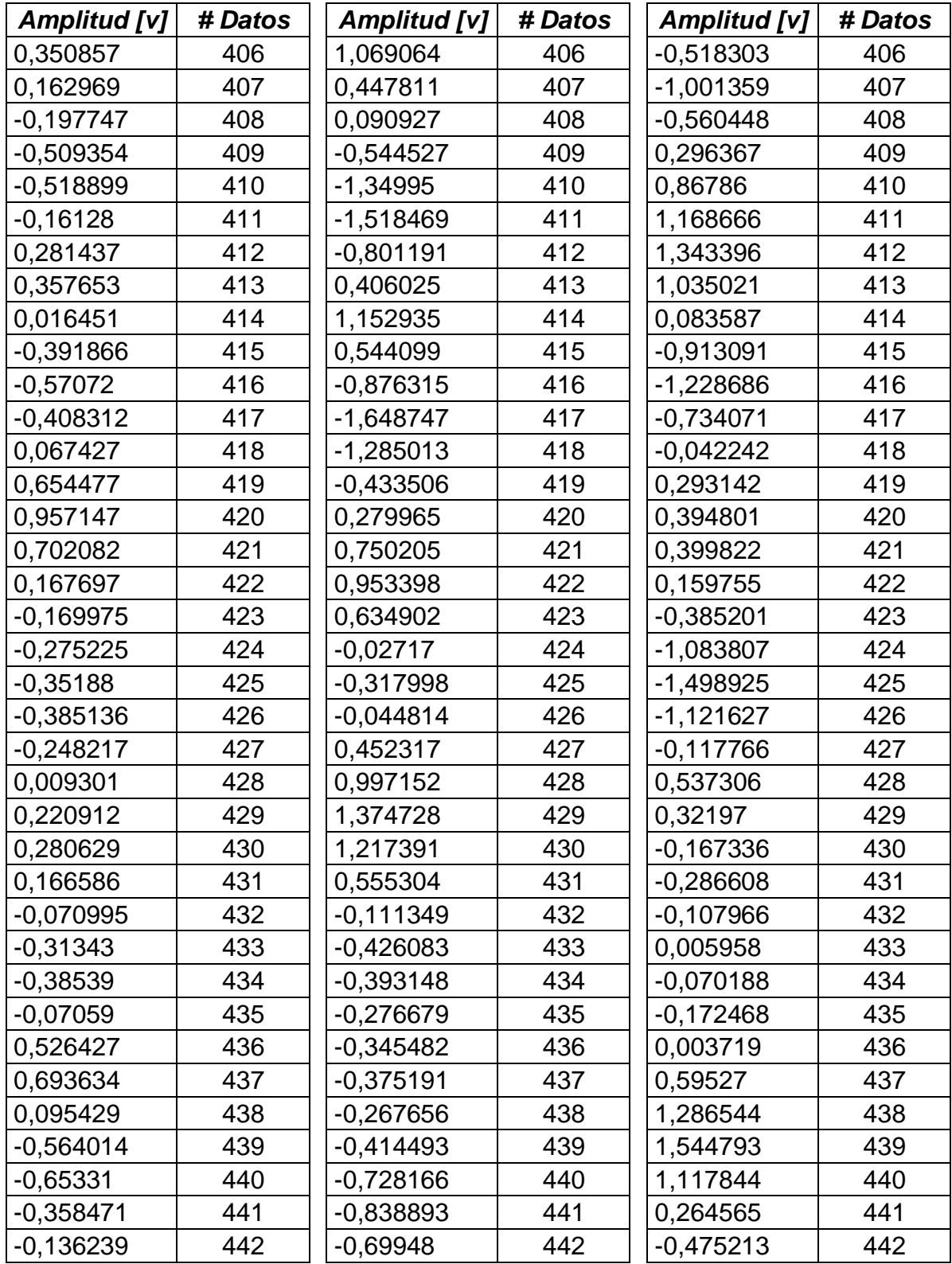

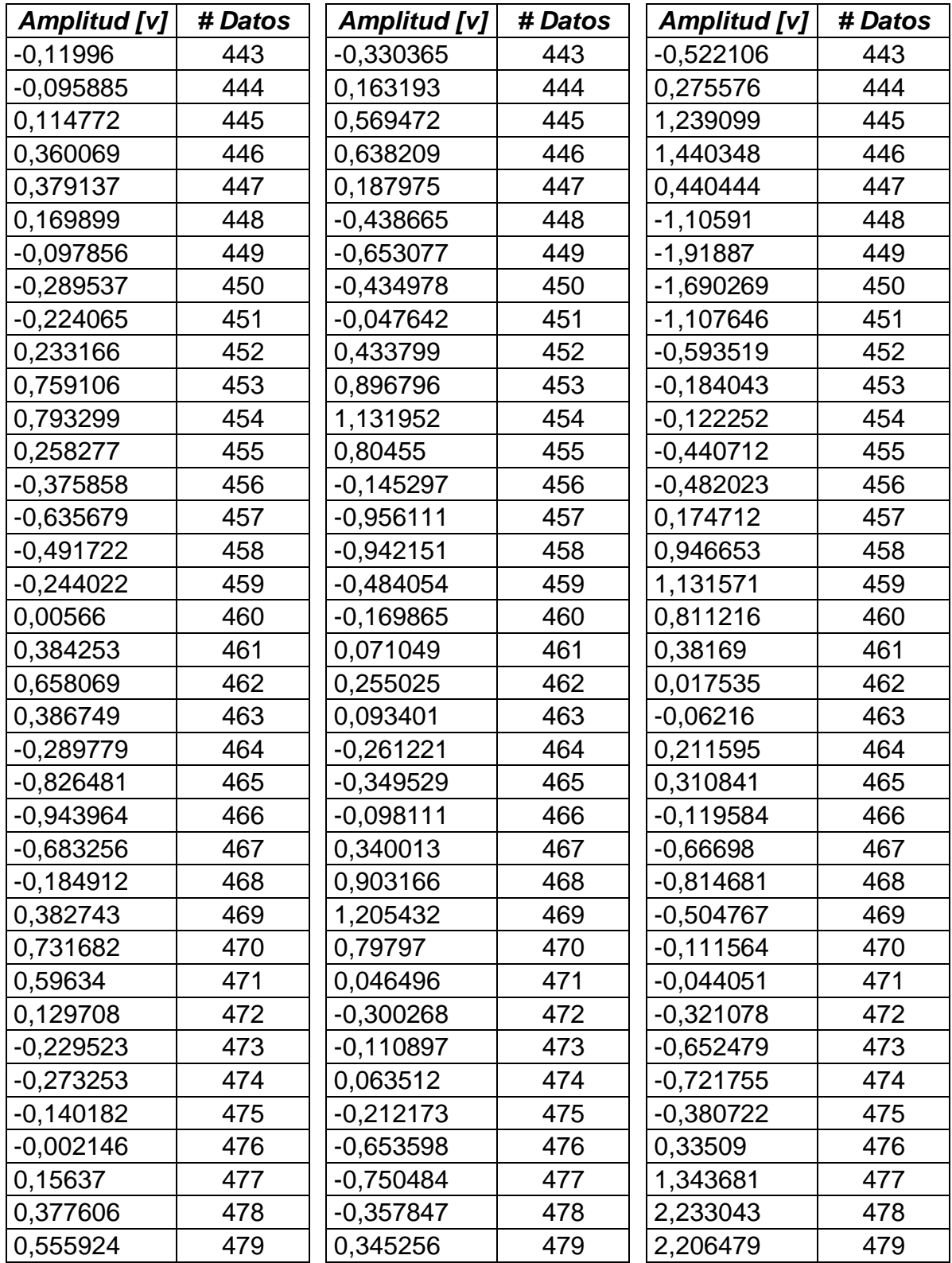

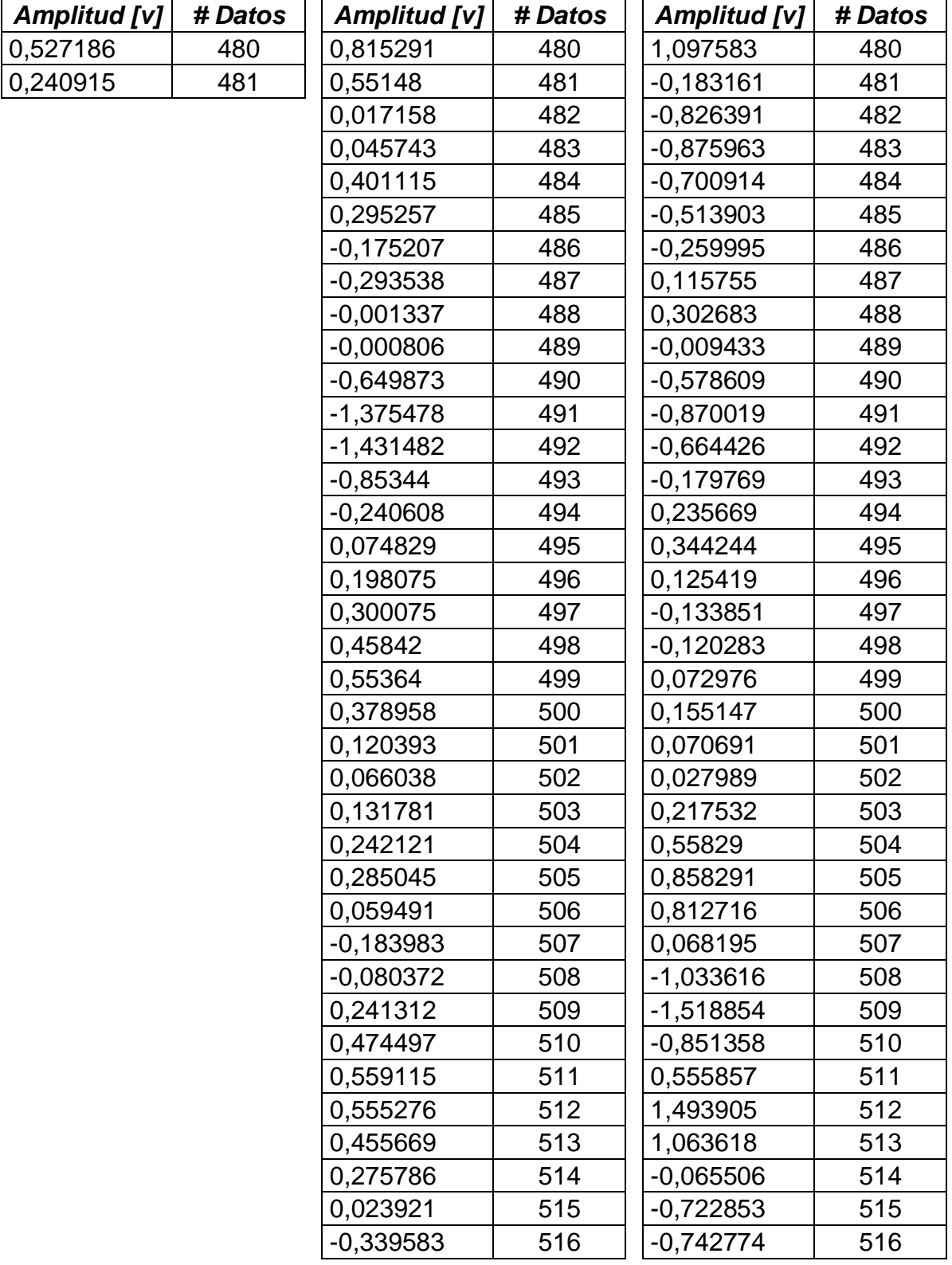

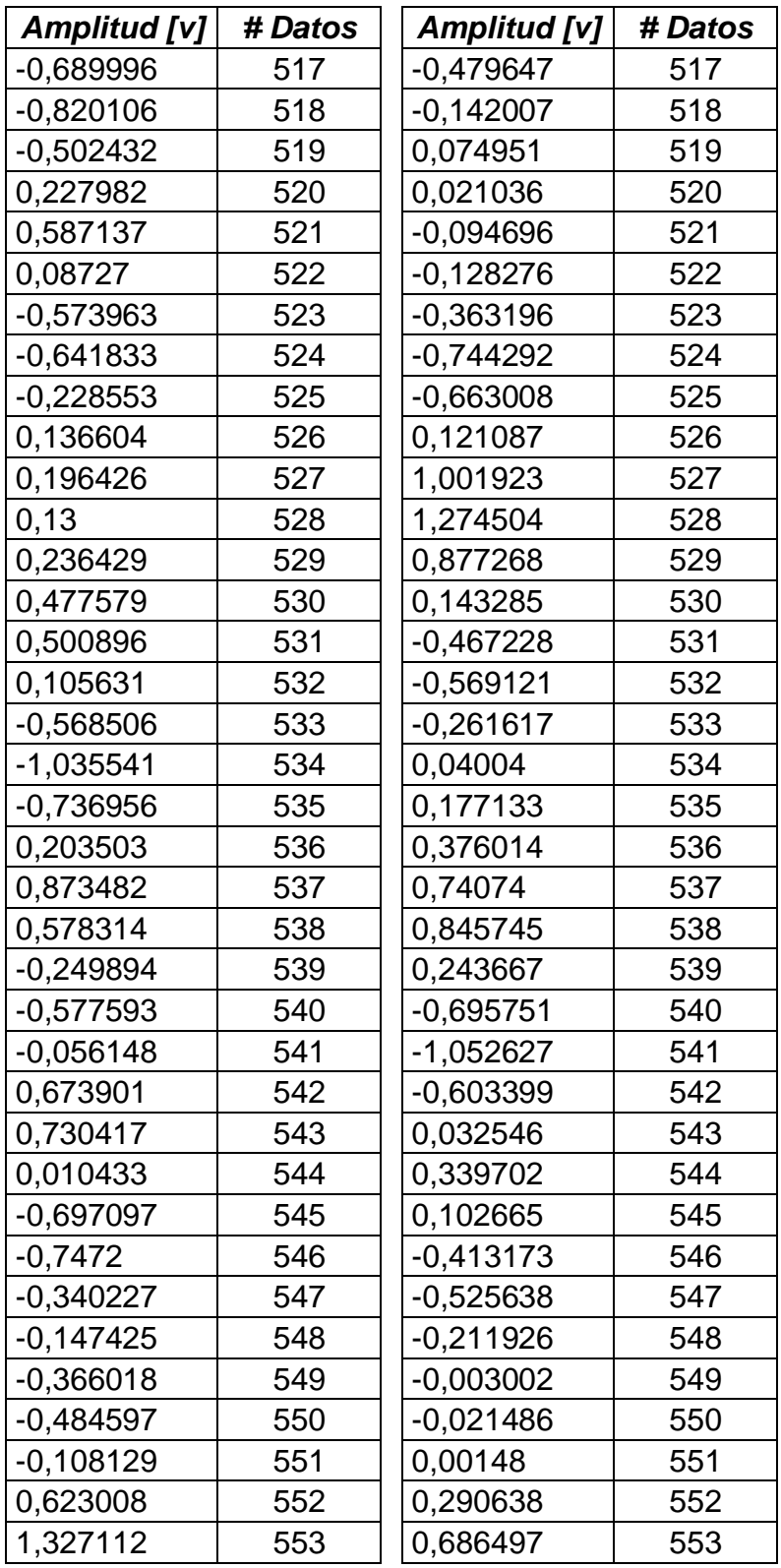

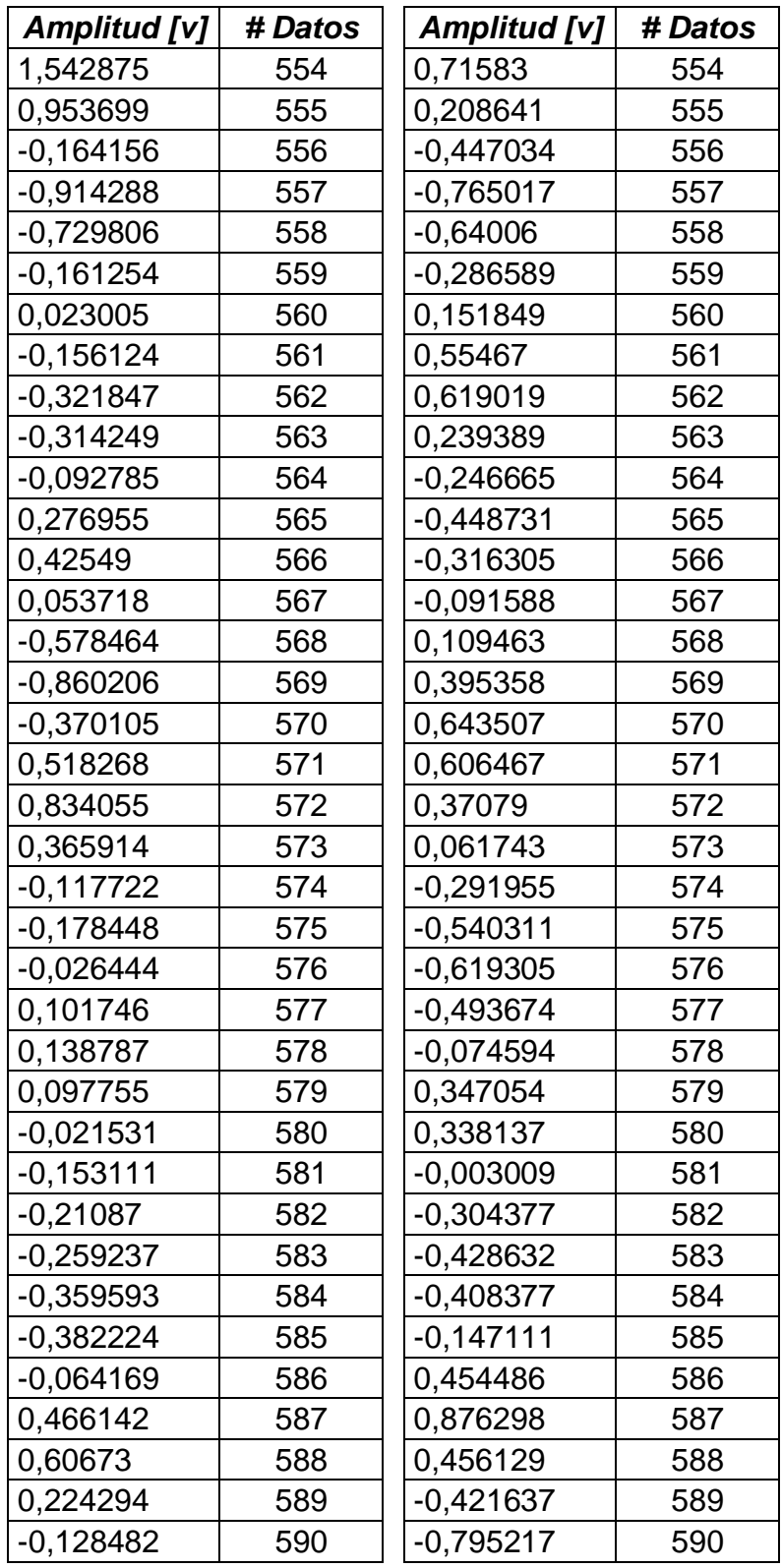

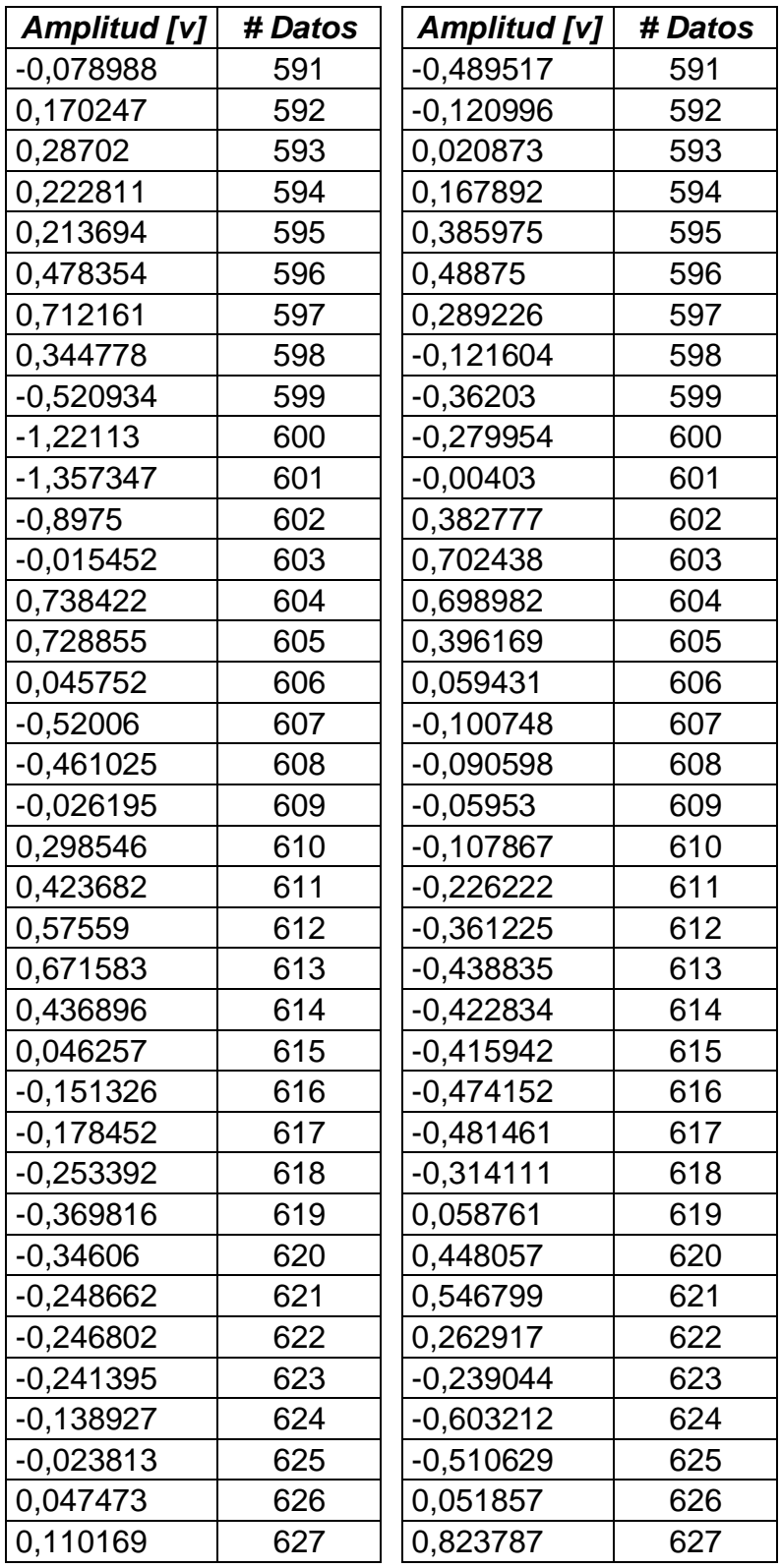

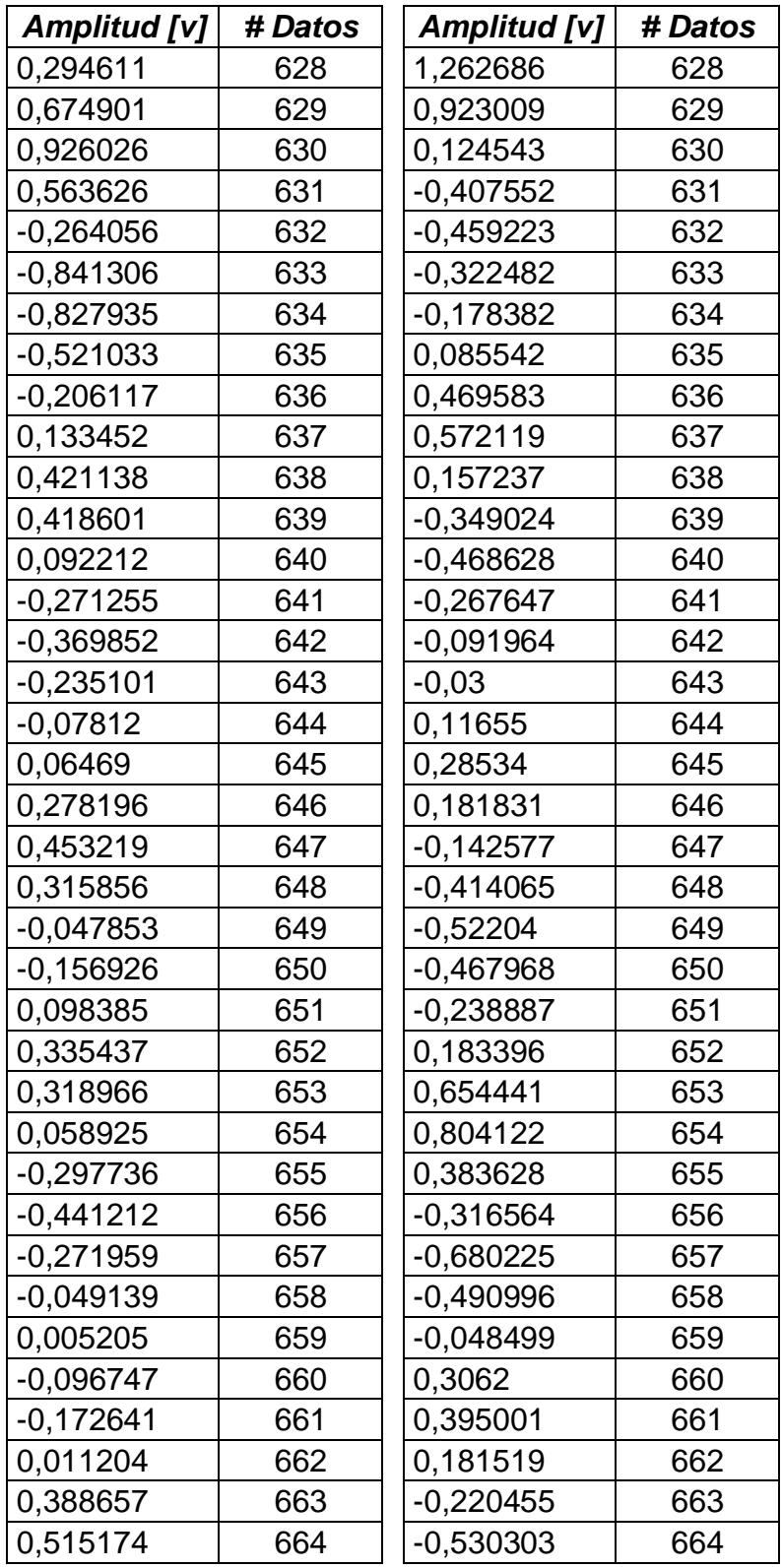

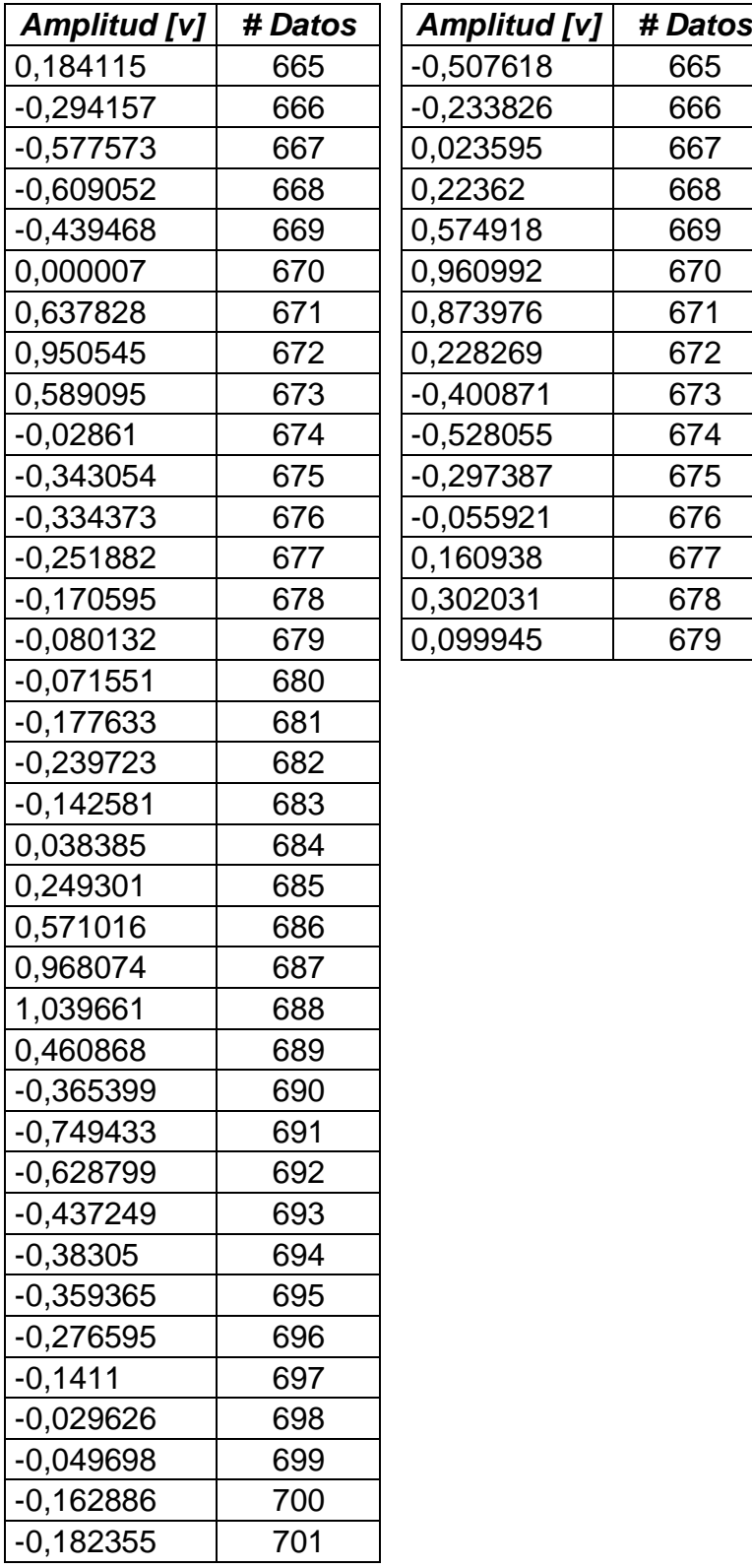

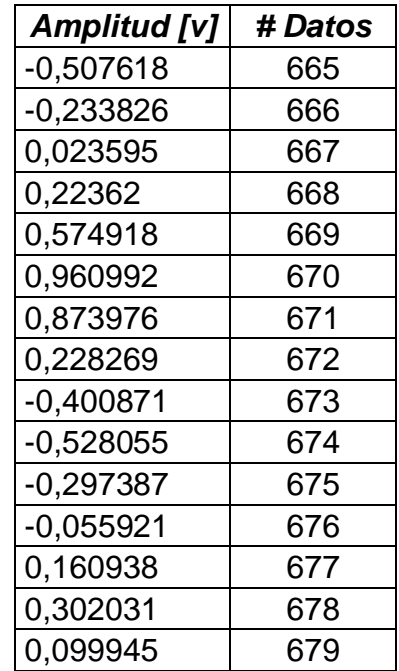

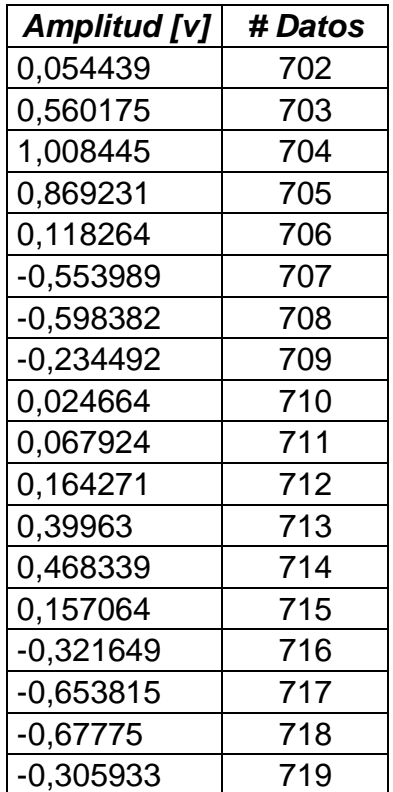